# Modicon M251

# **Logic Controller**

## **User Guide**

#### 08/2022

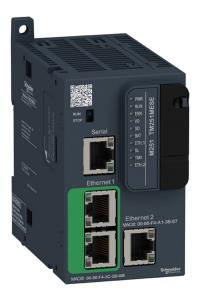

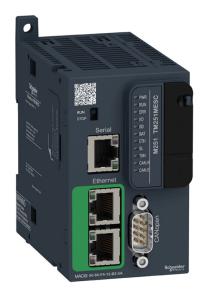

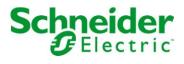

### **Table of Contents**

| 1 | Modicon M251 Logic Controller-Programming Guide                                         | Part I   |
|---|-----------------------------------------------------------------------------------------|----------|
| 2 | Modicon M251 Logic Controller - System Functions and Variables PLCSystem Library Guide. | Part II  |
| 3 | Modicon M251 Logic Controller - Hardware Guide                                          | Part III |

# **Modicon M251**

# **Logic Controller**

## **Programming Guide**

EIO000003089.05 05/2022

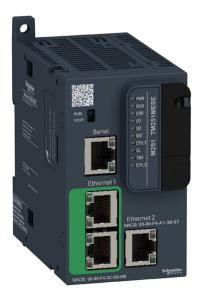

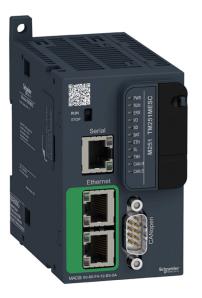

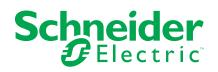

### **Legal Information**

The Schneider Electric brand and any trademarks of Schneider Electric SE and its subsidiaries referred to in this guide are the property of Schneider Electric SE or its subsidiaries. All other brands may be trademarks of their respective owners.

This guide and its content are protected under applicable copyright laws and furnished for informational use only. No part of this guide may be reproduced or transmitted in any form or by any means (electronic, mechanical, photocopying, recording, or otherwise), for any purpose, without the prior written permission of Schneider Electric.

Schneider Electric does not grant any right or license for commercial use of the guide or its content, except for a non-exclusive and personal license to consult it on an "as is" basis. Schneider Electric products and equipment should be installed, operated, serviced, and maintained only by qualified personnel.

As standards, specifications, and designs change from time to time, information contained in this guide may be subject to change without notice.

To the extent permitted by applicable law, no responsibility or liability is assumed by Schneider Electric and its subsidiaries for any errors or omissions in the informational content of this material or consequences arising out of or resulting from the use of the information contained herein.

As part of a group of responsible, inclusive companies, we are updating our communications that contain non-inclusive terminology. Until we complete this process, however, our content may still contain standardized industry terms that may be deemed inappropriate by our customers.

© 2022 – Schneider Electric. All rights reserved.

## **Table of Contents**

| Safety Information                          | 7  |
|---------------------------------------------|----|
| About the Book                              | 8  |
| About the Modicon M251 Logic Controller     | 13 |
| M251 Logic Controller Description           | 13 |
| How to Configure the Controller             | 15 |
| How to Configure the Controller             | 15 |
| Libraries                                   | 17 |
| Libraries                                   | 17 |
| Supported Standard Data Types               |    |
| Supported Standard Data Types               |    |
| Memory Mapping                              |    |
| Controller Memory Organization              | 19 |
| RAM Memory Organization                     | 20 |
| Non-Volatile Memory Organization            | 22 |
| Relocation Table                            | 25 |
| Tasks                                       |    |
| Maximum Number of Tasks                     |    |
| Task Configuration Screen                   |    |
| Task Types                                  |    |
| System and Task Watchdogs                   |    |
| Task Priorities                             |    |
| Default Task Configuration                  |    |
| Controller States and Behaviors             |    |
| Controller State Diagram                    |    |
| Controller States Description               |    |
| State Transitions and System Events         |    |
| Controller States and Output Behavior       |    |
| Commanding State Transitions                |    |
| Error Detection, Types, and Management      |    |
| Remanent Variables                          |    |
| Controller Device Editor                    |    |
| Controller Parameters                       |    |
| Communication Settings                      |    |
| PLC Settings                                |    |
| Services                                    |    |
| Ethernet Services                           |    |
| Users Rights                                |    |
| Expansion Modules Configuration             |    |
| TM4/TM3/TM2 Expansion Modules Configuration |    |
| TM3 I/O Configuration General Description   |    |
| TM3 I/O Bus Configuration                   |    |
| Optional I/O Expansion Modules              |    |
| Ethernet Configuration                      |    |
| Ethernet Features, Functions and Services   |    |
| Presentation                                |    |
| IP Address Configuration                    |    |
| Modbus TCP Client/Server                    |    |
| Web Server                                  | 82 |
|                                             |    |

| FTP Server                                               | 92  |
|----------------------------------------------------------|-----|
| FTP Client                                               | 93  |
| SNMP                                                     | 93  |
| Controller as a Target Device on EtherNet/IP             | 94  |
| Controller as a Slave Device on Modbus TCP               | 112 |
| Changing the Modbus TCP Port                             | 116 |
| Firewall Configuration                                   | 117 |
| Introduction                                             | 117 |
| Dynamic Changes Procedure                                |     |
| Firewall Behavior                                        |     |
| Firewall Script Commands                                 |     |
| Industrial Ethernet Manager                              |     |
| Industrial Ethernet                                      |     |
| DHCP Server                                              |     |
| Fast Device Replacement                                  |     |
| Serial Line Configuration                                |     |
| Serial Line Configuration                                |     |
| Machine Expert Network Manager                           |     |
| Modbus Manager                                           |     |
| ASCII Manager                                            |     |
| Modbus Serial IOScanner                                  |     |
| Adding a Device on the Modbus Serial IOScanner           |     |
| ControlChannel: Enables or Disables a Communication      |     |
| Channel                                                  | 143 |
| Adding a Modem to a Manager                              |     |
| CANopen Configuration                                    |     |
| CANopen Interface Configuration                          |     |
| J1939 Configuration                                      |     |
| J1939 Interface Configuration                            |     |
| OPC UA Server Configuration                              |     |
| OPC UA Server Overview                                   |     |
| OPC UA Server Configuration                              |     |
| OPC UA Server Comgunation                                |     |
| OPC UA Server Symbols Comguration                        |     |
| Post Configuration                                       |     |
| Post Configuration Presentation                          |     |
| Post Configuration File Management                       |     |
| Post Configuration Example                               |     |
| Connecting a Modicon M251 Logic Controller to a PC       |     |
| Connecting the Controller to a PC                        |     |
| SD Card                                                  |     |
| Script Files                                             |     |
| SD Card Commands                                         |     |
| Firmware Management                                      |     |
| Updating Modicon M251 Logic Controller Firmware          |     |
| Updating TM3 Expansion Modules Firmware                  |     |
| Compatibility                                            |     |
| Software and Firmware Compatibilities                    |     |
| -                                                        |     |
| Appendices                                               |     |
| How to Change the IP Address of the Controller           |     |
| changelPAddress: Change the IP address of the controller |     |

| Functions to Get/Set Serial Line Configuration in User Program | 182 |
|----------------------------------------------------------------|-----|
| GetSerialConf: Get the Serial Line Configuration               | 182 |
| SetSerialConf: Change the Serial Line Configuration            | 183 |
| SERIAL_CONF: Structure of the Serial Line Configuration Data   |     |
| Туре                                                           | 185 |
| Controller Performance                                         | 186 |
| Processing Performance                                         | 186 |
| Glossary                                                       | 187 |
| Index                                                          | 197 |
|                                                                |     |

## **Safety Information**

#### **Important Information**

Read these instructions carefully, and look at the equipment to become familiar with the device before trying to install, operate, service, or maintain it. The following special messages may appear throughout this documentation or on the equipment to warn of potential hazards or to call attention to information that clarifies or simplifies a procedure.

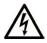

The addition of this symbol to a "Danger" or "Warning" safety label indicates that an electrical hazard exists which will result in personal injury if the instructions are not followed.

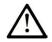

This is the safety alert symbol. It is used to alert you to potential personal injury hazards. Obey all safety messages that follow this symbol to avoid possible injury or death.

#### 

**DANGER** indicates a hazardous situation which, if not avoided, **will result in** death or serious injury.

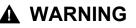

**WARNING** indicates a hazardous situation which, if not avoided, **could result in** death or serious injury.

### 

**CAUTION** indicates a hazardous situation which, if not avoided, **could result** in minor or moderate injury.

#### NOTICE

NOTICE is used to address practices not related to physical injury.

#### **Please Note**

Electrical equipment should be installed, operated, serviced, and maintained only by qualified personnel. No responsibility is assumed by Schneider Electric for any consequences arising out of the use of this material.

A qualified person is one who has skills and knowledge related to the construction and operation of electrical equipment and its installation, and has received safety training to recognize and avoid the hazards involved.

### **About the Book**

#### **Document Scope**

The purpose of this document is to help you program and operate your Modicon M251 Logic Controller with the EcoStruxure Machine Expert software.

**NOTE:** Read and understand this document and all related documents, page 9 before installing, operating, or maintaining your Modicon M251 Logic Controller.

The Modicon M251 Logic Controller users should read through the entire document to understand its features.

#### **Validity Note**

This document has been updated for the release of EcoStruxure<sup>™</sup> Machine Expert V2.0.3.

The technical characteristics of the devices described in the present document also appear online. To access the information online, go to the Schneider Electric home page www.se.com.

The characteristics that are described in the present document should be the same as those characteristics that appear online. In line with our policy of constant improvement, we may revise content over time to improve clarity and accuracy. If you see a difference between the document and online information, use the online information as your reference.

#### **Related Documents**

| Title of Documentation                          | Reference Number    |
|-------------------------------------------------|---------------------|
| EcoStruxure Machine Expert Programming<br>Guide | EIO000002854 (ENG)  |
| Guide                                           | EIO000002855 (FRE)  |
|                                                 | EIO000002856 (GER)  |
|                                                 | EIO000002858 (SPA)  |
|                                                 | EIO000002857 (ITA)  |
|                                                 | EIO000002859 (CHS)  |
| Modicon M251 Logic Controller Hardware Guide    | EIO000003101 (ENG)  |
|                                                 | EIO000003102 (FRE)  |
|                                                 | EIO000003103 (GER)  |
|                                                 | EIO000003104 (SPA)  |
|                                                 | EIO000003105 (ITA)  |
|                                                 | EIO000003106 (CHS)  |
| EcoStruxure Machine Expert Industrial Ethernet  | EIO000003053 (ENG)  |
| User Guide                                      | EIO000003054 (FRE)  |
|                                                 | EIO000003055 (GER)  |
|                                                 | EIO000003056 (SPA)  |
|                                                 | EIO000003057 (ITA)  |
|                                                 | EIO000003058 (CHS)  |
| Modicon TM4 Expansion Modules Programming       | EIO000003149 (ENG)  |
| Guide                                           | EIO000003150 (FRE)  |
|                                                 | EIO000003151 (GER)  |
|                                                 | EIO000003152 (SPA)  |
|                                                 | EIO000003153 (ITA)  |
|                                                 | EIO000003154 (CHS)  |
| Modicon TM3 Modules Configuration               | EIO000003119 (ENG)  |
| Programming Guide                               | EIO000003120 (FRE)  |
|                                                 | EIO000003121 (GER)  |
|                                                 | EIO000003122 (SPA)  |
|                                                 | EIO000003123 (ITA)  |
|                                                 | EIO000003124 (CHS)  |
| Modicon TM3 Bus Coupler - Programming           | EIO000003635 (ENG)  |
| Guide (EcoStruxure Machine Expert)              | EIO000003636 (FRA)  |
|                                                 | EIO0000003637 (GER) |
|                                                 | EIO0000003638 (SPA) |
|                                                 | EIO0000003639 (ITA) |
|                                                 | EIO0000003640 (CHS) |
| Modicon TM2 Modules Configuration               | EIO000003432 (ENG)  |
| Programming Guide                               | EIO000003433 (FRE)  |
|                                                 | EIO000003434 (GER)  |
|                                                 | EIO000003435 (SPA)  |
|                                                 | EIO000003436 (ITA)  |
|                                                 |                     |
|                                                 | EIO000003437 (CHS)  |

| Title of Documentation                           | Reference Number    |
|--------------------------------------------------|---------------------|
| Modicon M251 Logic Controller System             | EIO000003095 (ENG)  |
| unctions and Variables PLCSystem Library<br>uide | EIO000003096 (FRE)  |
|                                                  | EIO000003097 (GER)  |
|                                                  | EIO000003098 (SPA)  |
|                                                  | EIO000003099 (ITA)  |
|                                                  | EIO0000003100 (CHS) |
| Modicon TM3 Expert I/O Modules - HSC Library     | EIO000003683 (ENG)  |
| uide                                             | EIO000003684 (FRE)  |
|                                                  | EIO000003685 (GER)  |
|                                                  | EIO000003686 (SPA)  |
|                                                  | EIO000003687 (ITA)  |
|                                                  | EIO000003688 (CHS)  |
|                                                  | EIO0000003689 (POR) |
|                                                  | EIO000003690 (TUR)  |
| EcoStruxure Machine Expert -                     | EIO000002779 (ENG)  |
| tpRemoteFileHandling Library Guide               | EIO000002780 (FRE)  |
|                                                  | EIO000002781 (GER)  |
|                                                  | EIO000002783 (SPA)  |
|                                                  | EIO000002782 (ITA)  |
|                                                  | EIO000002784 (CHS)  |
| EcoStruxure Machine Expert - SnmpManager         | EIO000002797 (ENG)  |
| Library Guide                                    | EIO000002798 (FRE)  |
|                                                  | EIO000002799 (GER)  |
|                                                  | EIO000002801 (SPA)  |
|                                                  | EIO000002800 (ITA)  |
|                                                  | EIO000002802 (CHS)  |
| EcoStruxure Machine Expert - Manage a Cyclic     | EIO000000946 (ENG)  |
| Task Interval - Toolbox_Advance Library Guide    | EIO000000947 (FRE)  |
|                                                  | EIO000000948 (GER)  |
|                                                  | EIO000000950 (SPA)  |
|                                                  | EIO000000949 (ITA)  |
|                                                  | EIO000000951 (CHS)  |
| EcoStruxure Machine Expert - Data Logging        | EIO000002938 (ENG)  |
| Functions - DataLogging Library Guide            | EIO000002939 (FRE)  |
|                                                  | EIO000002940 (GER)  |
|                                                  | EIO000002942 (SPA)  |
|                                                  | EIO000002941 (ITA)  |
|                                                  | EIO000002943 (CHS)  |
| EcoStruxure Machine Expert - Modem               | EIO000000552 (ENG)  |
| Functions - Modem Library Guide                  |                     |

You can download these technical publications and other technical information from our website at www.se.com/ww/en/download/ .

#### **Product Related Information**

### **A**WARNING

#### LOSS OF CONTROL

- The designer of any control scheme must consider the potential failure modes of control paths and, for certain critical control functions, provide a means to achieve a safe state during and after a path failure. Examples of critical control functions are emergency stop and overtravel stop, power outage and restart.
- Separate or redundant control paths must be provided for critical control functions.
- System control paths may include communication links. Consideration must be given to the implications of unanticipated transmission delays or failures of the link.
- Observe all accident prevention regulations and local safety guidelines.<sup>1</sup>
- Each implementation of this equipment must be individually and thoroughly tested for proper operation before being placed into service.

Failure to follow these instructions can result in death, serious injury, or equipment damage.

<sup>1</sup> For additional information, refer to NEMA ICS 1.1 (latest edition), "Safety Guidelines for the Application, Installation, and Maintenance of Solid State Control" and to NEMA ICS 7.1 (latest edition), "Safety Standards for Construction and Guide for Selection, Installation and Operation of Adjustable-Speed Drive Systems" or their equivalent governing your particular location.

### **A**WARNING

#### UNINTENDED EQUIPMENT OPERATION

- Only use software approved by Schneider Electric for use with this equipment.
- Update your application program every time you change the physical hardware configuration.

Failure to follow these instructions can result in death, serious injury, or equipment damage.

#### **Terminology Derived from Standards**

The technical terms, terminology, symbols and the corresponding descriptions in this manual, or that appear in or on the products themselves, are generally derived from the terms or definitions of international standards.

In the area of functional safety systems, drives and general automation, this may include, but is not limited to, terms such as *safety*, *safety function*, *safe state*, *fault*, *fault reset*, *malfunction*, *failure*, *error*, *error message*, *dangerous*, etc.

Among others, these standards include:

| Standard         | Description                                                                                                    |
|------------------|----------------------------------------------------------------------------------------------------|
| IEC 61131-2:2007 | Programmable controllers, part 2: Equipment requirements and tests.                                                                                                    |
| ISO 13849-1:2015 | Safety of machinery: Safety related parts of control systems.                                                                                                    |
|                  | General principles for design.                                                                                                    |
| EN 61496-1:2013  | Safety of machinery: Electro-sensitive protective equipment.                                                                                                    |
|                  | Part 1: General requirements and tests.                                                                                                    |
| ISO 12100:2010   | Safety of machinery - General principles for design - Risk assessment and risk reduction                                                                                                 |
| EN 60204-1:2006  | Safety of machinery - Electrical equipment of machines - Part 1: General requirements                                                                                                    |
| ISO 14119:2013   | Safety of machinery - Interlocking devices associated with guards - Principles for design and selection                                                                                  |
| ISO 13850:2015   | Safety of machinery - Emergency stop - Principles for design                                                                                                    |
| IEC 62061:2015   | Safety of machinery - Functional safety of safety-related electrical, electronic, and electronic programmable control systems                                                            |
| IEC 61508-1:2010 | Functional safety of electrical/electronic/programmable electronic safety-<br>related systems: General requirements.                                                                     |
| IEC 61508-2:2010 | Functional safety of electrical/electronic/programmable electronic safety-<br>related systems: Requirements for electrical/electronic/programmable<br>electronic safety-related systems. |
| IEC 61508-3:2010 | Functional safety of electrical/electronic/programmable electronic safety-<br>related systems: Software requirements.                                                                    |
| IEC 61784-3:2016 | Industrial communication networks - Profiles - Part 3: Functional safety fieldbuses - General rules and profile definitions.                                                             |
| 2006/42/EC       | Machinery Directive                                                                                                    |
| 2014/30/EU       | Electromagnetic Compatibility Directive                                                                                                    |
| 2014/35/EU       | Low Voltage Directive                                                                                                    |

In addition, terms used in the present document may tangentially be used as they are derived from other standards such as:

| Standard         | Description                                                                                              |
|------------------|----------------------------------------------------------------------------------------------------|
| IEC 60034 series | Rotating electrical machines                                                                             |
| IEC 61800 series | Adjustable speed electrical power drive systems                                                          |
| IEC 61158 series | Digital data communications for measurement and control – Fieldbus for use in industrial control systems |

Finally, the term *zone of operation* may be used in conjunction with the description of specific hazards, and is defined as it is for a *hazard zone* or *danger zone* in the *Machinery Directive* (2006/42/EC) and ISO 12100:2010.

**NOTE:** The aforementioned standards may or may not apply to the specific products cited in the present documentation. For more information concerning the individual standards applicable to the products described herein, see the characteristics tables for those product references.

## About the Modicon M251 Logic Controller

#### Introduction

This chapter provides information about the Modicon M251 Logic Controller and devices that EcoStruxure Machine Expert can configure and program.

### **M251 Logic Controller Description**

### **Overview**

The M251 Logic Controller has various powerful features and can service a wide range of applications.

Software configuration, programming, and commissioning are achieved with the EcoStruxure Machine Expert software described in the EcoStruxure Machine Expert Programming Guide and in the M251 Logic Controller Programming Guide, page 8.

### **Programming Languages**

The M251 Logic Controller is configured and programmed with the EcoStruxure Machine Expert software, which supports the following IEC 61131-3 programming languages:

- IL: Instruction list
- ST: Structured text
- FBD: Function block diagram
- SFC: Sequential function chart
- LD: Ladder diagram

EcoStruxure Machine Expert software can also be used to program this controller using CFC (continuous function chart) language.

### **Power Supply**

The power supply of the M251 Logic Controller is 24 Vdc.

### **Real Time Clock**

The M251 Logic Controller includes a Real Time Clock (RTC) system (see Modicon M251 Logic Controller, Hardware Guide).

### **Run/Stop**

The M251 Logic Controller can be operated by the following:

- a hardware Run/Stop switch
- an EcoStruxure Machine Expert software command

### Memory

This table describes the different types of memory:

| Memory Type | Size                                                       | Used                                                          |
|-------------|------------------------------------------------------------|---------------------------------------------------------------|
| RAM         | 64 Mbytes, of which 8 Mbytes available for the application | To execute the application.                                   |
| Flash       | 128 Mbytes                                                 | To save the program and data in case of a power interruption. |

### **Removable Storage**

M251 Logic Controllers include an embedded SD card slot (see Modicon M251 Logic Controller, Hardware Guide).

The main uses of the SD card are:

- · Initializing the controller with a new application
- Updating the controller and expansion module firmware, page 173
- Applying post configuration files to the controller, page 158
- Applying recipes
- Receiving data logging files
- Backup Data Logging File, page 25

#### **Embedded Communication Features**

The M251 Logic Controller native communication ports include (depending on the controller reference):

- CANopen Master
- Ethernet
- USB Mini-B
- Serial Line

### **Expansion Module and Bus Coupler Compatibility**

Refer to the compatibility tables in the EcoStruxure Machine Expert - Compatibility and Migration User Guide.

### M251 Logic Controllers

| Reference | Digital Inputs | Digital Outputs | Communication Ports           |
|-----------|----------------|-----------------|-------------------------------|
| TM251MESC | 0              | 0               | 1 serial line port            |
|           |                |                 | 1 USB mini-B programming port |
|           |                |                 | 1 dual port Ethernet switch   |
|           |                |                 | 1 CANopen port                |
| TM251MESE | 0              | 0               | 1 serial line port            |
|           |                |                 | 1 USB mini-B programming port |
|           |                |                 | 1 dual port Ethernet switch   |
|           |                |                 | 1 Ethernet port for fieldbus  |

## How to Configure the Controller

#### Introduction

This chapter shows the default configuration of a project.

### How to Configure the Controller

### Introduction

First, create a new project or open an existing project in the EcoStruxure Machine Expert software.

Refer to the EcoStruxure Machine Expert Programming Guide for information on how to:

- · add a controller to your project
- · add expansion modules to your controller
- replace an existing controller
- convert a controller to a different but compatible device

### **Devices Tree**

The **Devices tree** presents a structured view of the hardware configuration. When you add a controller to your project, a number of nodes are added to the **Devices tree**, depending on the functions the controller provides.

| Devices tree                                                    |
|-----------------------------------------------------------------|
|                                                                 |
| 🖻 👘 Test                                                        |
| MyController (TM251MESC)                                        |
| IO_Bus (IO bus -TM3)                                            |
| COM_Bus (COM bus)                                               |
| Ethernet_1 (Ethernet Network)                                   |
| 🖃 🛷 Serial_Line_1 (Serial Line)                                 |
| Machine_Expert_Network_Manager (Machine Expert-Network Manager) |
| CAN_1 (CANopen bus)                                             |
| CANopen_Performance (CANopen Performance)                       |
|                                                                 |
| Devices tree Applications tree 🖌 Tools tree                     |

| Item          | Use to Configure                                                     |
|---------------|----------------------------------------------------------------------|
| IO_Bus        | Expansion modules connected to the logic controller                  |
| COM_Bus       | Communications bus of the logic controller                           |
| Ethernet_x    | Embedded Ethernet, serial line, or CANopen communications interfaces |
| Serial_Line_x | NOTE: Ethernet and CANopen are only available on some                |
| CAN_X         | references.                                                          |

### **Applications Tree**

The **Applications tree** allows you to manage project-specific applications as well as global applications, POUs, and tasks.

### **Tools Tree**

The **Tools tree** allows you to configure the HMI part of your project and to manage libraries.

### Libraries

#### Introduction

This chapter describes the default libraries of the Modicon M251 Logic Controller.

### Libraries

### Introduction

Libraries provide functions, function blocks, data types, and global variables that can be used to develop your project.

The **Library Manager** of EcoStruxure Machine Expert provides information about the libraries included in your project and allows you to install new ones. For more information on the **Library Manager**, refer to the EcoStruxure Machine Expert Programming Guide.

### Modicon M251 Logic Controller

When you select a Modicon M251 Logic Controller for your application, EcoStruxure Machine Expert automatically loads these libraries:

| Library Name                                                                       | Description                                                                                                    |
|------------------------------------------------------------------------------------|----------------------------------------------------------------------------------------------------|
| loStandard                                                                         | <b>CmploMgr</b> configuration types, <b>ConfigAccess</b> , Parameters, and help functions: manages the I/Os in the application.                                                                                                    |
| Standard                                                                           | Contains functions and function blocks that are required matching IEC61131-3 as standard POUs for an IEC programming system. The standard POUs must be tied to the project (standard.library).                                                                                                    |
| Util                                                                               | Analog Monitors, BCD Conversions, Bit/Byte Functions, Controller Datatypes, Function Manipulators, Mathematical Functions, Signals.                                                                                                    |
| M251 PLCSystem                                                                     | Contains functions and variables to get information and send commands to the controller system. (See Modicon M251 Logic Controller, System Functions and Variables, PLCSystem Library Guide).                                                                                                    |
| PLCCommunication                                                                   | <b>SysMem, Standard</b> . These functions facilitate communications between specific devices. Most of them are dedicated to Modbus exchange. Communication functions are asynchronously processed regarding the application task that called the function. (See EcoStruxure Machine Expert, Modbus and ASCII Read/Write Functions, PLCCommunication Library Guide). |
| Relocation Table                                                                   | The relocation table allows you to organize data to optimize exchanges between the Modbus client and the controller, by regrouping non-contiguous data into a contiguous table of registers. See Relocation Table, page 25.                                                                                                    |
| ModbusTCPIOScanner                                                                 | TM251MESE only. Provides Modbus TCP IOScanner function blocks. (See ModbusTCPIOScanner EcoStruxure Machine Expert Modbus TCP, User Guide).                                                                                                    |
| EtherNetIP Scanner                                                                 | TM251MESE only. Infrastructure function blocks to establish and close CIP connections and to build<br>Explicit Messaging request over EtherNet/IP. (See EcoStruxure Machine Expert EtherNet/IP, User<br>Guide).                                                                                                    |
| EtherNetIP Explicit Messaging                                                      | TM251MESE only. Explicit Messaging over EtherNet/IP, to communicate with generic devices (e.g. cameras) for which EcoStruxure Machine Expert does not offer a device integration. (See EcoStruxure Machine Expert EtherNet/IP, User Guide).                                                                                                    |
| Additional libraries:<br>• 3S CANopenStack<br>• FDT_CANOpenDriver<br>• CAA CiA 405 | The CAA CiA 405 library offers a set of function blocks to meet the requirements of the CiA405 for the access to the CANopen network from the application (IEC61131-3 program) of the controller (CANopen master).                                                                                                    |

# **Supported Standard Data Types**

#### Introduction

This chapter provides the different IEC data types supported by the controller.

### **Supported Standard Data Types**

### **Supported Standard Data Types**

| Data Type | Lower Limit                  | Upper Limit                  | Information Content  |
|-----------|------------------------------|------------------------------|----------------------|
| BOOL      | FALSE                        | TRUE                         | 1 Bit                |
| BYTE      | 0                            | 255                          | 8 Bit                |
| WORD      | 0                            | 65,535                       | 16 Bit               |
| DWORD     | 0                            | 4,294,967,295                | 32 Bit               |
| LWORD     | 0                            | 2 <sup>64</sup> -1           | 64 Bit               |
| SINT      | -128                         | 127                          | 8 Bit                |
| USINT     | 0                            | 255                          | 8 Bit                |
| INT       | -32,768                      | 32,767                       | 16 Bit               |
| UINT      | 0                            | 65,535                       | 16 Bit               |
| DINT      | -2,147,483,648               | 2,147,483,647                | 32 Bit               |
| UDINT     | 0                            | 4,294,967,295                | 32 Bit               |
| LINT      | -2 <sup>63</sup>             | 2 <sup>63</sup> -1           | 64 Bit               |
| ULINT     | 0                            | 2 <sup>64</sup> -1           | 64 Bit               |
| REAL      | 1.175494351e-38              | 3.402823466e+38              | 32 Bit               |
| LREAL     | 2.225073858507201-<br>4e-308 | 1.797693134862315-<br>8e+308 | 64 Bit               |
| STRING    | 1 character                  | -                            | 1 character = 1 byte |
| WSTRING   | 1 character                  | -                            | 1 character = 1 word |
| TIME      | 0                            | 4294967295                   | 32 Bit               |

The controller supports the following IEC data types:

For more information on ARRAY, LTIME, DATE, TIME, DATE\_AND\_TIME, and TIME\_OF\_DAY, refer to the EcoStruxure Machine Expert Programming Guide.

## **Memory Mapping**

#### Introduction

This chapter describes the memory maps and sizes of the different memory areas in the Modicon M251 Logic Controller. These memory areas are used to store user program logic, data and the programming libraries.

### **Controller Memory Organization**

### Introduction

The controller memory is composed of two types of physical memory:

- The non-volatile memory, page 22 contains files (application, configuration files, and so on).
- The Random Access Memory (RAM), page 20 is used for application execution.

### **Files Transfers in Memory**

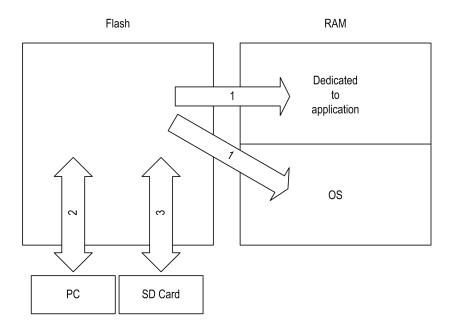

| ltem | Controller State                    | File Transfer Events                                                                                                  | Connection                       | Description                                                                                                    |
|------|-------------------------------------|----------------------------------------------------------------------------------------------------|----------------------------------|----------------------------------------------------------------------------------------------------|
| 1    | -                                   | Initiated automatically at<br>Power ON and Reboot                                                                     | Internal                         | Files transfer from non-volatile memory to RAM.<br>The content of the RAM is overwritten.                                                                                                    |
| 2    | All states except<br>INVALID_OS (1) | Initiated by user                                                                                                    | Ethernet or USB programming port | <ul> <li>Files can be transferred via:</li> <li>Web server, page 82</li> <li>FTP server, page 92</li> <li>Controller Assistant</li> <li>EcoStruxure Machine Expert (see<br/>EcoStruxure Machine Expert, Programming<br/>Guide)</li> </ul> |
| 3    | All states                          | Initiated automatically by<br>script (data transfer) or by<br>power cycle (cloning)<br>when an SD card is<br>inserted | SD card                          | Up/download with SD card <sup>(1)</sup> .                                                                                                    |

**NOTE:** The modification of files in non-volatile memory does not affect a running application. Any changes to files in non-volatile memory are taken into account at the next reboot.

### **RAM Memory Organization**

### Introduction

This section describes the RAM (Random Access Memory) size for different areas of the Modicon M251 Logic Controller.

### **Memory Mapping**

The RAM size is 64 Mbytes.

The RAM is composed of 2 areas:

- dedicated application memory
- OS memory

| Area       | Element                                                 | Size                  |
|------------|---------------------------------------------------------|-----------------------|
| System     | System Area Mappable Addresses                          | 128 Kbytes            |
| area       | %MW0%MW59999                                            |                       |
| 192 Kbytes | System and diagnostic variables, page 21                |                       |
|            | (%MW60000%MW60199)                                      |                       |
|            | This memory is accessible through Modbus requests only. |                       |
|            | These must be read-only requests.                       |                       |
|            | Dynamic Memory Area: Read Relocation Table, page 25     |                       |
|            | (%MW60200%MW61999)                                      |                       |
|            | This memory is accessible through Modbus requests only. |                       |
|            | These must be read-only requests.                       |                       |
|            | System and diagnostic variables, page 21                |                       |
|            | (%MW62000%MW62199)                                      |                       |
|            | This memory is accessible through Modbus requests only. |                       |
|            | These can be read or write requests.                    |                       |
|            | Dynamic Memory Area: Write Relocation Table, page 25    |                       |
|            | (%MW62200%MW63999)                                      |                       |
|            | This memory is accessible through Modbus requests only. |                       |
|            | These can be read or write requests.                    |                       |
|            | %MW64000%MW65535                                        |                       |
|            | Reserved                                                |                       |
|            | Retain and Persistent data, page 23                     | 64 Kbytes             |
| User area  | Symbols                                                 | Dynamic<br>allocation |
| 8 Mbytes   | Variables                                               | allocation            |
|            | Application                                             |                       |
|            | Libraries                                               |                       |

#### This table describes the dedicated application memory:

### **System and Diagnostic Variables**

| Variables    | Description                                            |
|--------------|--------------------------------------------------------|
| PLC_R        | Structure of controller read-only system variables.    |
| PLC_W        | Structure of controller read/write system variables.   |
| ETH_R        | Structure of Ethernet read-only system variables.      |
| ETH_W        | Structure of Ethernet read/write system variables.     |
| PROFIBUS_R   | Structure of PROFIBUS DP read-only system variables.   |
| SERIAL_R     | Structure of Serial Lines read-only system variables.  |
| SERIAL_W     | Structure of Serial Lines read/write system variables. |
| TM3_MODULE_R | Structure of TM3 modules read-only system variables.   |

For more information on system and diagnostic variables, refer to *Modicon M251 Logic Controller System Functions and Variables PLCSystem – Library Guide.* 

### **Memory Addressing**

This table describes the memory addressing for the address sizes Double Word (%MD), Word (%MW), Byte (%MB), and Bit (%MX):

| Double<br>Words | Words | Bytes | Bits   |            |
|-----------------|-------|-------|--------|------------|
| %MD0            | %MW0  | %MB0  | %MX0.7 | <br>%MX0.0 |
|                 |       | %MB1  | %MX1.7 | <br>%MX1.0 |
|                 | %MW1  | %MB2  | %MX2.7 | <br>%MX2.0 |
|                 |       | %MB3  | %MX3.7 | <br>%MX3.0 |
| %MD1            | %MW2  | %MB4  | %MX4.7 | <br>%MX4.0 |
|                 |       | %MB5  | %MX5.7 | <br>%MX5.0 |
|                 | %MW3  | %MB6  | %MX6.7 | <br>%MX6.0 |
|                 |       | %MB7  | %MX7.7 | <br>%MX7.0 |
| %MD2            | %MW4  | %MB8  | %MX8.7 | <br>%MX8.0 |
|                 |       |       |        | <br>       |
|                 |       |       |        | <br>       |
|                 |       |       |        | <br>       |

Example of overlap of memory ranges:

%MD0 contains %MB0 (...) %MB3, %MW0 contains %MB0 and %MB1, %MW1 contains %MB2 and %MB3.

NOTE: The Modbus communication is asynchronous with the application.

### **Non-Volatile Memory Organization**

### Introduction

The non-volatile memory contains the file system used by the controller.

### File Type

| Туре                       | Description                                                                                                    |
|----------------------------|----------------------------------------------------------------------------------------------------|
| Boot application           | This file resides in non-volatile memory and contains the compiled binary code of the executable application. Each time the controller is rebooted, the executable application is extracted from the boot application and copied into the controller RAM <sup>(1)</sup> . |
| Application source         | Source file that can be uploaded from non-volatile memory to the PC if the source file is not available on the PC <sup>(2)</sup> .                                                                                                    |
| Post configuration         | File that contains Ethernet, serial line, and firewall parameters.                                                                                                    |
|                            | The parameters specified in the file override the parameters in the executable application at each reboot.                                                                                                    |
| Data logging               | Files in which the controller logs events as specified by the application.                                                                                                    |
| HTML page                  | HTML pages displayed by the web server for the website embedded in the controller.                                                                                                    |
| Operating System (OS)      | Controller firmware that can be written to non-volatile memory. The firmware file is applied at next reboot of the controller.                                                                                                    |
| Retain variable            | Remanent variables                                                                                                    |
| Retain-persistent variable |                                                                                                    |
|                            |                                                                                                    |

#### The Modicon M251 Logic Controller manages the following file types:

(1): The creation of a boot application is optional in EcoStruxure Machine Expert, according to application properties. Default option is to create the boot application on download. When you download an application from EcoStruxure Machine Expert to the controller, you are transferring only the binary executable application directly to RAM

(2): EcoStruxure Machine Expert does not support uploading of either the executable application or the boot application to a PC for modification. Program modifications must be made to the application source. When you download your application, you have the option to store the source file to non-volatile memory.

### **File Organization**

| Disk  | Directory                                        | File                                                                                     | Content                                                                                                    | Up/Downloaded<br>Data Type |
|-------|--------------------------------------------------|------------------------------------------------------------------------------------------|----------------------------------------------------------------------------------------------------|----------------------------|
| /sys  | OS                                               | M241M251FW1v_XX.YY (1)                                                                   | Firmware of core 1                                                                                                    | Firmware                   |
|       |                                                  | M241M251FW2v_XX.YY (1)                                                                   | Firmware of core 2                                                                                                    |                            |
|       |                                                  | Version.ini                                                                              | Control file for firmware version                                                                                                    |                            |
|       | Web                                              | Index.htm                                                                                | HTML pages served by the web server for the                                                                                                    | Website                    |
|       |                                                  | Conf.htm                                                                                 | website embedded in the controller.                                                                                                    | -                          |
| 'usr  | Арр                                              | Application.app                                                                          | Boot application                                                                                                    | Application                |
|       |                                                  | Application.crc                                                                          |                                                                                                    | -                          |
|       |                                                  | Application.map                                                                          |                                                                                                    | -                          |
|       |                                                  | Archive.prj (2)                                                                          | Application source                                                                                                    | -                          |
|       |                                                  | settings.conf (3)                                                                        | OPC UA configuration                                                                                                    | Configuration              |
|       |                                                  | OpcUASymbolConf.map (3)                                                                  | OPC UA symbols configuration                                                                                                    | Configuration              |
|       | Cfg                                              | Machine.cfg (2)                                                                          | Post configuration file, page 158                                                                                                    | Configuration              |
|       |                                                  | CodesysLateConf.cfg (2)                                                                  | <ul><li>Name of application to launch</li><li>Routing table (main/sub net)</li></ul>                                                                                                    | Configuration              |
| /usr  | Log                                              | UserDefinedLogName_1.log                                                                 | All *.log files created using the data logging                                                                                                    | log file                   |
|       |                                                  | UserDefinedLogName_n.log                                                                 | <ul> <li>functions (see EcoStruxure Machine Expert -<br/>Data Logging Functions - DataLogging Library<br/>Guide). You must specify the total number of<br/>files created and the names and contents of<br/>each log file.</li> </ul> | _                          |
|       | Rcp                                              |                                                                                          | Main directory for recipe                                                                                                    | -                          |
|       | Syslog                                           | crashC1.txt <sup>(2)</sup><br>crashC2.txt <sup>(2)</sup><br>crashBoot.txt <sup>(2)</sup> | This file contains a record of detected system<br>errors. For use by Schneider Electric Technical<br>Support.                                                                                                    | Log file                   |
|       |                                                  | PlcLog.txt (2)                                                                           | This file contains system event data that is also visible online in EcoStruxure Machine Expert by viewing the <b>Log</b> tab of the <b>Controller Device Editor</b> , page 53.                                                       | _                          |
|       |                                                  | FwLog.txt                                                                                | This file contains a record of firmware system<br>events. For use by Schneider Electric Technical<br>Support.                                                                                                    | -                          |
| /usr  | Fdr/FDRS <sup>(4)</sup><br>only for<br>TM251MESE | Device1.prm                                                                              | Parameter files stored by the FDR client device1                                                                                                    | FDR, page 128              |
|       |                                                  | Device2.prm                                                                              | Parameter files stored by the FDR client device2                                                                                                    |                            |
|       |                                                  |                                                                                          | -                                                                                                    | ļ                          |
| /data | -                                                | -                                                                                        | Retained and persistent data                                                                                                    | -                          |
| /sd0  | -                                                | -                                                                                        | SD card. Removable                                                                                                    | -                          |
|       |                                                  | User files                                                                               | _                                                                                                    | _                          |

| This table shows the file organization of the non-volat | ile memory: |
|---------------------------------------------------------|-------------|
|---------------------------------------------------------|-------------|

(3): if OPC UA, page 152 is configured

(4): the Fdr/FDRS directory is hidden

**NOTE:** For more information on libraries and available function blocks, refer to Libraries, page 17.

### **Files Redirection**

When system, program or certain user activity creates specific file types, the M251 Logic Controller examines the file extension and automatically moves the file to a corresponding folder in non-volatile memory.

The following table lists the file types that are moved in this way and the destination folder in non-volatile memory:

| File extensions                          | Non-volatile memory folder |
|------------------------------------------|----------------------------|
| *.app, *.ap_, *.err, *.crc, *.frc, *.prj | /usr/App                   |
| *.cfg, *.cf_                             | /usr/Cfg                   |
| *.log                                    | /usr/Log                   |
| *.rcp, *.rsi                             | /usr/Rcp                   |

### **Backup Data Logging File**

Data logging files can become large to the point of exceeding the space available in the file system. Therefore, you should develop a method to archive the log data periodically on an SD card. You could split the log data into several files, for example LogMonth1, LogMonth2, and use the **ExecuteScript** (see Modicon M251 Logic Controller, System Functions and Variables, PLCSystem Library Guide) command to copy the first file to an SD card. Afterwards, you may remove it from the internal file system while the second file is accumulating data. If you allow the data logging file to grow and exceed the limits of the file size, you could lose data.

### NOTICE

#### LOSS OF APPLICATION DATA

- Backup SD card data regularly.
- Do not remove power or reset the controller, and do not insert or remove the SD card while it is being accessed.

Failure to follow these instructions can result in equipment damage.

### **Relocation Table**

### Introduction

The **Relocation Table** allows you to organize data to optimize communication between the controller and other equipment by regrouping non-contiguous data into a contiguous table of located registers, accessible through Modbus.

**NOTE:** A relocation table is considered as an object. Only one relocation table object can be added to a controller.

### **Relocation Table Description**

This table describes the Relocation Table organization:

| Register   | Description                                 |
|------------|---------------------------------------------|
| 6020061999 | Dynamic Memory Area: Read Relocation Table  |
| 6220063999 | Dynamic Memory Area: Write Relocation Table |

For further information, refer to *Modicon M251 Logic Controller PLCSystem – Library Guide*.

### Adding a Relocation Table

This table describes how to add a Relocation Table to your project:

| Step | Action                                                                                                    |
|------|----------------------------------------------------------------------------------------------------|
| 1    | Select the Application node in the Applications tree tab.                                                                 |
| 2    | Click •                                                                                                    |
| 3    | Click Add other objects > Relocation Table                                                                                |
|      | Result: The Add Relocation Table window is displayed.                                                                     |
| 4    | Click Add.                                                                                                    |
|      | Result: The new relocation table is created and initialized.                                                              |
|      | <b>NOTE:</b> As a relocation table is unique for a controller, its name is <b>Relocation Table</b> and cannot be changed. |

### **Relocation Table Editor**

The relocation table editor allows you to organize your variables in the relocation table.

To access the relocation table editor, double-click the **Relocation Table** node in the **Tools tree** tab:

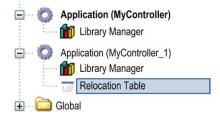

This picture describes the relocation table editor:

| +                 | 🖊 🛧 🗙 🖻 🖦 🖾                                                                     |                      |        |              |   |
|-------------------|---------------------------------------------------------------------------------|----------------------|--------|--------------|---|
|                   |                                                                                 |                      |        | [            | 1 |
| ID                | Variable                                                                        | Address              | Length | Validity     | _ |
| 1                 | PLC_GVL.PLC_R.i_dwSerialNumber                                                  | %MW60200             | 2      | True         | _ |
| 2                 | PLC_GVL.PLC_R.i_sNodeName                                                       | %MW60202             | 16     | True         | _ |
| 3                 | PLC_GVL.PLC_R.i_sProductRef                                                     | %MW60218             | 16     | True         |   |
| 4                 | GVL.DIG_IO_LOOPS_STS                                                            | %MW60234             | 1      | True         |   |
| Write:            |                                                                                 |                      |        |              |   |
| +                 |                                                                                 | Address              | Lanath | Volidite     |   |
| +<br>ID           | Variable                                                                        | Address              | Length | Validity     |   |
| +<br>ID<br>1      | Variable<br>PLC_GVL.PLC_W.q_wResetCounterEvent                                  | %MW62200             | 1      | True         |   |
| +<br>ID<br>1<br>2 | Variable<br>PLC_GVL.PLC_W.q_wResetCounterEvent<br>PLC_GVL.ETH_W.q_wResetCounter | %MW62200<br>%MW62201 | 1      | True<br>True |   |
| Write:            | Variable<br>PLC_GVL.PLC_W.q_wResetCounterEvent                                  | %MW62200             | 1      | True         |   |

| Icon     | Element             | Description                                                                    |
|----------|---------------------|--------------------------------------------------------------------------------|
| ÷        | New Item            | Adds an element to the list of system variables.                               |
| *        | Move Down           | Moves down the selected element of the list.                                   |
| ٠        | Move Up             | Moves up the selected element of the list.                                     |
| ×        | Delete Item         | Removes the selected elements of the list.                                     |
|          | Сору                | Copies the selected elements of the list.                                      |
| <b>C</b> | Paste               | Pastes the elements copied.                                                    |
|          | Erase Empty<br>Item | Removes all the elements of the list for which the "Variable" column is empty. |
| -        | ID                  | Automatic incremental integer (not editable).                                  |
| -        | Variable            | The name or the full path of a variable (editable).                            |
| -        | Address             | The address of the system area where the variable is stored (not editable).    |
| -        | Length              | Variable length in word.                                                       |
| -        | Validity            | Indicates if the entered variable is valid (not editable).                     |

**NOTE:** If a variable is undefined after program modifications, the content of the cell is displayed in red, the related **Validity** cell is False, and **Address** is set to -1.

### Tasks

#### Introduction

The **Task Configuration** node in the **Applications tree** allows you to define one or more tasks to control the execution of your application program.

The task types available are:

- Cyclic
- Freewheeling
- Event
- External event

This chapter begins with an explanation of these task types and provides information regarding the maximum number of tasks, the default task configuration, and task prioritization. In addition, this chapter introduces the system and task watchdog functions and explains its relationship to task execution.

### **Maximum Number of Tasks**

#### **Maximum Number of Tasks**

The maximum number of tasks you can define for the Modicon M251 Logic Controller is:

- Total number of tasks = 19
- Cyclic tasks = 5
- Freewheeling tasks = 1
- Event tasks = 8
- External event task = 1 (TM251MESC only)

#### **Special Considerations for Freewheeling**

A Freewheeling task, page 31 does not have a fixed duration. In Freewheeling mode, each task scan starts when the previous scan has been completed and after a period of system processing (30% of the total duration of the Freewheeling task). If the system processing period is reduced to less than 15% for more than 3 seconds due to interruptions by other tasks, a system error is detected. For more information, refer to the System Watchdog, page 32.

**NOTE:** You may wish to avoid using a Freewheeling task in a multi-task application when some high priority and time-consuming tasks are running. Doing so may provoke a task Watchdog Timeout. You should not assign CANopen to a freewheeling task. CANopen should be assigned to a cyclic task.

### **Task Configuration Screen**

#### **Screen Description**

This screen allows you to configure the tasks. Double-click the task that you want to configure in the **Applications tree** to access this screen.

Each configuration task has its own parameters that are independent of the other tasks.

The Configuration window is composed of 4 parts:

| S MAST X                                  |                                            |          |
|-------------------------------------------|--------------------------------------------|----------|
| Configuration                             |                                            |          |
| Priority (031): 1                         |                                            |          |
| Type<br>Cyclic                            | Interval (e.g. #200ms): #20ms              |          |
| Watchdog<br>Enable<br>Time (e.g. #200ms): | 100                                        | ms 🗸     |
| Sensitivity:                              | 1                                          |          |
| Add Call X Remove                         | Call 📝 Change Call 🛉 Move Up 🗣 Move Down 🎽 | Open POU |
| POU Comment                               |                                            |          |
|                                           |                                            |          |

#### The table describes the fields of the Configuration screen:

| Field Name | Definition                                                                                                    |  |  |
|------------|----------------------------------------------------------------------------------------------------|--|--|
| Priority   | Configure the priority of each task with a number from 0 to 31 (0 is the highest priority, 31 is the lowest).                                                                                                    |  |  |
|            | Only one task at a time can be running. The priority determines when the task runs: a higher priority task pre-empts a lower priority task.                                                                                                    |  |  |
|            | <b>NOTE:</b> Do not assign tasks with the same priority. If there are yet other tasks that attempt to pre-empt tasks with the same priority, the result could be indeterminate and unpredictable. For important information, refer to Task Priorities, page 33. |  |  |
| Туре       | These task types are available:                                                                                                    |  |  |
|            | Cyclic, page 30                                                                                                    |  |  |
|            | Event, page 31                                                                                                    |  |  |
|            | External , page 32                                                                                                    |  |  |
|            | Freewheeling, page 31                                                                                                    |  |  |
| Watchdog   | To configure the watchdog, page 32, define these 2 parameters:                                                                                                    |  |  |
|            | Time: enter the timeout before watchdog execution.                                                                                                    |  |  |
|            | • <b>Sensitivity</b> : defines the number of expirations of the watchdog timer before the controller stops program execution and enters a HALT state.                                                                                                    |  |  |
| POUs       | The list of POUs (Programming Organization Units) controlled by the task is defined in the task configuration window:                                                                                                    |  |  |
|            | • To add a POU linked to the task, use the command Add Call and select the POU in the Input Assistant editor.                                                                                                    |  |  |
|            | • To remove a POU from the list, use the command <b>Remove Call</b> .                                                                                                    |  |  |
|            | • To replace the selected POU of the list by another one, use the command Change Call.                                                                                                    |  |  |
|            | • POUs are executed in the order shown in the list. To move the POUs in the list, select a POU and use the command Move Up or Move Down.                                                                                                    |  |  |
|            | <b>NOTE:</b> You can create as many POUs as you want. An application with several small POUs, as opposed to one large POU, can improve the refresh time of the variables in online mode.                                                                        |  |  |

### **Task Types**

### Introduction

The following section describes the various task types available for your program, along with a description of the task type characteristics.

### **Cyclic Task**

A Cyclic task is assigned a fixed cycle time using the interval setting in the type section of the configuration subtab for that task. Each Cyclic task type executes as follows:

|   | Fixed User-Defi | ned Task Inte | erval |
|---|-----------------|---------------|-------|
| 1 | 2               | 3             | 4     |
| • | Task duration   | ►             |       |

| 1. | <b>Read Inputs:</b> The physical input states are written to the %I input memory variables and other system operations are executed.                                                                                                    |
|----|----------------------------------------------------------------------------------------------------|
| 2. | <b>Task Processing:</b> The user code (POU, and so on) defined in the task is processed. The %Q output memory variables are updated according to your application program instructions but not yet written to the physical outputs during this operation.                                                                                                |
| 3. | Write Outputs: The %Q output memory variables are modified with the output forcing that has been defined; however, the writing of the physical outputs depends upon the type of output and instructions used.           For more information on defining the bus cycle task, refer to the EcoStruxure Machine Expert Programming Guide and PLC Settings, |
|    | page 55.                                                                                                    |
| 4. | <b>Remaining Interval time:</b> The controller firmware carries out system processing and other lower priority tasks.                                                                                                    |

**NOTE:** If you define too short a period for a cyclic task, it will repeat immediately after the write of the outputs and without executing other lower priority tasks or any system processing. This will affect the execution of all tasks and cause the controller to exceed the system watchdog limits, generating a system watchdog exception.

**NOTE:** When the task cycle time is set to a value less than 3 ms, the actual task duration should first be monitored through the Task Monitoring screen during commissioning to ensure that it is consistently lower than the configured task cycle time. If greater, the task cycle may not be respected without causing a task cycle watchdog time-out and the controller transitioning to a HALT state. To avoid this condition to a certain degree, when the task cycle time is set to a value of less than 3 ms, real limits of +1 ms are imposed if, on any given cycle, the calculated cycle time slightly exceeds the configured cycle time.

**NOTE:** Get and set the interval of a Cyclic Task by application using the **GetCurrentTaskCycle** and **SetCurrentTaskCycle** function. (Refer to EcoStruxure Machine Expert- Manage a Cyclic Task Interval - Toolbox\_Advance Library Guide for further details.)

### **Freewheeling Task**

A Freewheeling task does not have a fixed duration. In Freewheeling mode, each task scan begins when the previous scan has been completed and after a short period of system processing. Each Freewheeling task type executes as follows:

| ◀  | Variable Duration Base | ed on Duration of Each                                                                                                    | Operation                                    |                                                  |
|----|------------------------|----------------------------------------------------------------------------------------------------|----------------------------------------------|--------------------------------------------------|
| 1  | 2                      | 3                                                                                                    | 4                                            |                                                  |
| ◀  | Task duration          |                                                                                                    |                                              |                                                  |
| 1. |                        |                                                                                                    | al input states are w<br>m operations are ex | vritten to the %I input memory<br>vecuted.       |
| 2. | processe<br>your app   | <b>Task Processing:</b> The user code (POU, and so on) defined in the task is processed. The %Q output memory variables are updated according to your application program instructions but not yet written to the physical outputs during this operation. |                                              |                                                  |
| 3. | output fo<br>outputs o | rcing that has be<br>depends upon the                                                                                                    | en defined; howeve<br>e type of output and   |                                                  |
|    | EcoStrux<br>page 55.   | ure Machine Exp                                                                                                    | lefining the bus cyc<br>pert Programming G   | le task, refer to the<br>Guide and PLC Settings, |
| 4. | processi               | <b>System Processing:</b> The controller firmware carries out system processing and other lower priority tasks (for example: HTTP management, Ethernet management, parameters management).                                                                |                                              |                                                  |

NOTE: If you want to define the task interval, refer to Cyclic Task, page 30.

### **Event Task**

This type of task is event-driven and is initiated by a program variable. It starts at the rising edge of the boolean variable associated to the trigger event unless preempted by a higher priority task. In that case, the Event task will start as dictated by the task priority assignments.

For example, if you have defined a variable called  $my_Var$  and would like to assign it to an Event, proceed as follows:

| Step | Action                                                                                                    |
|------|----------------------------------------------------------------------------------------------------|
| 1    | Double-click the TASK in the Applications tree.                                                                  |
| 2    | Select Event from the Type list in the Configuration tab.                                                        |
| 3    | Click the Input Assistant button to the right of the Event field.<br>Result: The Input Assistant window appears. |
| 4    | Navigate in the tree of the Input Assistant dialog box to find and assign the $\tt my\_Var$ variable.            |

**NOTE:** When the event task is triggered at an excessive frequency, the controller will go to the HALT state (Exception). The maximum rate of events is 6 events per millisecond. If the event task is triggered at a higher frequency than this, the message 'ISR Count Exceeded' is logged in the application log page.

#### **External Event Task**

This type of task is event-driven and is initiated by the detection of a hardware or hardware-related function event. It starts when the event occurs unless preempted by a higher priority task. In that case, the External Event task will start as dictated by the task priority assignments.

The external event task is associated with the CAN Sync event. To associate the CAN\_1\_SYNC event to an external event task, select it from the External event dropdown list in the Configuration tab.

**NOTE:** CAN Sync is a specific event object, depending on the **CANopen manager** configuration.

### System and Task Watchdogs

#### Introduction

Two types of watchdog functionality are implemented for the Modicon M251 Logic Controller:

- System Watchdogs: These watchdogs are defined in and managed by the controller firmware. These are not configurable by the user.
- Task Watchdogs: These watchdogs are optional watchdogs that you can define for each task. These are managed by your application program and are configurable in EcoStruxure Machine Expert.

### System Watchdogs

Three system watchdogs are defined for the Modicon M251 Logic Controller. They are managed by the controller firmware and are therefore sometimes referred to as hardware watchdogs in the EcoStruxure Machine Expert online help. When one of the system watchdogs exceeds its threshold conditions, an error is detected.

The threshold conditions for the 3 system watchdogs are defined as follows:

- If all of the tasks require more than 85% of the processor resources for more than 3 seconds, a system error is detected. The controller enters the HALT state.
- If the total execution time of the tasks with priorities between 0 and 24 reaches 100% of processor resources for more than 1 second, an application error is detected. The controller responds with an automatic reboot into the EMPTY state.
- If the lowest priority task of the system is not executed during an interval of 10 seconds, a system error is detected. The controller responds with an automatic reboot into the EMPTY state.

**NOTE:** System watchdogs are not configurable by the user.

### **Task Watchdogs**

EcoStruxure Machine Expert allows you to configure an optional task watchdog for every task defined in your application program. (Task watchdogs are sometimes also referred to as software watchdogs or control timers in the EcoStruxure Machine Expert online help). When one of your defined task watchdogs reaches its threshold condition, an application error is detected and the controller enters the HALT state. When defining a task watchdog, the following options are available:

- **Time**: This defines the maximum execution time for a task. When a task takes longer than this, the controller will report a task watchdog exception.
- **Sensitivity**: The sensitivity field defines the number of task watchdog exceptions that must occur before the controller detects an application error.

To access the configuration of a task watchdog, double-click the **Task** in the **Applications tree**.

**NOTE:** For more information on watchdogs, refer to EcoStruxure Machine Expert Programming Guide.

### **Task Priorities**

#### **Task Priority Configuration**

You can configure the priority of each task between 0 and 31 (0 is the highest priority, 31 is the lowest). Each task must have a unique priority. Assigning the same priority to more than one task leads to a build error.

### **Task Priority Suggestions**

- Priority 0 to 24: Controller tasks. Assign these priorities to tasks with a high availability requirement.
- Priority 25 to 31: Background tasks. Assign these priorities to tasks with a low availability requirement.

#### Task Priorities of TM2/TM3 Modules and CANopen I/Os

You can select the task that drives TM3 and CANopen physical exchanges. In the **PLC settings**, select **Bus cycle task** to define the task for the exchange. By default, the task is set to **MAST**. This definition at the controller level can be overridden by the I/O bus configuration, page 71.

During the read and write phases, all physical I/Os are refreshed at the same time. TM3/TM2 and CANopen data is copied into a virtual I/O image during a physical exchanges phase, as shown in this figure:

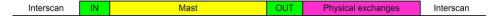

Inputs are read from the I/O image table at the beginning of the task cycle. Outputs are written to the I/O image table at the end of the task.

NOTE: Event tasks cannot drive the TM3/TM2 bus cycle.

### **Default Task Configuration**

#### **Default Task Configuration**

The MAST task can be configured in Freewheeling or Cyclic mode. The MAST task is automatically created by default in Cyclic mode. Its preset priority is medium (15), its preset interval is 20 ms, and its task watchdog service is activated with a time of 100 ms and a sensitivity of 1. Refer to Task Priorities, page 33 for more information on priority settings. Refer to Task Watchdogs, page 32 for more information on watchdogs.

Designing an efficient application program is important in systems approaching the maximum number of tasks. In such an application, it can be difficult to keep the resource utilization below the system watchdog threshold. If priority reassignments alone are not sufficient to remain below the threshold, some lower priority tasks can be made to use fewer system resources if the SysTaskWaitSleep function is added to those tasks. For more information about this function, see the optional SysTask library of the system / SysLibs category of libraries.

**NOTE:** Do not delete or change the name of the MAST task. Otherwise, EcoStruxure Machine Expert detects an error when you attempt to build the application, and you will not be able to download it to the controller.

# **Controller States and Behaviors**

#### Introduction

This chapter provides information on controller states, state transitions, and behaviors in response to system events. It begins with a detailed controller state diagram and a description of each state. It then defines the relationship of output states to controller states before explaining the commands and events that result in state transitions. It concludes with information about Remanent variables and the effect of EcoStruxure Machine Expert task programming options on the behavior of your system.

# **Controller State Diagram**

## **Controller State Diagram**

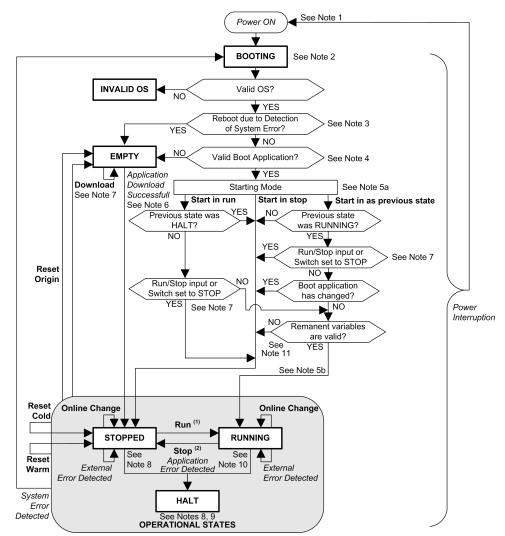

This diagram describes the controller operating mode:

Legend:

- Controller states are indicated in ALL-CAPS BOLD
- User and application commands are indicated in Bold
- System events are indicated in Italics
- Decisions, decision results, and general information are indicated in normal text

|         | (1) For details on STOPPED to RUNNING state transition, refer to Run Command, page 43.                                                                                                    |
|---------|----------------------------------------------------------------------------------------------------|
|         | (2) For details on RUNNING to STOPPED state transition, refer to Stop Command, page 43.                                                                                                    |
| Note 1  |                                                                                                    |
|         | The Power Cycle (Power Interruption followed by a Power ON) deletes all output forcing settings. Refer to Controller State and Output Behavior, page 41 for further details.                                                                                                    |
| Note 2  |                                                                                                    |
|         | The outputs will assume their hardware initialization values.                                                                                                    |
| Note 3  |                                                                                                    |
|         | In some cases, when a system error is detected, it will cause the controller to reboot automatically into the EMPTY state as if no Boot application were present in the non-volatile memory. However, the Boot application is not deleted from the non-volatile memory. In this case, the ERR LED (red) flashes regularly.                                                                                                    |
| Note 4  |                                                                                                    |
|         | <ul> <li>After verification of a valid Boot application the following events occur:</li> <li>The application is loaded into RAM.</li> <li>The Post Configuration, page 158 file settings (if any) are applied.</li> <li>During the load of the boot application, a Check context test occurs to verify that the Remanent variables are valid. If the Check context test is invalid, the boot application will load but the controller will transitions to the STOPPED state, page 48.</li> </ul> |
| Note 5a |                                                                                                    |
|         | The Starting Mode is set in the PLC settings tab of the Controller Device Editor, page 55.                                                                                                    |
| Note 5b |                                                                                                    |
|         | Not applicable                                                                                                    |
| Note 6  |                                                                                                    |
|         | <ul> <li>During a successful application download the following events occur:</li> <li>The application is loaded directly into RAM.</li> <li>By default, the Boot application is created and saved into the non-volatile memory.</li> </ul>                                                                                                    |

#### Note 7

The default behavior after downloading an application program is for the controller to enter the STOPPED state irrespective of the switch position or the last controller state before the download.

However, there are 2 considerations in this regard:

| Online Change        | An online change (partial download) initiated while the controller is in the RUNNING state returns the controller to the RUNNING state if successful and provided the Run/Stop switch is set to Run. Before using the <b>Login with online change</b> option, test the changes to your application program in a virtual or non-production environment and confirm that the controller and attached equipment assume their expected conditions in the RUNNING state.                                                                                                    |
|----------------------|----------------------------------------------------------------------------------------------------|
|                      |                                                                                                    |
|                      | UNINTENDED EQUIPMENT OPERATION                                                                                                    |
|                      | Always verify that online changes to a RUNNING application program operate as expected before downloading them to controllers.                                                                                                    |
|                      | Failure to follow these instructions can result in death, serious injury, or equipment damage.                                                                                                    |
|                      | <b>NOTE:</b> Online changes to your program are not automatically written to the Boot application, and will be overwritten by the existing Boot application at the next reboot. If you wish your changes to persist through a reboot, manually update the Boot application by selecting <b>Create boot application</b> in the online menu (the controller must be in the STOPPED state to achieve this operation).                                                                                                    |
| Multiple<br>Download | EcoStruxure Machine Expert has a feature that allows you to perform a full application download to multiple targets on your network or fieldbus. One of the default options when you select the <b>Multiple Download</b> command is the <b>Start all applications after download or online change</b> option, which restarts all download targets in the RUNNING state, irrespective of their last controller state before the multiple download was initiated. Deselect this option if you do not want all targeted controllers to restart in the RUNNING state. In addition, before using the <b>Multiple Download</b> option, test the changes to your application program in a virtual or non-production environment and confirm that the targeted controllers and attached equipment assume their expected conditions in the RUNNING state. |
|                      |                                                                                                    |
|                      | UNINTENDED EQUIPMENT OPERATION                                                                                                    |
|                      | Always verify that your application program will operate as expected for all targeted controllers and equipment before issuing the "Multiple Download" command with the "Start all applications after download or online change" option selected.                                                                                                    |
|                      | Failure to follow these instructions can result in death, serious injury, or equipment damage.                                                                                                    |
|                      | <b>NOTE:</b> During a multiple download, unlike a normal download, EcoStruxure Machine Expert does not offer the option to create a Boot application. You can manually create a Boot application at any time by selecting <b>Create boot application</b> in the <b>Online menu</b> on all targeted controllers.                                                                                                    |

## Note 8

The EcoStruxure Machine Expert software platform allows many powerful options for managing task execution and output conditions while the controller is in the STOPPED or HALT states. Refer to Controller States Description, page 38 for further details.

## Note 9

To exit the HALT state it is necessary to issue one of the Reset commands (Reset Warm, Reset Cold, Reset Origin), download an application or cycle power.

In case of non-recoverable event (hardware watchdog or internal error), a power cycle is mandatory.

#### Note 10

The RUNNING state has 2 exception conditions:

- RUNNING with External Error: this exception condition is indicated by the I/O LED, which displays solid red. You may exit this state by clearing the external error (probably changing the application configuration). No controller commands are required, but may however include the need of a power cycle of the controller. For more information, refer to I/O Configuration General Description, page 68.
- RUNNING with Breakpoint: this exception condition is indicated by the RUN LED, which displays a single green flash. Refer to Controller States Description, page 38 for further details.

#### Note 11

The boot application can be different from the application loaded. It can happen when the boot application was downloaded through SD card, FTP, or file transfer or when an online change was performed without creating the boot application.

# **Controller States Description**

## Introduction

This section provides a detailed description of the controller states.

## **A**WARNING

#### UNINTENDED EQUIPMENT OPERATION

- Never assume that your controller is in a certain controller state before commanding a change of state, configuring your controller options, uploading a program, or modifying the physical configuration of the controller and its connected equipment.
- Before performing any of these operations, consider the effect on all connected equipment.
- Before acting on a controller, always positively confirm the controller state by viewing its LEDs, verifying the presence of output forcing, and reviewing the controller status information via EcoStruxure Machine Expert.<sup>(1)</sup>

Failure to follow these instructions can result in death, serious injury, or equipment damage.

(1) The controller states can be read in the PLC\_R.i\_wStatus system variable of the M251 PLCSystem library (see Modicon M251 Logic Controller, System Functions and Variables, PLCSystem Library Guide)

## **Controller States Table**

The following table describes the controller states:

| Controller State                           | Description                                                                                                    | LED                       |                  |       |
|--------------------------------------------|----------------------------------------------------------------------------------------------------|---------------------------|------------------|-------|
|                                            |                                                                                                    | RUN                       | ERR              | I/O   |
|                                            |                                                                                                    | (Green)                   | (Red)            | (Red) |
| BOOTING                                    | The controller executes the boot firmware and its own internal self-tests. It then                                                                                                    | OFF                       | OFF              | ON    |
|                                            | checks the checksum of the firmware and user applications.                                                                                                    | OFF                       | ON               | ON    |
|                                            |                                                                                                    | OFF                       | ON               | OFF   |
| INVALID_OS                                 | There is not a valid firmware file present in the non-volatile memory. The controller does not execute the application. Refer to Firmware Management, page 173 to restore a correct state.                                                                                                    | OFF                       | Regular<br>flash | OFF   |
| EMPTY                                      | The controller has no application.                                                                                                    | OFF                       | Single<br>flash  | OFF   |
| EMPTY after a<br>system error<br>detected  | This state is the same as the other EMPTY state. However the application is present, and is intentionally not loaded. A reboot (power cycle), or a new application download, restores a correct state.                                                                                                    | OFF                       | Fast<br>flash    | OFF   |
| RUNNING                                    | The controller is executing a valid application.                                                                                                    | ON                        | OFF              | OFF   |
| RUNNING with breakpoint                    | <ul> <li>This state is same as the RUNNING state with the following exceptions:</li> <li>The task-processing portion of the program does not resume until the breakpoint is cleared.</li> <li>The LED indications are different.</li> <li>For more information on breakpoint management, refer to EcoStruxure Machine Expert Programming Guide.</li> </ul>      | Single<br>flash           | OFF              | OFF   |
| RUNNING with<br>external error<br>detected | The controller is executing a valid application and a configuration, TM3, SD card, or other I/O error is detected.<br>When I/O LED is ON, the details about the detected error can be found in <i>PLC_R.i_lwSystemFault_1</i> and <i>PLC_R.i_lwSystemFault_2</i> . Any of the detected error conditions reported by these variables cause the I/O LED to be ON. | ON                        | OFF              | ON    |
| STOPPED                                    | The controller has a valid application that is stopped. See details of the STOPPED state, page 40 for an explanation of the behavior of outputs and field buses in this state.                                                                                                    | Regular<br>flash          | OFF              | OFF   |
| STOPPED with<br>external error<br>detected | The controller is executing a valid application and a configuration, TM3, SD card, or other I/O error is detected.                                                                                                    | Regular<br>flash          | OFF              | ON    |
| HALT                                       | The controller stops executing the application because it has detected an application error.                                                                                                    | Regular<br>flash          | ON               | -     |
| Boot Application not saved                 | The controller has an application in memory that differs from the application in non-volatile memory. At next power cycle, the application will be changed by the one from non-volatile memory.                                                                                                    | ON or<br>regular<br>flash | Single<br>flash  | OFF   |

This timing diagram shows the difference between the fast flash, regular flash and single flash:

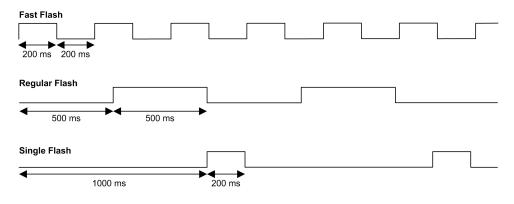

## **Details of the STOPPED State**

|                                                                          | The following statements are true for the STOPPED state:                                                                                                    |
|--------------------------------------------------------------------------|----------------------------------------------------------------------------------------------------|
|                                                                          | <ul> <li>Ethernet, Serial (Modbus, ASCII, and so on), and USB communication<br/>services remain operational and commands written by these services can<br/>continue to affect the application, the controller state, and the memory<br/>variables.</li> </ul>                                                                      |
|                                                                          | <ul> <li>All outputs initially assume their configured default state (Keep current values or Set all outputs to default) or the state dictated by output forcing if used. The subsequent state of the outputs depends on the value of the Update IO while in stop setting and on commands received from remote devices.</li> </ul> |
| Task and I/O Behavior When                                               | When the Update IO while in stop setting is selected:                                                                                                    |
| Update IO While In Stop Is<br>Selected                                   | <ul> <li>The Read Inputs operation continues normally. The physical inputs are read and then written to<br/>the %I input memory variables.</li> </ul>                                                                                                    |
|                                                                          | The Task Processing operation is not executed.                                                                                                    |
|                                                                          | • The Write Outputs operation continues. The %Q output memory variables are updated to reflect either the Keep current values configuration or the Set all outputs to default configuration, adjusted for any output forcing, and then written to the physical outputs.                                                            |
| CAN Behavior When Update                                                 | The following is true for the CAN buses when the Update IO while in stop setting is selected:                                                                                                    |
| IO While In Stop Is Selected                                             | <ul> <li>The CAN bus remains operational. Devices on the CAN bus continue to perceive the presence of<br/>a functional CAN Master.</li> </ul>                                                                                                    |
|                                                                          | TPDO and RPDO continue to be exchanged.                                                                                                    |
|                                                                          | The optional SDO, if configured, continue to be exchanged.                                                                                                    |
|                                                                          | The Heartbeat and Node Guarding functions, if configured, continue to operate.                                                                                                    |
|                                                                          | <ul> <li>If the Behaviour for outputs in Stop field is set to Keep current values, the TPDOs continue to<br/>be issued with the last values.</li> </ul>                                                                                                    |
|                                                                          | <ul> <li>If the Behaviour for outputs in Stop field is Set all outputs to default the last values are updated to the default values and subsequent TPDOs are issued with these default values.</li> </ul>                                                                                                    |
| Task and I/O Behavior When<br>Update IO While In Stop Is Not<br>Selected | When the <b>Update IO while in stop</b> setting is not selected, the controller sets the I/O to either the <b>Keep current values</b> or <b>Set all outputs to default</b> condition (as adjusted for output forcing if used). After this, the following becomes true:                                                             |
|                                                                          | • The Read Inputs operation ceases. The %I input memory variables are frozen at their last values.                                                                                                    |
|                                                                          | The Task Processing operation is not executed.                                                                                                    |
|                                                                          | <ul> <li>The Write Outputs operation ceases. The %Q output memory variables can be updated via the<br/>Ethernet, Serial, and USB connections. However, the physical outputs are unaffected and retain<br/>the state specified by the configuration options.</li> </ul>                                                             |
| CAN Behavior When Update                                                 | The following is true for the CAN buses when the Update IO while in stop setting is not selected:                                                                                                    |
| IO While In Stop Is Not<br>Selected                                      | <ul> <li>The CAN Master ceases communications. Devices on the CAN bus assume their configured<br/>fallback states.</li> </ul>                                                                                                    |
|                                                                          | TPDO and RPDO exchanges cease.                                                                                                    |
|                                                                          | Optional SDO, if configured, exchanges cease.                                                                                                    |
|                                                                          | The Heartbeat and Node Guarding functions, if configured, stop.                                                                                                    |
|                                                                          | <ul> <li>The current or default values, as appropriate, are written to the TPDOs and sent once before<br/>stopping the CAN Master.</li> </ul>                                                                                                    |
|                                                                          |                                                                                                    |

# **State Transitions and System Events**

## **Overview**

This section begins with an explanation of the output states possible for the controller. It then presents the system commands used to transition between controller states and the system events that can also affect these states. It concludes with an explanation of the Remanent variables, and the circumstances under which different variables and data types are retained through state transitions.

## **Controller States and Output Behavior**

#### Introduction

The Modicon M251 Logic Controller defines output behavior in response to commands and system events in a way that allows for greater flexibility. An understanding of this behavior is necessary before discussing the commands and events that affect controller states.

The possible output behaviors and the controller states to which they apply are:

- Managed by Application Program
- Keep current values
- Set all outputs to default
- Hardware Initialization Values
- Software Initialization Values
- Output Forcing

#### Managed by Application Program

Your application program manages outputs normally. This applies in the RUNNING and RUNNING with External Error Detected states.

**NOTE:** An exception to this is if the RUNNING with External Error Detected state has been provoked by a I/O expansion bus error. For more information, refer to I/O Configuration General Description, page 68.

#### **Keep Current Values**

Select this option by choosing Controller Editor > PLC settings > Behavior for outputs in Stop > Keep current values. To access the Controller Editor, right-click on the controller in the Devices tree and select Edit Object.

This output behavior applies in the STOPPED controller state. It also applies to CAN bus in the HALT controller state. Outputs maintain their state, although the details of the output behavior vary greatly depending on the setting of the **Update I/O while in stop** option and the actions commanded via configured fieldbusses. Refer to Controller States Description, page 38 for more details on these variations.

#### Set All Outputs to Default

Select this option by choosing Controller Editor > PLC settings > Behavior for outputs in Stop > Set all outputs to default. To access the Controller Editor, right-click on the controller in the Devices tree and select Edit Object.

This output behavior applies:

- when the controller is going from RUNNING state to STOPPED state.
- if the controller is going from RUNNING state to HALT state.
- · after application download.
- after reset warm/cold command.
- after a reboot.

It also applies to CAN bus in the HALT controller state. Outputs maintain their state, although the details of the output behavior vary greatly depending on the setting of the **Update I/O while in stop** option and the actions commanded via configured fieldbusses. Refer to Controller States Description, page 38 for more details on these variations.

#### **Hardware Initialization Values**

This output state applies in the BOOTING, EMPTY (following power cycle with no boot application or after the detection of a system error), and INVALID\_OS states.

In the initialization state, analog, transistor, and relay outputs assume the following values:

- For an analog output: Z (high impedance)
- For a fast transistor output: Z (high impedance)
- For a regular transistor output: 0 Vdc
- For a relay output: Open

#### **Software Initialization Values**

This output state applies when downloading or when resetting the application. It applies at the end of the download or at the end of a reset warm or cold.

The software **Initialization Values** are the initialization values of outputs images (%I, %Q, or variables mapped on %I or %Q).

By default, they are set to 0 but it is possible to map the I/O in a GVL and assign to the outputs a value different than 0.

#### **Output Forcing**

The controller allows you to force the state of selected outputs to a defined value for the purposes of system testing, commissioning, and maintenance.

You are only able to force the value of an output while your controller is connected to EcoStruxure Machine Expert.

To do so, use the Force values command in the Debug menu.

Output forcing overrides other commands (except write immediate) to an output irrespective of the task programming that is being executed.

When you logout of EcoStruxure Machine Expert when output forcing has been defined, you are presented with the option to retain output forcing settings. If you select this option, the output forcing continues to control the state of the selected outputs until you download an application or use one of the Reset commands.

When the option **Update I/O while in stop**, if supported by your controller, is checked (default state), the forced outputs keep the forcing value even when the controller is in STOPPED state.

#### **Output Forcing Considerations**

The output you wish to force must be contained in a task that is currently being executed by the controller. Forcing outputs in unexecuted tasks, or in tasks whose execution is delayed either by priorities or events has no effect on the output. However, once the task that had been delayed is executed, the forcing takes effect at that time.

Depending on task execution, the forcing could impact your application in ways that may not be obvious to you. For example, an event task could turn on an output. Later, you may attempt to turn off that output but the event is not being triggered at the time. This would have the effect of the forcing being apparently ignored. Further, at a later time, the event could trigger the task at which point the forcing would take effect.

# **A**WARNING

#### UNINTENDED EQUIPMENT OPERATION

- You must have a thorough understanding of how forcing will affect the outputs relative to the tasks being executed.
- Do not attempt to force I/O that is contained in tasks that you are not certain will be executed in a timely manner, unless your intent is for the forcing to take affect at the next execution of the task whenever that may be.
- If you force an output and there is no apparent affect on the physical output, do not exit EcoStruxure Machine Expert without removing the forcing.

Failure to follow these instructions can result in death, serious injury, or equipment damage.

## **Commanding State Transitions**

#### **Run Command**

Effect: Commands a transition to the RUNNING controller state.

Starting Conditions: BOOTING or STOPPED state.

Methods for Issuing a Run Command:

- Run/Stop switch goes from stop to run.
- EcoStruxure Machine Expert Online Menu: Select the Start command.
- RUN command from Web Server
- By an external call via Modbus request using the PLC\_W.q\_wPLCControl and PLC\_W.q\_uiOpenPLCControl system variables of the M251 PLCSystem library (see Modicon M251 Logic Controller, System Functions and Variables, PLCSystem Library Guide).
- Login with online change option: An online change (partial download) initiated while the controller is in the RUNNING state returns the controller to the RUNNING state if successful.
- **Multiple Download** Command: sets the controllers into the RUNNING state if the **Start all applications after download or online change** option is selected, irrespective of whether the targeted controllers were initially in the RUNNING, STOPPED, or EMPTY state.
- The controller is restarted into the RUNNING state automatically under certain conditions.

Refer to Controller State Diagram, page 35 for further details.

#### **Stop Command**

<u>Effect:</u> Commands a transition to the STOPPED controller state. Starting Conditions: BOOTING, EMPTY, or RUNNING state. Methods for Issuing a Stop Command:

- Run/Stop switch goes from run to stop.
- EcoStruxure Machine Expert Online Menu: Select the Stop command.
- STOP command from WebServer
- By an internal call by the application or an external call via Modbus request using the PLC\_W. q\_wPLCControl and PLC\_W. q\_uiOpenPLCControl system variables of the M251 PLCSystem library (see Modicon M251 Logic Controller, System Functions and Variables, PLCSystem Library Guide).
- Login with online change option: An online change (partial download) initiated while the controller is in the STOPPED state returns the controller to the STOPPED state if successful.
- Download Command: implicitly sets the controller into the STOPPED state.
- Multiple Download Command: sets the controllers into the STOPPED state if the Start all applications after download or online change option is not selected, irrespective of whether the targeted controllers were initially in the RUNNING, STOPPED, or EMPTY state.
- REBOOT by Script: The file transfer script on an SD card can issue a REBOOT as its final command. The controller is rebooted into the STOPPED state provided the other conditions of the boot sequence allow this to occur. Refer to Reboot, page 48 for further details.
- The controller is restarted into the STOPPED state automatically under certain conditions.

Refer to Controller State Diagram, page 35 for further details.

#### **Reset Warm**

<u>Effect:</u> Resets the variables, except for the remanent variables, to their default values. Places the controller into the STOPPED state.

Starting Conditions: RUNNING, STOPPED, or HALT states.

Methods for Issuing a Reset Warm Command:

- EcoStruxure Machine Expert Online Menu: Select the **Reset warm** command.
- By an internal call by the application or an external call via Modbus request using the PLC\_W. q\_wPLCControl and PLC\_W. q\_uiOpenPLCControl system variables of the M251 PLCSystem library (see Modicon M251 Logic Controller, System Functions and Variables, PLCSystem Library Guide).

Effects of the Reset Warm Command:

- 1. The application stops.
- 2. Forcing is erased.
- 3. Diagnostic indications for errors are reset.
- 4. The values of the retain variables are maintained.
- 5. The values of the retain-persistent variables are maintained.
- The non-located and non-remanent variables are reset to their initialization values.
- 7. The values of the first 1000 %MW registers are maintained.
- 8. The values of %MW1000 to %MW59999 registers are reset to 0.
- 9. The fieldbus communications are stopped and then restarted after the reset is complete.
- The inputs are reset to their initialization values. The outputs are reset to their software initialization values or their default values if no software initialization values are defined.
- 11. The Post Configuration file is read, page 158.

For details on variables, refer to Remanent Variables, page 51.

#### **Reset Cold**

<u>Effect:</u> Resets the variables, except for the retain-persistent type of remanent variables, to their initialization values. Places the controller into the STOPPED state.

Starting Conditions: RUNNING, STOPPED, or HALT states.

#### Methods for Issuing a Reset Cold Command:

- EcoStruxure Machine Expert Online Menu: Select the Reset cold command.
- By an internal call by the application or an external call via Modbus request using the PLC\_W. q\_wPLCControl and PLC\_W. q\_uiOpenPLCControl system variables of the M251 PLCSystem library (see Modicon M251 Logic Controller, System Functions and Variables, PLCSystem Library Guide).

#### Effects of the Reset Cold Command:

- 1. The application stops.
- 2. Forcing is erased.
- 3. Diagnostic indications for errors are reset.
- 4. The values of the retain variables are reset to their initialization value.
- 5. The values of the retain-persistent variables are maintained.
- 6. The non-located and non-remanent variables are reset to their initialization values.
- 7. The values of the first 1000 %MW registers are maintained.
- 8. The values of %MW1000 to %MW59999 registers are reset to 0.
- 9. The fieldbus communications are stopped and then restarted after the reset is complete.
- 10. The inputs are reset to their initialization values. The outputs are reset to their software initialization values or their default values if no software initialization values are defined.
- 11. The Post Configuration file is read, page 158.

For details on variables, refer to Remanent Variables, page 51.

#### **Reset Origin**

<u>Effect:</u> Resets all variables, including the remanent variables, to their initialization values. Erases all user files on the controller, including user rights and certificates. Reboots and places the controller into the EMPTY state.

Starting Conditions: RUNNING, STOPPED, or HALT states.

Methods for Issuing a Reset Origin Command:

• EcoStruxure Machine Expert Online Menu: Select the **Reset origin** command.

#### Effects of the Reset Origin Command:

- 1. The application stops.
- 2. Forcing is erased.
- 3. The web visu files are erased.
- 4. The user files (Boot application, data logging, Post Configuration, user rights and certificates) are erased.
- 5. Diagnostic indications for errors are reset.
- 6. The values of the retain variables are reset.
- 7. The values of the retain-persistent variables are reset.
- 8. The non-located and non-remanent variables are reset.
- 9. The values of the first 1000 %MW registers are reset to 0.
- 10. The values of %MW1000 to %MW59999 registers are reset to 0.
- 11. The fieldbus communications are stopped.
- 12. The other inputs are reset to their initialization values.

The other outputs are reset to their hardware initialization values.

13. The controller reboots.

For details on variables, refer to Remanent Variables, page 51.

#### **Reset Origin Device**

<u>Effect:</u> Resets all variables, including the remanent variables, to their initialization values. Places the controller into the EMPTY state if **PLC Logic** is selected.

Starting Conditions: RUNNING, STOPPED, or HALT states.

Methods for Issuing a Reset Origin Device Command:

- EcoStruxure Machine Expert Online Menu: Right-click My controller > Reset Origin Device command. Result: a dialog box allows you to select the items to remove:
  - User Management
  - PLC Logic
  - Certificates

| Machi | ne Expe               | rt Logic Builder                                                            |                                                                                                    | × |
|-------|-----------------------|-----------------------------------------------------------------------------|----------------------------------------------------------------------------------------------------|---|
| 2     | Resetting<br>Deleting | the device will delete<br>just a subset of items<br>ng on the configuratior | device to its original state?<br>all of the selected items below.<br>may render other items inoperable.<br>n of the device, additional items may |   |
|       | Delete                | item                                                                        |                                                                                                    |   |
|       |                       | User Management                                                             |                                                                                                    |   |
|       |                       | PLC Logic                                                                   |                                                                                                    |   |
|       |                       | Certificates                                                                |                                                                                                    |   |
|       |                       | Yes                                                                         | No                                                                                                    |   |

When User Management is selected:

• User and groups are reset to default value.

**NOTE:** If the controller **user rights** are disabled before this command is used, you can connect to the controller without login prompt afterwards. Use the dedicated command in Online menu: **Security > Reset user rights management to default** to enforce again the use of user management.

When PLC Logic is selected:

- 1. The application stops.
- 2. Forcing is erased.
- 3. The web visu files are erased.
- 4. Diagnostic indications for errors are reset.
- 5. The values of the retain variables are reset.
- 6. The values of the retain-persistent variables are reset.
- 7. The non-located and non-remanent variables are reset.
- 8. The fieldbus communications are stopped.
- 9. Embedded Expert I/O are reset to their previous user-configured default values.
- 10. The other inputs are reset to their initialization values.

The other outputs are reset to their hardware initialization values.

11. System Logs are maintained.

When **Certificates** is selected, certificates used for Webserver and FTP server are reset.

For details on variables, refer to Remanent Variables, page 51.

#### Reboot

Effect: Commands a reboot of the controller.

Starting Conditions: Any state.

Methods for Issuing the Reboot Command:

- Power cycle
- REBOOT by Script, page 167

Effects of the Reboot:

- 1. The state of the controller depends on a number of conditions:
  - a. The controller state is RUNNING if:
    - The Reboot was provoked by a power cycle and:

- the **Starting Mode** is set to **Start in run**, and if the Run/Stop input is not configured, and if the controller was not in HALT state before the power cycle, and if the remanent variables are valid.

- the **Starting Mode** is set to **Start in run**, and if the Run/Stop input is configured and set to RUN, and if the controller was not in HALT state before the power cycle, and if the remanent variables are valid.

- the **Starting Mode** is set to **Start as previous state**, and Controller state was RUNNING before the power cycle, and if the Run/Stop input is not configured and the boot application has not changed and the remanent variables are valid.

- the **Starting Mode** is set to **Start as previous state**, and Controller state was RUNNING before the power cycle, and if the Run/Stop input is configured and is set to RUN and the remanent variables are valid.

The Reboot was provoked by a script and:

- the **Starting Mode** is set to **Start in run**, and if the Run/Stop input is configured and set to RUN, or the switch is set to run, and if the controller was not in HALT state before the power cycle, and if the remanent variables are valid.

b. The controller state is STOPPED if:

The Reboot was provoked by a power cycle and:

- the Starting Mode is set to Start in stop.

- the **Starting Mode** is set to **Start as previous state** and the controller state was not RUNNING before the power cycle.

- the **Starting Mode** is set to **Start as previous state** and the controller state was RUNNING before the power cycle, and if the Run/Stop input is not configured, and if the boot application has changed.

- the **Starting Mode** is set to **Start as previous state** and the controller state was RUNNING before the power cycle, and if the Run/Stop input is not configured, and if the boot application has not changed, and if the remanent variables are not valid.

- the **Starting Mode** is set to **Start as previous state** and the controller state was RUNNING before the power cycle, and if the Run/Stop input is configured and is set to STOP.

- the **Starting Mode** is set to **Start in run** and if the controller state was HALT before the power cycle.

- the **Starting Mode** is set to **Start in run**, and if the controller state was not HALT before the power cycle, and if the Run/Stop input is configured and is set to STOP.

- the **Starting Mode** is set to **Start as previous state** and if the Run/Stop input is configured and set to RUN, or the switch is set to run, and if the controller was not in HALT state before the power cycle.

- the **Starting Mode** is set to **Start as previous state** and if the Run/Stop input is not configured, and if the controller was not in HALT, or the switch is set to run state before the power cycle.

- c. The controller state is EMPTY if:
  - There is no boot application or the boot application is invalid, or
  - The reboot was provoked by specific System Errors.
- d. The controller state is INVALID\_OS if there is no valid firmware.
- 2. Forcing is maintained if the boot application is loaded successfully. If not, forcing is erased.
- 3. Diagnostic indications for errors are reset.
- 4. The values of the retain variables are restored if saved context is valid.
- 5. The values of the retain-persistent variables are restored if saved context is valid.
- 6. The non-located and non-remanent variables are reset to their initialization values.
- 7. The values of the first 1000  $\mbox{\sc smw}$  registers are restored if saved context is valid.
- 8. The values of %MW1000 to %MW59999 registers are reset to 0.
- 9. The fieldbus communications are stopped and restarted after the boot application is loaded successfully.
- 10. The inputs are reset to their initialization values. The outputs are reset to their hardware initialization values and then to their software initialization values or their default values if no software initialization values are defined.
- 11. The Post Configuration file is read, page 158.
- 12. The controller file system is initialized and its resources (sockets, file handles, and so on) are deallocated.

The file system employed by the controller needs to be periodically reestablished by a power cycle of the controller. If you do not perform regular maintenance of your machine, or if you are using an Uninterruptible Power Supply (UPS), you must force a power cycle (removal and reapplication of power) to the controller at least once a year.

## NOTICE

#### **DEGRADATION OF PERFORMANCE**

Reboot your controller at least once a year by removing and then reapplying power.

Failure to follow these instructions can result in equipment damage.

For details on variables, refer to Remanent Variables, page 51.

**NOTE:** The Check context test concludes that the context is valid when the application and the remanent variables are the same as defined in the Boot application.

**NOTE:** If you make an online change to your application program while your controller is in the RUNNING or STOPPED state but do not manually update your Boot application, the controller detects a difference in context at the next reboot, the remanent variables are reset as per a Reset cold command, and the controller enters the STOPPED state.

#### **Download Application**

<u>Effect:</u> Loads your application executable into the RAM memory. Optionally, creates a Boot application in the non-volatile memory.

Starting Conditions: RUNNING, STOPPED, HALT, and EMPTY states.

#### Methods for Issuing the Download Application Command:

- EcoStruxure Machine Expert:
- 2 options exist for downloading a full application:
  - Download command.
  - Multiple Download command.

For important information on the application download commands, refer to Controller State Diagram.

- FTP: Load Boot application file to the non-volatile memory using FTP. The updated file is applied at the next reboot.
- SD card: Load Boot application file using an SD card in the controller. The updated file is applied at the next reboot. Refer to File Transfer with SD Card, page 172 for further details.

#### Effects of the EcoStruxure Machine Expert Download Command:

- 1. The existing application stops and then is erased.
- 2. If valid, the new application is loaded and the controller assumes a STOPPED state.
- 3. Forcing is erased.
- 4. Diagnostic indications for errors are reset.
- 5. The values of the retain variables are reset to their initialization values.
- 6. The values of any existing retain-persistent variables are maintained.
- 7. The non-located and non-remanent variables are reset to their initialization values.
- 8. The values of the first 1000 % MW registers are maintained.
- 9. The values of %MW1000 to %MW59999 registers are reset to 0.
- 10. The fieldbus communications are stopped and then the configured fieldbus of the new application is started after the download is complete.
- 11. The inputs are reset to their initialization values. The outputs are reset to their hardware initialization values and then to their software initialization values or their default values if no software initialization values are defined, after the download is complete.
- 12. The Post Configuration file is read, page 158.

For details on variables, refer to Remanent Variables, page 51.

Effects of the FTP or SD Card Download Command:

There are no effects until the next reboot. At the next reboot, the effects are the same as a reboot with an invalid context. Refer to Reboot, page 48.

## **Error Detection, Types, and Management**

#### **Error Management**

The controller detects and manages three types of errors:

- External errors
- Application errors
- System errors

| Type of Error<br>Detected | Description                                                                                                    | Resulting Controller State                                                               |
|---------------------------|----------------------------------------------------------------------------------------------------|------------------------------------------------------------------------------------------|
| External Error            | <ul> <li>External errors are detected by the system while RUNNING or STOPPED but do not affect the ongoing controller state. An external error is detected in the following cases:</li> <li>A connected device reports an error to the controller.</li> <li>The controller detects an error with an external device, for example, when the external device is communicating but not properly configured for use with the controller.</li> <li>The controller detects an error with an output.</li> <li>The controller detects a communication interruption with a device.</li> <li>The controller is configured for an expansion module that is not present or not detected, and has not otherwise been declared as an optional module (1).</li> <li>The boot application in non-volatile memory is not the same as the one in RAM.</li> </ul> | RUNNING with External Error<br>Detected<br>Or<br>STOPPED with External Error<br>Detected |
| Application Error         | An application error is detected when improper programming is encountered or when a task watchdog threshold is exceeded.                                                                                                    | HALT                                                                                     |
| System Error              | A system error is detected when the controller enters a condition that cannot be managed during runtime. Most such conditions result from firmware or hardware exceptions, but there are some cases when incorrect programming can result in the detection of a system error, for example, when attempting to write to memory that was reserved during runtime, or when a system watchdog occurs.<br><b>NOTE:</b> There are some system errors that can be managed by runtime and are therefore treated like application errors.                                                                                                    | BOOTING → EMPTY                                                                          |
|                           | may appear to be absent for any number of reasons, even if the absent I/O module efer to I/O Configuration General Description, page 68.                                                                                                    | is physically present on the bus.                                                        |

#### This table describes the types of errors that may be detected:

**NOTE:** Refer to the Modicon M251 Logic Controller PLCSystem – Library Guide for more detailed information on diagnostics.

#### **Remanent Variables**

#### **Overview**

Remanent variables can either be reinitialized or retain their values in the event of power outages, reboots, resets, and application program downloads. There are multiple types of remanent variables, declared individually as retain or persistent, or in combination as retain-persistent.

**NOTE:** For this controller, variables declared as persistent behave in the same way as variables declared as retain-persistent.

| Action                                                                          | VAR | VAR RETAIN | VAR GLOBAL RETAIN PERSISTENT |
|---------------------------------------------------------------------------------|-----|------------|------------------------------|
| Online change to application program                                            | х   | x          | x                            |
| Online change modifying the boot application <sup>(1)</sup>                     | _   | x          | X                            |
| Stop                                                                            | x   | x          | Х                            |
| Power cycle                                                                     | _   | x          | X                            |
| Reset warm                                                                      | _   | X (2)      | X                            |
| Reset cold                                                                      | _   | _          | x                            |
| Reset origin                                                                    | _   | -          | -                            |
| Reset origin device                                                             | _   | -          | -                            |
| Download of application program using EcoStruxure Machine Expert <sup>(3)</sup> | _   | _          | Х                            |
| Download of application program using an SD card $^{\rm (3)}$                   | _   | _          | -                            |

#### This table describes the behavior of remanent variables in each case:

(X) The value is maintained.

(-) The value is reinitialized.

(1) Retain variable values are maintained if an online change modifies only the code part of the boot application (for example, a:=a+1; => a:=a+2;). In all other cases, retain variables are reinitialized.

(2) For more details on VAR RETAIN, refer to Effects of the Reset warm Command, page 44.

(3) If the downloaded application contains the same retain-persistent variables as the existing application, the existing retain variables maintain their values.

**NOTE:** The first 1000 %MW are automatically retained and persistent if no variable is associated to them. Their values are kept after a reboot / Reset warm / Reset cold. The other %MW are managed as VAR.

For example, if you have in your program:

VAR myVariable AT %MW0 : WORD; END VAR

%MW0 behaves like myVariable (not retained and not persistent).

#### **Adding Retain-Persistent Variables**

Declare retain-persistent (VAR GLOBAL PERSISTENT RETAIN) variables in the **PersistentVars** window:

| Step | Action                                                 |
|------|--------------------------------------------------------|
| 1    | In the Applications tree, select the Application node. |
| 2    | Click the right mouse button.                          |
| 3    | Choose Add Objects > Persistent variables              |
| 4    | Click Add.                                             |
|      | Result: The PersistentVars window is displayed.        |

# **Controller Device Editor**

#### Introduction

This chapter describes how to configure the controller.

# **Controller Parameters**

## **Controller Parameters**

To open the device editor, double-click **MyController** in the **Devices tree**:

|    | M:          | yController | ×            |           |              |          |            |                 |                  |                  |               |               |                       | -                         |
|----|-------------|-------------|--------------|-----------|--------------|----------|------------|-----------------|------------------|------------------|---------------|---------------|-----------------------|---------------------------|
| Co | ommunicatio | on settings | Applications | Files Log | PLC Settings | Services | EC Objects | Task Deployment | Ethernet Service | Users and Groups | Access Rights | Symbol Rights | OPC UA Server Configu | ration Status Information |
|    | * 0         | 1 🛛 🍾       | <   🔆 ।      | *         |              |          |            |                 |                  |                  |               |               |                       |                           |
|    | C           | Controller  | Project      | Name      | IP_Addr      | ress     | TimeSince  | Boot            | NodeName         | Proje            | ctAuthor      | FV            | V_Version             |                           |
|    |             |             |              |           |              |          |            |                 |                  |                  |               |               |                       |                           |

## **Tabs Description**

| Tab                     | Description                                                                                                    | Restriction            |
|-------------------------|----------------------------------------------------------------------------------------------------|------------------------|
| Communication Settings, | Manages the connection between the PC and the controller:                                                                                                    | Online mode only       |
| page 54                 | helping you find a controller in a network,                                                                                                    |                        |
|                         | <ul> <li>presenting the list of available controllers, so you can connect to the selected<br/>controller and manage the application in the controller,</li> </ul>                                                                                                    |                        |
|                         | <ul> <li>helping you physically identify the controller from the device editor,</li> </ul>                                                                                                    |                        |
|                         | helping you change the communication settings of the controller.                                                                                                    |                        |
|                         | The controller list is detected through NetManage or through the Active Path based on the communication settings. To access the <b>Communication settings</b> , click <b>Project &gt; Project Settings</b> in the menu bar. For more information, refer to the EcoStruxure Machine Expert Programming Guide ( <i>Communication Settings</i> ). |                        |
| Applications            | Presents the application running on the controller and allows removing the application from the controller.                                                                                                    | Online mode only       |
| Files, page 22          | File management between the PC and the controller.                                                                                                    | Online mode only       |
|                         | Only one logic controller disk at a time can be seen through this tab. When an SD card is inserted, this file displays the content of the SD card. Otherwise, this tab displays the content of the <i>/usr</i> directory of the internal non-volatile memory of the controller.                                                                |                        |
| Log                     | View the controller log file.                                                                                                    | Online mode only       |
| PLC settings, page 55   | Configuration of:                                                                                                    | -                      |
|                         | application name                                                                                                    |                        |
|                         | I/O behavior in stop                                                                                                    |                        |
|                         | bus cycle options                                                                                                    |                        |
| Services, page 56       | Lets you configure the online services of the controller (RTC, device identification).                                                                                                    | Online mode only       |
| IEC Objects             | Allows you to access the device from the IEC application through the listed objects.<br>Displays a monitoring view in online mode. For more information, refer to IEC Object in<br>CODESYS Online Help.                                                                                                    | -                      |
| Task deployment         | Displays a list of I/Os and their assignments to tasks.                                                                                                    | After compilation only |
| Ethernet Services       | The <b>IP Routing</b> tab allows you to configure the routes and the cross network transparency through <b>IP Routing</b> options.                                                                                                    |                        |
|                         | NOTE: This tab is empty if no Ethernet connection is available in the configuration.                                                                                                    |                        |

| Tab                            | Description                                                                                                    | Restriction |
|--------------------------------|----------------------------------------------------------------------------------------------------|-------------|
| Users and Groups               | The <b>Users and Groups</b> tab is provided for devices supporting online user management. It allows setting up users and access-rights groups and assigning them access rights to control the access on EcoStruxure Machine Expert projects and devices in online mode.                                | -           |
|                                | For more details, refer to the EcoStruxure Machine Expert Programming Guide.                                                                                                    |             |
| Access Rights                  | The <b>Access Rights</b> tab is provided for devices supporting online user management. It serves to grant or deny the currently defined user groups certain permissions, thus defining the access rights for users on files or objects (for example, an application) on the controller during runtime. | -           |
|                                | For more details, refer to the EcoStruxure Machine Expert Programming Guide.                                                                                                    |             |
| Symbol Rights                  | Allows the <b>Administrator</b> to configure <b>Users and Groups</b> access to the symbol sets.<br>For more information, refer to Symbol Configuration in CODESYS Online Help.                                                                                                    | -           |
| OPC UA Server<br>Configuration | Displays the OPC UA Server Configuration, page 152 window.                                                                                                    | -           |
| Status                         | Not used.                                                                                                    | -           |
| Information                    | Displays general information about the device (name, description, provider, version, image).                                                                                                    | -           |

# **Communication Settings**

## Introduction

This tab allows you to manage the connection from the PC to the controller:

- Helping you find a controller in a network.
- Presenting the list of controllers, so you can connect to the selected controller and manage the application inside the controller.
- Helping you physically identify the controller from the device editor.
- · Helping you change the communication settings of the controller.

You can change the display mode of the Communication Settings tab:

- Simple mode. Refer to EcoStruxure Machine Expert, Programming Guide.
- Classic mode. Refer to EcoStruxure Machine Expert, Programming Guide.
- Controller selection mode. Refer to EcoStruxure Machine Expert, Programming Guide.

#### **Edit Communication Settings**

In **Controller selection mode**, the **Edit communication settings** window lets you change the Ethernet communication settings. To do so, click **Communication Settings** tab. The list of controllers available in the network appears. Select and right-click the required row and click **Edit communication settings** ... in the contextual menu.

You can configure the Ethernet settings in the **Edit communication settings** window in 2 ways:

· Without the Save settings permanently option:

Configure the communication parameters and click **OK**. These settings are immediately taken into account and are not kept if the controller is reset. For the next resets, the communication parameters configured into the application are taken into account.

· With the Save settings permanently option:

You can also activate the **Save settings permanently** option before you click **OK**. Once this option is activated, the Ethernet parameters configured here are always taken into account on reset instead of the Ethernet parameters configured into the EcoStruxure Machine Expert application.

For more information on the **Communication Settings** view of the device editor, refer to the EcoStruxure Machine Expert Programming Guide.

# **PLC Settings**

## **Overview**

The figure below presents the PLC Settings tab:

| Application for I/O handling:                                 | Application                            | * |
|---------------------------------------------------------------|----------------------------------------|---|
| PLC Settings                                                  |                                        |   |
| Update IO while in stop                                       |                                        |   |
| Behaviour for outputs in Stop                                 | Set all outputs to default             | ▼ |
| Always update variables                                       | Disabled (update only if used in task) | ~ |
|                                                               |                                        |   |
| Bus cycle options<br>Bus cycle task                           | MAST                                   |   |
|                                                               | MAST                                   |   |
| Bus cycle task                                                |                                        |   |
| Bus cycle task<br>Additional settings                         | for IO mapping                         |   |
| Bus cycle task Additional settings Generate force variables f | for IO mapping                         |   |

| Element                      |                              | Description                                                                                                    |  |  |
|------------------------------|------------------------------|----------------------------------------------------------------------------------------------------|--|--|
| Application for I/O handling |                              | By default, set to Application because there is only one application in the controller.                                                                                                    |  |  |
| PLC settings                 | Update IO while in stop      | If this option is activated (default), the values of the input and output channels are also updated when the controller is stopped.                                                                                                 |  |  |
|                              | Behavior for outputs in Stop | From the selection list, choose one of the following options to configure how the values at the output channels should be handled in case of controller stop:                                                                       |  |  |
|                              |                              | Keep current values                                                                                                    |  |  |
|                              |                              | Set all outputs to default                                                                                                    |  |  |
|                              | Always update<br>variables   | By default, set to <b>Enabled 1 (use bus cycle task if not used in task)</b> and not editable.                                                                                                    |  |  |
| Bus cycle options            | Bus cycle task               | This configuration setting is the parent for all <b>Bus cycle task</b> parameters used in the application <b>Devices tree</b> .                                                                                                    |  |  |
|                              |                              | Some devices with cyclic calls, such as a <b>CANopen manager</b> , can be attached to a specific task. In the device, when this setting is set to <b>Use parent bus cycle setting</b> , the setting set for the controller is used. |  |  |
|                              |                              | The selection list offers all tasks currently defined in the active application. The default setting is the MAST task.                                                                                                    |  |  |
|                              |                              | NOTE: <unspecified> means that the task is in "slowest cyclic task" mode.</unspecified>                                                                                                    |  |  |

| Element                  |                                               | Description                                                                                                    |
|--------------------------|-----------------------------------------------|----------------------------------------------------------------------------------------------------|
| Additional settings      | Generate force<br>variables for IO<br>mapping | Not used.                                                                                                    |
|                          | Enable Diagnosis for<br>devices               | Not used.                                                                                                    |
|                          | Show I/O warnings as errors                   | Not used.                                                                                                    |
| Starting mode<br>Options | Starting mode                                 | This option defines the starting mode on a power-on. For further information, refer to State behavior diagram, page 35.<br>Select with this option one of these starting modes: |
|                          |                                               | Start as previous state                                                                                                    |
|                          |                                               | Start in stop                                                                                                    |
|                          |                                               | Start in run                                                                                                    |

# **Services**

## **Services Tab**

The **Services** tab is divided in three parts:

- RTC Configuration
- Device Identification
- Post Configuration

The figure below shows the **Services** tab:

| - RTC Configu<br>PLC Time                           | Jration                                                                                                    | Read               |
|-----------------------------------------------------|----------------------------------------------------------------------------------------------------|--------------------|
| - Local Time<br>Date:<br>Time:                      | Tuesday         6 September 2016         Image: Telephone           16:24:27         Image: Telephone         Image: Telephone         Image: Telephon | Write Write as UTC |
|                                                     | Synchronize with local's date                                                                                                    | /time              |
| Device Iden     Firmware     Boot Vers     Coproces | Version:                                                                                                    |                    |
| Post Config<br>Parameters                           | uration<br>overwritten by the Post configuration:                                                                                                    | Read               |

**NOTE:** To have controller information, you must be connected to the controller.

| Element                       |                                  | Description                                                                                                    |
|-------------------------------|----------------------------------|----------------------------------------------------------------------------------------------------|
| RTC PLC Time<br>Configuration |                                  | Displays the date and time read from the controller when the <b>Read</b> button is clicked, with no conversion applied. This read-only field is initially empty. If <b>Write as UTC</b> is selected, <b>PLC Time</b> is in Coordinated Universal Time (UTC).                                                                       |
|                               | Read                             | Reads the date and time saved on the controller and displays the values in the <b>PLC Time</b> field.                                                                                                    |
|                               | Local Time                       | Lets you define a date and a time that are sent to the controller when the <b>Write</b> button is clicked. If necessary, modify the default values before clicking the <b>Write</b> button. A message box informs you about the result of the command. The date and time fields are initially filled with the current PC settings. |
|                               | Write                            | Writes the date and time defined in the <b>Local time</b> field to the logic controller. A message box informs you of the result of the command. Select the <b>Write as UTC</b> checkbox before running this command to write the values in UTC format.                                                                            |
|                               | Synchronize with local date/time | Lets you directly send the PC settings. A message box informs you of the result of the command. Select <b>Write as UTC</b> before running this command to use UTC format. Use UTC time when using secure communication.                                                                                                    |
| Device Identification         |                                  | Displays the <b>Firmware Version</b> , the <b>Boot Version</b> , and the <b>Coprocessor Version</b> of the selected controller, if connected.                                                                                                    |
| Post Configuration            |                                  | Displays the application parameters overwritten by the Post configuration, page 158.                                                                                                    |

# **Ethernet Services**

## **IP Routing**

The **IP Routing** subtab allows you to configure the IP routes in the controller.

The parameter Enable IP forwarding:

- recalls the option sets or not on the configuration page of the Ethernet network (Ethernet 1) for TM251MESE logic controller.
- is empty as not supported forTM251MESC logic controller.

When deactivated, the communication is not routed from a network to another one. The devices on the device network are no longer accessible from the control network and related features like Web pages access on device or commissioning of device via DTM, EcoStruxure Machine Expert - Safety and so on are not possible.

The M251 Logic Controller can have up to two Ethernet interfaces. Using a routing table is necessary to communicate with remote networks connected to different Ethernet interfaces. The gateway is the IP address used to connect to the remote network, which needs to be in local network of the controller.

Use the routing tables to manage the IP forwarding.

To add a route, double click **My controller** then click **Ethernet Services > IP Routing > Add Route**.

| mmunication Settings App | lications F | iles Log | PLC settings  | Services | IEC Objects     | Task Deployn | ment Ethernet Services | Users and Group |
|--------------------------|-------------|----------|---------------|----------|-----------------|--------------|------------------------|-----------------|
| IP Routing               |             |          |               |          |                 |              |                        |                 |
| Routing Table            |             |          |               |          |                 |              |                        |                 |
| Network Destination      | Netwo       | rk Mask  | Gateway       |          |                 |              |                        |                 |
|                          |             | Edit ro  | ute           |          |                 | ×            |                        |                 |
|                          |             | Netw     | ork Destinati | ion 1    | 0 . 100 . 100 . | 0            |                        |                 |
|                          |             | Netw     | ork Mask      | 25       | 5 . 255 . 255 . | 0            |                        |                 |
|                          |             | Gate     | way           | 17       | 2 . 16 . 4 . 0  |              |                        |                 |
|                          |             |          | Ok            |          | Cancel          |              |                        |                 |
|                          |             |          |               |          |                 |              |                        |                 |
|                          |             |          |               |          |                 |              |                        |                 |

For reasons of network security, TCP/IP forwarding is disabled by default. Therefore, you must manually enable TCP/IP forwarding if you want to access devices through the controller. However, doing so may expose your network to possible cyberattacks if you do not take additional measures to protect your enterprise. In addition, you may be subject to laws and regulations concerning cybersecurity.

## **A**WARNING

UNAUTHENTICATED ACCESS AND SUBSEQUENT NETWORK INTRUSION

- Observe and respect any an all pertinent national, regional and local cybersecurity and/or personal data laws and regulations when enabling TCP/IP forwarding on an industrial network.
- Isolate your industrial network from other networks inside your company.
- Protect any network against unintended access by using firewalls, VPN, or other, proven security measures.

Failure to follow these instructions can result in death, serious injury, or equipment damage.

## **Users Rights**

#### Introduction

Users rights contain the following elements: User, Group, Object, Operation, User Rights, Access rights. These elements allow you to manage users accounts and users access rights to control the access on the global projects.

- A User is a person or a service with specific User Rights.
- A Group is a Persona or a Function. It is predefined or added. Each Group provides accesses thanks to Object.
- An **Object** is composed by predefined accesses thanks to **Operation**.
- An **Operation** is the elementary action possible.
- User Rights are the possible Access rights: VIEW, MODIFY, EXECUTE and ADD-REMOVE for the dedicated operation.

For more informations, refer to the EcoStruxure Machine Expert Programming Guide.

## Login and passwords

| Server/feature                | First connection or connection after reset to default / reset origin / reset origin device                                                                                                    | User Rights enabled                                         | Connection after User Rights disabled                  |
|-------------------------------|----------------------------------------------------------------------------------------------------|-------------------------------------------------------------|--------------------------------------------------------|
| EcoStruxure<br>Machine Expert | You must first create your login and your password.<br><b>NOTE:</b> The login and the password that you<br>create during the first connection have<br>administrator privileges.<br><b>NOTE:</b> For information on lost login and<br>passwords, see Troubleshooting, page 66. | Login: configured login<br>Password: configured<br>password | No login or password required.                         |
| Web server                    | No login possible                                                                                                    | Login: configured login<br>Password: configured<br>password | Login: Anonymous<br>Password: no password<br>required. |
| FTP server                    | No login possible                                                                                                    | Login: configured login<br>Password: configured<br>password | Login: Anonymous<br>Password: Anonymous                |
| OPC-UA                        | No login possible                                                                                                    | Login: configured login<br>Password: configured<br>password | Login: Anonymous<br>Password: Anonymous                |
| Change Device<br>Name feature | No login possible                                                                                                    | Login: configured login<br>Password: configured<br>password | No login or password required.                         |

Login and password are not set by default. This table describes how to log in:

# 

#### UNAUTHORIZED DATA AND/OR APPLICATION ACCESS

- Secure access to the FTP/Web/OPC-UA server(s) using User Rights.
- If you disable User Rights, disable the server(s) to prevent any unwanted or unauthorized access to your application and/or data.

# Failure to follow these instructions can result in death, serious injury, or equipment damage.

**NOTE:** Anonymous login can be restored by disabling the user rights in **User Management** page of the web server, page 90.

NOTE: The following characters are supported by the controller:

- login: a...z A...Z 0...9 = []\; ', . / @ # \$ % ^ & \* () \_ + {} | : " <> ? `~
- password: a...z A...Z 0...9 = []\; ', . / @ # \$ % ^ & \* () \_ + {}|: " <> ? `~ and space

The length is limited to 60 characters.

## Default users and groups

This table indicates the name and description of the predefined default groups:

| Group Name                       | Group Description                                            |
|----------------------------------|--------------------------------------------------------------|
| Administrator                    | Manages all the user rights.                                 |
|                                  | Is created at first connection.                              |
| Persona                          |                                                              |
| Persona Designer/<br>Programmer  | Group dedicated to the design of the application.            |
| Persona Operator                 | Group dedicated to the usage of the application.             |
| Persona Web Designer             | Group dedicated to the management of the Web server.         |
| Persona Communication            | Group dedicated to the management of communication features. |
| Persona Maintenance              | Group dedicated to the maintenance of the application.       |
| Function                         |                                                              |
| Function External Media          | Group to allow the usage of External Command (from SD Card). |
| Function File Access             | Group to allow permissions on files tab.                     |
| Function FTP                     | Group to allow usage of FTP.                                 |
| Function Symbol<br>Configuration | Group to allow access to Symbol Configuration.               |
| Function Web Access              | Group to allow command on Web server.                        |
| Function Monitor                 | Group to allow monitoring of IEC variables.                  |
| Function OPC UA                  | Group to allow access to OPC UA server.                      |
| Function Variable                | Group to allow read/write of IEC variables.                  |

NOTE: Administrator can define a new Group if needed.

## **Object Names**

This table indicates the name and description of the predefined objects:

| Object name    | Object Description                                                                     |
|----------------|----------------------------------------------------------------------------------------|
| Device         | Object related to the connection of the controller through EcoStruxure Machine Expert. |
| ExternalCmd    | Object related to script command (Clone and CloneCheck).                               |
| FTP            | Object related to FTP access (connection, upload and download on FTP server).          |
| Logger         | Object related to the message logger.                                                  |
| OPC_UA         | Object related to OPC UA server (connection, read and write variables).                |
| PlcLogic       | Object related to the application on the controller.                                   |
| Settings       | Object related to the settings of the controller (nodename).                           |
| UserManagement | Object related to User rights Management.                                              |
| Web            | Object related to the access of the Web server.                                        |
| FileSystem     | Object related to the file access (when accessing through the controller Files tab).   |

## **Operation Functions**

This list indicates the name of the possible predefined operations:

- SD Card command
  - Script Command: Reboot
  - Script Command: SET\_NODE\_NAME
  - Script Command: FIREWALL\_INSTALL
  - Script Command: Delete
  - Script Command: Download
  - Script Command: Upload
  - Script Command: UpdateBoot
  - Clone operation (clone controller contents to empty SD card)
- FTP server command
  - Connection to FTP server
  - List Directory
  - Change Directory
  - Create Folder
  - Rename Folder
  - Suppress Folder
  - Create File
  - Rename File
  - Suppress File
  - Download File
  - Upload File
- OPC UA server command
  - Connection to OPC UA server
  - Read Variable
  - Write Variable
- Web server command
  - Connection to Web server
  - List Variables
  - Read Variable
  - Write Variable
  - Access to File System
  - Access to logger
- EcoStruxure Machine Expert command
  - Reset Origin Device
  - Login
  - Set Node Name
  - Update Logger
  - Create Application
  - Download application
  - Pass RUN / STOP
  - Reset (Cold / Warm / Origin)
  - Delete Application
  - Create Boot Application
  - Save Retain Variables

- Restore Retain Variables
- Add Group
- Remove Group
- Add User
- Remove User
- Read User Rights
- Import User Rights
- Export User Rights

## **Access Rights**

For each **Group** linked with an **Object**, **User Rights** are predefined with specifics **Access Rights**.

This table indicates the Access Rights:

| Access Rights | Access Rights Description (depends on the Object. See Predefined<br>Access Rights Needed by Object and Associated Operations, page 65). |
|---------------|----------------------------------------------------------------------------------------------------|
| VIEW          | Allow to read only parameters and applications.                                                                                         |
| MODIFY        | Allow to write, modify and download parameters and applications.                                                                        |
| ADD_REMOVE    | Allow to add and remove files, scripts and folders.                                                                                     |
| EXECUTE       | Allow to execute and start applications and scripts.                                                                                    |

## **Predefined Access Rights for Group Persona**

For each Group, several Objects are predefined with preset Access Rights:

| Group: Administrator | Group: Administrator                 |  |  |
|----------------------|--------------------------------------|--|--|
| Object name          | Access Rights                        |  |  |
| Device               | VIEW / MODIFY / ADD_REMOVE / EXECUTE |  |  |
| FTP                  | VIEW / MODIFY / ADD_REMOVE           |  |  |
| Logger               | VIEW                                 |  |  |
| OPC_UA               | VIEW / MODIFY                        |  |  |
| PlcLogic             | VIEW / MODIFY / ADD_REMOVE / EXECUTE |  |  |
| Settings             | VIEW / MODIFY                        |  |  |
| UserManagement       | VIEW / MODIFY                        |  |  |
| Web                  | VIEW / MODIFY / EXECUTE              |  |  |
| FileSystem           | VIEW / MODIFY / ADD_REMOVE           |  |  |

| Group: Designer / Programmer persona |                                      |  |
|--------------------------------------|--------------------------------------|--|
| Object name                          | Access Rights                        |  |
| Device                               | VIEW / ADD_REMOVE                    |  |
| FTP                                  | VIEW / MODIFY / ADD_REMOVE           |  |
| Logger                               | VIEW                                 |  |
| OPC_UA                               | VIEW / MODIFY                        |  |
| PlcLogic                             | VIEW / MODIFY / ADD_REMOVE / EXECUTE |  |
| Settings                             | VIEW / MODIFY                        |  |
| UserManagement                       | VIEW                                 |  |
| Web                                  | VIEW / MODIFY / EXECUTE              |  |
| FileSystem                           | VIEW / MODIFY / ADD_REMOVE           |  |

| Group: Operator persona |                         |  |
|-------------------------|-------------------------|--|
| Object name             | Access Rights           |  |
| Device                  | VIEW                    |  |
| Logger                  | VIEW                    |  |
| PlcLogic                | VIEW / MODIFY / EXECUTE |  |
| Settings                | VIEW                    |  |
| UserManagement          | VIEW                    |  |
| Web                     | VIEW / MODIFY / EXECUTE |  |

| Group: Designer / Web designer persona |                            |  |  |
|----------------------------------------|----------------------------|--|--|
| Object name                            | Access Rights              |  |  |
| Device                                 | VIEW                       |  |  |
| FTP                                    | VIEW / MODIFY / ADD_REMOVE |  |  |
| Logger                                 | VIEW                       |  |  |
| OPC_UA                                 | VIEW                       |  |  |
| PlcLogic                               | VIEW                       |  |  |
| Settings                               | VIEW                       |  |  |
| UserManagement                         | VIEW                       |  |  |
| Web                                    | VIEW / MODIFY / EXECUTE    |  |  |
| FileSystem                             | VIEW / MODIFY / ADD_REMOVE |  |  |

| Group: Communication expert persona |                            |  |  |
|-------------------------------------|----------------------------|--|--|
| Object name                         | Access Rights              |  |  |
| Device                              | VIEW                       |  |  |
| FTP                                 | VIEW / MODIFY / ADD_REMOVE |  |  |
| Logger                              | VIEW                       |  |  |
| OPC_UA                              | VIEW / MODIFY              |  |  |
| PlcLogic                            | VIEW / MODIFY / EXECUTE    |  |  |
| Settings                            | VIEW                       |  |  |
| UserManagement                      | VIEW                       |  |  |
| Web                                 | VIEW / MODIFY / EXECUTE    |  |  |
| FileSystem                          | VIEW / MODIFY / ADD_REMOVE |  |  |

| Group: Maintenance persona |                            |  |  |
|----------------------------|----------------------------|--|--|
| Object name                | Access Rights              |  |  |
| Device                     | VIEW                       |  |  |
| FTP                        | VIEW / MODIFY / ADD_REMOVE |  |  |
| Logger                     | VIEW                       |  |  |
| OPC_UA                     | VIEW                       |  |  |
| PlcLogic                   | VIEW / EXECUTE             |  |  |
| Settings                   | VIEW                       |  |  |
| UserManagement             | VIEW                       |  |  |
| Web                        | VIEW / MODIFY / EXECUTE    |  |  |
| FileSystem                 | VIEW / MODIFY / ADD_REMOVE |  |  |

## **Predefined Access Rights for Group Function**

For each Group, several Objects are predefined with predefined Access Rights:

| Group: Function External Media <sup>(1)</sup>    |                                                                                                    |  |  |
|--------------------------------------------------|----------------------------------------------------------------------------------------------------|--|--|
| Object name Access Rights                        |                                                                                                    |  |  |
| ExternalCmd VIEW / MODIFY / ADD_REMOVE / EXECUTE |                                                                                                    |  |  |
|                                                  | the objects in the group External Media will allow the access rights regardless<br>o say, that the rights governing SD cards are global and are not confined to |  |  |

| Group: Function File Access           |                          |  |  |
|---------------------------------------|--------------------------|--|--|
| Object name                           | bject name Access Rights |  |  |
| Logger                                | VIEW                     |  |  |
| FileSystem VIEW / MODIFY / ADD_REMOVE |                          |  |  |

| Group: Function FTP Access |                            |  |  |
|----------------------------|----------------------------|--|--|
| Object name                | bject name Access Rights   |  |  |
| FTP                        | VIEW / MODIFY / ADD_REMOVE |  |  |
| Logger VIEW                |                            |  |  |

| Group: Function Symbol Configuration Access |                                      |  |  |
|---------------------------------------------|--------------------------------------|--|--|
| Object name                                 | Access Rights                        |  |  |
| Logger                                      | VIEW                                 |  |  |
| OPC_UA                                      | VIEW / MODIFY                        |  |  |
| PlcLogic                                    | VIEW / MODIFY / ADD_REMOVE / EXECUTE |  |  |
| Web                                         | VIEW / MODIFY / EXECUTE              |  |  |

| Group: Function Web Access |                         |  |
|----------------------------|-------------------------|--|
| Object name Access Rights  |                         |  |
| Logger                     | VIEW                    |  |
| Web                        | VIEW / MODIFY / EXECUTE |  |

| Group: Function Monitor Access  |                                      |  |  |  |
|---------------------------------|--------------------------------------|--|--|--|
| Object name                     | Access Rights                        |  |  |  |
| Logger                          | VIEW                                 |  |  |  |
| OPC_UA                          | VIEW                                 |  |  |  |
| PlcLogic                        | VIEW                                 |  |  |  |
| Web                             | VIEW                                 |  |  |  |
| Group: Function OPC             | UA Access                            |  |  |  |
| Object name                     | Access Rights                        |  |  |  |
| Logger                          | VIEW                                 |  |  |  |
| OPC_UA                          | VIEW / MODIFY                        |  |  |  |
| Group: Function Variable Access |                                      |  |  |  |
| Object name                     | Access Rights                        |  |  |  |
| Logger                          | VIEW                                 |  |  |  |
| OPC_UA                          | VIEW                                 |  |  |  |
| PlcLogic                        | VIEW / MODIFY / ADD_REMOVE / EXECUTE |  |  |  |
| Web                             | VIEW                                 |  |  |  |

# Predefined Access Rights Needed by Object and Associated Operations

|             | Access Rights               |                             |                             |                  |
|-------------|-----------------------------|-----------------------------|-----------------------------|------------------|
| Object Name | ADD_REMOVE                  | MODIFY                      | VIEW                        | EXECUTE          |
| Device      | Reset origin device         | Set node name               | Login                       | -                |
| ExternalCmd | -                           | Download                    | Upload                      | Delete           |
|             |                             |                             | Clone                       | Reboot           |
|             |                             |                             |                             | Set Node Name    |
|             |                             |                             |                             | Firewall install |
|             |                             |                             |                             | Clone Check      |
| FTP         | Connection to FTP<br>Server | Connection to FTP<br>Server | Connection to FTP<br>Server | -                |
|             | Create file                 | Download file               | List directory              |                  |
|             | Create folder               | Download folder             | Change directory            |                  |
|             | Upload file                 | Rename File                 | Download file               |                  |
|             | Upload folder               | Rename Folder               | Download folder             |                  |
|             | Download file               |                             |                             |                  |
|             | Download folder             |                             |                             |                  |
|             | Delete file                 |                             |                             |                  |
|             | Delete folder               |                             |                             |                  |
| Logger      | -                           | -                           | Update logger               | -                |
| OPC_UA      | -                           | Connection OPC_UA           | Connection OPC_UA           | -                |
|             |                             | Read Variable               | Read Variable               |                  |
|             |                             | Write Variable              |                             |                  |

|                |                            | Access Rights              |                             |                     |  |
|----------------|----------------------------|----------------------------|-----------------------------|---------------------|--|
| Object Name    | ADD_REMOVE                 | MODIFY                     | VIEW                        | EXECUTE             |  |
| PlcLogic       | Create application         | Write Variable             | Read Variable               | Pass Run / Stop     |  |
|                | Download application       |                            | Save retain variables       | Reset               |  |
|                | Delete application         |                            |                             | Restore Retains Var |  |
|                | Create Boot<br>application |                            |                             |                     |  |
| Settings       | -                          | Reject / Trust Certificate | -                           | -                   |  |
|                |                            | Set Node Name              |                             |                     |  |
| UserManagement | -                          | Add Group                  | Read User Rights            | -                   |  |
|                |                            | Remove Group               | Export User Rights          |                     |  |
|                |                            | Add User                   |                             |                     |  |
|                |                            | Remove User                |                             |                     |  |
|                |                            | Edit User Rights           |                             |                     |  |
|                |                            | Import User Rights         |                             |                     |  |
|                |                            | Reset Origin Device        |                             |                     |  |
| Web            | -                          | Set Variables              | Connection to Web<br>Server | Execute Command     |  |
|                |                            |                            | Monitor Variables           |                     |  |
|                |                            |                            | Access Files System         |                     |  |
| FileSystem     | _                          | -                          | -                           | _                   |  |

## **Symbol Rights**

The Symbol Rights tab (see Tabs Description, page 53) allows you to configure user group access to the symbol sets. It consists in a customizable set of symbols allowing to separate functions and associate them with a user right. If supported by the target device, you can combine different symbol sets from the symbols of the application in the symbol configuration editor. The information about the symbol sets is downloaded to the controller. Then you can define the user group that has access to each symbol set.

## Troubleshooting

The only way to gain access to a controller that has user access-rights enabled and for which you do not have the password(s) is by performing an Update Firmware operation. This clearing of User Rights can only be accomplished by using a SD card or USB key (depending on the support of your particular controller) to update the controller firmware. In addition, you may clear the User Rights in the controller by running a script (for more information, refer to EcoStruxure Machine Expert Programming Guide). This effectively removes the existing application from the controller memory, but restores the ability to access the controller.

# **Expansion Modules Configuration**

#### **Overview**

This chapter describes how to configure the TM4, TM3, and TM2 expansion modules for the Modicon M251 Logic Controller.

# TM4/TM3/TM2 Expansion Modules Configuration

## Introduction

The Modicon M251 Logic Controller supports the following expansion modules:

- TM4 expansion modules
- TM3 expansion modules
  - Digital I/O modules
  - Analog I/O modules
  - Expert I/O modules
  - Safety modules
  - Transmitter and receiver modules
- TM2 expansion modules
  - Digital I/O modules
  - Analog I/O modules
  - Expert modules
  - Communication modules

For further information about the TM4, TM3 and TM2 expansion modules configuration, refer to the TM4 Expansion Modules Configuration Programming Guide, TM3 Expansion Modules Configuration Programming Guide and TM2 Expansion Modules Configuration Programming Guide respectively.

## **A**WARNING

#### UNINTENDED EQUIPMENT OPERATION

- Only use software approved by Schneider Electric for use with this equipment.
- Update your application program every time you change the physical hardware configuration.

Failure to follow these instructions can result in death, serious injury, or equipment damage.

## Adding an Expansion Module

To add an expansion module to your controller, select the expansion module in the **Hardware Catalog**, drag it to the **Devices tree**, and drop it on one of the highlighted nodes.

For more information on adding a device to your project, refer to:

- Using the Hardware Catalog
- Using the Contextual Menu or Plus Button

# TM3 I/O Configuration General Description

# Introduction

In your project, you can add I/O expansion modules to your M251 Logic Controller to increase the number of digital and analog inputs and outputs to the controller.

You can add either TM3 or TM2 I/O expansion modules to the logic controller, and further expand the number of I/O via TM3 transmitter and receiver modules to create remote I/O configurations. Special rules apply in all cases when creating local and remote I/O expansions, and when mixing TM2 and TM3 I/O expansion modules (refer to Maximum Hardware Configuration (see Modicon M251 Logic Controller, Hardware Guide)).

The I/O expansion bus of the M251 Logic Controller is created when you assemble the I/O expansion modules to the logic controller. I/O expansion modules are considered as external devices in the logic controller architecture and, as such, are treated differently than the embedded I/Os of the logic controller.

## I/O Expansion Bus Errors

If the logic controller cannot communicate with one or more I/O expansion modules contained in the program configuration, and those modules are not configured as optional modules (refer to Optional I/O Expansion Modules, page 72), the logic controller detects it as an I/O expansion bus error. The unsuccessful communication may be detected during the startup of the logic controller or during runtime, and there may be any number of causes. Causes of communication exceptions on the I/O expansion bus include, among other things, disconnection of or physically missing I/O modules, electromagnetic radiation beyond published environmental specifications, or otherwise inoperative modules.

If an I/O expansion bus error is detected:

- The system status LED I/O of the logic controller is illuminated indicating an I/ O error.
- When EcoStruxure Machine Expert is in online mode, a red triangle appears next to the TM3 expansion module or modules in error and next to the IO\_ Bus node on the Devices tree window:
- = 🗿 M251
  - A B MyController(TM251MESE)
    - 🖬 🛆 🏗 IO\_Bus (IO bus TM3)
      - ▲ 1→ Module (TM3AQ2/G)
        - Offer State State

      - Sthernet\_1 (Ethernet Network)
    - Ethernet\_2 (Device Network)
    - Gog Serial\_Line\_1 (Serial line)
      - Sim Machine\_Expert\_Network\_Manager (Machine Expert-Network Manager)

The following diagnostic information is also available:

- Bit 0 and bit 1 of the PLC\_R.i\_lwSystemFault\_1 system variable are set to 0.
- The PLC\_R.i\_wIOStatus1 and PLC\_R.i\_wIOStatus2 system variables are set to PLC\_R\_IO\_BUS\_ERROR.
- The TM3\_MODULE\_R[i].i\_wModuleState system variable, where [i] identifies the TM3 expansion module in error, is set to TM3\_BUS\_ERROR.
- The TM3\_GetModuleBusStatus function block returns the TM3\_ERR\_BUS error code.

Refer to PLC\_R (see Modicon M251 Logic Controller, System Functions and Variables, PLCSystem Library Guide) and TM3\_MODULE\_R (see Modicon M251

Logic Controller, System Functions and Variables, PLCSystem Library Guide) structures for details on system variables.

## **Active I/O Expansion Bus Error Handling**

The TM3\_BUS\_W.q\_wIOBusErrPassiv system variable is set to ERR\_ACTIVE by default to specify the use of active I/O error handling. The application can set this bit to ERR\_PASSIVE to use passive I/O error handling instead.

By default, when the logic controller detects a TM3 module in bus communication error, it sets the bus to a "bus off" condition whereby the TM3 expansion module outputs, the input image value and the output image value are set to 0. A TM3 expansion module is considered to be in bus communication error when an I/O exchange with the expansion module has been unsuccessful for at least two consecutive bus task cycles. When a bus communication error occurs, the TM3\_MODULE\_R[i].i\_wModuleState system variable, where [i] is the expansion module number in error, is set to TM3\_BUS\_ERROR. The other bits are set to TM3\_OK.

Normal I/O expansion bus operation can only be restored after eliminating the source of the error and performing one of the following:

- Power cycle
- New application download
- Restarting the I/O Bus by setting the TM3\_BUS\_W.q\_wIOBusRestart system variable to 1. The bus is restarted only if no expansion modules are in error (TM3\_MODULE\_R[i].i\_wModuleState = TM3\_BUS\_ERROR). Refer to Restarting the I/O Expansion Bus, page 70.
- Issuing a Reset Warm or Reset Cold command with EcoStruxure Machine Expert, page 43.

## Passive I/O Expansion Bus Handling

The application can set the system variable TM3\_BUS\_W.q\_wIOBusErrPassiv to *ERR\_PASSIVE* to use passive I/O error handling. This error handling is provided to afford compatibility with previous firmware versions.

When passive I/O error handling is in use, the logic controller attempts to continue data bus exchanges with the modules during bus communication errors. While the expansion bus error persists, the logic controller attempts to re-establish communication on the bus with incommunicative modules, depending on the type of I/O expansion module:

- For TM3 I/O expansion modules, the value of the I/O channels is maintained (Keep current values) for approximately 10 seconds while the logic controller attempts to re-establish communication. If the logic controller cannot re-establish communications within that time, the affected TM3 I/O expansion outputs are set to 0.
- For TM2 I/O expansion modules that may be part of the configuration, the value of the I/O channels is maintained indefinitely. That is to say, the outputs of the TM2 I/O expansion modules are set to "Keep current values" until either power is cycled on the logic controller system, or you issue a **Reset Warm** or **Reset Cold** command with EcoStruxure Machine Expert, page 43.

In either case, the logic controller continues to solve logic and, if your controller is so equipped, the embedded I/O continues to be managed by the application ("managed by application program, page 41") while it attempts to re-establish communication with the incommunicative I/O expansion modules. If the communication is successful, the I/O expansion modules resume to be managed by the application. If communication with the I/O expansion modules is unsuccessful, you must resolve the reason for the unsuccessful communication, and then cycle power on the logic controller system, or issue a **Reset Warm** or **Reset Cold** command with EcoStruxure Machine Expert, page 43.

The value of the incommunicative I/O expansion modules input image is maintained and the output image value is set by the application.

Further, if the incommunicative I/O module(s) disturb the communication with unaffected modules, the unaffected modules are also considered to be in error and the TM3\_MODULE\_R[i].i\_wModuleState system variable (where [i] is the expansion module number) is set to *TM3\_BUS\_ERROR*. However, with the ongoing data exchanges that characterize the Passive I/O Expansion Bus Error Handling, the unaffected modules apply the data sent, and do not apply the fallback values as for the incommunicative module.

Therefore, you must monitor within your application the state of the bus and the error state of the module(s) on the bus, and take the appropriate action necessary given your particular application.

## **A**WARNING

#### UNINTENDED EQUIPMENT OPERATION

- Include in your risk assessment the possibility of unsuccessful communication between the logic controller and any I/O expansion modules.
- If the "Keep current values" option deployed during an I/O expansion module external error is incompatible with your application, use alternate means to control your application for such an event.
- Monitor the state of the I/O expansion bus using the dedicated system variables and take appropriate actions as determined by your risk assessment.

Failure to follow these instructions can result in death, serious injury, or equipment damage.

For more information on the actions taken upon startup of the logic controller when an I/O expansion bus error is detected, refer to Controller States Description, page 38.

#### **Restarting the I/O Expansion Bus**

When active I/O error handling is being applied, that is, embedded and TM3 outputs set to 0 when a bus communication error is detected, the application can request a restart of the I/O expansion bus while the logic controller is still running (without the need for a Cold Start, Warm Start, power cycle, or application download).

The TM3\_BUS\_W.q\_wIoBusRestart system variable is available to request restarts of the I/O expansion bus. The default value of this bit is 0. Provided at least one TM3 expansion module is in error (TM3\_MODULE\_R[i].i\_wModuleState set to TM3\_BUS\_ERROR), the application can set TM3\_BUS\_W. q\_wIoBusRestart to 1 to request a restart of the I/O expansion bus. On detection of a rising edge of this bit, the logic controller reconfigures and restarts the I/O expansion bus if all of the following conditions are met:

- The TM3\_BUS\_W.q\_wIOBusErrPassiv system variable is set to ERR\_ ACTIVE (that is, I/O expansion bus activity is stopped)
- Bit 0 and bit 1 of the PLC\_R.i\_lwSystemFault\_1 system variable are set to 0 (I/O expansion bus is in error)
- The TM3\_MODULE\_R[i].i\_wModuleState system variable is set to TM3\_ BUS\_ERROR (at least one expansion module is in bus communication error)

If the  $\text{TM3}_BUS_W.q_wIoBusRestart}$  system variable is set to 1 and any of the above conditions is not met, the logic controller takes no action.

## Match Software and Hardware Configuration

The I/O that may be embedded in your controller is independent of the I/O that you may have added in the form of I/O expansion. It is important that the logical I/O configuration within your program matches the physical I/O configuration of your installation. If you add or remove any physical I/O to or from the I/O expansion bus or, depending on the controller reference, to or from the controller (in the form of cartridges), then you must update your application configuration. This is also true for any field bus devices you may have in your installation. Otherwise, there is the potential that the expansion bus or field bus no longer function while the embedded I/O that may be present in your controller continues to operate.

# **A**WARNING

#### UNINTENDED EQUIPMENT OPERATION

Update the configuration of your program each time you add or delete any type of I/O expansions on your I/O bus, or you add or delete any devices on your field bus.

Failure to follow these instructions can result in death, serious injury, or equipment damage.

# **Presentation of the Optional Feature for I/O Expansion Modules**

I/O expansion modules can be marked as optional in the configuration. The **Optional module** feature provides a more flexible configuration by the acceptance of the definition of modules that are not physically attached to the logic controller. Therefore, a single application can support multiple physical configurations of I/O expansion modules, allowing a greater degree of scalability without the necessity of maintaining multiple application files for the same application.

You must be fully aware of the implications and impacts of marking I/O modules as optional in your application, both when those modules are physically absent and present when running your machine or process. Be sure to include this feature in your risk analysis.

# 

#### UNINTENDED EQUIPMENT OPERATION

Include in your risk analysis each of the variations of I/O configurations that can be realized marking I/O expansion modules as optional, and in particular the establishment of TM3 Safety modules (TM3S...) as optional I/O modules, and make a determination whether it is acceptable as it relates to your application.

Failure to follow these instructions can result in death, serious injury, or equipment damage.

**NOTE:** For more details about this feature, refer to Optional I/O Expansion Modules, page 72.

# TM3 I/O Bus Configuration

#### **Overview**

TM3 I/O bus configuration enables you to select the task that drives TM3 physical exchanges. It can also override the configuration defined in the **PLC settings**, page 55 bus cycle task.

## Configuring the I/O Bus

Follow these steps to configure the TM3 I/O bus:

| Step | Description                                                                                                    |
|------|----------------------------------------------------------------------------------------------------|
| 1    | In the Devices tree, double-click IO_Bus.                                                                                        |
|      | Result: The IO_Bus editor tab appears:                                                                                           |
|      | VO Mapping Status                                                                                                    |
|      | <ul> <li>Create new variable</li> <li>Bus cycle options</li> <li>Bus cycle task</li> <li>Use parent bus cycle setting</li> </ul> |
| 2    | Set the <b>Bus cycle task</b> from the list to either of the following:                                                          |
|      | Use parent bus cycle setting (default)                                                                                           |
|      | Sets the task for bus exchange as defined in the <b>PLC settings</b> .                                                           |
|      | MAST Sate the Master task for hus evaluance irrespective of the task defined in the <b>PLC</b>                                   |
|      | Sets the Master task for bus exchange irrespective of the task defined in the <b>PLC</b> settings.                               |

# **Optional I/O Expansion Modules**

## **Presentation**

I/O expansion modules can be marked as optional in the configuration. The **Optional module** feature provides a more flexible configuration by the acceptance of the definition of modules that are not physically attached to the controller. Therefore, a single application can support multiple physical configurations of I/O expansion modules, allowing a greater degree of scalability without the necessity of maintaining multiple application files for the same application.

Without the **Optional module** feature, when the controller starts up the I/O expansion bus (following a power cycle, application download or initialization command), it compares the configuration defined in the application with the physical I/O modules attached to the I/O bus. Among other diagnostics made, if the controller determines that there are I/O modules defined in the configuration that are not physically present on the I/O bus, an error is detected and the I/O bus does not start.

With the **Optional module** feature, the controller ignores the absent I/O expansion modules that you have marked as optional, which then allows the controller to start the I/O expansion bus.

The controller starts the I/O expansion bus at configuration time (following a power cycle, application download, or initialization command) even if optional expansion modules are not physically connected to the controller.

The following module types can be marked as optional:

- TM3 I/O expansion modules
- TM2 I/O expansion modules

**NOTE:** TM3 Transmitter/Receiver modules (the TM3XTRA1 and the TM3XREC1) and TMC4 cartridges cannot be marked as optional.

You must be fully aware of the implications and impacts of marking I/O modules as optional in your application, both when those modules are physically absent and present when running your machine or process. Be sure to include this feature in your risk analysis.

# 

#### UNINTENDED EQUIPMENT OPERATION

Include in your risk analysis each of the variations of I/O configurations that can be realized marking I/O expansion modules as optional, and in particular the establishment of TM3 Safety modules (TM3S...) as optional I/O modules, and make a determination whether it is acceptable as it relates to your application.

Failure to follow these instructions can result in death, serious injury, or equipment damage.

# Marking an I/O Expansion Module as Optional

To add an expansion module and mark it as optional in the configuration:

| Step | Action                                                                                     |                                                                                       |  |  |  |  |
|------|--------------------------------------------------------------------------------------------|---------------------------------------------------------------------------------------|--|--|--|--|
| 1    | Add the expansion module to your contro                                                    | Add the expansion module to your controller.                                          |  |  |  |  |
| 2    | In the <b>Devices tree</b> , double-click the expansion                                    | ansion module.                                                                        |  |  |  |  |
| 3    | Select the I/O Configuration tab.                                                          |                                                                                       |  |  |  |  |
| 4    | In the <b>Optional module</b> line, select <b>Yes</b> in the <b>Value</b> column:          |                                                                                       |  |  |  |  |
|      | I/O Mapping I/O Configuration Information                                                  |                                                                                       |  |  |  |  |
|      | Parameter         Type           ····          Optional module         Enumeration of BYTE | Value         Default Value         Unit         Description           Yes         No |  |  |  |  |

## **Shared Internal ID Codes**

Controllers and bus couplers identify expansion modules by a simple internal ID code. This ID code is not specific to each reference, but identifies the logical structure of the expansion module. Therefore, different references can share the same ID code.

You cannot have two modules with the same internal ID code declared as optional without at least one mandatory module placed between them.

This table groups the module references sharing the same internal ID code:

| TM2DDI16DT,               | TM2DDI16DK                                                    |
|---------------------------|---------------------------------------------------------------|
|                           | TM2DD016UK, TM2DD016TK                                        |
| TM2DDI8DT, T              | · · · · · · · · · · · · · · · · · · ·                         |
|                           | IM2DD08UT, TM2DD08TT                                          |
|                           | TM2DD032UK                                                    |
| TM3DI16K, TM              | 3DI16, TM3DI16G                                               |
| TM3DQ16R, TI<br>TM3DQ16UK | M3DQ16RG, TM3DQ16T, TM3DQ16TG, TM3DQ16TK, TM3DQ16U, TM3DQ16UG |
| TM3DQ32TK, T              | TM3DQ32UK                                                     |
| TM3DI8, TM3D              | I8G, TM3DI8A                                                  |
| TM3DQ8R, TM               | 3DQ8RG, TM3DQ8T, TM3DQ8TG, TM3DQ8U, TM3DQ8UG                  |
| TM3DM8R, TM               | 3DM8RG                                                        |
| TM3DM24R, TI              | M3DM24RG                                                      |
| TM3SAK6R, TM              | //3SAK6RG                                                     |
| TM3SAF5R, TM              | /3SAF5RG                                                      |
| TM3SAC5R, T               | //3SAC5RG                                                     |
| TM3SAFL5R, T              | M3SAFL5RG                                                     |
| TM3AI2H, TM3              | AI2HG                                                         |
| TM3AI4, TM3A              | 14G                                                           |
| TM3AI8, TM3A              | 18G                                                           |
| TM3AQ2, TM3               | AQ2G                                                          |
| TM3AQ4, TM3               | AQ4G                                                          |
| TM3AM6, TM3               | AM6G                                                          |
| ТМЗТМЗ, ТМЗ               | FM3G                                                          |
| TM3TI4, TM3T              | 4G                                                            |
| TM3TI4D, TM3              | TI4DG                                                         |
| TM3TI8T, TM3              | TI8TG                                                         |
| TM3XHSC202,               | TM3XHSC202G                                                   |

# **Optional Modules Diagnostic**

The following diagnostic information is available: **TM3\_MODULE\_R[i].i\_ wModuleState** system variable, where **[i]** identifies the absent TM3 optional expansion module, is set to **TM3\_MISSING\_OPT\_MOD**.

# **Ethernet Configuration**

### Introduction

This chapter describes how to configure the Ethernet network interface of the Modicon M251 Logic Controller.

# **Ethernet Features, Functions and Services**

## **Presentation**

#### **Ethernet Features, Functions and Services**

The controller supports the following services:

- Modbus TCP Server, page 81
- Modbus TCP Client, page 81
- Web Server, page 82
- FTP Server, page 92
- SNMP, page 93
- Controller as Target Device On EtherNet/IP, page 94
- Controller as Slave Device On Modbus TCP, page 112
- IEC VAR ACCESS, page 76
- · Web visualization
- OPC UA Server, page 151

#### **TM251MESE Specific Considerations**

The TM251MESE has two different Ethernet networks. Each one gets its own and unique IP and MAC address.

The two Ethernet networks are called Ethernet 1 and Ethernet 2:

- Ethernet 1 is a dual port Ethernet switch dedicated to communication between machines or with the control network.
- Ethernet 2 is a separate Ethernet port dedicated to device network connections.

For example, you can:

- Connect your PC to the Ethernet 1.
- Use a Modbus TCP I/O scanner with the Ethernet 2.

The Network Variables List (NVL) communication works on the:

- Ethernet 1 port.
- Ethernet 2 port only if the Ethernet 1 port has a valid IP address and is connected to a device.

#### **Ethernet Protocols**

The controller supports the following protocols:

- IP (Internet Protocol)
- UDP (User Datagram Protocol)
- TCP (Transmission Control Protocol)
- ARP (Address Resolution Protocol)
- ICMP (Internet Control Messaging Protocol)
- IGMP (Internet Group Management Protocol)

#### Connections

This table shows the maximum number of connections:

| Connection Type                                                                                            | Maximum Number of Connections |
|----------------------------------------------------------------------------------------------------|-------------------------------|
| Modbus Server                                                                                              | 8                             |
| Modbus Client                                                                                              | 8                             |
| EtherNet/IP Target                                                                                         | 16                            |
| FTP Server                                                                                                 | 4                             |
| Web Server                                                                                                 | 10                            |
| Machine Expert Protocol (EcoStruxure Machine<br>Expert software, trace, Web visualization, HMI<br>devices) | 8                             |

**NOTE:** When at least one EtherNet/IP target is configured, the total number of connections (EtherNet/IP plus Modbus TCP) is limited to 16. Only if the Modbus TCP IOScanner is exclusively used may the total number of slave devices can be up to 64. These maximums are controlled for at build time.

Each connection based on TCP manages its own set of connections as follows:

- 1. When a client tries to open a connection that exceeds the poll size, the controller closes the oldest connection.
- 2. If all connections are busy (exchange in progress) when a client tries to open a new one, the new connection is denied.
- 3. The server connections stay open as long as the controller stays in operational states (*RUNNING*, *STOPPED*, *HALT*).
- 4. The server connections are closed when leaving operational states (*RUNNING*, *STOPPED*, *HALT*), except in case of power outage (because the controller does not have time to close the connections).

Connections can be closed when the originator of the connection requests to close the connection it had previously opened.

#### **Services Available**

With an Ethernet communication, the **IEC VAR ACCESS** service is supported by the controller. With the **IEC VAR ACCESS** service, data can be exchanged between the controller and an HMI.

The **NetWork variables** service is also supported by the controller. With the **NetWork variables** service, data can be exchanged between controllers.

**NOTE:** For more information, refer to the EcoStruxure Machine Expert Programming Guide.

# **IP Address Configuration**

## Introduction

There are different ways to assign the IP address to the added Ethernet interface of the controller:

- Address assignment by DHCP server
- Address assignment by BOOTP server
- Fixed IP address
- Post configuration file, page 158. If a post configuration file exists, this assignment method has priority over the others.

The IP address can also be changed dynamically through the:

- Communication Settings (see EcoStruxure Machine Expert, Programming Guide) tab in EcoStruxure Machine Expert
- changelPAddress function block, page 180

**NOTE:** If the attempted addressing method is unsuccessful, the link uses a default IP address, page 79 derived from the MAC address.

Carefully manage the IP addresses because each device on the network requires a unique address. Having multiple devices with the same IP address can cause unintended operation of your network and associated equipment.

# **A**WARNING

#### UNINTENDED EQUIPMENT OPERATION

- Verify that there is only one master controller configured on the network or remote link.
- Verify that all devices have unique addresses.
- Obtain your IP address from your system administrator.
- Confirm that the IP address of the device is unique before placing the system into service.
- Do not assign the same IP address to any other equipment on the network.
- Update the IP address after cloning any application that includes Ethernet communications to a unique address.

# Failure to follow these instructions can result in death, serious injury, or equipment damage.

**NOTE:** Verify that your system administrator maintains a record of assigned IP addresses on the network and subnetwork, and inform the system administrator of any configuration changes performed.

#### **Address Management**

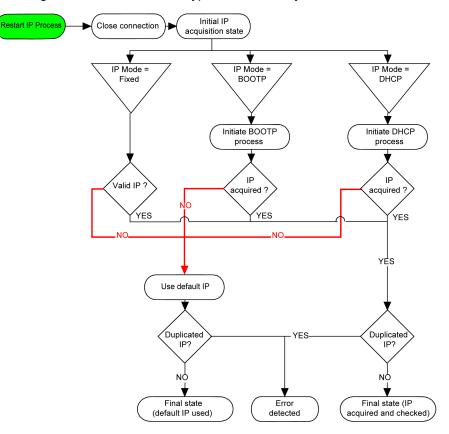

This diagram shows the different types of address systems for the controller:

**NOTE:** If a device programmed to use the DHCP or BOOTP addressing methods is unable to contact its respective server, the controller uses the default IP address. It repeats its request constantly.

The IP process restarts in the following cases:

- Controller reboot
- Ethernet cable reconnection
- Application download (if IP parameters change)
- DHCP or BOOTP server detected after a prior addressing attempt was unsuccessful.

### **Ethernet Configuration**

In the **Devices tree**, double-click **Ethernet\_1**:

| Configured Param<br>Network Name                                                                                                | my_Device                                                                                  | Current Settings Network Name my_Device                                                                                                    |
|----------------------------------------------------------------------------------------------------|--------------------------------------------------------------------------------------------|----------------------------------------------------------------------------------------------------|
| IP Address to<br>IP Address to<br>fixed IP Add                                                                                  | BOOTP                                                                                      | IP Address by DHCP IP Address by BOOTP fixed IP Address                                                                                                    |
| IP Address                                                                                                    | 95.16.221.17                                                                               | IP Address 95 . 16 . 221 . 17                                                                                                    |
| Subnet Mas                                                                                                    | <b>k</b> 255.0.0.0                                                                         | Subnet Mask 255 . 0 . 0 . 0                                                                                                    |
| Gateway Ad                                                                                                    | idress 0.0.0.0                                                                             | Gateway Address 0.0.0.0                                                                                                    |
| Ethernet Protoc                                                                                                    | ol Ethernet 2                                                                              | Ethernet Protocol Ethernet 2                                                                                                    |
| Transfer Rate                                                                                                    | Auto                                                                                       | Transfer Rate 100 MBit full                                                                                                    |
|                                                                                                    |                                                                                            |                                                                                                    |
| Security Paramete<br>Protocol inactive<br>FTP Server<br>IP Forwarding<br>Modbus Server<br>SNMP protocol<br>Web Visualisation pr | Protocol active<br>Discovery protocol<br>Machine Expert protocol<br>Secured Web Server (H' | TTPS) Security Parameters Protocol inactive Protocol inactive Protocol active Discovery protocol Machine Expert protocol SNMP protocol Web Visualisation protocol |

**Note:** If you are in online mode, you see the two windows. You cannot edit them. If you are in offline mode, you see the **Configured Parameters** window. You can edit it.

This table describes the configured parameters:

| Configured Parameters | Description                                                                     |  |
|-----------------------|---------------------------------------------------------------------------------|--|
| Network Name          | Used as device name to retrieve IP address through DHCP, maximum 15 characters. |  |
| IP Address by DHCP    | IP address is obtained by DHCP server.                                          |  |
| IP Address by BOOTP   | IP address is obtained by BOOTP server.                                         |  |
| Fixed IP Address      | IP address, Subnet Mask, and Gateway Address are defined by the user.           |  |
| Ethernet Protocol     | Protocol type used (Ethernet 2).                                                |  |
| Transfer Rate         | Speed and Duplex are in auto-negotiation mode.                                  |  |

#### **Default IP Address**

The default IP addresses are:

- 10.11.x.x. for Ethernet\_1
- 10.10.x.x. for Ethernet\_2 (only available on TM251MESE)

**NOTE:** The two IP addresses must not be in the same IP network.

The last two fields in the default IP address are composed of the decimal equivalent of the last two hexadecimal bytes of the MAC address of the port.

The MAC address of the port can be retrieved on the label placed on the front side of the controller.

The default subnet mask is Default Class A Subnet Mask of 255.0.0.0.

**NOTE:** A MAC address is written in hexadecimal format and an IP address in decimal format. Convert the MAC address to decimal format.

Example: If the MAC address is 00.80.F4.01.<u>80.F2</u>, the default IP address is 10.10.<u>128.242</u>.

#### **Address Classes**

The IP address is linked:

- to a device (the host)
- · to the network to which the device is connected

An IP address is always coded using 4 bytes.

The distribution of these bytes between the network address and the device address may vary. This distribution is defined by the address classes.

The different IP address classes are defined in this table:

| Address Class | Byte1 |      |              |                       |  | Byte 2       | Byte 3            | Byte 4  |
|---------------|-------|------|--------------|-----------------------|--|--------------|-------------------|---------|
| Class A       | 0     | Netw | Network ID   |                       |  | Host ID      |                   |         |
| Class B       | 1     | 0    | 0 Network ID |                       |  |              | Host ID           |         |
| Class C       | 1     | 1    | 0            | 0 Network ID          |  |              |                   | Host ID |
| Class D       | 1     | 1    | 1            | 1 0 Multicast Address |  |              |                   |         |
| Class E       | 1     | 1    | 1            | 1 1 0 Addres          |  | Address rese | rved for subseque | ent use |

#### Subnet Mask

The subnet mask is used to address several physical networks with a single network address. The mask is used to separate the subnetwork and the device address in the host ID.

The subnet address is obtained by retaining the bits of the IP address that correspond to the positions of the mask containing 1, and replacing the others with 0.

Conversely, the subnet address of the host device is obtained by retaining the bits of the IP address that correspond to the positions of the mask containing 0, and replacing the others with 1.

Example of a subnet address:

| IP address        | 192 (11000000) | 1 (0000001)    | 17 (00010001)  | 11 (00001011) |
|-------------------|----------------|----------------|----------------|---------------|
| Subnet mask       | 255 (1111111)  | 255 (11111111) | 240 (11110000) | 0 (0000000)   |
| Subnet<br>address | 192 (11000000) | 1 (00000001)   | 16 (00010000)  | 0 (0000000)   |

**NOTE:** The device does not communicate on its subnetwork when there is no gateway.

#### **Gateway Address**

The gateway allows a message to be routed to a device that is not on the same network.

If there is no gateway, the gateway address is 0.0.0.0.

The gateway address can be defined on Ethernet\_1 interface. The traffic to unknown networks is sent through this gateway address, or to address configured on IP routing table, page 57.

#### **Security Parameters**

| Security Parameters           | Description                                                                                                    | Default<br>settings |
|-------------------------------|----------------------------------------------------------------------------------------------------|---------------------|
| Discovery protocol            | This parameter deactivates Discovery protocol. When deactivated, Discovery requests are ignored.                                                                                                    |                     |
| FTP Server                    | This parameter deactivates the FTP Server of the controller. When deactivated, FTP requests are ignored.                                                                                                    |                     |
| Machine Expert protocol       | This parameter deactivates the Machine Expert protocol on Ethernet interfaces. When deactivated, any Machine Expert request from any device is rejected, including those from the UDP or TCP connection. Therefore, no connection is possible on Ethernet from a PC with EcoStruxure Machine Expert, from an HMI target that wants to exchange variables with this controller, from an OPC server, or from Controller Assistant. | Active              |
| Modbus Server                 | This parameter deactivates the Modbus Server of the controller. When deactivated, any Modbus request to the controller is ignored.                                                                                                    |                     |
| IP Forwarding                 | This parameter deactivates the IP forwarding service of the controller. When deactivated, devices on the device network are no longer accessible from the control network (Web pages, DTM, and so on).<br><b>NOTE:</b> This parameter is only available on the Ethernet_1 network.                                                                                                    | Inactive            |
| SNMP protocol                 | This parameter deactivates the SNMP server of the controller. When deactivated, SNMP requests are ignored.                                                                                                    | Inactive            |
| Secured Web Server<br>(HTTPS) | This parameter deactivates the Web Server of the controller. When deactivated, HTTPS requests to the controller Web Server are ignored.                                                                                                    | Active              |
| WebVisualisation protocol     | This parameter deactivates the Web visualization pages of the controller. When deactivated, HTTP requests to the logic controller <b>WebVisualisation protocol</b> are ignored.                                                                                                    | Inactive            |

This table describes the different security parameters:

#### **Slave Device Identification**

When **DHCP Server active** is selected, devices added to the fieldbus can be configured to be identified by their name or MAC address, instead of their IP address. Refer to DHCP Server, page 128.

**NOTE:** This parameter is only available on the Ethernet\_2 network.

# Modbus TCP Client/Server

#### Introduction

Unlike Modbus serial link, Modbus TCP is not based on a hierarchical structure, but on a client/server model.

The Modicon M251 Logic Controller implements both client and server services so that it can initiate communications to other controllers and I/O devices, and to respond to requests from other controllers, SCADA, HMIs, and other devices. By default, Modbus Server functionality is not active.

Without any configuration, the embedded Ethernet port of the controller supports Modbus server.

The Modbus client/server is included in the firmware and does not require any programming action from the user. Due to this feature, it is accessible in RUNNING, STOPPED and EMPTY states.

#### **Modbus TCP Client**

The Modbus TCP client supports the following function blocks from the PLCCommunication library without any configuration:

- ADDM
- READ\_VAR
- SEND\_RECV\_MSG
- SINGLE\_WRITE
- WRITE\_READ\_VAR
- WRITE\_VAR

For further information, refer to the Function Block Descriptions (see EcoStruxure Machine Expert, Modbus and ASCII Read/Write Functions, PLCCommunication Library Guide).

#### **Modbus TCP Server**

| Function Code<br>Dec (Hex) | Subfunction<br>Dec (Hex) | Function                            |
|----------------------------|--------------------------|-------------------------------------|
|                            | Dec (Hex)                |                                     |
| 1 (1)                      | -                        | Read digital outputs (%Q)           |
| 2 (2)                      | -                        | Read digital inputs (%I)            |
| 3 (3)                      | -                        | Read holding register (%MW)         |
| 6 (6)                      | -                        | Write single register (%MW)         |
| 8 (8)                      | -                        | Diagnostic                          |
| 15 (F)                     | -                        | Write multiple digital outputs (%Q) |
| 16 (10)                    | -                        | Write multiple registers (%MW)      |
| 23 (17)                    | -                        | Read/write multiple registers (%MW) |
| 43 (2B)                    | 14 (E)                   | Read device identification          |

The Modbus server supports the Modbus requests:

**NOTE:** The embedded Modbus server only ensures time-consistency for a single word (2 bytes). If your application requires time-consistency for more than 1 word, add and configure a **Modbus TCP Slave Device**, page 112 so that the contents of the *%IW* and *%QW* buffers are time-consistent in the associated IEC task (MAST by default).

## **Web Server**

#### Introduction

As standard equipment, the controller provides an embedded Web server with a predefined, built-in website. You can use the pages of the website for module setup and control as well as application diagnostics and monitoring. These pages are ready to use with a Web browser. No configuration or programming is required.

The Web server can be accessed by the web browsers listed below:

- Google Chrome (version 87 or greater)
- Mozilla Firefox (version 62 or greater)

The Web server is limited to 10 TCP connections, page 76.

**NOTE:** The Web server can be disabled by unchecking the **Web Server** active parameter in the Ethernet Configuration tab, page 79.

The Web server is a tool for reading and writing data, and controlling the state of the controller, with access to all data in your application. However, if there are security concerns over these functions, you must at a minimum assign a secure password to the Web Server or disable the Web server to prevent unauthorized access to the application. By enabling the Web server, you enable these functions.

The Web server allows you to monitor a controller and its application remotely, to perform various maintenance activities including modifications to data and configuration parameters, and change the state of the controller. Care must be taken to ensure that the immediate physical environment of the machine and process is in a state that will not present safety risks to people or property before exercising control remotely.

# **A**WARNING

#### UNINTENDED EQUIPMENT OPERATION

- Define a secure password for the Web Server and do not allow unauthorized or otherwise unqualified personnel to use this feature.
- Ensure that there is a local, competent, and qualified observer present when operating on the controller from a remote location.
- You must have a complete understanding of the application and the machine/process it is controlling before attempting to adjust data, stopping an application that is operating, or starting the controller remotely.
- Take the precautions necessary to assure that you are operating on the intended controller by having clear, identifying documentation within the controller application and its remote connection.

Failure to follow these instructions can result in death, serious injury, or equipment damage.

#### Web Server Access

Access to the Web server is controlled by User Rights when they are enabled in the controller. For more information, refer to **Users and Groups** Tab Description, page 53.

To access the Web server you must first connect to the controller with EcoStruxure Machine Expert or Controller Assistant.

## 

#### UNAUTHORIZED DATA ACCESS

- Secure access to the FTP/Web server using User Rights.
- If you disable User Rights, disable the FTP/Web server to prevent any unwanted or unauthorized access to data in your application.

Failure to follow these instructions can result in death, serious injury, or equipment damage.

In order to change the password, go to **Users and Groups** tab of the device editor. For more information, refer to the EcoStruxure Machine Expert Programming Guide (see EcoStruxure Machine Expert, Programming Guide).

**NOTE:** The only way to gain access to a controller that has user access-rights enabled and for which you do not have the password(s) is by performing an Update Firmware operation. This clearing of User Rights can only be accomplished by using a SD card or USB key (depending on the support of your particular controller) to update the controller firmware. In addition, you may clear the User Rights in the controller by running a script (for more information, refer to EcoStruxure Machine Expert Programming Guide (see EcoStruxure Machine Expert, Programming Guide)). This effectively removes the existing application from the controller memory, but restores the ability to access the controller.

#### **Home Page Access**

To access the website home page, type in your navigator the IP address of the controller.

This figure shows the Web Server site login page:

| https://85.15.1.51/login.htm |           |
|------------------------------|-----------|
| ← @ 85.15.1.51/login.htm     |           |
|                              | User:     |
|                              | Password: |
|                              | Login     |

This figure shows the home page of the Web Server site once you have logged in:

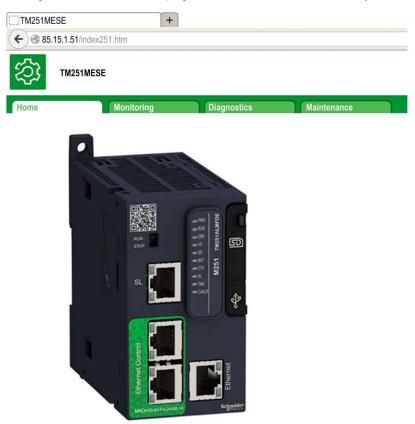

**NOTE:** Schneider Electric adheres to industry best practices in the development and implementation of control systems. This includes a "Defense-in-Depth" approach to secure an Industrial Control System. This approach places the controllers behind one or more firewalls to restrict access to authorized personnel and protocols only.

# **A**WARNING

# UNAUTHENTICATED ACCESS AND SUBSEQUENT UNAUTHORIZED MACHINE OPERATION

- Evaluate whether your environment or your machines are connected to your critical infrastructure and, if so, take appropriate steps in terms of prevention, based on Defense-in-Depth, before connecting the automation system to any network.
- Limit the number of devices connected to a network to the minimum necessary.
- · Isolate your industrial network from other networks inside your company.
- Protect any network against unintended access by using firewalls, VPN, or other, proven security measures.
- · Monitor activities within your systems.
- Prevent subject devices from direct access or direct link by unauthorized parties or unauthenticated actions.
- Prepare a recovery plan including backup of your system and process information.

Failure to follow these instructions can result in death, serious injury, or equipment damage.

#### **Monitoring: Data Parameters**

#### **Monitoring Web Server Variables**

To monitor Web server variables, you must add a **Web Data Configuration** object to your project. Within this object, you can select all variables you want to monitor.

This table describes how to add a Web Data Configuration object:

| Step | Action                                                                                                    |
|------|----------------------------------------------------------------------------------------------------|
| 1    | Right click the <b>Application</b> node in the <b>Applications tree</b> tab.                                   |
| 2    | Click Add Object > Web Data Configuration                                                                      |
|      | Result: The Add Web Data Configuration window is displayed.                                                    |
| 3    | Click Add.                                                                                                    |
|      | Result: The Web Data Configuration object is created and the Web Data Configuration editor is open.            |
|      | <b>NOTE:</b> As a <b>Web Data Configuration</b> object is unique for a controller, its name cannot be changed. |

#### Web Data Configuration Editor

Click the **Refresh** button to be able to select variables, this action will display all the variables defined in the application.

| Generation [MyController: PLC Logic: Application]        | × |
|----------------------------------------------------------|---|
| 2 Refresh                                                |   |
| Execute "Refresh" command to be able to select variables |   |
| Symbols Type Comment                                     |   |

Select the variables you want to monitor in the web server:

| Symbols           ■         IoConfig_Globals_Mapping           ✓         IxDI_10 (%IX0.0)           ●         ixDI_11 (%IX0.1)           ●         ixDI_12 (%IX0.2)           ●         ixDI_13 (%IX0.3)           ●         ixDI_14 (%IX0.4)           ●         ixDI_16 (%IX0.5)           ✓         ixDI_15 (%IX0.5)           ✓         ixDI_17 (%IX0.7)           ●         ixDI_18 (%IX1.0)           ●         ixDI_9(%IX1.1) | Bool<br>Bool<br>Bool<br>Bool<br>Bool<br>Bool<br>Bool<br>Bool | Comment DI : Fast input, Sink/Source DI : Fast input, Sink/Source DI : Fast input, Sink/Source DI : Fast input, Sink/Source DI : Fast input, Sink/Source DI : Fast input, Sink/Source DI : Fast input, Sink/Source DI : Fast input, Sink/Source DI : Rast input, Sink/Source DI : Rast input, Sink/Source |
|----------------------------------------------------------------------------------------------------|--------------------------------------------------------------|----------------------------------------------------------------------------------------------------|
|                                                                                                    | Bool<br>Bool<br>Bool<br>Bool<br>Bool<br>Bool<br>Bool         | DI : Fast input, Sink/Source<br>DI : Fast input, Sink/Source<br>DI : Fast input, Sink/Source<br>DI : Fast input, Sink/Source<br>DI : Fast input, Sink/Source<br>DI : Fast input, Sink/Source<br>DI : Fast input, Sink/Source                                                                              |
|                                                                                                    | Bool<br>Bool<br>Bool<br>Bool<br>Bool<br>Bool<br>Bool         | DI : Fast input, Sink/Source<br>DI : Fast input, Sink/Source<br>DI : Fast input, Sink/Source<br>DI : Fast input, Sink/Source<br>DI : Fast input, Sink/Source<br>DI : Fast input, Sink/Source<br>DI : Fast input, Sink/Source                                                                              |
|                                                                                                    | Bool<br>Bool<br>Bool<br>Bool<br>Bool<br>Bool<br>Bool         | DI : Fast input, Sink/Source<br>DI : Fast input, Sink/Source<br>DI : Fast input, Sink/Source<br>DI : Fast input, Sink/Source<br>DI : Fast input, Sink/Source<br>DI : Fast input, Sink/Source                                                                                                    |
|                                                                                                    | Bool<br>Bool<br>Bool<br>Bool<br>Bool                         | DI : Fast input, Sink/Source<br>DI : Fast input, Sink/Source<br>DI : Fast input, Sink/Source<br>DI : Fast input, Sink/Source<br>DI : Fast input, Sink/Source                                                                                                    |
|                                                                                                    | Bool<br>Bool<br>Bool<br>Bool<br>Bool                         | DI : Fast input, Sink/Source<br>DI : Fast input, Sink/Source<br>DI : Fast input, Sink/Source<br>DI : Fast input, Sink/Source                                                                                                    |
|                                                                                                    | Bool<br>Bool<br>Bool<br>Bool                                 | DI : Fast input, Sink/Source<br>DI : Fast input, Sink/Source<br>DI : Fast input, Sink/Source                                                                                                    |
|                                                                                                    | Bool<br>Bool<br>Bool                                         | DI : Fast input, Sink/Source<br>DI : Fast input, Sink/Source                                                                                                    |
| <ul> <li>☆ ixD_I7 (%IX0.7)</li> <li>☆ ixD_I8 (%IX1.0)</li> <li>☆ ixD_I9 (%IX1.1)</li> </ul>                                                                                                    | Bool<br>Bool                                                 | DI : Fast input, Sink/Source                                                                                                    |
| <ul> <li>□</li></ul>                                                                                                    | Bool                                                         |                                                                                                    |
| 🗖 🎓 ixDI_I9 (%IX1.1)                                                                                                    |                                                              | DI · Regular input Sink/Source                                                                                                    |
|                                                                                                    | Bool                                                         | <b>o</b>                                                                                                    |
| ixDI_I10 (%IX1.2) 🛷                                                                                                    |                                                              | DI : Regular input, Sink/Source                                                                                                    |
|                                                                                                    | Bool                                                         | DI : Regular input, Sink/Source                                                                                                    |
| → 🔲 🎓 ixDI_I11 (%IX1.3)                                                                                                    | Bool                                                         | DI : Regular input, Sink/Source                                                                                                    |
| □ 📌 ixDI_I12 (%IX1.4)                                                                                                    | Bool                                                         | DI : Regular input, Sink/Source                                                                                                    |
| ixDl_l13 (%IX1.5)                                                                                                    | Bool                                                         | DI : Regular input, Sink/Source                                                                                                    |
| □ 🗇 ixDI_I0_1 (%IX2.0)                                                                                                    | Bool                                                         | DI : Short Circuit detected (if True)                                                                                                    |
| 🚽 🔁 🕏 qxDQ_Q0 (%QX0.0)                                                                                                    | Bool                                                         | DQ : Fast output, Push/pull                                                                                                    |
| qxDQ_Q1 (%QX0.1)                                                                                                    | Bool                                                         | DQ : Fast output, Push/pull                                                                                                    |
| qxDQ_Q2 (%QX0.2)                                                                                                    | Bool                                                         | DQ : Fast output, Push/pull                                                                                                    |
| 🗹 🤣 qxDQ_Q3 (%QX0.3)                                                                                                    | Bool                                                         | DQ : Fast output, Push/pull                                                                                                    |
| qxDQ_Q4 (%QX0.4)                                                                                                    | Bool                                                         | DQ : Regular output                                                                                                    |
| 🔲 🎓 qxDQ_Q5 (%QX0.5)                                                                                                    | Bool                                                         | DQ : Regular output                                                                                                    |
| 🔲 🥏 qxDQ_Q6 (%QX0.6)                                                                                                    | Bool                                                         | DQ : Regular output                                                                                                    |
| 🔲 🤣 qxDQ_Q7 (%QX0.7)                                                                                                    | Bool                                                         | DQ : Regular output                                                                                                    |
| qxDQ_Q8 (%QX1.0)                                                                                                    | Bool                                                         | DQ : Regular output                                                                                                    |
| 🗹 🎓 qxDQ_Q9 (%QX1.1)                                                                                                    | Bool                                                         | DQ : Regular output                                                                                                    |
| □ 🕏 qxDQ_Q0_1 (%QX2.0)                                                                                                    | Bool                                                         | DQ : Rearming Command (on rising edge                                                                                                    |
| qxModule_2_Q0 (%QX4.0)                                                                                                    | Bool                                                         | Module_2 :                                                                                                    |
| qxModule_2_Q1 (%QX4.1)                                                                                                    | Bool                                                         | Module_2 :                                                                                                    |
| qxModule_2_Q2 (%QX4.2)                                                                                                    | Bool                                                         | Module_2 :                                                                                                    |
| qxModule_2_Q3 (%QX4.3)                                                                                                    | Bool                                                         | Module_2 :                                                                                                    |
| qxModule_2_Q4 (%QX4.4)                                                                                                    | Bool                                                         | Module_2 :                                                                                                    |
| qxModule_2_Q5 (%QX4.5)                                                                                                    | Bool                                                         | Module_2 :                                                                                                    |
| qxModule_2_Q6 (%QX4.6)                                                                                                    | Bool                                                         | Module_2 :                                                                                                    |
| qxModule_2_Q7 (%QX4.7)                                                                                                    | Bool                                                         | Module_2 :                                                                                                    |
| qxModule_2_Q8 (%QX5.0)                                                                                                    | Bool                                                         | Module_2 :                                                                                                    |
| qxModule_2_Q9 (%QX5.1)                                                                                                    | Bool                                                         | Module_2 :                                                                                                    |
| qxModule_2_Q10 (%QX5.2)                                                                                                    | Bool                                                         | Module_2:                                                                                                    |
| qxModule_2_Q11 (%QX5.3)                                                                                                    | Bool                                                         | Module_2 :                                                                                                    |
| qxModule_2_Q12 (%QX5.4)                                                                                                    | Bool                                                         | Module_2 :                                                                                                    |
| qxModule_2_Q13 (%QX5.5)                                                                                                    | Bool                                                         | Module_2 :                                                                                                    |
| qxModule_2_Q14 (%QX5.6)                                                                                                    | Bool                                                         | Module_2 :                                                                                                    |
| qxModule_2_Q15 (%QX5.7)                                                                                                    | Bool                                                         | Module_2 :                                                                                                    |
| GVL                                                                                                    | Int                                                          |                                                                                                    |

**NOTE:** The variable selection is possible only in offline mode.

#### Monitoring: Data Parameters Submenu

The **Data Parameters** submenu allows you to create and monitor some lists of variables. You can create several lists of variables (maximum 10 lists), each one containing several variables of the controller application (maximum 20 variables per list).

Each list has a name, and a refresh period. The lists are saved in the non-volatile memory of the controller, so that a created list can be accessed (loaded, modified, saved) from any Web client application accessing this controller.

The Data Parameters submenu allows you to display and modify variable values:

| ome             | Monitoring                                                                                                    |               | Diagnostics    | Maintenance                                     |      |         |       |
|-----------------|----------------------------------------------------------------------------------------------------|---------------|----------------|-------------------------------------------------|------|---------|-------|
|                 | ≡ = < Data                                                                                                    | Paramet       | ers            |                                                 |      |         |       |
| D Monitoring    | 0                                                                                                    | add ) 💿 d     | lel 2 refresh  | @ add ) @ del ) my_list_1                       |      |         |       |
| Data Parameters |                                                                                                    | load 📳        | save           | Name                                            | Туре | Format  | Value |
| 10.1//          | Nar                                                                                                    | ne            | refresh pediod | POU.my_INT_7                                    | INT  | Decimal | 16457 |
| IO Viewer       | ALC: NOT THE OWNER OF THE OWNER OF THE OWNER OWNER OF THE OWNER OF THE OWNER OF THE OWNER OF THE OWNER OF THE OWNER OF THE OWNER OF THE OWNER OWNER OWNER OWNER OWNER OWNER OWNER OWNER OWNER OWNER OWNER OWNER OWNER OWNER OWNER OWNER OWNER OWNER OWNER OWNER OWNER OWNER OWNER OWNER OWNER OWNER OWNER OWNER OWNER OWNER OWNER OWNER OWNER OWNER OWNER OWNER OWNER OWNER OWNER OWNER OWNER OWNER OWNER OWNER OWNER OWN | ne<br>_list_1 | 500            | POU.my_INT_7<br>NVL_Sender_M251.NVL_M251_Sender |      | Decimal | -2    |
| illoscope       | 1000                                                                                                    |               |                |                                                 |      |         |       |

| Element           | Description                                                                                                    |
|-------------------|----------------------------------------------------------------------------------------------------|
| Add               | Adds a list description or a variable                                                                                        |
| Del               | Deletes a list description or a variable                                                                                     |
| Refresh<br>period | Refreshing period of the variables contained in the list description (in ms)                                                 |
| Refresh           | <ul><li>Enables I/O refreshing:</li><li>Gray button: refreshing disabled</li><li>Orange button: refreshing enabled</li></ul> |
| Load              | Loads saved lists from the controller non-volatile memory to the Web server page                                             |
| Save              | Saves the selected list description in the controller (/usr/web directory)                                                   |

**NOTE:** The IEC objects (%IX, %QX) are not directly accessible. To access IEC objects you must first group their contents in located registers (refer to Relocation Table, page 25).

NOTE: Bit memory variables (%MX) cannot be selected.

#### Monitoring: IO Viewer Submenu

The IO Viewer submenu allows you to display and modify the I/O values:

| TM251MESI       | E                                                                                                    |           |           |                |             |       |
|-----------------|----------------------------------------------------------------------------------------------------|-----------|-----------|----------------|-------------|-------|
| lome            | Monitoring                                                                                                    | Dia       | ignostics |                | Maintenance |       |
|                 | IO View                                                                                                    | ver       |           |                |             |       |
| 🛍 Monitoring    |                                                                                                    | ach 1     | ma [[]    | 21 40 of 06    |             |       |
| Data Parameters |                                                                                                    | resh 1    |           | )21 – 40 of 96 |             | (     |
|                 | Mapp                                                                                                    | •         | Address   | Туре           | Format      | Value |
| IO Viewer       |                                                                                                    | ule_2_112 | %IX3.4    | BOOL           | Boolean     | true  |
| Oscilloscope    |                                                                                                    | ule_2_113 | %IX3.5    | BOOL           | Boolean     | false |
| 000110000000    |                                                                                                    | ule_2_114 | %IX3.6    | BOOL           | Boolean     | true  |
|                 | ixMoc                                                                                                    | ule_2_115 | %IX3.7    | BOOL           | Boolean     | true  |
|                 |                                                                                                    | dule_3_Q0 | %QX1.0    | BOOL           | Boolean     | true  |
|                 |                                                                                                    | dule_3_Q1 | %QX1.1    | BOOL           | Boolean     | true  |
|                 | qxMo                                                                                                    | dule_3_Q2 | %QX1.2    | BOOL           | Boolean     | true  |
|                 | qxMo                                                                                                    | dule_3_Q3 | %QX1.3    | BOOL           | Boolean     | false |
|                 | qxMo                                                                                                    | dule_3_Q4 | %QX1.4    | BOOL           | Boolean     | true  |
|                 | qxMo                                                                                                    | dule_3_Q5 | %QX1.5    | BOOL           | Boolean     | false |
|                 | qxMo                                                                                                    | dule_3_Q6 | %QX1.6    | BOOL           | Boolean     | true  |
|                 | qxMo                                                                                                    | dule_3_Q7 | %QX1.7    | BOOL           | Boolean     | true  |
|                 | ixMoo                                                                                                    | ule_4_10  | %IX4.0    | BOOL           | Boolean     | false |
|                 | ixMoo                                                                                                    | lule 4 11 | %IX4.1    | BOOL           | Boolean     | false |
|                 |                                                                                                    | ule 4 12  | %IX4.2    | BOOL           | Boolean     | false |
|                 |                                                                                                    | ule 4 13  | %IX4.3    | BOOL           | Boolean     | false |
|                 | The other sectors and the sectors of the sectors of | ule 4 14  | %IX4.4    | BOOL           | Boolean     | false |
|                 |                                                                                                    | ule 4 15  | %IX4.5    | BOOL           | Boolean     | false |
|                 | and the second second se                                                                                                    | lule 4 16 | %IX4.6    | BOOL           | Boolean     | false |
|                 |                                                                                                    |           |           |                |             | false |
|                 |                                                                                                    | lule_4_17 | %IX4.7    | BOOL           | Boolean     | 1     |

| Element | Description                                                                                                    |
|---------|----------------------------------------------------------------------------------------------------|
| Refresh | Enables I/O refreshing: <ul> <li>Gray button: refreshing disabled</li> <li>Orange button: refreshing enabled</li> </ul> |
| 1000 ms | I/O refreshing period in ms                                                                                             |
| <<      | Goes to previous I/O list page                                                                                          |
| >>      | Goes to next I/O list page                                                                                              |

#### Monitoring: Oscilloscope Submenu

The **Oscilloscope** submenu can display up to 2 variables in the form of a recorder time chart:

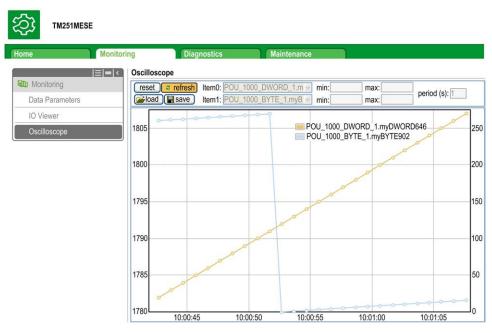

| Element    | Description                                                        |  |
|------------|--------------------------------------------------------------------|--|
| Reset      | Erases the memorization                                            |  |
| Refresh    | Starts/stops refreshing                                            |  |
| Load       | Loads parameter configuration of Item0 and Item1                   |  |
| Save       | Saves parameter configuration of Item0 and Item1 in the controller |  |
| ltem0      | Variable to be displayed                                           |  |
| Item1      | Variable to be displayed                                           |  |
| Min        | Minimum value of the variable axis                                 |  |
| Max        | Maximum value of the variable axis                                 |  |
| Period(ms) | Page refresh period in milliseconds                                |  |

### **Diagnostics: Ethernet Submenu**

This figure shows the remote ping service:

|                         | SE                |                                                                                                    |                        |                                                                                                    |   |
|-------------------------|-------------------|----------------------------------------------------------------------------------------------------|------------------------|----------------------------------------------------------------------------------------------------|---|
| Home                    | Monitoring        | Diagnostics                                                                                                    | Maintenar              |                                                                                                    |   |
|                         | ≡ = < Ethernet    |                                                                                                    |                        | Log Out                                                                                                    |   |
| Characteris Diagnostics | Remote            | Ping Service                                                                                                    |                        |                                                                                                    | ~ |
| Controller              |                   |                                                                                                    |                        |                                                                                                    |   |
| TM3 Expansion           | Enter IP          | address to ping from Con                                                                                                    | troller:               |                                                                                                    |   |
| Ethernet                |                   | Ping                                                                                                    |                        |                                                                                                    |   |
| Serial                  | Statistic         | - 11                                                                                                    |                        |                                                                                                    |   |
| Scanner Status          | Statistic         | 5                                                                                                    |                        |                                                                                                    |   |
| EtherNet/IP Status      |                   |                                                                                                    | Reset                  | Statistics                                                                                                    |   |
|                         |                   | Ethernet_1<br>MAC address 0.80.<br>IP address 85.72<br>Subnet mask 255.0<br>Gateway address 0.0.0<br>Status Link                                     | 2.59.8<br>0.0.0<br>0.0 | Ethernet_2<br>MAC address 00.80.F4.0C.CC.37<br>IP address 192.168.12.8<br>Subnet mask 255.255.255.0<br>Gateway address 0.0.0.0<br>Status Link up (1)                                                                        |   |
|                         | Fra<br>F<br>Buffe | Ethernet statistics<br>ned Top connections 6<br>mes transmitted OK 2643<br>Frames received OK 1008<br>ers transmitted NOK 0<br>uffers received NOK 0 |                        | Modbus statistics           Messages transmitted OK 11112           Messages received OK 11112           Error messages 0           IpMaster connection status Not connected (1)           IpMaster timeout event counter 0 |   |
|                         |                   | Ethernet IP statistic<br>essages transmitted 0<br>Messages received 0                                                                                | S                      | 6                                                                                                    | ~ |

#### **Diagnostics: Scanner Status Submenu**

The **Scanner Status** submenu displays status of the Modbus TCP I/O Scanner (IDLE, STOPPED, OPERATIONAL) and the health bit of up to 64 Modbus scanned devices.

For more information, refer to EcoStruxure Machine Expert Modbus TCP User guide.

#### **Diagnostics: EtherNet/IP Status Submenu**

The **EtherNet/IP Status** submenu displays the status of the EtherNet/IP Scanner (IDLE, STOPPED, OPERATIONAL) and the health bit of up to 16 EtherNet/IP target devices.

For more information, refer to EcoStruxure Machine Expert EtherNet/IP User guide.

#### **Maintenance Page**

The Maintenance page provides access to the controller data for maintenance capabilities.

#### Maintenance: Post Conf Submenu

The **Post Conf** submenu allows you to update the post configuration file, page 158 saved on the controller:

| ome M               | onitoring Diagnostics Maintenance                                 |
|---------------------|-------------------------------------------------------------------|
| CCD Maintenance     | Post Conf                                                         |
| Post Conf           | Load Save Post Conf loaded                                        |
| User Management     | # Ethernet / IPAddress                                            |
| Firewall            | # Ethernet IP address                                             |
| System Log Files    | id[111].param[0] = [0, 0, 0, 0]                                   |
| EIP config files    | # Ethernet / SubnetMask                                           |
| Run/Stop Controller | <pre># Ethernet IP mask<br/>id[111].param[1] = [0, 0, 0, 0]</pre> |
|                     | # Ethernet / GatewayAddress                                       |
|                     | # Ethernet IP gateway address                                     |
|                     | id[111].param[2] = [0, 0, 0, 0]                                   |
|                     | # Ethernet / IPConfigMode                                         |
|                     | # IP configuration mode: 0:FIXED 1:BOOTP 2:DHCP                   |
|                     | id[111].param[4] = 2                                              |
|                     | # Ethernet / Device Name                                          |
|                     | # Name of the device on the Ethernet network                      |

| Step | Action                                                                                                    |
|------|----------------------------------------------------------------------------------------------------|
| 1    | Click Load.                                                                                                   |
| 2    | Modify the parameters, page 160.                                                                              |
| 3    | Click Save.<br>NOTE: The new parameters will be considered at next Post Configuration file reading, page 158. |

#### Maintenance: EIP Config Files Submenu

The file tree only appears when the Ethernet IP service is configured on the controller.

Index of /usr:

| ome                 | Monitoring | Diagnostics              | Maintenance |  |
|---------------------|------------|--------------------------|-------------|--|
|                     | EIP co     | nfig files               |             |  |
| 22 Maintenance      | No E       | IP config file available |             |  |
| Post Conf           |            |                          |             |  |
| Firewall            |            |                          |             |  |
| System Log Files    |            |                          |             |  |
| EIP config files    |            |                          |             |  |
| HTTP Password       |            |                          |             |  |
| Run/Stop Controller |            |                          |             |  |

| File                      | Description                |
|---------------------------|----------------------------|
| My Machine Controller.gz  | GZIP file                  |
| My Machine Controller.ico | Icon file                  |
| My Machine Controller.eds | Electronic Data Sheet file |

#### Maintenance: User Management Submenu

The **User Management** submenu displays a screen that allows you to access two different actions, all restricted by using secure protocol (HTTPS):

#### User accounts management:

Allows you to manage user accounts management, removing all password and returning all user accounts on the controller to default settings.

|         | Users accounts management |
|---------|---------------------------|
| Disable | Reset to default          |

Click **Disable** to deactivate all user rights on the controller. (Passwords are saved and are restored if you click **Enable**.)

Click **OK** on the window that appears to confirm. As a result:

- Users no longer have to set and enter a password to connect to the controller.
- FTP, HTTP, and OPC UA server connections accept anonymous user connections. See Login and passwords table, page 59.

**NOTE:** The **Disable** button is only active if the user has administrator privileges.

| C | Users ac | counts management |
|---|----------|-------------------|
|   | Enable   | Reset to default  |

Click Enable to restore the previous user rights saved on the controller.

Click **OK** on the window that appears to confirm. As a result, users have to enter the password previously set to connect to the controller. See Login and passwords table, page 59.

**NOTE:** The **Enable** only appears if the user rights were disabled and the user rights backup file is available on the controller.

Click **Reset to default** to return all user accounts on the controller to their default setting state.

Click **OK** on the window that appears to confirm.

**NOTE:** Connections to FTP, HTTP, and the OPC UA server are blocked until a new password is set.

#### Clone management:

Allows you to control whether user rights are copied and applied to the target controller when cloning a controller with an SD Card, page 168.

| Include users rights |
|----------------------|
| I                    |

Click **Exclude users rights** to exclude copying user rights to the target controller when cloning a controller.

**NOTE:** By default, the users rights are excluded.

Click **Include users rights** to copy user rights to the target controller when cloning a controller. A popup prompts you to confirm copying the user rights. Click **OK** to continue.

**NOTE:** The **Exclude users rights** and **Include users rights** buttons are only active if the current user is connected to the controller using a secure protocol.

### **FTP Server**

#### Introduction

Any FTP client that is connected to the controller (Ethernet port), without EcoStruxure Machine Expert installed, can be used to transfer files to and from the data storage area of the controller.

**NOTE:** Schneider Electric adheres to industry best practices in the development and implementation of control systems. This includes a "Defense-in-Depth" approach to secure an Industrial Control System. This approach places the controllers behind one or more firewalls to restrict access to authorized personnel and protocols only.

# **A**WARNING

# UNAUTHENTICATED ACCESS AND SUBSEQUENT UNAUTHORIZED MACHINE OPERATION

- Evaluate whether your environment or your machines are connected to your critical infrastructure and, if so, take appropriate steps in terms of prevention, based on Defense-in-Depth, before connecting the automation system to any network.
- Limit the number of devices connected to a network to the minimum necessary.
- Isolate your industrial network from other networks inside your company.
- Protect any network against unintended access by using firewalls, VPN, or other, proven security measures.
- · Monitor activities within your systems.
- Prevent subject devices from direct access or direct link by unauthorized parties or unauthenticated actions.
- Prepare a recovery plan including backup of your system and process information.

Failure to follow these instructions can result in death, serious injury, or equipment damage.

**NOTE:** Make use of the security-related commands (see EcoStruxure Machine Expert, Menu Commands, Online Help) which provide a way to add, edit, and remove a user in the online user management of the target device where you are currently logged in.

#### **FTP Access**

Access to the FTP server is controlled by User Rights when they are enabled in the controller. For more information, refer to **Users and Groups** Tabs Description, page 53.

To access the FTP server you must first connect to the controller with EcoStruxure Machine Expert or Controller Assistant and activate the user rights or create the user for the first login.

**NOTE:** FTPS (explicit over TLS FTP) is set by default. Simple FTP (non secure) access is not possible at first connection. Set the parameter 1106 to 0 in the post configuration and reboot the controller to allow Simple FTP connection.

#### **Files Access**

See File Organization, page 22.

# **FTP Client**

### Introduction

The FtpRemoteFileHandling library provides the following FTP client functionalities for remote file handling:

- Reading files
- Writing files
- Deleting files
- Listing content of remote directories
- Adding directories
- · Removing directories

**NOTE:** Schneider Electric adheres to industry best practices in the development and implementation of control systems. This includes a "Defense-in-Depth" approach to secure an Industrial Control System. This approach places the controllers behind one or more firewalls to restrict access to authorized personnel and protocols only.

# **A**WARNING

# UNAUTHENTICATED ACCESS AND SUBSEQUENT UNAUTHORIZED MACHINE OPERATION

- Evaluate whether your environment or your machines are connected to your critical infrastructure and, if so, take appropriate steps in terms of prevention, based on Defense-in-Depth, before connecting the automation system to any network.
- Limit the number of devices connected to a network to the minimum necessary.
- · Isolate your industrial network from other networks inside your company.
- Protect any network against unintended access by using firewalls, VPN, or other, proven security measures.
- Monitor activities within your systems.
- Prevent subject devices from direct access or direct link by unauthorized parties or unauthenticated actions.
- Prepare a recovery plan including backup of your system and process information.

Failure to follow these instructions can result in death, serious injury, or equipment damage.

For further information, refer to FtpRemoteFileHandling Library Guide.

#### **SNMP**

#### Introduction

The Simple Network Management Protocol (SNMP) is used to provide the data and services required for managing a network.

The data is stored in a Management Information Base (MIB). The SNMP protocol is used to read or write MIB data. Implementation of the Ethernet SNMP services is minimal, as only the compulsory objects are handled.

#### **SNMP Server**

This table presents the supported standard MIB-2 server objects:

| Object   | Description                    | Access         | Value                                     |
|----------|--------------------------------|----------------|-------------------------------------------|
| sysDescr | Text description of the device | Read           | SCHNEIDER M241-51 Fast<br>Ethernet TCP/IP |
| sysName  | Node administrative name       | Read/<br>Write | Controller reference                      |

The size of these character strings is limited to 50 characters.

The values written are saved to the controller via SNMP client tool software. The Schneider Electric software for this is ConneXview. ConneXview is not supplied with the controller or bus coupler. For more details, refer to www.se.com.

#### **SNMP** Client

The M251 Logic Controller supports an SNMP client library to allow you to query SNMP servers. For details, refer to the EcoStruxure Machine Expert SnmpManager, Library Guide.

## Controller as a Target Device on EtherNet/IP

#### Introduction

This section describes the configuration of the M251 Logic Controller as an EtherNet/IP target device.

For further information about EtherNet/IP, refer to the www.odva.org website.

#### **EtherNet/IP Target Configuration**

To configure your M251 Logic Controller as an EtherNet/IP target device, you must:

| Step | Action                                                                       |
|------|------------------------------------------------------------------------------|
| 1    | Select EthernetIP in the Hardware Catalog.                                   |
| 2    | Drag and drop it to the <b>Devices tree</b> on one of the highlighted nodes. |
|      | For more information on adding a device to your project, refer to:           |
|      | Using the Hardware Catalog                                                   |
|      | Using the Contextual Menu or Plus Button                                     |

#### **EtherNet/IP Parameters Configuration**

To configure the EtherNet/IP parameters, double-click **Ethernet\_1 (Ethernet Network) > EthernetIP** in the **Devices tree**.

This dialog box is displayed:

| Ethern    | etIP Slave I/                                     | O Mapping                                                          | Information                                                                                                    |
|-----------|---------------------------------------------------|--------------------------------------------------------------------|----------------------------------------------------------------------------------------------------|
| ed Param  | neters                                            |                                                                    |                                                                                                    |
| ssembly   | (Originator -                                     | > Target, %                                                        | 6IW)                                                                                                    |
| ance      | 150                                               |                                                                    |                                                                                                    |
| Size      |                                                   | \$                                                                 |                                                                                                    |
| sembly (1 | Farget > Oi                                       | riginator, %Q                                                      | W)                                                                                                    |
| ance      | 100                                               |                                                                    |                                                                                                    |
| •         | 20                                                | 0                                                                  |                                                                                                    |
|           | ed Param<br>assembly<br>ance<br>sembly (1<br>ance | ed Parameters<br>ance 150<br>20<br>sembly (Target > Or<br>ance 100 | ance 150<br>e 20 Consistent of the second second secon |

The EtherNet/IP configuration parameters are defined as:

Instance:

Number referencing the input or output Assembly.

Size:

Number of channels of an input or output Assembly.

The memory size of each channel is 2 bytes that stores the value of an %IWx or %QWx object, where x is the channel number.

For example, if the **Size** of the **Output Assembly** is 20, it represents that there are 20 input channels (IW0...IW19) addressing %IWy...%IW(y+20-1), where y is the first available channel for the Assembly.

| Element                 |          | Admissible Controller<br>Range | EcoStruxure Machine Expert<br>Default Value |  |
|-------------------------|----------|--------------------------------|---------------------------------------------|--|
| Output                  | Instance | 150189                         | 150                                         |  |
| Assembly                | Size     | 2120                           | 20                                          |  |
| Input Assembly Instance |          | 100149                         | 100                                         |  |
|                         | Size     | 2120                           | 20                                          |  |

#### **EDS File Generation**

You can generate an EDS file to configure EtherNet/IP cyclic data exchanges.

To generate the EDS file:

| Step | Action                                                                                                    |
|------|----------------------------------------------------------------------------------------------------|
| 1    | In the <b>Devices tree</b> , right-click the <b>EthernetIP</b> node and choose the <b>Export as EDS</b> command from the contextual menu. |
| 2    | Modify the default file name and location as required.                                                                                    |
| 3    | Click Save.                                                                                                    |

**NOTE:** The **Major Revision** and **Minor Revision** objects of the EDS file, defined in the file, are used to ensure uniqueness of the EDS file. The values of these objects do not reflect the actual controller revision level.

A generic EDS file for the M251 Logic Controller is also available on the Schneider Electric website. You must adapt this file to your application by editing it and defining the required Assembly instances and sizes.

#### EthernetIP Slave I/O Mapping Tab

Variables can be defined and named in the **EthernetIP Slave I/O Mapping** tab. Additional information such as topological addressing is also provided in this tab.

| hannels          |  |         |         |      |               |      |             |
|------------------|--|---------|---------|------|---------------|------|-------------|
| Variable Mapping |  | Channel | Address | Туре | Default Value | Unit | Description |
| 📄 · · 🚞 Input    |  |         |         |      |               |      | Input       |
| 🖻 · · · 🦃        |  | IW0     | %IW9    | WORD |               |      |             |
| 🞓                |  | Bit0    | %IX18.0 | BOOL | FALSE         |      |             |
| 🎓                |  | Bit1    | %IX18.1 | BOOL | FALSE         |      |             |
| 🎓                |  | Bit2    | %IX18.2 | BOOL | FALSE         |      |             |
| 🞓                |  | Bit3    | %IX18.3 | BOOL | FALSE         |      |             |
| 🞓                |  | Bit4    | %IX18.4 | BOOL | FALSE         |      |             |
| 🞓                |  | Bit5    | %IX18.5 | BOOL | FALSE         |      |             |
| 🞓                |  | Bit6    | %IX18.6 | BOOL | FALSE         |      |             |
| 🞓                |  | Bit7    | %IX18.7 | BOOL | FALSE         |      |             |
| 🞓                |  | Bit8    | %IX19.0 | BOOL | FALSE         |      |             |
| 🞓                |  | Bit9    | %IX19.1 | BOOL | FALSE         |      |             |
| 🞓                |  | Bit10   | %IX19.2 | BOOL | FALSE         |      |             |
| 🞓                |  | Bit11   | %IX19.3 | BOOL | FALSE         |      |             |
| 🞓                |  | Bit12   | %IX19.4 | BOOL | FALSE         |      |             |
| 🞓                |  | Bit13   | %IX19.5 | BOOL | FALSE         |      |             |
| 🤣                |  | Bit14   | %IX19.6 | BOOL | FALSE         |      |             |
| ····· 🎓          |  | Bit15   | %IX19.7 | BOOL | FALSE         |      |             |
|                  |  | IW1     | %IW10   | WORD |               |      |             |
| Output           |  |         |         |      |               |      | Output      |
| ÷ 🗇              |  | QW0     | %QW3    | WORD |               |      |             |
| ÷ 🏈              |  | QW1     | %QW4    | WORD |               |      |             |
|                  |  | QW2     | %QW5    | WORD |               |      |             |
| ÷ 🕪              |  | QW3     | %QW6    | WORD |               |      |             |

The table below describes the EthernetIP Slave I/O Mapping configuration:

| Channe | 91             | Туре | De-<br>fault<br>Value | Description                              |
|--------|----------------|------|-----------------------|------------------------------------------|
| Input  | IW0            | WOR- | -                     | Command word of controller outputs (%QW) |
|        | IWxxx          | D    |                       |                                          |
| Out-   | QW0            | WOR- |                       | State of controller inputs (%IW)         |
| put    | put D<br>QWxxx |      |                       |                                          |

The number of words depends on the size parameter configured in EtherNet/IP Target Configuration, page 94.

Output means OUTPUT from Originator controller (= %IW for the controller).

Input means INPUT from Originator controller (= %QW for the controller).

#### **Connections on EtherNet/IP**

To access a target device, an Originator opens a connection which can include several sessions that send requests.

One explicit connection uses one session (a session is a TCP or UDP connection).

One I/O connection uses 2 sessions.

The following table shows the EtherNet/IP connections limitations:

| Characteristic        | Maximum     |
|-----------------------|-------------|
| Explicit connections  | 8 (Class 3) |
| I/O connections       | 1 (Class 1) |
| Connections           | 8           |
| Sessions              | 16          |
| Simultaneous requests | 32          |

**NOTE:** The M251 Logic Controller supports cyclic connections only. If an Originator opens a connection using a change of state as a trigger, packets are sent at the RPI rate.

## Profile

The controller supports the following objects:

| Object class                                                | Class ID (hex) | Cat. | Number of Instances | Effect on Interface Behavior   |
|-------------------------------------------------------------|----------------|------|---------------------|--------------------------------|
| Identity Object, page 98                                    | 01             | 1    | 1                   | Supports the reset service     |
| Message Router Object, page 100                             | 02             | 1    | 1                   | Explicit message connection    |
| Assembly Object, page 101                                   | 04             | 2    | 2                   | Defines I/O data format        |
| Connection Manager<br>Object, page 103                      | 06             | _    | 1                   | -                              |
| TCP/IP Interface Object, page 104                           | F5             | 1    | 1                   | TCP/IP configuration           |
| Ethernet Link Object, page 105                              | F6             | 1    | 1                   | Counter and status information |
| Interface Diagnostic<br>Object, page 106                    | 350            | 1    | 1                   | -                              |
| IOScanner Diagnostic<br>Object, page 109                    | 351            | 1    | 1                   | -                              |
| Connection Diagnostic<br>Object, page 109                   | 352            | 1    | 1                   | -                              |
| Explicit Connection<br>Diagnostic Object , page<br>111      | 353            | 1    | 1                   | -                              |
| Explicit Connections<br>Diagnostic List Object,<br>page 111 | 354            | 1    | 1                   | -                              |

## Identity Object (Class ID = 01 hex)

The following table describes the class attributes of the Identity Object:

| Attribute ID (hex) | Access | Name                                | Data Type     | Value<br>(hex) | Details                                                                                                    |
|--------------------|--------|-------------------------------------|---------------|----------------|----------------------------------------------------------------------------------------------------|
| 1                  | Get    | Revision                            | UINT          | 01             | Implementation revision of the Identity<br>Object                                                                                                    |
| 2                  | Get    | Max Instances                       | UINT          | 01             | The largest instance number                                                                                                    |
| 3                  | Get    | Number of Instances                 | UINT          | 01             | The number of object instances                                                                                                    |
| 4                  | Get    | Optional Instance<br>Attribute List | UINT, UINT [] | 00             | The first 2 bytes contain the number of optional instance attributes. Each following pair of bytes represents the number of other optional instance attributes. |
| 6                  | Get    | Max Class Attribute                 | UINT          | 07             | The largest class attributes value                                                                                                    |
| 7                  | Get    | Max Instance<br>Attribute           | UINT          | 07             | The largest instance attributes value                                                                                                    |

The following table describes the Class Services:

| Service Code<br>(hex) | Name                 | Description                                  |
|-----------------------|----------------------|----------------------------------------------|
| 01                    | Get Attribute All    | Returns the value of all class attributes    |
| 0E                    | Get Attribute Single | Returns the value of the specified attribute |

The following table describes the Instance Services:

| Service Code<br>(hex) | Name                 | Description                                           |
|-----------------------|----------------------|-------------------------------------------------------|
| 01                    | Get Attribute All    | Returns the value of all class attributes             |
| 05                    | Reset <sup>(1)</sup> | Initializes EtherNet/IP component (controller reboot) |
| 0E                    | Get Attribute Single | Returns the value of the specified attribute          |

(1) Reset Service description:

When the Identity Object receives a Reset request, it:

- · determines whether it can provide the type of reset requested
- responds to the request
- · attempts to perform the type of reset requested

**NOTE:** The reset command is rejected by the controller if an active EtherNet/ IP connection exists.

The Reset common service has one specific parameter, Type of Reset (USINT), with the following values:

| Value  | Type of Reset                                                        |
|--------|----------------------------------------------------------------------|
| 0      | Reboots the controller                                               |
|        | <b>NOTE:</b> This is the default value if this parameter is omitted. |
| 1      | Not supported                                                        |
| 2      | Not supported                                                        |
| 399    | Reserved                                                             |
| 100199 | Vendor specific                                                      |
| 200255 | Reserved                                                             |

| Attribute ID<br>(hex) | Access | Name          | Data Type                     | Value<br>(hex) | Details                                                                                                    |
|-----------------------|--------|---------------|-------------------------------|----------------|----------------------------------------------------------------------------------------------------|
| 1                     | Get    | Vendor ID     | UINT                          | F3             | Schneider Electric ID                                                                                                 |
| 2                     | Get    | Device type   | UINT                          | 0E             | Controller                                                                                                    |
| 3                     | Get    | Product code  | UINT                          | 1002           | Controller product code                                                                                               |
| 4                     | Get    | Revision      | Struct of<br>USINT, USINT     | _              | Product revision number of the controller <sup>(1)</sup> .<br>Equivalent to the 2 low bytes of the controller version |
| 5                     | Get    | Status        | WORD                          | -              | Status word <sup>(2)</sup>                                                                                            |
| 6                     | Get    | Serial number | UDINT                         | _              | Serial number of the controller:<br>XX + 3 LSB of MAC address                                                         |
| 7                     | Get    | Product name  | Struct of<br>USINT,<br>STRING | -              | -                                                                                                    |

#### The following table describes the Instance attributes:

(1) Mapped in a WORD:

- MSB: minor revision (second USINT)
- LSB: major revision (first USINT)

Example: 0205 hex means revision V5.2.

(2) Status word (Attribute 5):

| Bit      | Name                            | Description                                                                                                    |  |  |
|----------|---------------------------------|----------------------------------------------------------------------------------------------------|--|--|
| 0        | Owned                           | Unused                                                                                                    |  |  |
| 1        | Reserved                        | -                                                                                                    |  |  |
| 2        | Configured                      | TRUE indicates the device application has been reconfigured.                                                                                                    |  |  |
| 3        | Reserved                        | -                                                                                                    |  |  |
| 47       | Extended<br>Device Status       | <ul> <li>0: Self-testing or undetermined</li> <li>1: Firmware update in progress</li> <li>2: At least one invalid I/O connection detected</li> <li>3: No I/O connections established</li> <li>4: Non-volatile configuration invalid</li> <li>5: Unrecoverable error detected</li> <li>6: At least one I/O connection in RUNNING state</li> <li>7: At least one I/O connection established, all in idle mode</li> <li>8: Reserved</li> <li>915: Unused</li> </ul> |  |  |
| 8        | Minor<br>Recoverable<br>Fault   | TRUE indicates the device detected an error, which, under most circumstances, is recoverable.<br>This type of event does not lead to a change in the device state.                                                                                                    |  |  |
| 9        | Minor<br>Unrecoverable<br>Fault | TRUE indicates the device detected an error, which, under most circumstances, is unrecoverable.<br>This type of event does not lead to a change in the device state.                                                                                                    |  |  |
| 10       | Major<br>Recoverable<br>Fault   | TRUE indicates the device detected an error, which requires the device to report an exception and enter into the HALT state.<br>This type of event leads to a change in the device state, but, under most circumstances, is recoverable.                                                                                                    |  |  |
| 11       | Major<br>Unrecoverable<br>Fault | TRUE indicates the device detected an error, which requires the device to report an exception and enter into the HALT state.<br>This type of event leads to a change in the device state, but, under most circumstances, is not recoverable.                                                                                                    |  |  |
| 12<br>15 | Reserved                        | -                                                                                                    |  |  |

## Message Router Object (Class ID = 02 hex)

The following table describes the class attributes of the Message Router object:

| Attribute ID (hex) | Access | Name                                   | Data Type                  | Value<br>(hex) | Details                                                                                                    |
|--------------------|--------|----------------------------------------|----------------------------|----------------|----------------------------------------------------------------------------------------------------|
| 1                  | Get    | Revision                               | UINT                       | 01             | Implementation revision number of the Message Router Object                                                                                                    |
| 2                  | Get    | Max<br>Instances                       | UINT                       | 02             | The largest instance number                                                                                                    |
| 3                  | Get    | Number of<br>Instance                  | UINT                       | 01             | The number of object instances                                                                                                    |
| 4                  | Get    | Optional<br>Instance<br>Attribute List | Struct of UINT,<br>UINT [] | 02             | The first 2 bytes contain the number of optional instance attributes. Each following pair of bytes represents the number of other optional instance attributes (from 100 to 119). |
| 5                  | Get    | Optional<br>Service List               | UINT                       | 0A             | The number and list of any implemented optional services attribute (0: no optional services implemented)                                                                          |
| 6                  | Get    | Max Class<br>Attribute                 | UINT                       | 07             | The largest class attributes value                                                                                                    |
| 7                  | Get    | Max Instance<br>Attribute              | UINT                       | 02             | The largest instance attributes value                                                                                                    |

The following table describes the Class services:

| Service Code<br>(hex) | Name                 | Description                                  |
|-----------------------|----------------------|----------------------------------------------|
| 01                    | Get_Attribute_All    | Returns the value of all class attributes    |
| 0E                    | Get_Attribute_Single | Returns the value of the specified attribute |

The following table describes the Instance services:

| Service Code<br>(hex) | Name                 | Description                                  |
|-----------------------|----------------------|----------------------------------------------|
| 01                    | Get_Attribute_All    | Returns the value of all class attributes    |
| 0E                    | Get_Attribute_Single | Returns the value of the specified attribute |

The following table describes the Instance attributes:

| Attribute ID (hex) | Access | Name                    | Data Type                  | Value | Description                                                                                                    |
|--------------------|--------|-------------------------|----------------------------|-------|----------------------------------------------------------------------------------------------------|
| 1                  | Get    | Implemented Object List | Struct of UINT,<br>UINT [] | -     | Implemented Object list. The first 2<br>bytes contain the number of<br>implemented objects. Each 2 bytes that<br>follow represents another implemented<br>class number.<br>This list contains the following objects:<br>• Identity<br>• Message Router<br>• Assembly<br>• Connection Manager |
|                    |        |                         |                            |       | Parameter                                                                                                    |
|                    |        |                         |                            |       | File Object                                                                                                    |
|                    |        |                         |                            |       | Modbus                                                                                                    |
|                    |        |                         |                            |       | Port                                                                                                    |
|                    |        |                         |                            |       | TCP/IP                                                                                                    |
|                    |        |                         |                            |       | Ethernet Link                                                                                                    |
| 2                  | Get    | Number available        | UINT                       | 512   | Maximum number of concurrent CIP<br>(Class 1 or Class 3) connections<br>supported                                                                                                    |

## Assembly Object (Class ID = 04 hex)

The following table describes the class attributes of the Assembly object:

| Attribute ID (hex) | Access | Name                                | Data Type                     | Value (hex)      | Details                                                                                                    |
|--------------------|--------|-------------------------------------|-------------------------------|------------------|----------------------------------------------------------------------------------------------------|
| 1                  | Get    | Revision                            | UINT                          | 02               | Implementation revision of the Assembly<br>Object                                                                                                    |
| 2                  | Get    | Max Instances                       | UINT                          | BE               | The largest instance number                                                                                                    |
| 3                  | Get    | Number of Instances                 | UINT                          | 03               | The number of object instances                                                                                                    |
| 4                  | Get    | Optional Instance<br>Attribute List | Struct of:<br>UINT<br>UINT [] | 01<br>04         | The first 2 bytes contain the number of optional instance attributes. Each following pair of bytes represents the number of other optional instance attributes. |
| 5                  | Get    | Optional Service List               | UINT                          | Not<br>supported | The number and list of any implemented optional services attribute (0: no optional services implemented)                                                        |
| 6                  | Get    | Max Class Attribute                 | UINT                          | 07               | The largest class attributes value                                                                                                    |
| 7                  | Get    | Max Instance Attribute              | UINT                          | 04               | The largest instance attributes value                                                                                                    |

The following table describes the Class Services:

| Service Code<br>(hex) | Name                 | Description                                  |
|-----------------------|----------------------|----------------------------------------------|
| 0E                    | Get Attribute Single | Returns the value of the specified attribute |

The following table describes the Instance Services:

| Service Code<br>(hex) | Name                 | Description                                   |  |  |
|-----------------------|----------------------|-----------------------------------------------|--|--|
| 0E                    | Get Attribute Single | Returns the value of the specified attribute  |  |  |
| 10                    | Set Attribute Single | Modifies the value of the specified attribute |  |  |

#### **Instances Supported**

Output means OUTPUT from Originator controller (= %IW for the controller).

Input means INPUT from Originator controller (= %QW for the controller).

The controller supports 2 Assemblies:

| Name                    | Instance                                  | Data Size |
|-------------------------|-------------------------------------------|-----------|
| Controller Output (%IW) | Configurable: must be between 100 and 149 | 240 words |
| Controller Input (%QW)  | Configurable: must be between 150 and 189 | 240 words |

**NOTE:** The Assembly object binds together the attributes of multiple objects so that information to or from each object can be communicated over a single connection. Assembly objects are static.

The Assemblies in use can be modified through the parameter access of the network configuration tool (RSNetWorx). The controller needs to recycle power to register a new Assembly assignment.

The following table describes the Instance attributes:

| Γ | Attribute ID<br>(hex) | Access  | Name               | Data Type        | Value | Description                                                 |
|---|-----------------------|---------|--------------------|------------------|-------|-------------------------------------------------------------|
|   | 3                     | Get/Set | Instance Data      | ARRAY of<br>Byte | Ι     | Data Set service only<br>available for Controller<br>output |
|   | 4                     | Get     | Instance Data Size | UINT             | 480   | Size of data in byte                                        |

#### Access from a EtherNet/IP Scanner

When a EtherNet/IP Scanner needs to exchange assemblies with a M251 Logic Controller, it uses the following access parameters (*Connection path*):

- Class 4
- Instance xx where xx is the instance value (example: 2464 hex = instance 100).
- Attribute 3

In addition, a configuration assembly must be defined in the Originator.

For example: Class 4, Instance 3, Attribute 3, the resulting *Connection Path* will be:

- 2004 hex
- 2403 hex
- 2c<xx> hex

## Connection Manager Object (Class ID = 06 hex)

| Attribute ID (hex) | Access | Name                                   | Data Type                     | Value<br>(hex) | Details                                                                                                    |
|--------------------|--------|----------------------------------------|-------------------------------|----------------|----------------------------------------------------------------------------------------------------|
| 1                  | Get    | Revision                               | UINT                          | 01             | Implementation revision of the Connection Manager<br>Object                                                                                                    |
| 2                  | Get    | Max Instances                          | UINT                          | 01             | The largest instance number                                                                                                    |
| 3                  | Get    | Number of<br>Instances                 | UINT                          | 01             | The number of object instances                                                                                                    |
| 4                  | Get    | Optional<br>Instance<br>Attribute List | Struct of:<br>UINT<br>UINT [] | _              | <ul> <li>The number and list of the optional attributes. The first word contains the number of attributes to follow and each following word contains another attribute code.</li> <li>Following optional attributes include: <ul> <li>total number of incoming connection open requests</li> <li>the number of requests rejected due to non-conforming format of the Forward Open</li> <li>the number of requests rejected because of insufficient resources</li> <li>the number of requests rejected due to parameter value sent with the Forward Open</li> <li>the number of Forward Close requests received</li> <li>the number of Forward Close requests with an invalid format</li> <li>the number of Forward Close requests that could not be matched to an active connection</li> <li>the number of connections that have timed out because the other side stopped producing, or a network disconnection occurred</li> </ul> </li> </ul> |
| 6                  | Get    | Max Class<br>Attribute                 | UINT                          | 07             | The largest class attributes value                                                                                                    |
| 7                  | Get    | Max Instance<br>Attribute              | UINT                          | 08             | The largest instance attributes value                                                                                                    |

The following table describes the class attributes of the Assembly Object:

#### The following table describes the Class Services:

| Service Code<br>(hex) | Name                 | Description                                  |  |  |
|-----------------------|----------------------|----------------------------------------------|--|--|
| 01                    | Get Attribute All    | Returns the value of all class attributes    |  |  |
| 0E                    | Get Attribute Single | Returns the value of the specified attribute |  |  |

The following table describes the Instance Services:

| Service Code<br>(hex) | Name                 | Description                                  |  |  |
|-----------------------|----------------------|----------------------------------------------|--|--|
| 01                    | Get Attribute All    | Returns the value of all instance attributes |  |  |
| 0E                    | Get Attribute Single | Returns the value of the specified attribute |  |  |
| 4E                    | Forward Close        | Closes an existing connection                |  |  |
| 52                    | Unconnected Send     | Sends a multi-hop unconnected request        |  |  |
| 54                    | Forward Open         | Opens a new connection                       |  |  |

| Attribute ID (hex) | Access | Name                                | Data Type | Value | Description                                                                                                    |
|--------------------|--------|-------------------------------------|-----------|-------|----------------------------------------------------------------------------------------------------|
| 1                  | Get    | Open Requests                       | UINT      | -     | Number of Forward Open service requests received                                                                             |
| 2                  | Get    | Open Format Rejects                 | UINT      | -     | Number of Forward Open service requests which were rejected due to invalid format                                            |
| 3                  | Get    | Open Resource Rejects ARRAY of Byte |           | -     | Number of Forward Open service requests which were rejected due to lack of resources                                         |
| 4                  | Get    | Open Other Rejects                  | UINT      | -     | Number of Forward Open service requests<br>which were rejected for reasons other than<br>invalid format or lack of resources |
| 5                  | Get    | Close Requests                      | UINT      | -     | Number of Forward Close service requests received                                                                            |
| 6                  | Get    | Close Format Requests               | UINT      | -     | Number of Forward Close service requests which were rejected due to invalid format                                           |
| 7                  | Get    | Close Other Requests                | UINT      | -     | Number of Forward Close service requests which were rejected for reasons other than invalid format                           |
| 8                  | Get    | Connection Timeouts                 | UINT      | -     | Total number of connection timeouts that<br>have occurred in connections controlled by<br>this Connection Manager            |

The following table describes the Instance attributes:

## TCP/IP Interface Object (Class ID = F5 hex)

This object maintains link specific counters and status information for an Ethernet 802.3 communications interface.

The following table describes the class attributes of the TCP/IP Interface Object:

| Attribute ID<br>(hex) | Access | Name                | Data Type | Value | Details                                                   |
|-----------------------|--------|---------------------|-----------|-------|-----------------------------------------------------------|
| 1                     | Get    | Revision            | UINT      | 4     | Implementation revision of the TCP/IP Interface<br>Object |
| 2                     | Get    | Max Instances       | UINT      | 2     | The largest instance number                               |
| 3                     | Get    | Number of Instances | UINT      | 2     | The number of object instances                            |

The following table describes the Class Services:

| Service Code<br>(hex) | Name                 | Description                                  |  |
|-----------------------|----------------------|----------------------------------------------|--|
| 01                    | Get Attribute All    | Returns the value of all class attributes    |  |
| 0E                    | Get Attribute Single | Returns the value of the specified attribute |  |

#### **Instance Codes**

Only instance 1 is supported.

The following table describes the Instance Services:

| Service Code<br>(hex)   | Name | Description                                           |  |  |  |
|-------------------------|------|-------------------------------------------------------|--|--|--|
| 01 Get Attribute All    |      | Returns the value of all instance attributes          |  |  |  |
| 0E Get Attribute Single |      | Returns the value of the specified instance attribute |  |  |  |

| Attribute ID<br>(hex) | Access | Name          | Data Type       | Value                     | Description                                                                                                    |
|-----------------------|--------|---------------|-----------------|---------------------------|----------------------------------------------------------------------------------------------------|
| 1                     | Get    | Status        | DWORD           | Bit level                 | O: The interface configuration attribute has not been configured.                                                                                                    |
|                       |        |               |                 |                           | <ul> <li>1: The interface configuration contains a valid configuration.</li> </ul>                                                                                                  |
|                       |        |               |                 |                           | • 215: Reserved.                                                                                                    |
| 2                     | Get    | Configuration | DWORD           | Bit level                 | 0: BOOTP Client                                                                                                    |
|                       |        | Capability    |                 |                           | 1: DNS Client                                                                                                    |
|                       |        |               |                 |                           | 2: DHCP Client                                                                                                    |
|                       |        |               |                 |                           | <ul> <li>5: Configured in EcoStruxure Machine<br/>Expert</li> </ul>                                                                                                    |
|                       |        |               |                 |                           | All other bits are reserved and set to 0.                                                                                                    |
| 3                     | Get    | Configuration | DWORD           | Bit level                 | • 0: The interface configuration is valid.                                                                                                    |
|                       |        |               |                 |                           | 1: The interface configuration is obtained<br>with BOOTP.                                                                                                    |
|                       |        |               |                 |                           | 2: The interface configuration is obtained<br>with DHCP.                                                                                                    |
|                       |        |               |                 |                           | • 3: reserved                                                                                                    |
|                       |        |               |                 |                           | • 4: DNS Enable                                                                                                    |
|                       |        |               |                 |                           | All other bits are reserved and set to 0.                                                                                                    |
| 4                     | Get    | Physical Link | UINT            | Path size                 | Number of 16 bits word in the element Path                                                                                                    |
|                       |        |               | Padded<br>EPATH | Path                      | Logical segments identifying the physical link<br>object. The path is restricted to one logical class<br>segment and one logical instance segment. The<br>maximum size is 12 bytes. |
| 5                     | Get    | Interface     | UDINT           | IP Address                | -                                                                                                    |
|                       |        | configuration | UDINT           | Network<br>Mask           | -                                                                                                    |
|                       |        |               | UDINT           | Gateway<br>Address        | -                                                                                                    |
|                       |        |               | UDINT           | Primary<br>Name           | -                                                                                                    |
|                       |        |               | UDINT           | Secondary<br>Name         | 0: no secondary name server address has been configured.                                                                                                    |
|                       |        |               | STRING          | Default<br>Domain<br>Name | 0: no Domain Name is configured                                                                                                    |
| 6                     | Get    | Host Name     | STRING          | _                         | ASCII characters.                                                                                                    |
|                       |        |               |                 |                           | 0: no host name is configured                                                                                                    |

#### The following table describes the Instance Attributes:

## Ethernet Link Object (Class ID = F6 hex)

This object provides the mechanism to configure a TCP/IP network interface device.

The following table describes the class attributes of the Ethernet Link object:

| Attribute ID<br>(hex) | Access | Name                | Data Type | Value<br>(hex) | Details                                                |
|-----------------------|--------|---------------------|-----------|----------------|--------------------------------------------------------|
| 1                     | Get    | Revision            | UINT      | 4              | Implementation revision of the Ethernet Link<br>Object |
| 2                     | Get    | Max Instances       | UINT      | 3              | The largest instance number                            |
| 3                     | Get    | Number of Instances | UINT      | 3              | The number of object instances                         |

The following table describes the class services:

| Service Code<br>(hex) | Name                 | Description                                  |  |  |
|-----------------------|----------------------|----------------------------------------------|--|--|
| 01                    | Get Attribute All    | Returns the value of all class attributes    |  |  |
| 0E                    | Get Attribute Single | Returns the value of the specified attribute |  |  |

#### **Instance Codes**

Only instance 1 is supported.

The following table describes the instance services:

| Service Code<br>(hex) | Name                 | Description                                           |
|-----------------------|----------------------|-------------------------------------------------------|
| 01                    | Get Attribute All    | Returns the value of all instance attributes          |
| 0E                    | Get Attribute Single | Returns the value of the specified instance attribute |

The following table describes the instance attributes:

| Attribute ID<br>(hex) | Access | Name             | Data Type           | Value     | Description                                                                                                    |
|-----------------------|--------|------------------|---------------------|-----------|----------------------------------------------------------------------------------------------------|
| 1                     | Get    | Interface Speed  | UDINT               | -         | Speed in Mbit/s (10 or 100)                                                                                                    |
| 2                     | Get    | Interface Flags  | DWORD               | Bit level | <ul> <li>0: link status</li> <li>1: half/full duplex</li> <li>24: negotiation status</li> <li>5: manual setting / requires reset</li> <li>6: local hardware error detected</li> <li>All other bits are reserved and set to 0.</li> </ul> |
| 3                     | Get    | Physical Address | ARRAY of 6<br>USINT | -         | This array contains the MAC address of the product.<br>Format: XX-XX-XX-XX-XX-XX                                                                                                    |

## EtherNet/IP Interface Diagnostic Object (Class ID = 350 hex)

The following table describes the class attributes of the EtherNet/IP Interface Diagnostic object:

| Attribute ID<br>(hex) | Access | Name         | Data Type | Value<br>(hex) | Details                                         |
|-----------------------|--------|--------------|-----------|----------------|-------------------------------------------------|
| 1                     | Get    | Revision     | UINT      | 01             | Increased by 1 on each new update of the object |
| 2                     | Get    | Max Instance | UINT      | 01             | Maximum instance number of the object           |

# The following table describes the instance attributes of the EtherNet/IP Interface Diagnostic object:

| Attribute ID<br>(hex) | Access    | Name                                        | Data Type | Details                                                                                                    |
|-----------------------|-----------|---------------------------------------------|-----------|----------------------------------------------------------------------------------------------------|
| 1                     | Get       | Protocols<br>supported                      | UINT      | <ul> <li>Protocol(s) supported (0=not supported, 1=supported):</li> <li>Bit 0: EtherNet/IP</li> <li>Bit 1: Modbus TCP</li> <li>Bit 2: Modbus Serial</li> <li>Bits 315: Reserved, 0</li> </ul> |
| 2                     | Get       | Connection Diag                             | STRUCT of |                                                                                                    |
|                       |           | Max CIP IO<br>Connections<br>opened         | UINT      | Maximum number of CIP I/O connections opened.                                                                                                    |
|                       |           | Current CIP IO<br>Connections               | UINT      | Number of CIP I/O connections currently opened.                                                                                                    |
|                       |           | Max CIP Explicit<br>Connections<br>opened   | UINT      | Maximum number of CIP explicit connections opened.                                                                                                    |
|                       |           | Current CIP<br>Explicit<br>Connections      | UINT      | Number of CIP explicit connections currently opened                                                                                                    |
|                       |           | CIP Connections<br>Opening Errors           | UINT      | Incremented on each unsuccessful attempt to open a CIP connection.                                                                                                    |
|                       |           | CIP Connections<br>Timeout Errors           | UINT      | Incremented when a CIP connection times out.                                                                                                    |
|                       |           | Max EIP TCP<br>Connections<br>opened        | UINT      | Maximum number of TCP connections opened and used for EtherNet/IP communications.                                                                                                    |
|                       |           | Current EIP TCP<br>Connections              | UINT      | Number of TCP connections currently open and being used for EtherNet/IP communications.                                                                                                    |
| 3                     | Get Clear | IO Messaging<br>Diag                        | STRUCT of |                                                                                                    |
|                       |           | IO Production<br>Counter                    | UDINT     | Incremented each time a Class 0/1 CIP message is sent.                                                                                                    |
|                       |           | IO Consumption<br>Counter                   | UDINT     | Incremented each time a Class 0/1 CIP message is received.                                                                                                    |
|                       |           | IO Production<br>Send Errors<br>Counter     | UINT      | Incremented each Time a Class 0/1 message is not sent.                                                                                                    |
|                       |           | IO Consumption<br>Receive Errors<br>Counter | UINT      | Incremented each time a consumption is received that contains an error.                                                                                                    |
| 4                     | Get Clear | Explicit<br>Messaging Diag                  | STRUCT of |                                                                                                    |
|                       |           | Class3 Msg Send<br>Counter                  | UDINT     | Incremented each time a Class 3 CIP message is sent.                                                                                                    |
|                       |           | Class3 Msg<br>Receive Counter               | UDINT     | Incremented each time a Class 3 CIP message is received.                                                                                                    |
|                       |           | UCMM Msg Send<br>Counter                    | UDINT     | Incremented each time a UCMM message is sent.                                                                                                    |
|                       |           | UCMM Msg<br>Receive Counter                 | UDINT     | Incremented each time a UCMM message is received.                                                                                                    |

| Attribute ID<br>(hex) | Access | Name                                            | Data Type | Details                                                                                  |
|-----------------------|--------|-------------------------------------------------|-----------|------------------------------------------------------------------------------------------|
| 5                     | Get    | Com Capacity                                    | STRUCT of |                                                                                          |
|                       |        | Max CIP<br>Connections                          | UINT      | Maximum number of supported CIP connections.                                             |
|                       |        | Max TCP<br>Connections                          | UINT      | Maximum number of supported TCP connections.                                             |
|                       |        | Max Urgent priority rate                        | UINT      | Maximum number of CIP transport class 0/1 Urgent priority message packets per second.    |
|                       |        | Max Scheduled priority rate                     | UINT      | Maximum number of CIP transport class 0/1 Scheduled priority message packets per second. |
|                       |        | Max High priority rate                          | UINT      | Maximum number of CIP transport class 0/1 High priority message packets per second.      |
|                       |        | Max Low priority rate                           | UINT      | Maximum number of CIP transport class 0/1 Low priority message packets per second.       |
|                       |        | Max Explicit<br>Messaging rate                  | UINT      | Max CIP transport class 2/3 or other EtherNet/IP messages packets per second             |
| 6                     | Get    | Bandwidth Diag                                  | STRUCT of |                                                                                          |
|                       |        | Current sending<br>Urgent priority<br>rate      | UINT      | CIP transport class 0/1 Urgent priority message packets sent per second.                 |
|                       |        | Current reception<br>Urgent priority<br>rate    | UINT      | CIP transport class 0/1 Urgent priority message packets received per second.             |
|                       |        | Current sending<br>Scheduled priority<br>rate   | UINT      | CIP transport class 0/1 Scheduled priority message packets sent per second.              |
|                       |        | Current reception<br>Scheduled priority<br>rate | UINT      | CIP transport class 0/1 Scheduled priority message packets received per second.          |
|                       |        | Current sending<br>High priority rate           | UINT      | CIP transport class 0/1 High priority message packets sent per second.                   |
|                       |        | Current reception<br>High priority rate         | UINT      | CIP transport class 0/1 High priority message packets received per second.               |
|                       |        | Current sending<br>Low priority rate            | UINT      | CIP transport class 0/1 Low priority message packets sent per second.                    |
|                       |        | Current reception<br>Low priority rate          | UINT      | CIP transport class 0/1 Low priority message packets received per second.                |
|                       |        | Current sending<br>Explicit<br>Messaging rate   | UINT      | CIP transport class 2/3 or other EtherNet/IP message packets sent per second.            |
|                       |        | Current reception<br>Explicit<br>Messaging rate | UINT      | CIP transport class 2/3 or other EtherNet/IP message packets received per second.        |
| 7                     | Get    | Modbus Diag                                     | STRUCT of |                                                                                          |
|                       |        | Max. Modbus<br>TCP Connections<br>opened        | UINT      | Maximum number of TCP connections opened and used for Modbus communications.             |
|                       |        | Current Modbus<br>TCP Connections               | UINT      | Number of TCP connections currently opened and used for Modbus communications.           |
|                       |        | Modbus TCP Msg<br>Send Counter                  | UDINT     | Incremented each time a Modbus TCP message is sent.                                      |
|                       |        | Modbus TCP Msg<br>Receive Counter               | UDINT     | Incremented each time a Modbus TCP message is received.                                  |

The following table describes the class services:

| Service Code<br>(hex) | Name                 | Description                                 |
|-----------------------|----------------------|---------------------------------------------|
| 01                    | Get_Attributes_All   | Returns the value of all class attributes.  |
| 0E                    | Get_Attribute_Single | Returns the value of a specified attribute. |
| 4C                    | Get_and_Clear        | Gets and clears a specified attribute.      |

# IOScanner Diagnostic Object (Class ID = 351 hex)

The following table describes the class attributes of the IOScanner Diagnostic object:

| Attribute ID (hex) | Access | Name         | Data Type | Value<br>(hex) | Details                                          |
|--------------------|--------|--------------|-----------|----------------|--------------------------------------------------|
| 1                  | Get    | Revision     | UINT      | 1              | Increased by 1 on each new update of the object. |
| 2                  | Get    | Max Instance | UINT      | 1              | Maximum instance number of the object.           |

The following table describes the instance attributes of the IOScanner Diagnostic object:

| Attribute ID (hex) | Access | Name            | Data Type                                                                                                    | Details                                                                           |
|--------------------|--------|-----------------|----------------------------------------------------------------------------------------------------|-----------------------------------------------------------------------------------|
| 1                  | Get    | IO Status Table | STRUCT of                                                                                                    |                                                                                   |
|                    |        | Size            | UINT                                                                                                    | Size in bytes of the Status attribute.                                            |
|                    |        | Status          | ARRAY of UINT I/O status. Bit n, where n is instance n of the object, provid<br>the status of the I/O exchanged on the I/O connection: |                                                                                   |
|                    |        |                 |                                                                                                    | O: The input or output status of the I/O connection is in<br>error, or no device. |
|                    |        |                 |                                                                                                    | 1: The input or output status of the I/O connection is<br>correct.                |

The following table describes the class services:

| Service Code<br>(hex) | Name               | Description                                |
|-----------------------|--------------------|--------------------------------------------|
| 01                    | Get_Attributes_All | Returns the value of all class attributes. |

## IO Connection Diagnostic Object (Class ID = 352 hex)

The following table describes the class attributes of the IO Connection Diagnostic object:

| Attribute ID (hex) | Access | Name         | Data Type | Value<br>(hex) | Details                                                                                                    |
|--------------------|--------|--------------|-----------|----------------|----------------------------------------------------------------------------------------------------|
| 1                  | Get    | Revision     | UINT      | 01             | Increased by 1 on each new update of the object.                                                                                                    |
| 2                  | Get    | Max Instance | UINT      | 01             | Maximum instance number of the object<br>0n<br>where n is the maximum number of CIP I/O<br>connections.<br><b>NOTE:</b> There is an IO Connection<br>Diagnostic object instance for both O->T<br>and T->O paths. |

| Attribute ID (hex) | Access    | Name                                        | Data Type | Details                                                                                                    |
|--------------------|-----------|---------------------------------------------|-----------|----------------------------------------------------------------------------------------------------|
| 1                  | Get Clear | IO Com Diag                                 | STRUCT of |                                                                                                    |
|                    |           | IO Production Counter                       | UDINT     | Incremented each time a production is sent.                                                                                                    |
|                    |           | IO Consumption<br>Counter                   | UDINT     | Incremented each time a consumption is received.                                                                                                    |
|                    |           | IO Production Send<br>Errors Counter        | UINT      | Incremented each time a production is not sent due to an error.                                                                                                    |
|                    |           | IO Consumption<br>Receive Errors<br>Counter | UINT      | Incremented each time a consumption is received that contains an error.                                                                                                    |
|                    |           | CIP Connection<br>TimeOut Errors            | UINT      | Incremented each time a connection times out.                                                                                                    |
|                    |           | CIP Connection<br>Opening Errors            | UINT      | Incremented on each unsuccessful attempt to open a<br>connection.                                                                                                    |
|                    |           | CIP Connection State                        | UINT      | State of the CIP IO connection.                                                                                                    |
|                    |           | CIP Last Error General<br>Status            | UINT      | General status of the last error detected on the connection.                                                                                                    |
|                    |           | CIP Last Error<br>Extended Status           | UINT      | Extended status of the last error detected on the connection.                                                                                                    |
|                    |           | Input Com Status                            | UINT      | Communication status of the inputs.                                                                                                    |
|                    |           | Output Com Status                           | UINT      | Communication status of the outputs.                                                                                                    |
| 2                  | Get       | Connection Diag                             | STRUCT of |                                                                                                    |
|                    |           | Production Connection                       | UDINT     | Connection ID for production.                                                                                                    |
|                    |           | Consumption<br>Connection ID                | UDINT     | Connection ID for consumption.                                                                                                    |
|                    |           | Production RPI                              | UDINT     | Requested Packet Interval (RPI) for productions, in µs.                                                                                                    |
|                    |           | Production API                              | UDINT     | Actual Packet Interval (API) for productions.                                                                                                    |
|                    |           | Consumption RPI                             | UDINT     | RPI for consumptions.                                                                                                    |
|                    |           | Consumption API                             | UDINT     | API for consumptions.                                                                                                    |
|                    |           | Production Connection<br>Parameters         | UDINT     | Connection parameters for productions.                                                                                                    |
|                    |           | Consumption<br>Connection<br>Parameters     | UDINT     | Connection parameters for consumptions.                                                                                                    |
|                    |           | Local IP                                    | UDINT     | Local IP address for I/O communication.                                                                                                    |
|                    |           | Local UDP Port                              | UINT      | Local UDP port number for I/O communication.                                                                                                    |
|                    |           | Remote IP                                   | UDINT     | Remote IP address for I/O communication.                                                                                                    |
|                    |           | Remote UDP Port                             | UINT      | Remote UDP port number for I/O communication.                                                                                                    |
|                    |           | Production Multicast IP                     | UDINT     | Multicast IP address for productions, or 0 if multicast is not used.                                                                                                    |
|                    |           | Consumption Multicast                       | UDINT     | Multicast IP address for consumptions, or 0 if multicast is not used.                                                                                                    |
|                    |           | Protocols supported                         | UINT      | <ul> <li>Protocol(s) supported (0=not supported, 1=supported):</li> <li>Bit 0: EtherNet/IP</li> <li>Bit 1: Modbus TCP</li> <li>Bit 2: Modbus Serial</li> <li>Bits 315: Reserved, 0</li> </ul> |

The following table describes the instance attributes of the I/O Connection Diagnostic object:

#### **Instance Attributes**

The following table describes the class services:

| Service Code<br>(hex) | Name                 | Description                                   |
|-----------------------|----------------------|-----------------------------------------------|
| 01                    | Get_Attributes_All   | Returns the value of all class attributes.    |
| 0E                    | Get_Attribute_Single | Returns the value of the specified attribute. |
| 4C                    | Get_and_Clear        | Gets and clears a specified attribute.        |

### Explicit Connection Diagnostic Object (Class ID = 353 hex)

The following table describes the class attributes of the Explicit Connection Diagnostic object:

| Attribute ID (hex) | Access | Name         | Data Type | Value<br>(hex)                                                  | Details                                          |
|--------------------|--------|--------------|-----------|-----------------------------------------------------------------|--------------------------------------------------|
| 1                  | Get    | Revision     | UINT      | 01                                                              | Increased by 1 at each new update of the object. |
| 2                  | Get    | Max Instance | UINT      | 0n<br>(maxi-<br>mum<br>number of<br>CIP IO<br>connec-<br>tions) | Maximum instance number of the object.           |

The following table describes the instance attributes of the Explicit Connection Diagnostic object:

| Attribute ID<br>(hex) | Access | Name                        | Data Type | Details                                                                   |
|-----------------------|--------|-----------------------------|-----------|---------------------------------------------------------------------------|
| 1                     | Get    | Originator<br>Connection ID | UDINT     | O to T Connection ID                                                      |
| 2                     | Get    | Originator IP               | UDINT     |                                                                           |
| 3                     | Get    | Originator TCP<br>Port      | UINT      |                                                                           |
| 4                     | Get    | Target Connection<br>ID     | UDINT     | T to O Connection ID                                                      |
| 5                     | Get    | Target IP                   | UDINT     |                                                                           |
| 6                     | Get    | Target TCP Port             | UINT      |                                                                           |
| 7                     | Get    | Msg Send Counter            | UDINT     | Incremented each time a Class 3 CIP Message is sent on the connection     |
| 8                     | Get    | Msg<br>ReceiveCounter       | UDINT     | Incremented each time a Class 3 CIP Message is received on the connection |

## Explicit Connections Diagnostic List Object (Class ID = 354 hex)

The following table describes the class attributes of the Explicit Connections Diagnostic List object:

| Attribute ID (hex) | Access | Name         | Data Type | Value<br>(hex) | Details                                                        |
|--------------------|--------|--------------|-----------|----------------|----------------------------------------------------------------|
| 1                  | Get    | Revision     | UINT      | 01             | Increased by 1 at each new update of the object.               |
| 2                  | Get    | Max Instance | UINT      | 0n             | n is the maximum number of concurrent list accesses supported. |

| Attribute ID (hex) | Access | Name                                              | Data Type          | Details                                                               |
|--------------------|--------|---------------------------------------------------|--------------------|-----------------------------------------------------------------------|
| 1                  | Get    | Number of Connections                             | UINT               | Total number of open Explicit connections                             |
| 2                  | Get    | Explicit Messaging<br>Connections Diagnostic List | ARRAY of<br>STRUCT | Contents of instantiated Explicit Connection<br>Diagnostic objects    |
|                    |        | Originator Connection ID                          | UDINT              | Originator to Target connection ID                                    |
|                    |        | Originator IP                                     | UDINT              | Originator to Target IP address                                       |
|                    |        | Originator TCP Port                               | UINT               | Originator to Target port number                                      |
|                    |        | Target Connection ID                              | UDINT              | Target to Originator connection ID                                    |
|                    |        | Target IP                                         | UDINT              | Target to Originator IP address                                       |
|                    |        | Target TCP Port                                   | UINT               | Target to Originator port number                                      |
|                    |        | Msg Send Counter                                  | UDINT              | Incremented each time a Class 3 CIP message is sent on the connection |
|                    |        | Msg Receive Counter                               | UDINT              | Incremented each time a Class 3 CIP message is sent on the connection |

The following table describes the instance attributes of the Explicit Connections Diagnostic List object:

The following table describes the class services:

| Service Code<br>(hex) | Name                                         | Description                                                                |
|-----------------------|----------------------------------------------|----------------------------------------------------------------------------|
| 08                    | Create                                       | Creates an instance of the Explicit Connections<br>Diagnostic List object. |
| 09                    | Delete                                       | Deletes an instance of the Explicit Connections Diagnostic List object.    |
| 33                    | Explicit_<br>Connections_<br>Diagnostic_Read | Explicit corrections diagnostic read object.                               |

## **Controller as a Slave Device on Modbus TCP**

#### **Overview**

This section describes the configuration of the M251 Logic Controller as a **Modbus TCP Slave Device**.

The **Modbus TCP Slave Device** adds another Modbus server function to the controller. This server is addressed by the Modbus client application by specifying a configured Unit ID (Modbus address) in the range 1...247. The embedded Modbus server of the slave controller needs no configuration, and is addressed by specifying a Unit ID equal to 255. Refer to Modbus TCP Configuration, page 113.

To configure your M251 Logic Controller as a **Modbus TCP Slave Device**, you must add **Modbus TCP Slave Device** functionality to your controller (see Adding a Modbus TCP Slave Device thereafter). This functionality creates a specific I/O area in the controller that is accessible with the Modbus TCP protocol. This I/O area is used whenever an external master needs to access the %*IW* and %*QW* objects of the controller. This **Modbus TCP Slave Device** functionality allows you to furnish to this area the controller I/O objects which can then be accessed with a single Modbus read/write registers request.

Only one **Modbus TCP Slave Device** at a time can be configured on one of the Ethernet ports of the M251 Logic Controller (**Ethernet\_1** or **Ethernet\_2**). Once configured, however, the Modbus TCP slave device can be addressed through both Ethernet ports.

Inputs/outputs are seen from the slave controller: inputs are written by the master, and outputs are read by the master.

The **Modbus TCP Slave Device** can define a privileged Modbus client application, whose connection is not forcefully closed (embedded Modbus connections may be closed when more than 8 connections are needed).

The watchdog associated to the privileged connection allows you to verify whether the controller is being polled by the privileged master. If no Modbus request is received within the timeout duration, the diagnostic information *i\_byMasterlpLost* is set to 1 (TRUE). For more information, refer to the Ethernet Port Read-Only System Variables (see Modicon M251 Logic Controller, System Functions and Variables, PLCSystem Library Guide).

For further information about Modbus TCP, refer to the www.odva.org website.

#### Adding a Modbus TCP Slave Device

To configure your M251 Logic Controller as a Modbus TCP slave device, you must:

| Step | Action                                                                       |
|------|------------------------------------------------------------------------------|
| 1    | Select Modbus TCP Slave Device in the Hardware Catalog.                      |
| 2    | Drag and drop it to the <b>Devices tree</b> on one of the highlighted nodes. |
|      | For more information on adding a device to your project, refer to:           |
|      | Using the Hardware Catalog                                                   |
|      | Using the Contextual Menu or Plus Button                                     |

#### **Modbus TCP Configuration**

To configure the Modbus TCP slave device, double-click **Ethernet\_x > ModbusTCP\_Slave\_Device** in the **Devices tree**.

This dialog box appears:

| 0.0  |                          | 0.0                                                    |
|------|--------------------------|--------------------------------------------------------|
| 2000 | \$                       | (ms)                                                   |
| 502  | 0                        | ]                                                      |
| 247  |                          | ]                                                      |
| 10   | \$                       | ]                                                      |
| 10   | \$                       | ]                                                      |
|      | 2000<br>502<br>247<br>10 | 2000 <b>\$</b><br>502 <b>\$</b><br>247<br>10 <b>\$</b> |

| Element                                    | Description                                                                                               |
|--------------------------------------------|----------------------------------------------------------------------------------------------------|
| IP Master Address                          | IP address of the Modbus master                                                                           |
|                                            | The connections are not closed on this address.                                                           |
| Watchdog                                   | Watchdog in 500 ms increments                                                                             |
|                                            | <b>NOTE:</b> The watchdog applies to the IP master Address unless the address is 0.0.0.0.                 |
| Slave Port Modbus communication port (502) |                                                                                                    |
|                                            | <b>NOTE:</b> The port number can be modified using the changeModbusPort script command, page 116.         |
| Unit ID                                    | Sends the requests to the Modbus TCP slave device (1247), instead of to the embedded Modbus server (255). |
| Holding Registers (%<br>IW)                | Number of %IW registers to be used in the exchange (2120) (each register is 2 bytes)                      |
| Input Registers (%<br>QW)                  | Number of %QW registers to be used in the exchange (2120) (each register is 2 bytes)                      |

#### Modbus TCP Slave Device I/O Mapping Tab

The I/Os are mapped to Modbus registers from the master perspective as follows:

- %IWs are mapped from register 0 to n-1 and are R/W (n = Holding register quantity, each %IW register is 2 bytes).
- %QWs are mapped from register n to n+m -1 and are read only (m = Input registers quantity, each %QW register is 2 bytes).

Once a **Modbus TCP Slave Device** has been configured, Modbus commands sent to its Unit ID (Modbus address) are handled differently than the same command would be when addressed to any other Modbus device on the network. For example, when the Modbus command 3 (3 hex) is sent to a standard Modbus device, it reads and returns the value of one or more registers. When this same command is sent to the Modbus TCP, page 81 Slave, it facilitates a read operation by the external I/O scanner.

Once a **Modbus TCP Slave Device** has been configured, Modbus commands sent to its Unit ID (Modbus address) access the *%IW* and *%QW* objects of the controller instead of the regular Modbus words (accessed when the Unit ID is 255). This facilitates read/write operations by a Modbus TCP IOScanner application.

The **Modbus TCP Slave Device** responds to a subset of the Modbus commands with the purpose of exchanging data with the external I/O scanner. The following Modbus commands are supported by the Modbus TCP slave device:

| Function<br>Code Dec<br>(Hex) | Function                      | Comment                                                                                         |
|-------------------------------|-------------------------------|-------------------------------------------------------------------------------------------------|
| 3 (3)                         | Read holding register         | Allows the master to read %IW and %QW objects of the device                                     |
| 6 (6)                         | Write single register         | Allows the master to write %IW objects of the device                                            |
| 16 (10)                       | Write multiple<br>registers   | Allows the master to write %IW objects of the device                                            |
| 23 (17)                       | Read/write multiple registers | Allows the master to read %IW and %QW objects of the device and write %IW objects of the device |
| Other                         | Not supported                 | -                                                                                               |

**NOTE:** Modbus requests that attempt to access registers above n+m-1 are answered by the 02 - ILLEGAL DATA ADDRESS exception code.

# To link I/O objects to variables, select the **Modbus TCP Slave Device I/O Mapping** tab:

| Gen  | eral         | 🕿 Modbu    | is TCP Sla        | ve Device       | I/O Mapping       | 1nformati      | on             |       |                                         |      |
|------|--------------|------------|-------------------|-----------------|-------------------|----------------|----------------|-------|-----------------------------------------|------|
| Find |              |            |                   |                 | Filter            | Show all       |                |       | ~                                       |      |
|      | iable        | Mapping    | Channel<br>Inputs | Address<br>%IW2 | Type<br>ARRAY [09 | ] of word      | Default Value  | Unit  | Description<br>Modbus Holding Registers |      |
| Đ    | .*           |            | Outputs           | %QW2            | ARRAY [09         | ] OF WORD      |                |       | Modbus Input Registers                  |      |
|      |              |            | Reset             | mapping         | Always upda       | ate variables: | Enabled 1 (use | bus c | cycle task if not used in any task      | <) 🗸 |
| ¥    | <b>)</b> = 0 | Create new | variable          |                 | 🎲 = Map to        | existing varia | ble            |       |                                         |      |
| Bu   | us cyc       | le options |                   |                 |                   |                |                |       |                                         |      |
| Bu   | us cyc       | le task    | Use p             | parent bus o    | cycle setting     | ~              |                |       |                                         |      |

| Channel |     | Туре | Description        |
|---------|-----|------|--------------------|
| Input   | IW0 | WORD | Holding register 0 |
|         |     |      |                    |
|         | IWx | WORD | Holding register x |
| Output  | QW0 | WORD | Input register 0   |
|         |     |      |                    |
|         | QWy | WORD | Input register y   |

The number of words depends on the **Holding Registers (%IW)** and **Input Registers (%QW)** parameters of the **Modbus TCP** tab.

**NOTE:** Output means OUTPUT from Originator controller (= %IW for the controller). Input means INPUT from Originator controller (= %QW for the controller).

**NOTE:** The **Modbus TCP Slave Device** refreshes the %IW and %QW registers as a single time-consistent unit, synchronized with the IEC tasks (MAST task by default). By contrast, the embedded Modbus TCP server only ensures time-consistency for 1 word (2 bytes). If your application requires time-consistency for more than 1 word (2 bytes), use the **Modbus TCP Slave Device**.

The parameter Always update variables is set to Enabled 1 (use bus cycle task if not used in any task) and is not editable.

#### **Bus Cycle Options**

In the Modbus TCP Slave Device I/O Mapping tab, select the Bus cycle task to use:

- Use parent bus cycle setting (the default),
- MAST
- An existing task of the project: you can select an existing task and associate it to the scanner. For more information about the application tasks, refer to the EcoStruxure Machine Expert Programming Guide.

**NOTE:** There is a corresponding **Bus cycle task** parameter in the I/O mapping editor of the device that contains the **Modbus TCP Slave Device**. This parameter defines the task responsible for refreshing the %/W and %QW registers.

# **Changing the Modbus TCP Port**

#### changeModbusPort Command

The *changeModbusPort* command can be used to change the port used for data exchanges with a Modbus TCP master.

The current Modbus **Slave Port** is displayed on the Modbus TCP configuration window, page 113.

The default Modbus port number is 502.

| Command                            | Description                                                                                                    |
|------------------------------------|----------------------------------------------------------------------------------------------------|
| changeModbusPort <b>"portnum</b> " | <i>portnum</i> is the new Modbus port number to use and is passed as a string of characters.                                                           |
|                                    | Before running the command, refer to Used Ports, page 124 to ensure that <i>portnum</i> is not being used by any other TCP/UDP protocols or processes. |
|                                    | An error is logged in the <i>/usr/Syslog/FWLog.txt</i> file if the specified port number is already in use.                                            |

To limit the number of open sockets, the *changeModbusPort* command can only be run twice.

A power cycle of the logic controller returns the Modbus port number to the default value (502). The *changeModbusPort* command must therefore be executed after each power cycle.

**NOTE:** After changing the port number, protocol active selection for the Modbus Server in the **Security Parameters** group on the Ethernet Configuration window, page 79 is no longer valid.

#### **Running the Command from an SD Card Script**

| Step | Action                                       |  |  |  |
|------|----------------------------------------------|--|--|--|
| 1    | Create a script file, page 167, for example: |  |  |  |
|      | ; Change Modbus slave port                   |  |  |  |
|      | changeModbusPort ``1502";                    |  |  |  |
| 2    | Name the script file Script.cmd.             |  |  |  |
| 3    | Copy the script file to the SD card.         |  |  |  |
| 4    | Insert the SD card in the controller.        |  |  |  |

#### **Running the Command Using ExecuteScript Function Block**

The *changeModbusPort* command can be run from within an application using the ExecuteScript function block (see Modicon M251 Logic Controller, System Functions and Variables, PLCSystem Library Guide).

The following sample code changes the Modbus TCP slave port from the default (502) to 1502. IF (myBExe = FALSE AND (PortNum <> 502)) THEN myExecSc( // falling edge for a second change xExecute:=FALSE , sCmd:=myCmd , xDone=>myBDone , xBusy=> myBBusy, xError=> myBErr, eError=> myIerr); string1 := 'changeModbusPort "'; string2 := WORD TO STRING(PortNum); myCmd := concat(string1, string2); myCmd := concat(myCmd, '"'); myBExe := TRUE; END IF myExecSc( xExecute:=myBExe , sCmd:=myCmd , xDone=>myBDone , xBusy=> myBBusy, xError=> myBErr, eError=> myIerr);

# **Firewall Configuration**

#### Introduction

This section describes how to configure the firewall of the Modicon M251 Logic Controller.

## Introduction

#### **Firewall Presentation**

In general, firewalls help protect network security zone perimeters by blocking unauthorized access and permitting authorized access. A firewall is a device or set of devices configured to permit, deny, encrypt, decrypt, or proxy traffic between different security zones based upon a set of rules and other criteria.

Process control devices and high-speed manufacturing machines require fast data throughput and often cannot tolerate the latency introduced by an aggressive security strategy inside the control network. Firewalls, therefore, play a significant role in a security strategy by providing levels of protection at the perimeters of the network. Firewalls are an important part of an overall, system level strategy. By default, firewall rules do not allow the transfer of incoming IP telegrams from a controller network to a fieldbus network.

**NOTE:** Schneider Electric adheres to industry best practices in the development and implementation of control systems. This includes a "Defense-in-Depth" approach to secure an Industrial Control System. This approach places the controllers behind one or more firewalls to restrict access to authorized personnel and protocols only.

# **A**WARNING

#### UNAUTHENTICATED ACCESS AND SUBSEQUENT UNAUTHORIZED MACHINE OPERATION

- Evaluate whether your environment or your machines are connected to your critical infrastructure and, if so, take appropriate steps in terms of prevention, based on Defense-in-Depth, before connecting the automation system to any network.
- Limit the number of devices connected to a network to the minimum necessary.
- Isolate your industrial network from other networks inside your company.
- Protect any network against unintended access by using firewalls, VPN, or other, proven security measures.
- Monitor activities within your systems.
- Prevent subject devices from direct access or direct link by unauthorized parties or unauthenticated actions.
- Prepare a recovery plan including backup of your system and process information.

Failure to follow these instructions can result in death, serious injury, or equipment damage.

#### **Firewall Configuration**

There are three ways to manage the controller firewall configuration:

- Static configuration
- Dynamic changes
- · Application settings

Script files are used in the static configuration and for dynamic changes.

#### **Static Configuration**

The static configuration is loaded at the controller boot.

The controller firewall can be statically configured by managing a default script file located in the controller. The path to this file is */usr/Cfg/FirewallDefault.cmd*.

#### **Dynamic Changes**

After the controller boot, the controller firewall configuration can be changed by the use of script files.

There are two ways to load these dynamic changes using:

- A physical SD card, page 119.
- A function block, page 119 in the application.

# **Dynamic Changes Procedure**

### Using an SD Card

This table describes the procedure to execute a script file from an SD card:

| Step | Action                                                             |
|------|--------------------------------------------------------------------|
| 1    | Create a valid script file, page 121.                              |
|      | For example, name the script file FirewallMaintenance.cmd.         |
| 2    | Load the script file on the SD card.                               |
|      | For example, load the script file in the <i>usr/Cfg</i> folder.    |
| 3    | In the file Sys/Cmd/Script.cmd, add a code line with the command   |
|      | <pre>Firewall_install "/pathname/FileName"</pre>                   |
|      | For example, the code line is                                      |
|      | <pre>Firewall_install "/sd0/usr/Cfg/FirewallMaintenance.cmd"</pre> |
| 4    | Insert the SD card on the controller.                              |

#### **Using a Function Block in the Application**

This table describes the procedure to execute a script file from an application:

| Step | Action                                                                                                    |  |  |  |  |
|------|----------------------------------------------------------------------------------------------------|--|--|--|--|
| 1    | Create a valid script file, page 121.                                                                                             |  |  |  |  |
|      | For example, name the script file FirewallMaintenance.cmd.                                                                        |  |  |  |  |
| 2    | Load the script file in the controller memory.                                                                                    |  |  |  |  |
|      | For example, load the script file in the <i>usr/Syslog</i> folder with FTP.                                                       |  |  |  |  |
| 3    | Use an ExecuteScript (see Modicon M251 Logic Controller, System Functions and Variables, PLCSystem Library Guide) function block. |  |  |  |  |
|      | <pre>For example, the [SCmd] input is `Firewall_install ``/usr/Syslog/ FirewallMaintenance.cmd"'</pre>                            |  |  |  |  |

# **Firewall Behavior**

#### Introduction

The firewall configuration depends on the action done on the controller and the initial configuration state. There are five possible initial states:

- There is no default script file in the controller.
- A correct script file is present.
- An incorrect script file is present.
- There is no default script file and the application has configured the firewall.
- A dynamic script file configuration has already been executed.

## No Default Script File

| lf                                    | Then                                                          |
|---------------------------------------|---------------------------------------------------------------|
| Boot of the controller                | Firewall is not configured. No protection is activated.       |
| Execute dynamic script file           | Firewall is configured according to the dynamic script file.  |
| Execute dynamic incorrect script file | Firewall is not configured. No protection is activated.       |
| Download application                  | Firewall is configured according to the application settings. |

# **Default Script File Present**

| lf                                    | Then                                                           |
|---------------------------------------|----------------------------------------------------------------|
| Boot of the controller                | Firewall is configured according to the default script file.   |
| Execute dynamic script file           | The whole configuration of the default script file is deleted. |
|                                       | Firewall is configured according to the dynamic script file.   |
| Execute dynamic incorrect script file | Firewall is configured according to the default script file.   |
|                                       | The dynamic script file is not taken into account.             |
| Download application                  | The whole configuration of the application is ignored.         |
|                                       | Firewall is configured according to the default script file.   |

## **Incorrect Default Script File Present**

| lf                                    | Then                                                          |
|---------------------------------------|---------------------------------------------------------------|
| Boot of the controller                | Firewall is not configured. No protection is activated        |
| Execute dynamic script file           | Firewall is configured according to the dynamic script file.  |
| Execute dynamic incorrect script file | Firewall is not configured. No protection is activated.       |
| Download application                  | Firewall is configured according to the application settings. |

# **Application Settings with No Default Script File**

| If                                    | Then                                                                                                    |
|---------------------------------------|----------------------------------------------------------------------------------------------------|
| Boot of the controller                | Firewall is configured according to the application settings.                                                    |
| Execute dynamic script file           | The whole configuration of the application settings is deleted.                                                  |
|                                       | Firewall is configured according to the dynamic script file.                                                     |
| Execute dynamic incorrect script file | Firewall is configured according to the application settings. The dynamic script file is not taken into account. |
| Download application                  | The whole configuration of the previous application is deleted.                                                  |
|                                       | Firewall is configured according to the new application settings.                                                |

# **Execute Dynamic Script File Already Executed**

| Then                                                                                                    |
|----------------------------------------------------------------------------------------------------|
| Firewall is configured according to the dynamic script file configuration (see note).                                                            |
| The whole configuration of the previous dynamic script file is deleted.                                                                          |
| Firewall is configured according to the new dynamic script file.                                                                                 |
| Firewall is configured according to the previous dynamic script file configuration. The dynamic incorrect script file is not taken into account. |
| The whole configuration of the application is ignored                                                                                            |
| Firewall is configured according to the dynamic script file.                                                                                     |
|                                                                                                    |

**NOTE:** If an SD card containing a cybersecurity script is inserted into the controller, booting is blocked. First remove the SD card to correctly boot the controller.

# **Firewall Script Commands**

#### **Overview**

This section describes how script files (default script files or dynamic script files) are written so that they can be executed during the booting of the controller or during a specific command triggered.

**NOTE:** The MAC layer rules are managed separately and have more priority over other packet filter rules.

#### **Script File Syntax**

The syntax of script files is described in Script Syntax Guidelines, page 167.

#### **General Firewall Commands**

The following commands are available to manage the Ethernet firewall of the M251 Logic Controller:

| Command                                     | Description                                                                                                    |
|---------------------------------------------|----------------------------------------------------------------------------------------------------|
| Firewall Enable                             | Blocks the frames from the Ethernet interfaces. If no specific IP address is authorized, it is not possible to communicate on the Ethernet interfaces.<br><b>NOTE:</b> By default, when the firewall is enabled, the frames are rejected. |
| Firewall Disable                            | Firewall rules are not applied. Frames are not blocked                                                                                                    |
| Firewall Ethx Default Allow (1)             | Frames are accepted by the controller.                                                                                                    |
| Firewall Ethx Default Reject <sup>(1)</sup> | Frames are rejected by the controller.                                                                                                    |
|                                             | <b>NOTE:</b> By default, if this line is not present, it corresponds to the command Firewall Eth1 Default Reject.                                                                                                    |
| (1) Where Ethx =                            |                                                                                                    |
| For TM251MESC:                              |                                                                                                    |
| Eth1: Ethernet_1                            |                                                                                                    |
| For TM251MESE:                              |                                                                                                    |
| Eth1: Ethernet_1                            |                                                                                                    |
| Eth2: Ethernet_2                            |                                                                                                    |

# **Specific Firewall Commands**

The following commands are available to configure firewall rules for specific ports and addresses:

| Command                                                                                          | Range                                                   | Description                                                                                                    |
|--------------------------------------------------------------------------------------------------|---------------------------------------------------------|----------------------------------------------------------------------------------------------------|
| Firewall Eth1 Allow                                                                              | • = 0255                                                | Frames from the specified IP address are allowed on all port numbers and port types.                                                                                                    |
| Firewall Eth1<br>Reject IP •.•.•.•                                                               | • = 0255                                                | Frames from the specified IP address are rejected on all port numbers and port types.                                                                                                    |
| Firewall Eth1 Allow<br>IPs •.•.• to •.•.<br>•.•                                                  | • = 0255                                                | Frames from the IP addresses in the specified range are allowed for all port numbers and port types.                                                                                                    |
| Firewall Eth1<br>Reject IPs •.•.•.•<br>to •.•.•.•                                                | • = 0255                                                | Frames from the IP addresses in the specified range are rejected for all port numbers and port types.                                                                                                    |
| Firewall Eth1 Allow port_type port Y                                                             | Y = (destination port<br>numbers, page 124)             | Frames with the specified destination port number are allowed.                                                                                                    |
| Firewall Eth1<br>Reject port_type<br>port Y                                                      | Y = (destination port<br>numbers, page 124)             | Frames with the specified destination port number are rejected.<br><b>NOTE:</b> When IP forwarding is activated, rules with reject port only filter<br>frames with current controller as destination. They are not applied for the<br>frames routed by the current controller. |
| Firewall Eth1 Allow<br>port_type ports Y1<br>to Y2                                               | Y = (destination port<br>numbers, page 124)             | Frames with a destination port number in the specified range are allowed.                                                                                                    |
| Firewall Eth1<br>Rejectport_type<br>ports Y1 to Y2                                               | Y = (destination port<br>numbers, page 124)             | Frames with a destination port number in the specified range are rejected.                                                                                                    |
| Firewall Eth1 Allow<br>IP•.•.•.• on port_<br>type port Y                                         | • = 0255<br>Y = (destination port<br>numbers, page 124) | Frames from the specified IP address and with the specified destination port number are allowed.                                                                                                    |
| Firewall Eth1<br>Reject IP •.•.•• on<br>port_type port Y                                         | • = 0255<br>Y = (destination port<br>numbers, page 124) | Frames from the specified IP address and with the specified destination port number are rejected.                                                                                                    |
| Firewall Eth1 Allow<br>IP•.•.•.• on port_<br>type ports Y1 to Y2                                 | • = 0255<br>Y = (destination port<br>numbers, page 124) | Frames from the specified IP address and with a destination port number in the specified range are allowed.                                                                                                    |
| Firewall Eth1<br>Reject IP •.•.• • on<br>port_type ports Y1<br>to Y2                             | • = 0255<br>Y = (destination port<br>numbers, page 124) | Frames from the specified IP address and with a destination port number in the specified range are rejected.                                                                                                    |
| Firewall Eth1 Allow<br>IPs •1.•1.•1.•1 to<br>•2.•2.•2.•2 on<br>port_type port Y                  | • = 0255<br>Y = (destination port<br>numbers, page 124) | Frames from an IP address in the specified range and with the specified destination port number are allowed.                                                                                                    |
| Firewall Eth1<br>Reject IPs •1. •1.<br>•1. •1 to •2. •2. •2.<br>•2 on port_type port<br>Y        | • = 0255<br>Y = (destination port<br>numbers, page 124) | Frames from an IP address in the specified range and with the specified destination port number are rejected.                                                                                                    |
| Firewall Eth1 Allow<br>IPs •1. •1. •1. •1 to<br>•2. •2. •2. •2 on<br>port_type ports Y1<br>to Y2 | • = 0255<br>Y = (destination port<br>numbers, page 124) | Frames from an IP address in the specified range and with a destination port<br>number in the specified range are allowed.                                                                                                    |
| Firewall Eth1<br>Reject IPs •1.•1.<br>•1.•1 to •2.•2.•2.<br>•2 on port_type<br>ports Y1 to Y2    | • = 0255<br>Y = (destination port<br>numbers, page 124) | Frames from an IP address in the specified range and with a destination port number in the specified range are rejected.                                                                                                    |

**Ethernet Configuration** 

| Command                                        | Range  | Description                                                                                                    |
|------------------------------------------------|--------|----------------------------------------------------------------------------------------------------|
| Firewall Eth1 Allow<br>MAC ••••••              | • = 0F | Frames from the specified MAC address ••:••:••:•• are allowed.<br><b>NOTE:</b> When the rules to allow the MAC address are applied, only the<br>listed MAC addresses can communicate with the controller, even if other<br>rules are allowed. |
| Firewall Eth1<br>Reject MAC ••:••:<br>••:••:•: | • = 0F | Frames with the specified MAC address ••:••:••:••:•• are rejected.                                                                                                    |

NOTE: The port type can be TCP or UDP.

# Script Example

; Enable FireWall. All frames are rejected;

FireWall Enable;

; Allow frames on Eth1

FireWall Eth1 Default Allow;

; Block all Modbus Requests on all IP address

Firewall Eth1 Reject tcp port 502;

; Reject frames on Eth2

FireWall Eth2 Default Reject;

; Allow FTP active connection for IP address 85.16.0.17

FireWall Eth2 Allow IP 85.16.0.17 on tcp ports 20 to 21;

NOTE: IP addresses are converted to CIDR format.

#### For example:

"FireWall Eth2 Allow IPs 192.168.100.66 to 192.168.100.99 on tcp port 44818;", is separated into 7:

- 192.168.100.66/31
- 192.168.100.68/30
- 192.168.100.72/29
- 192.168.100.80/28
- 192.168.100.96/27
- 192.168.100.128/26
- 192.168.100.192/29

To prevent a firewall error, use the entire subnet configuration.

NOTE: Characters are limited to 200 per line, including comments.

#### **Ports Used**

| Protocol                                                                            | Destination Port Numbers          |
|-------------------------------------------------------------------------------------|-----------------------------------|
| Machine Expert                                                                      | UDP 1740, 1741, 1742, 1743        |
|                                                                                     | TCP 1105                          |
| FTP                                                                                 | TCP 21                            |
| HTTP / HTTPS                                                                        | TCP 80, 443 (Web server)          |
|                                                                                     | TCP 8080 (Web visualization)      |
| Modbus                                                                              | TCP 502 (1)                       |
| OPC UA                                                                              | TCP 4840                          |
| Machine Expert Discovery                                                            | UDP 27126, 27127                  |
| SNMP                                                                                | UDP 161, 162                      |
| NVL                                                                                 | UDP Default value: 1202           |
| EtherNet/IP                                                                         | UDP 2222                          |
|                                                                                     | TCP 44818                         |
| TFTP                                                                                | UDP 69 (used for FDR server only) |
| (1) The default value can be changed using the change ModbusPort command, page 116. |                                   |

# **Industrial Ethernet Manager**

# Introduction

This chapter describes how to add and configure the Industrial Ethernet.

# **Industrial Ethernet**

# **Overview**

Industrial Ethernet is the term used to represent the industrial protocols that use the standard Ethernet physical layer and standard Ethernet protocols.

**NOTE:** The following information only applies to the TM251MESE controller.

On an Industrial Ethernet network, you can connect:

- industrial devices.(industrial protocols)
- non-industrial devices (other Ethernet protocols)

For more information, refer to Industrial Ethernet User Guide (see EcoStruxure Machine Expert Industrial Ethernet Overview, User Guide).

# **Industrial Ethernet Architecture**

This figure presents a typical Industrial Ethernet architecture:

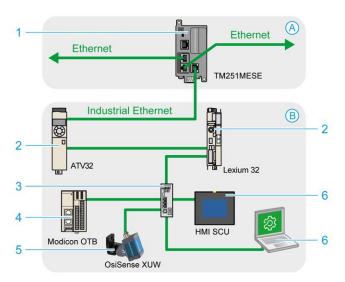

| A           | Control network                                                                            |
|-------------|--------------------------------------------------------------------------------------------|
| В           | Device network                                                                             |
| 1           | Logic controller (see EcoStruxure Machine Expert Industrial Ethernet Overview, User Guide) |
| 2           | Daisy-chained devices                                                                      |
| 3           | Ethernet switch                                                                            |
| 4           | I/O island (Modbus TCP)                                                                    |
| 5           | Vision sensor (EtherNet/IP)                                                                |
| 6           | PC and HMI (TCP/UDP)                                                                       |
| 2, 4, and 5 | Industrial Ethernet slave devices (EtherNet/IP / Modbus TCP)                               |

This architecture is configurable with EcoStruxure Machine Expert.

# **Industrial Ethernet Description**

| TM251MESE logic contro | ller                                                                                                    |  |
|------------------------|----------------------------------------------------------------------------------------------------|--|
| Features               | Description                                                                                                  |  |
| Topology               | Daisy chain and Star via switches                                                                            |  |
| Bandwidth              | 10/100 Mbit/s                                                                                                |  |
| EtherNet/IP Scanner    |                                                                                                    |  |
| Performance            | Up to 16 EtherNet/IP target devices managed by the logic controller, monitored within a timeslot of 10 ms    |  |
| Number of connections  | 016                                                                                                    |  |
| Number of input words  | 01024                                                                                                    |  |
| Number of output words | 01024                                                                                                    |  |
| I/O communications     | EtherNet/IP Scanner service                                                                                  |  |
|                        | Function block for configuration and data transfer                                                           |  |
|                        | Originator/Target                                                                                            |  |
| Modbus TCP IOScanner   |                                                                                                    |  |
| Performance            | Up to 64 Modbus TCP server devices managed by the logic controller, monitored within a timeslot of 35 ms.    |  |
| Number of connections  | 064                                                                                                    |  |
| Number of input words  | 02048                                                                                                    |  |
| Number of output words | 02048                                                                                                    |  |
| I/O communications     | Modbus TCP IOScanner service                                                                                 |  |
|                        | Function block for data transfer                                                                             |  |
|                        | Client/Server                                                                                                |  |
| Other services         | FDT/DTM/EDS management                                                                                       |  |
|                        | FDR (Fast Device Replacement)                                                                                |  |
|                        | DHCP server                                                                                                  |  |
|                        | Security management (refer to Security Parameters, page 81 and Firewall Configuration, page 117)             |  |
|                        | Modbus TCP server                                                                                            |  |
|                        | Modbus TCP client                                                                                            |  |
|                        | EtherNet/IP adapter (controller as a target on EtherNet/IP)                                                  |  |
|                        | EtherNet/IP Originator                                                                                       |  |
|                        | Modbus TCP server (controller as a slave on Modbus TCP)                                                      |  |
|                        | Web server, page 82                                                                                          |  |
|                        | FTP Server (FTP and TFTP protocols), page 92                                                                 |  |
|                        | OPC UA, page 151                                                                                             |  |
|                        | SNMP, page 93                                                                                                |  |
|                        | IEC VAR ACCESS                                                                                               |  |
| Additional features    | Possible to mix up to 16 EtherNet/IP and Modbus TCP server devices.                                          |  |
|                        | Devices can be directly accessed for configuration, monitoring, and management purposes.                     |  |
|                        | Network transparency between control network and device network (logic controller can be used as a gateway). |  |
|                        | NOTE: Using the logic controller as a gateway can impact the performance of the logic controller.            |  |

#### **EtherNet/IP Overview**

EtherNet/IP is the implementation of the CIP protocol over standard Ethernet.

The EtherNet/IP protocol uses an Originator/Target architecture for data exchange.

**Originators** are devices that initiate data exchanges with Target devices on the network. This applies to both I/O communications and service messaging. This is the equivalent of the role of a client in a Modbus network.

**Targets** are devices that respond to data requests generated by Originators. This applies to both I/O communications and service messaging. This is the equivalent of the role of a server in a Modbus network.

**EtherNet/IP Adapter** is an end-device in an EtherNet/IP network. I/O blocks and drives can be EtherNet/IP Adapter devices.

The communication between an EtherNet/IP Originator and Target is accomplished using an EtherNet/IP connection.

#### **Modbus TCP Overview**

The Modbus TCP protocol uses a Client/Server architecture for data exchange.

The Modbus TCP explicit (non-cyclic) data exchanges are managed by the application.

Modbus TCP implicit (cyclic) data exchanges are managed by the Modbus TCP IOScanner. The Modbus TCP IOScanner is a service based on Ethernet that polls slave devices continuously to exchange data, status, and diagnostic information. This process monitors inputs and controls outputs of slave devices.

**Clients** are devices that initiate data exchange with other devices on the network. This applies to both I/O communications and service messaging.

**Servers** are devices that address any data requests generated by a Client. This applies to both I/O communications and service messaging.

The communication between the Modbus TCP IOScanner and the slave device is accomplished using Modbus TCP channels.

#### Adding the Industrial Ethernet Manager

The Industrial\_Ethernet\_manager must be present on the Ethernet\_2 (Device Network) node of the Devices tree to activate these functions and services:

- EtherNet/IP Scanner
- Modbus TCP IOScanner

The Industrial\_Ethernet\_manager is available by default under the Ethernet\_2 (Device Network) node. It is automatically added when a slave device is added on the Ethernet\_2 (Device Network) node.

To manually add the **Industrial\_Ethernet\_manager** to the **Ethernet\_2 (Device Network)**:

| Step | Action                                                                                                    |
|------|----------------------------------------------------------------------------------------------------|
| 1    | In the <b>Devices tree</b> , select <b>Ethernet_2</b> ( <b>Device Network</b> ) and click the green plus button of the node or right-click <b>Ethernet_2</b> ( <b>Device Network</b> ) and execute the <b>Add Device</b> command from the context menu. |
|      | Result: The Add Device dialog box displays.                                                                                                    |
| 2    | In the Add Device dialog box, select Protocol Managers > Industrial Ethernet manager.                                                                                                    |
| 3    | Click the Add Device button.                                                                                                    |
| 4    | Click the <b>Close</b> button.                                                                                                    |

For more information, refer to Industrial Ethernet Manager Configuration (see EcoStruxure Machine Expert EtherNet/IP, User Guide), EtherNet/IP Target Settings (see EcoStruxure Machine Expert EtherNet/IP, User Guide) and Modbus TCP Settings (see EcoStruxure Machine Expert Modbus TCP, User Guide).

# **DHCP Server**

#### **Overview**

It is possible to configure a DHCP server on the Ethernet 2 network of the TM251MESE.

The DHCP server offers addresses to the devices connected on the Ethernet 2 network. The DHCP server only delivers static addresses. A unique identified slave gets a unique address. DHCP slave devices are identified either by their MAC address or their DHCP device name. The DHCP server configuration table defines the relation between addresses and identified slave devices.

The DHCP server addresses are given with an infinite lease time. There is no need for the slave devices to refresh the leased IP address.

For more information, refer to IP Addressing Methods (see EcoStruxure Machine Expert Modbus TCP, User Guide).

# **Fast Device Replacement**

#### **Overview**

The Fast Device Replacement (FDR) helps facilitate replacing and reconfiguring a network device. This function is available on the Ethernet 2 port of the TM251MESE.

For more information, refer to Slave Device Replacement with FDR (see EcoStruxure Machine Expert Modbus TCP, User Guide).

# **Serial Line Configuration**

#### Introduction

This chapter describes how to configure the serial line communication of the Modicon M251 Logic Controller.

# **Serial Line Configuration**

# Introduction

The Serial Line configuration window allows you to configure the physical parameters of a serial line (baud rate, parity, and so on).

## **Serial Line Configuration**

To configure a Serial Line, double-click Serial line in the Devices tree.

The **Configuration** window is displayed as below:

| Baud rate:      | 19200 | ~                    |
|-----------------|-------|----------------------|
| Parity:         | Even  | ~                    |
| Data bits:      | 8     | ~                    |
| Stop bits:      | 1     | ~                    |
| Physical Medium |       |                      |
| • RS 485        | No    | Polarisation Resisto |
| O RS 232        |       |                      |

The following parameters must be identical for each serial device connected to the port.

| Element                  | Description                                                                                                    |  |
|--------------------------|----------------------------------------------------------------------------------------------------|--|
| Baud rate                | Transmission speed in bits/s                                                                                      |  |
| Parity                   | Used for error detection                                                                                          |  |
| Data bits                | Number of bits for transmitting data                                                                              |  |
| Stop bits                | Number of stop bits                                                                                               |  |
| Physical<br>Medium       | <ul> <li>Specify the medium to use:</li> <li>RS485 (using polarisation resistor or not)</li> <li>RS232</li> </ul> |  |
| Polarization<br>Resistor | Polarization resistors are integrated in the controller. They are switched on or off by this parameter.           |  |

The serial line ports of your controller are configured for the Machine Expert protocol by default when new or when you update the controller firmware. The Machine Expert protocol is incompatible with that of other protocols such as Modbus Serial Line. Connecting a new controller to, or updating the firmware of a controller connected to, an active Modbus configured serial line can cause the other devices on the serial line to stop communicating. Make sure that the controller is not connected to an active Modbus serial line network before first downloading a valid application having the concerned port or ports properly configured for the intended protocol.

# NOTICE

#### INTERRUPTION OF SERIAL LINE COMMUNICATIONS

Be sure that your application has the serial line ports properly configured for Modbus before physically connecting the controller to an operational Modbus Serial Line network.

Failure to follow these instructions can result in equipment damage.

This table indicates the maximum baud rate value of the managers:

| Manager                        | Maximum Baud Rate (Bits/S) |
|--------------------------------|----------------------------|
| Machine Expert Network Manager | 115200                     |
| Modbus Manager                 |                            |
| ASCII Manager                  |                            |
| Modbus IOScanner               |                            |

# **Machine Expert Network Manager**

#### Introduction

Use the Machine Expert Network Manager to exchange variables with a XBTGT/ XBTGK Advanced Panel with Machine Expert software protocol, or when the Serial Line is used for EcoStruxure Machine Expert programming.

#### Adding the Manager

To add a Machine Expert Network Manager to your controller, select the **Machine Expert-Network Manager** in the **Hardware Catalog**, drag it to the **Devices tree**, and drop it on one of the highlighted nodes.

For more information on adding a device to your project, refer to:

- Using the Hardware Catalog
- Using the Contextual Menu or Plus Button

#### **Configuring the Manager**

There is no configuration for Machine Expert Network Manager.

#### Adding a Modem

To add a modem to the Machine Expert Network Manager, refer to Adding a Modem to a Manager, page 144.

# **Modbus Manager**

# Introduction

The Modbus Manager is used for Modbus RTU or ASCII protocol in master or slave mode.

# **Adding the Manager**

To add a Modbus manager to your controller, select the **Modbus Manager** in the **Hardware Catalog**, drag it to the **Devices tree**, and drop it on one of the highlighted nodes.

For more information on adding a device to your project, refer to:

- Using the Hardware Catalog
- Using the Contextual Menu or Plus Button

# **Modbus Manager Configuration**

To configure the Modbus Manager of your controller, double-click **Modbus Manager** in the **Devices tree**.

The Modbus Manager configuration window is displayed as below:

| Modbus_Manage          | er 🗙                   |
|------------------------|------------------------|
| Configuration Status   | Information            |
| Modbus                 |                        |
| Transmission Mode:     | ⊙ RTU _ ASCII Modbus   |
| Addressing:            | Slave  Address [1247]: |
| Time between Frame     | s (ms): 10             |
| Serial Line Settings - |                        |
| Baud Rate:             | 38400                  |
| Parity:                | None                   |
| Data Bits:             | 8                      |
| Stop Bits:             | 1                      |
| Physical Medium:       | RS485                  |

Set the parameters as described in this table:

| Element                     | Description                                                                                                    |  |
|-----------------------------|----------------------------------------------------------------------------------------------------|--|
| Transmission<br>Mode        | <ul> <li>Specify the transmission mode to use:</li> <li>RTU: uses binary coding and CRC error-checking (8 data bits)</li> <li>ASCII: messages are in ASCII format, LRC error-checking (7 data bits)</li> <li>Set this parameter identical for each Modbus device on the link.</li> </ul> |  |
| Addressing                  | Specify the device type:<br>• Master<br>• Slave                                                                                                    |  |
| Address                     | Modbus address of the device, when slave is selected.                                                                                                    |  |
| Time between<br>Frames (ms) | Time to avoid bus-collision.<br>Set this parameter identical for each Modbus device on the link.                                                                                                    |  |
| Serial Line<br>Settings     | Parameters specified in the Serial Line configuration window.                                                                                                    |  |

## **Modbus Master**

When the controller is configured as a Modbus Master, the following function blocks are supported from the PLCCommunication Library:

- ADDM
- READ\_VAR
- SEND\_RECV\_MSG
- SINGLE\_WRITE
- WRITE\_READ\_VAR
- WRITE\_VAR

For further information, see Function Block Descriptions (see EcoStruxure Machine Expert, Modbus and ASCII Read/Write Functions, PLCCommunication Library Guide) of the PLCCommunication Library.

#### **Modbus Slave**

When the controller is configured as Modbus Slave, the following Modbus requests are supported:

| Function Code | Sub-Function | Function                            |  |
|---------------|--------------|-------------------------------------|--|
| Dec (Hex)     | Dec (Hex)    |                                     |  |
| 1 (1 hex)     | -            | Read digital outputs (%Q)           |  |
| 2 (2 hex)     | -            | Read digital inputs (%I)            |  |
| 3 (3 hex)     | -            | Read multiple register (%MW)        |  |
| 6 (6 hex)     | -            | Write single register (%MW)         |  |
| 8 (8 hex)     | -            | Diagnostic                          |  |
| 15 (F hex)    | -            | Write multiple digital outputs (%Q) |  |
| 16 (10 hex)   | -            | Write multiple registers (%MW)      |  |
| 23 (17 hex)   | -            | Read/write multiple registers (%MW) |  |
| 43 (2B hex)   | 14 (E hex)   | Read device identification          |  |

This table contains the sub-function codes supported by the diagnostic Modbus request 08:

| Sub-Function | n Code | Function                                |  |
|--------------|--------|-----------------------------------------|--|
| Dec          | Hex    |                                         |  |
| 10           | 0A     | Clears Counters and Diagnostic Register |  |
| 11           | 0B     | Returns Bus Message Count               |  |
| 12           | 0C     | Returns Bus Communication Error Count   |  |
| 13           | 0D     | Returns Bus Exception Error Count       |  |
| 14           | 0E     | Returns Slave Message Count             |  |
| 15           | 0F     | Returns Slave No Response Count         |  |
| 16           | 10     | Returns Slave NAK Count                 |  |
| 17           | 11     | Returns Slave Busy Count                |  |
| 18           | 12     | Returns Bus Character Overrun Count     |  |

This table lists the objects that can be read with a read device identification request (basic identification level):

| Object ID | Object Name               | Туре         | Value                                   |  |
|-----------|---------------------------|--------------|-----------------------------------------|--|
| 00 hex    | Vendor code               | ASCII String | Schneider Electric                      |  |
| 01 hex    | Product code              | ASCII String | Controller reference                    |  |
|           |                           |              | for example: TM251MESE                  |  |
| 02 hex    | Major / Minor<br>revision | ASCII String | aa.bb.cc.dd (same as device descriptor) |  |

The following section describes the differences between the Modbus memory mapping of the controller and HMI Modbus mapping. If you do not program your application to recognize these differences in mapping, your controller and HMI will not communicate correctly. Thus it will be possible for incorrect values to be written to memory areas responsible for output operations.

# **A**WARNING

#### UNINTENDED EQUIPMENT OPERATION

Program your application to translate between the Modbus memory mapping used by the controller and that used by any attached HMI devices.

# Failure to follow these instructions can result in death, serious injury, or equipment damage.

When the controller and the Magelis HMI are connected via Modbus (HMI is master of Modbus requests), the data exchange uses simple word requests.

There is an overlap on simple words of the HMI memory while using double words but not for the controller memory (see following diagram). In order to have a match between the HMI memory area and the controller memory area, the ratio between double words of HMI memory and the double words of controller memory has to be 2.

| Control      | ler Addre | essing   |           |                                          |       |         | HMI Ac | Idressing       |
|--------------|-----------|----------|-----------|------------------------------------------|-------|---------|--------|-----------------|
| %MX0.7%MX0.0 | %MB0      | %MW0     |           |                                          |       |         | %MW0   | %MW0:X7%MW0:X0  |
| %MX1.7%MX1.0 | %MB1      | 76101000 | %MD0      |                                          |       | %MD0    |        | %MW0:X15%MW0:X8 |
| %MX2.7%MX2.0 | %MB2      | %MW1     | 701VIDU   | Modbus requests                          |       |         | %MW1   | %MW1:X7%MW1:X0  |
| %MX3.7%MX3.0 | %MB3      | 70101001 | %1VI VV 1 | generated by HMI<br>(Modbus master). The | %MD1- |         |        | %MW1:X15%MW1:X8 |
| %MX4.7%MX4.0 | %MB4      | %MW2     |           | double word is split into                |       |         | %MW2   | %MW2:X7%MW2:X0  |
| %MX5.7%MX5.0 | %MB5      | 70101002 | %MD1      | two simple words.                        | %MI   | Ø∕ M⊡2  |        | %MW2:X15%MW2:X8 |
| %MX6.7%MX6.0 | %MB6      | %MW3     |           |                                          |       | 7010102 | %MW3   | %MW3:X7%MW3:X0  |
| %MX7.7%MX7.0 | %MB7      | /0101003 |           |                                          |       |         |        | %MW3:X15%MW3:X8 |

The following gives examples of memory match for the double words:

- %MD2 memory area of the HMI corresponds to %MD1 memory area of the controller because the same simple words are used by the Modbus request.
- %MD20 memory area of the HMI corresponds to %MD10 memory area of the controller because the same simple words are used by the Modbus request.

The following gives examples of memory match for the bits:

 %MW0:X9 memory area of the HMI corresponds to %MX1.1 memory area of the controller because the simple words are split in 2 distinct bytes in the controller memory.

#### Adding a Modem

To add a Modem to the Modbus Manager, refer to Adding a Modem to a Manager, page 144.

# **ASCII Manager**

#### Introduction

The ASCII manager is used on a Serial Line, to transmit and/or receive data with a simple device.

#### Adding the Manager

To add an ASCII manager to your controller, select the **ASCII Manager** in the **Hardware Catalog**, drag it to the **Devices tree**, and drop it on one of the highlighted nodes.

For more information on adding a device to your project, refer to:

- · Using the Hardware Catalog
- Using the Contextual Menu or Plus Button

## **ASCII Manager Configuration**

To configure the ASCII manager of your controller, double-click **ASCII Manager** in the **Devices tree**.

The ASCII Manager configuration window is displayed as below:

| CII                   |        |                              |   |
|-----------------------|--------|------------------------------|---|
| Start Character:      | 0      | Frame Length Received:       | 0 |
| Fisrt End Character:  | 10     | Frame recevied Timeout (ms): | 0 |
| Second End Character: | 0      |                              |   |
| Serial Line Settings  |        |                              |   |
| Baud Rate:            | 115200 |                              |   |
| Parity:               | None   |                              |   |
| Data Bits:            | 8      |                              |   |
| Stop Bits:            | 1      |                              |   |
|                       |        |                              |   |

Set the parameters as described in this table:

| Parameter                         | Description                                                                                                    |  |
|-----------------------------------|----------------------------------------------------------------------------------------------------|--|
| Start<br>Character                | If 0, no start character is used in the frame. Otherwise, in <b>Receiving Mode</b> , the corresponding character in ASCII is used to detect the beginning of a frame. In <b>Sending Mode</b> , this character is added at the beginning of the frame.       |  |
| First End<br>Character            | If 0, no first end character is used in the frame. Otherwise, in <b>Receiving Mode</b> , the corresponding character in ASCII is used to detect the end of a frame. In <b>Sending Mode</b> , this character is added at the end of the frame.               |  |
| Second End<br>Character           | If 0, no second end character is used in the frame. Otherwise, in <b>Receiving</b><br><b>Mode</b> , the corresponding character in ASCII is used to detect the end of a frame.<br>In <b>Sending Mode</b> , this character is added at the end of the frame. |  |
| Frame Length<br>Received          | If 0, this parameter is not used. This parameter allows the system to conclude an end of frame at reception when the controller received the specified number of characters.                                                                                |  |
|                                   | Note: This parameter cannot be used simultaneously with Frame Received Timeout (ms).                                                                                                    |  |
| Frame<br>Received<br>Timeout (ms) | If 0, this parameter is not used. This parameter allows the system to conclude the end of frame at reception after a silence of the specified number of ms.                                                                                                 |  |
| Serial Line<br>Settings           | Parameters specified in the Serial Line configuration window, page 129.                                                                                                    |  |

**NOTE:** In the case of using several frame termination conditions, the first condition to be TRUE terminates the exchange.

### Adding a Modem

To add a Modem to the ASCII manager, refer to Adding a Modem to a Manager, page 144.

# **Modbus Serial IOScanner**

# Introduction

The Modbus IOScanner is used to simplify exchanges with Modbus slave devices.

#### Add a Modbus IOScanner

To add a Modbus IOScanner on a Serial Line, select the **Modbus\_IOScanner** in the **Hardware Catalog**, drag it to the **Devices tree**, and drop it on one of the highlighted nodes.

For more information on adding a device to your project, refer to:

- · Using the Hardware Catalog
- · Using the Contextual Menu or Plus Button

## **Modbus IOScanner Configuration**

To configure a Modbus IOScanner on a Serial Line, double-click **Modbus IOScanner** in the **Devices tree**.

The configuration window is displayed as below:

| Modbus Master Configuration               | Modbus Master I/O Mapping | Status Information |
|-------------------------------------------|---------------------------|--------------------|
| Modbus-RTU/<br>ASCII<br>Transmission Mode | RTU      ASCII            | Modbus             |
| Response Timeout (ms)                     | 1000                      |                    |
| Time between Frames (ms)                  | 10                        |                    |

Set the parameters as described in this table:

| Element                     | Description                                                                                                    |  |
|-----------------------------|----------------------------------------------------------------------------------------------------|--|
| Transmission<br>Mode        | <ul> <li>Specifies the transmission mode to use:</li> <li>RTU: uses binary coding and CRC error-checking (8 data bits)</li> <li>ASCII: messages are in ASCII format, LRC error-checking (7 data bits)</li> <li>Set this parameter identical for each Modbus device on the network.</li> </ul> |  |
| Response<br>Timeout (ms)    | Timeout used in the exchanges.                                                                                                    |  |
| Time between<br>Frames (ms) | Delay to reduce data collision on the bus.<br>Set this parameter identical for each Modbus device on the network.                                                                                                    |  |

**NOTE:** Do not use function blocks of the PLCCommunication library on a serial line with a Modbus IOScanner configured. This disrupts the Modbus IOScanner exchange.

## **Bus Cycle Task Selection**

The Modbus IOScanner and the devices exchange data at each cycle of the chosen application task.

| To select this task, select the Modbus Master IO Mapping tab. | The configuration |
|---------------------------------------------------------------|-------------------|
| window is displayed as below:                                 | -                 |

| EC Objects                                                       | ter I/O Ma |         | Information     |          |  |
|------------------------------------------------------------------|------------|---------|-----------------|----------|--|
| Variable                                                         |            | Mapping | Туре            |          |  |
| Modbus_IOSca                                                     | nner       | **      | loDrvMo         |          |  |
|                                                                  |            |         |                 |          |  |
|                                                                  |            |         |                 |          |  |
|                                                                  |            |         |                 |          |  |
|                                                                  |            |         |                 |          |  |
|                                                                  |            |         |                 |          |  |
|                                                                  |            |         |                 |          |  |
|                                                                  |            |         |                 |          |  |
| 🍾 = Create new va                                                | ariable    | 🍎 = Mar | o to existing v | variable |  |
| <ul> <li>= Create new va</li> <li>Bus cycle options -</li> </ul> | ariable    | 🏹 = Maş | o to existing v | rariable |  |

The **Bus cycle task** parameter allows you to select the application task that manages the scanner:

- Use parent bus cycle setting: associate the scanner with the application task that manages the controller.
- MAST: associate the scanner with the MAST task.
- Another existing task: you can select an existing task and associate it to the scanner. For more information about the application tasks, refer to the EcoStruxure Machine Expert Programming Guide (see EcoStruxure Machine Expert, Programming Guide).

The scan time of the task associated with the scanner must be less than 500 ms.

# Adding a Device on the Modbus Serial IOScanner

#### Introduction

This section describes how to add a device on the Modbus IOScanner.

# Adding a Device on the Modbus IOScanner

To add a device on the Modbus IOScanner, select the **Generic Modbus Slave** in the **Hardware Catalog**, drag it to the **Devices tree**, and drop it on the **Modbus\_IOScanner** node of the **Devices tree**.

For more information on adding a device to your project, refer to:

- Using the Hardware Catalog
- Using the Contextual Menu or Plus Button

**NOTE:** The variable for the exchange is automatically created in the IWx and QWx of the **Modbus Serial Master I/O Mapping** tab.

# **Configuring a Device Added on the Modbus IOScanner**

To configure the device added on the Modbus IOScanner, proceed as follows:

| Step | Action                                                                                                    |  |  |
|------|----------------------------------------------------------------------------------------------------|--|--|
| 1    | In the Devices tree, double-click Generic Modbus Slave.<br>Result: The configuration window is displayed. |  |  |
|      | General Modbus Slave Channel Modbus Slave Init = Modbus Master I/O Mapping Status 🚺 Information           |  |  |
|      | Modbus-RTU/ASCII         Slave Address [1247]       1         Response Timeout [ms]       1000            |  |  |
| 2    | Enter a <b>Slave Address</b> value for your device (choose a value from 1 to 247).                        |  |  |
| 3    | Choose a value for the <b>Response Timeout</b> (in ms).                                                   |  |  |

| Step | Action                                                                                                    |
|------|----------------------------------------------------------------------------------------------------|
| 1    | Click the Modbus Channels tab:                                                                                                    |
|      | Generic_Modbus_Slave X                                                                                                    |
|      | General Modbus Slave Channel Modbus Slave Init 🚘 Modbus Master I/O Mapping Status 👔 Information                                                        |
|      | Name         Access Type         Trigger         READ Offset         Length         Error Handling         WRITE Offset         Length         Comment |
|      | Add Channel Delete Edit                                                                                                    |
| 2    | Click the Add Channel button:                                                                                                    |
|      | ModbusChannel                                                                                                    |
|      | Channel                                                                                                    |
|      | Name Channel 0                                                                                                    |
|      | Access Type Read Holding Registers (Function Code 3)                                                                                                   |
|      | Trigger     Cyclic     Cycle Time (ms)     100                                                                                                    |
|      | Comment                                                                                                    |
|      | C READ Register                                                                                                    |
|      | Offset 0x0000                                                                                                    |
|      | Length 1                                                                                                    |
|      | Error Handling Keep last Value                                                                                                    |
|      | WRITE Register       Offset       Length                                                                                                    |
|      | OK Cancel                                                                                                    |

#### To configure the Modbus Slave Channels, proceed as follows:

| Step | Action                                                                                                    |  |  |  |
|------|----------------------------------------------------------------------------------------------------|--|--|--|
| 3    | Configure an exchange:                                                                                                    |  |  |  |
|      | In the area <b>Channel</b> , you can add the following values:                                                                                                    |  |  |  |
|      | Name: Enter a name for your channel.                                                                                                    |  |  |  |
|      | Access Type: Choose the exchange type: Read or Write or Read/Write multiple requests. See Access Types, page 142.                                                                                                    |  |  |  |
|      | <ul> <li>Trigger: Choose the trigger of the exchange. It can be CYCLIC with the period defined in Cycle Time (ms) field,<br/>started by a RISING EDGE on a boolean variable (this boolean variable is then created in the Modbus Master I/O<br/>Mapping tab), or by the Application.</li> </ul> |  |  |  |
|      | Comment: Add a comment about this channel.                                                                                                    |  |  |  |
|      | In the area <b>READ Register</b> (if your channel is Read or Read/Write one), you can configure the %MW to be read on the Modbus slave. Those are mapped on %IW (see Modbus Master I/O Mapping tab):                                                                                            |  |  |  |
|      | • Offset: Offset of the %MW to read. 0 means that the first object that is read is %MW0.                                                                                                    |  |  |  |
|      | • Length: Number of %MW to be read. For example, if Offset = 2 and Length = 3, the channel reads %MW2, %MW3 and %MW4.                                                                                                    |  |  |  |
|      | • Error Handling: choose the behavior of the related %IW in case of loss of communication.                                                                                                    |  |  |  |
|      | In the area <b>WRITE Register</b> (if your channel is Write or Read/Write one), you can configure the %MW to be written to the Modbus slave. Those are mapped on %QW (see Modbus Master I/O Mapping tab):                                                                                       |  |  |  |
|      | • Offset: Offset of the %MW to write. 0 means that the first object that is written is %MW0.                                                                                                    |  |  |  |
|      | • Length: Number of %MW to be written. For example, if Offset = 2 and Length = 3, the channel writes %MW2, %MW3 and %MW4.                                                                                                    |  |  |  |
| 4    | Click <b>OK</b> to validate the configuration of this channel.                                                                                                    |  |  |  |
|      | NOTE: You can also:                                                                                                    |  |  |  |
|      | Click the <b>Delete</b> button to remove a channel.                                                                                                    |  |  |  |
|      | Click the <b>Edit</b> button to change the parameters of a channel.                                                                                                    |  |  |  |
|      | Result: The configured channels are displayed:                                                                                                    |  |  |  |
|      | MLibrary Manager SR_Main TM3BC_Modbus TCP TM3BC_ModbusSL Generic_Modbus_Slave X Modbus_IOScanner                                                                                                    |  |  |  |
|      | General Modbus Slave Channel Modbus Slave Init 🖬 Modbus Master I/O Mapping 🚍 Modbus Master IEC Objects Status 📦 Information                                                                                                    |  |  |  |
|      | Name         Access Type         Trigger         READ Offset         Length         Error Handling         WRITE Offset         Length         Comment                                                                                                    |  |  |  |
|      | 0 Channel 0 Read Holding Registers (Function Code 03) Cyclic, t#100ms 16#0000 1 Keep last value                                                                                                    |  |  |  |
|      | 1 Channel 1 Write Multiple Registers (Function Code 16) Cyclic, t#100ms       16#0000       1                                                                                                    |  |  |  |
|      |                                                                                                    |  |  |  |

| Step | Action                                                                                                    |  |  |  |
|------|----------------------------------------------------------------------------------------------------|--|--|--|
| 1    | Click the Modbus Slave Init tab:                                                                                                    |  |  |  |
|      | Generic_Modbus_Slave X                                                                                                    |  |  |  |
|      | General Modbus Slave Channel Modbus Slave Init 🛱 Modbus Master I/O Mapping Status 👔 Information                                                                                                    |  |  |  |
|      | Line Access Type WRITE Offset Default Value Length Comment                                                                                                    |  |  |  |
|      | Move up Move down Delete Edit                                                                                                    |  |  |  |
| 2    | Click <b>New</b> to create a new initialization value:                                                                                                    |  |  |  |
|      | Initialization Value                                                                                                    |  |  |  |
|      | Access Type     Write Multiple Registers (Function Code 16)       Register Offset     0x0000       Length     1                                                                                                    |  |  |  |
|      | Initialization Value 1                                                                                                    |  |  |  |
|      | Comment                                                                                                    |  |  |  |
|      | OK Cancel                                                                                                    |  |  |  |
|      | <ul> <li>The Initialization Value window contains the following parameters:</li> <li>Access Type: Enter the exchange type: Write requests, page 142.</li> </ul>                                                                                                    |  |  |  |
|      | Register Offset: Register number of register to be initialized.                                                                                                    |  |  |  |
|      | • Length: Number of %MW to be read. For example, if 'Offset' = 2 and 'Length' = 3, the channel reads %MW2, %MW3 and                                                                                                    |  |  |  |
|      | <ul> <li>*MW4.</li> <li>Initialization Value: Value the registers are initialized with.</li> </ul>                                                                                                    |  |  |  |
|      | Comment: Add a comment about this channel.                                                                                                    |  |  |  |
| 3    | <ul> <li>Click OK to create a new Initialization Value.</li> <li>NOTE: You can also: <ul> <li>Click Move up or Move down to change the position of a value in the list.</li> <li>Click Delete to remove a value in the list.</li> <li>Click Edit to change the parameters of a value.</li> </ul> </li> </ul> |  |  |  |
|      | onor <b>Fuit</b> to onalige the parameters of a value.                                                                                                    |  |  |  |

#### To configure your Modbus Initialization Value, proceed as follows:

| Step | Action                                                                                                    |  |  |  |
|------|----------------------------------------------------------------------------------------------------|--|--|--|
| 1    | Click the Modbus Master I/O Mapping tab:                                                                  |  |  |  |
|      | Generic_Modbus_Slave X                                                                                    |  |  |  |
|      | General Modbus Slave Channel Modbus Slave Init 🛱 Modbus Master I/O Mapping Status 🚺 Information           |  |  |  |
|      | IEC Objects                                                                                               |  |  |  |
|      | Variable Mapping Type                                                                                     |  |  |  |
|      | Generic_Modbus_Slave ModbusSerialSlave                                                                    |  |  |  |
|      |                                                                                                    |  |  |  |
|      | * = Create new variable * = Map to existing variable                                                      |  |  |  |
| 2    | Double-click in a cell of the Variable column to open a text field.                                       |  |  |  |
|      | Enter the name of a variable or click the browse button [] and chose a variable with the Input Assistant. |  |  |  |
| 3    | For more information on I/O mapping, refer to EcoStruxure Machine Expert Programming Guide.               |  |  |  |

#### To configure your Modbus Master I/O Mapping, proceed as follows:

# **Access Types**

This table describes the different access types available:

| Function                                                               | Function Code | Availability         |
|------------------------------------------------------------------------|---------------|----------------------|
| Read Coils                                                             | 1             | ModbusChannel        |
| Read Discrete Inputs                                                   | 2             | ModbusChannel        |
| Read Holding Registers (default setting for the channel configuration) | 3             | ModbusChannel        |
| Read Input Registers                                                   | 4             | ModbusChannel        |
| Write Single Coil                                                      | 5             | ModbusChannel        |
|                                                                        |               | Initialization Value |
| Write Single Register                                                  | 6             | ModbusChannel        |
|                                                                        |               | Initialization Value |
| Write Multiple Coils                                                   | 15            | ModbusChannel        |
|                                                                        |               | Initialization Value |
| Write Multiple Registers (default                                      | 16            | ModbusChannel        |
| setting for the slave initialization)                                  |               | Initialization Value |
| Read/Write Multiple Registers                                          | 23            | ModbusChannel        |

### **ControlChannel: Enables or Disables a Communication Channel**

#### **Function Description**

This function allows you to enable or disable a communication channel.

A channel managed by this function is reinitialized to its default value after a reset (cold/warm).

After a stop or after a start, the channel remains disabled if it was disabled before.

On the contrary, after a reset, the channel is enabled even if it was disabled before.

In the case of the TM3BCSL Modbus Serial Line bus coupler, there are multiple, separate and independent communication channels.

### **A**WARNING

#### UNINTENDED EQUIPMENT OPERATION

Ensure that the Modbus serial line communication channels of the TM3BCSL bus coupler are set to the same state, either enabled or disabled.

Failure to follow these instructions can result in death, serious injury, or equipment damage.

**NOTE:** Use *ChannelID* value -1 to apply the *ControlChannel* on all channels configured on the TM3BCSL Modbus Serial Line bus coupler.

#### **Graphical Representation**

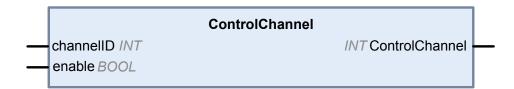

### I/O Variable Description

This table describes the input variables:

| Input          | Туре | Comment                                                                                                    |
|----------------|------|----------------------------------------------------------------------------------------------------|
| ControlChannel | INT  | Return 0 on success, a negative value on error.                                                                                           |
| ChannellD      | INT  | The channel number (visible in the first column of the configuration page).<br>Or -1 to apply the command on all channels of this device. |

This table describes the output variable:

| Output | Туре | Comment                    |
|--------|------|----------------------------|
| Enable | BOOL | Enable or disable command. |

# Adding a Modem to a Manager

### Introduction

A modem can be added to the following managers:

- ASCII Manager
- Modbus Manager
- Machine Expert Network Manager

**NOTE:** Use a modem which implements Hayes commands if you need a modem connection with Machine Expert Network Manager.

#### Adding a Modem to a Manager

To add a modem to your controller, select the modem you want in the **Hardware Catalog**, drag it to the **Devices tree**, and drop it on the manager node.

For more information on adding a device to your project, refer to:

- Using the Hardware Catalog
- · Using the Contextual Menu or Plus Button

For further information, refer to Modem Library Guide (see EcoStruxure Machine Expert, Modem Functions, Modem Library Guide).

# **CANopen Configuration**

#### Introduction

This chapter describes how to configure the CAN interface offered within the controller.

In order to use the CANopen interface, the M251 Logic Controller has 1 CAN connection (CAN0) that supports a CANopen manager.

# **CANopen Interface Configuration**

### **CAN Bus Configuration**

To configure the **CAN** bus of your controller, proceed as follows:

| Step | Action                                                                                                    |
|------|----------------------------------------------------------------------------------------------------|
| 1    | In the Devices tree, double-click CAN_1.                                                                                                    |
| 2    | Configure the baudrate (by default: 250000 bits/s): CANbus Baudrate (bits/s): 250000 Solution Canadian (bits/s): 250000 Solution Canadian (bits/s): 250000 Solution Canadian (bits/s): Solution Canadian (bits/s): Solution Canadi |

When connecting a DTM to a device using the network, the DTM communicates in parallel with the running application. The overall performance of the system is impacted and may overload the network, and therefore have consequences for the coherency of data across devices under control.

### **A**WARNING

#### UNINTENDED EQUIPMENT OPERATION

Place your machine or process in a state such that DTM communications will not impact its performance.

Failure to follow these instructions can result in death, serious injury, or equipment damage.

### **CANopen Manager Creation and Configuration**

If the **CANopen Manager** is not already present below the **CAN** node, proceed as follows to create and configure it:

| Step | Action                                                                                                    |  |  |  |
|------|----------------------------------------------------------------------------------------------------|--|--|--|
| 1    | Click the <b>Plus Button</b> next to the <b>CAN_1</b> node in the <b>Devices tree</b> . In the <b>Add Device</b> window, select <b>CANopen Performance</b> and click the <b>Add Device</b> button. |  |  |  |
|      | For more information on adding a device to your project, refer to:                                                                                                    |  |  |  |
|      | Using the Hardware Catalog                                                                                                    |  |  |  |
|      | Using the Contextual Menu or Plus Button                                                                                                    |  |  |  |
| 2    | Double-click CANopen_Performance.                                                                                                    |  |  |  |
|      | Result: The CANopen Manager configuration window appears:                                                                                                    |  |  |  |
|      | Galven_Perfomance ×                                                                                                    |  |  |  |
|      | General CANopen I/O Mapping Information                                                                                                    |  |  |  |
|      | General                                                                                                    |  |  |  |
|      | Node ID: 127 Check and fix configuration                                                                                                    |  |  |  |
|      |                                                                                                    |  |  |  |
|      | Autostart CANopenManager Polling of Optional Slaves                                                                                                    |  |  |  |
|      | MMT Error Behaviour:                                                                                                    |  |  |  |
|      |                                                                                                    |  |  |  |
|      | Guarding                                                                                                    |  |  |  |
|      | Enable Heartbeat Producing                                                                                                    |  |  |  |
|      | Node ID: 127                                                                                                    |  |  |  |
|      | Producer Time (ms): 200                                                                                                    |  |  |  |
|      | Sync                                                                                                    |  |  |  |
|      | Enable Sync Producing                                                                                                    |  |  |  |
|      | COB-ID (Hex): 16# 80 COB-ID (Hex): 16# 100                                                                                                    |  |  |  |
|      |                                                                                                    |  |  |  |
|      | Cycle Period (µs): 50000 Cycle Period (µs): 1000                                                                                                    |  |  |  |
|      | Window Length (µs):                                                                                                    |  |  |  |
|      | Enable Sync Consuming                                                                                                    |  |  |  |
|      |                                                                                                    |  |  |  |

**NOTE:** If **Enable Sync Producing** is checked, the **CAN\_x\_Sync** task is added to the **Application > Task Configuration** node in the **Applications tree** tab.

Do not delete or change the **Type** or **External event** attributes of **CAN\_x\_ Sync** tasks. If you do so, EcoStruxure Machine Expert will detect an error when you attempt to build the application, and you will not be able to download it to the controller.

If you uncheck the **Enable Sync Producing** option on the **CANopen Manager** subtab of the **CANopen\_Performance** tab, the **CAN0\_Sync** task is automatically deleted from your program.

### Adding a CANopen Device

Refer to the EcoStruxure Machine Expert Programming Guide for more information on Adding Communication Managers and Adding Slave Devices to a Communication Manager.

### **CANopen Operating Limits**

The Modicon M251 Logic Controller CANopen master has the following operating limits:

| Maximum number of slave devices       | 63  |
|---------------------------------------|-----|
| Maximum number of Receive PDO (RPDO)  | 252 |
| Maximum number of Transmit PDO (TPDO) | 252 |

### **A**WARNING

#### UNINTENDED EQUIPMENT OPERATION

- Do not connect more than 63 CANopen slave devices to the controller.
- Program your application to use 252 or fewer Transmit PDO (TPDO).
- Program your application to use 252 or fewer Receive PDO (RPDO).

Failure to follow these instructions can result in death, serious injury, or equipment damage.

#### **CAN Bus Format**

The CAN bus format is CAN2.0A for CANopen.

# **J1939 Configuration**

### **J1939 Interface Configuration**

### **CAN Bus Configuration**

To configure the **CAN** bus of your controller, refer to CAN Bus Configuration, page 145.

The CAN bus format is CAN2.0B for J1939.

### J1939 Manager Creation and Configuration

Proceed as follows to create and configure a J1939 Manager, if not already present, below the **CAN\_1** node:

| Step | Action                                                                                                    |  |  |
|------|----------------------------------------------------------------------------------------------------|--|--|
| 1    | Click the <b>Plus</b> button onext to the <b>CAN_1</b> node in the <b>Devices tree</b> .                                                                                                    |  |  |
| 2    | In the Add Device window, select J1939_Manager and click the Add Device button.                                                                                                    |  |  |
|      | For more information on adding a device to your project, refer to:                                                                                                    |  |  |
|      | Using the Hardware Catalog                                                                                                    |  |  |
|      | Using the Contextual Menu or Plus Button                                                                                                    |  |  |
| 3    | Close the Add Device window.                                                                                                    |  |  |
| 4    | Double-click J1939_Manager (J1939_Manager).                                                                                                    |  |  |
|      | Result: The J1939_Manager configuration window appears:                                                                                                    |  |  |
|      | General J1939 Configuration J1939 I/O Mapping Status Information                                                                                                    |  |  |
|      | Database J1939Default                                                                                                    |  |  |
| 5    | To configure the <b>J1939_Manager</b> , refer to <i>Programming with EcoStruxure Machine</i><br><i>Expert / Device Editors / J1939 Configuration Editor / J1939 Manager Editor / Manager</i><br><i>Editor</i> found in the EcoStruxure Machine Expert online help. |  |  |

### **ECU Creation and Configuration**

| Proceed as follows to create and configure Electronic Control Units (ECUs): |
|-----------------------------------------------------------------------------|
|-----------------------------------------------------------------------------|

| Step | Action                                                                                                    |  |  |
|------|----------------------------------------------------------------------------------------------------|--|--|
| 1    | Click the Plus button on the J1939_Manager (J1939_Manager) node in the Devices tree.                                                                                                    |  |  |
| 2    | In the Add Device window, select J1939_ECU and click the Add Device button.                                                                                                    |  |  |
|      | For more information on adding a device to your project, refer to:                                                                                                    |  |  |
|      | Using the Hardware Catalog                                                                                                    |  |  |
|      | Using the Contextual Menu or Plus Button                                                                                                    |  |  |
| 3    | Close the Add Device window.                                                                                                    |  |  |
| 4    | Double-click J1939_ECU (J1939_ECU).                                                                                                    |  |  |
|      | Result: The J1939_ECU configuration window appears:         General       TX Signals       Common.J1939 Parameters       Common.J1939 I/O Mapping       Status       Information         Ceneral       Ceneral       SAE J1939         Preferred Address:       0       SAE J1939         Local Device       Industry Group       0: Global, applies to all industries       Vehicle System         Vehicle System       0       Industry Group       O: Global, applies to all industries       Vehicle System         Function       0       Industry       O: Global, applies to all industries       Industry         Function       0       Industry       O: Global, applies to all industries       Industry         Vehicle System       0       Industry       Industry       Industry         Communication       0       Industry       Industry         Identity       0       Industry       Industry         Communication       Industry       Industry       Industry         Manufacturer       0       Industry       Industry         Communication       Vehicle System       Industry       Industry         Identity       0       Industry       Industry       Industry         Industry       0       I |  |  |
| 5    | To configure the J1939_ECU, refer to Configuring J1939 ECUs, page 149.                                                                                                    |  |  |

### **Configuring J1939 ECUs**

As an overview, the following tasks must be generally accomplished:

- Add one J1939\_ECU node for each physical J1939 device connected on the CAN bus.
- For each J1939 device, specify a unique **Preferred Address** in the range 1...253.
- For each J1939 device, configure the signals (SPNs) in the TX Signals tab. These signals are broadcast by the J1939 device to the other J1939 devices.

Refer to the device documentation for information on the supported SPNs.

• Associate the SPN signals with variables in the **J1939 I/O Mapping** tab so that they can be processed by the application.

 When signals have been added, verify their settings in the Conversion window of the TX signals tab, for example, Scaling, Offset, and Unit. The J1939 protocol does not directly support *REAL* values, which are instead encoded in the protocol and so must be converted in the application. Similarly, in J1939 units are defined according to the International System of Units (SI) and therefore may need to be converted to values of other unit systems.

Examples:

 The Engine Speed signal of parameter group EEC1 has a property Scaling=0.125 that is encoded into a raw variable of type ARRAY[0..1]
 OF BYTE. Use the following ST code to convert this to a REAL variable:

rRPM:=(Engine Speed[1]\*256+Engine Speed[0])\*0.125;

 The Total Vehicle Distance signal has properties Scaling=0.125 and Unit=km, which are received in a (raw) variable of type ARRAY [0..3] OF BYTE. Use the following ST code to convert this to a REAL variable in mile units:

rTVD := (Total Vehicle Distance[3]\*EXPT(256,3) +

Total\_Vehicle\_Distance[2]\*EXPT(256,2) + Total\_Vehicle\_ Distance[1]\*256 +

Total Vehicle Distance[0])\*0.125\*0.621371;

The Engine Coolant Temperature signal of parameter group ET1 has properties Offset=-40 and Unit=C(Celsius), which are received in a (raw) variable of type BYTE. Use the following ST code to convert it to a REAL variable in Fahrenheit units:

rEngineCoolantTemperature := (Engine\_Coolant\_ Temperature - 40) \*1.8 + 32;

For more details on how to configure the **J1939\_ECU**, refer to *Programming with EcoStruxure Machine Expert / Device Editors / J1939 Configuration Editor / J1939 ECU Editor / ECU Editor* found in the EcoStruxure Machine Expert online help.

#### Configuring the M251 Logic Controller as an ECU Device

| Step | Action                                                                                                    |
|------|----------------------------------------------------------------------------------------------------|
| 1    | Add a J1393_ECU node to the J1939_Manager. Refer to ECU Creation and Configuration, page 149.                                                                                                    |
| 2    | Select the Local Device option in the General tab.                                                                                                    |
| 3    | Configure signals sent from the controller to other J1939 devices in the <b>TX Signals</b> tab.<br>Parameter groups are either of type <b>Broadcast</b> , that is, sent to all devices, or <b>P2P</b><br>(Peer-to-Peer), that is, sent to one specified device. |
| 4    | For <b>P2P</b> signals, configure the <b>Destination Address</b> of the receiving J1939 ECU device in the parameter group properties window.                                                                                                    |
| 5    | Add <b>P2P</b> signals sent by another J1939 device to the controller in the <b>RX Signals</b> ( <b>P2P</b> ) tab of the J1939 (local) device representing the controller.                                                                                      |
| 6    | Configure the <b>Source Address</b> of the parameter group by specifying the address of the sending J1939 device.                                                                                                    |

The controller can also be configured as a J1939 ECU device:

# **OPC UA Server Configuration**

#### Introduction

This chapter describes how to configure the OPC UA server of the M251 Logic Controller.

# **OPC UA Server Overview**

#### **Overview**

The OPC Unified Architecture server (OPC UA server) allows the M251 Logic Controller to exchange data with OPC UA clients. Server and client communicate through sessions.

The monitored items of data (also referred to as symbols) to be shared by the OPC UA server are manually selected from a list of the IEC variables used in the application.

OPC UA uses a subscription model; clients subscribe to symbols. The OPC UA server reads the values of symbols from devices at a fixed sampling rate, places the data in a queue, then sends them to clients as notifications at a regular publishing interval. The sampling interval can be shorter than the publishing interval, in which case notifications may be queued until the publishing interval elapses.

Symbols that have not changed value since the previous sample are not republished. Instead, the OPC UA server sends regular KeepAlive messages to indicate to the client that the connection is still active.

### **User and Group Access Rights**

Access to the OPC UA server is controlled by user rights. Refer to Users Rights, page 58.

### **OPC UA Services**

The following table describes the supported OPC UA services:

| OPC UA Service          | Description |
|-------------------------|-------------|
| Address Space Model     | Yes         |
| Session services        | Yes         |
| Attribute services      | Yes         |
| Monitored item services | Yes         |
| Queued items            | Yes         |
| Subscription services   | Yes         |
| Publishing method       | Yes         |

# **OPC UA Server Configuration**

### Introduction

The OPC UA Server Configuration window allows you to configure the OPC UA server.

Optionally, you can customize the OPC UA server name via the post configuration. Refer to Parameters, page 158.

### Accessing the OPC UA Server Configuration Tab

To configure the OPC UA Server:

| Step | Action                                          |
|------|-------------------------------------------------|
| 1    | In the Devices tree, double-click MyController. |
| 2    | Select the OPC UA Server Configuration tab.     |

### **OPC UA Server Configuration Tab**

The following figure shows the OPC UA Server Configuration window:

| Security settings                    |                    |                         |                 |
|--------------------------------------|--------------------|-------------------------|-----------------|
| User credentials are managed in th   | e Users and groups | tab: Users and groups   |                 |
| Server configuration                 |                    |                         |                 |
| Server port                          | 4840 🎽             |                         |                 |
| Max subscriptions per session        | 20 🞽               | Min publishing interval | 500 🞽 ms        |
| Max monitored items per subscription | 100 🞽              | Min KeepAlive interval  | 500 🞽 ms        |
| Max number of sessions               | 4 🞽                |                         |                 |
| Identifier type                      | Numeric 💌          |                         |                 |
| Diagnostic                           |                    |                         |                 |
| Enable trace     All                 | ~                  |                         |                 |
| Sampling rates (ms)                  |                    |                         |                 |
| Double-click to edit                 |                    |                         | 🍫 🗙             |
| 500                                  |                    |                         |                 |
| 1000                                 |                    |                         |                 |
| 5000                                 |                    |                         |                 |
|                                      |                    | 6                       |                 |
|                                      |                    | R                       | eset to default |

# **OPC UA Server Configuration Description**

This table describes the OPC UA Server Configuration parameters:

| Parameter                             | Value                | Default value       | Description                                                                                                    |
|---------------------------------------|----------------------|---------------------|----------------------------------------------------------------------------------------------------|
| Security Settings                     |                      | •                   | t                                                                                                    |
| Disable anonymous login               | Enabled/<br>Disabled | Disabled            | By default, this checkbox is cleared, meaning that OPC UA clients can connect to the server anonymously. Select this checkbox to require that clients provide a valid user name and password to connect to the OPC UA server.                                                                                                    |
| Server Configuration                  |                      | •                   |                                                                                                    |
| Server port                           | 065535               | 4840                | The port number of the OPC UA server. OPC UA clients must append<br>this port number to the TCP URL of the controller to connect to the<br>OPC UA server.                                                                                                    |
| Max. subscriptions per session        | 1100                 | 20                  | Specify the maximum number of subscriptions allowed within each session.                                                                                                    |
| Min. publishing interval              | 2005000              | 1000                | The publishing interval defines how frequently the OPC UA server<br>sends notification packages to clients. Specify the minimum time that<br>must elapse between notifications, in ms.                                                                                                    |
| Max. monitored items per subscription | 11000                | 100                 | The maximum number of <i>monitored items</i> in each subscription that the server assembles into a notification package.                                                                                                    |
| Min. KeepAlive interval               | 5005000              | 500                 | The OPC UA server only sends notifications when the values of monitored items of data are modified. A <i>KeepAlive</i> notification is an empty notification sent by the server to inform the client that although no data has been modified, the subscription is still active. Specify the minimum interval between KeepAlive notifications, in ms.                                                                                                    |
| Max. number of sessions               | 14                   | 2                   | The maximum number of clients that can connect simultaneously to the OPC UA server.                                                                                                    |
| Identifier type                       | Numeric<br>String    | Numeric             | Certain OPC UA clients require a specific format of unique symbol identifier (node ID). Select the format of the identifiers: <ul> <li>Numeric values</li> <li>Text strings</li> </ul>                                                                                                    |
| Diagnostic                            |                      |                     |                                                                                                    |
| Enable trace                          | Enabled/<br>disabled | Enabled             | Select this checkbox to include OPC UA diagnostic messages in the<br>controller log file. Traces are available from the Log tab or from the<br>System Log File of the Web Server.<br>You can select the category of events to write to the log file:<br>• None<br>• Error<br>• Warning<br>• System<br>• Information<br>• Debug<br>• Content<br>• All (default)                                                                                                    |
| Sampling rates (ms)                   | 2005000              | 500<br>1000<br>2000 | The sampling rate indicates a time interval, in milliseconds (ms).<br>When this interval has elapsed, the server sends the notification<br>package to the client. The sampling rate can be shorter than the<br>publishing interval, in which case notifications are queued until the<br>publishing interval has elapsed.<br>Sampling rates must be in the range 2005000 (ms).<br>Up to 3 different sampling rates can be configured.<br>Double-click on a sampling rate to edit its value.<br>To add a sampling rate to the list, right-click and choose Add a new<br>rate.<br>To remove a sampling rate from the list, select the value and click X. |

Click **Reset to default** to return the configuration parameters on this window to their default values.

# **OPC UA Server Symbols Configuration**

### Introduction

Symbols are the items of data shared with OPC UA clients. Symbols are selected from a list of all the IEC variables used in the application. The selected symbols are then sent to the logic controller as part of the application download.

Each symbol is assigned a unique identifier. As certain client types may require a specific format, identifiers can be configured to be in either string or numeric format.

The OPC UA server supports the following IEC variable types:

- Boolean
- Byte
- Int16, Int32, Int64
- UInt16, UInt32, UInt64
- Float
- Double
- String (255 bytes)
- · Sbyte

Bit memory variables (%MX) cannot be selected.

#### **Displaying the List of Variables**

To display the list of variables:

| Step | Action                                                                                                    |
|------|----------------------------------------------------------------------------------------------------|
| 1    | On the <b>Applications tree</b> tab, right-click <b>Application</b> and choose <b>Add object &gt; OPC</b><br><b>UA Symbol Configuration</b> . |
|      | <b>Result:</b> The OPC UA Symbols window is displayed. The logic controller starts the OPC UA server.                                         |
| 2    | Click Add.                                                                                                    |

**NOTE:** The IEC objects %MX, %IX, %QX are not directly accessible. To access IEC objects you must first group their contents in located registers (refer to Relocation Table, page 25).

#### **Selecting OPC UA Server Symbols**

The **OPC UA Symbols** window displays the variables available for selection as symbols:

Select **IoConfig\_Globals\_Mapping** to select all the available variables. Otherwise, select individual symbols to share with OPC UA clients. A maximum of 1000 symbols can be selected. Each symbol has the following properties:

| Name        | Description                                                                                                    |  |
|-------------|----------------------------------------------------------------------------------------------------|--|
| Symbols     | The variable name followed by the address of the variable.                                                                                                    |  |
| Туре        | The data type of the variable.                                                                                                    |  |
| Access type | Click repeatedly to specify the access rights of the symbol: read-only (<br>(default), write-only (), or read/write ().<br>NOTE: Click in the Access type column of IoConfig_Globals_<br>Mapping to set the access rights of all the symbols at once. |  |
| Comment     | An optional comment.                                                                                                    |  |

Click **Refresh** to update the list of available variables.

### **OPC UA Server Performance**

#### **Overview**

As an example, the following provides capacity and performance information for the OPC UA server of the M251 Logic Controller. Design considerations are also provided to help you consider the optimal conditions for the performance of the OPC UA server. Of course, the performance realized by your application depend on many variables and conditions, and may differ from this example.

### System Configurations Used to Evaluate Performance

OPC UA server performance is determined by the system configuration, the number of symbols being published, and the percentage of symbols being refreshed.

The following table presents the number of elements in small, medium, and large sample configurations used for evaluating OPC UA server performance:

| Elements                 | Small | Medium | Large |
|--------------------------|-------|--------|-------|
| EtherNet/IP adapters     | 0     | 7      | 0     |
| Expansion modules        | 0     | 5      | 7     |
| CANopen slave devices    | 0     | 1      | 63    |
| PTO functions            | 0     | 4      | 4     |
| HSC functions            | 0     | 8      | 8     |
| Profibus connections     | 0     | 0      | 1     |
| Modbus TCP slave devices | 0     | 6      | 64    |

This table presents average read/write request times for each of the sample configurations and for different numbers of symbols:

| Average Read/Write Request Times |                   |        |         |         |         |         |
|----------------------------------|-------------------|--------|---------|---------|---------|---------|
|                                  | Number of Symbols |        |         |         |         |         |
| Configuration                    | 50                | 100    | 250     | 400     | 500     | 1000    |
| Small                            | 42 ms             | 70 ms  | 151 ms  | 232 ms  | 284 ms  | 554 ms  |
| Medium                           | 73 ms             | 121 ms | 265 ms  | 412 ms  | 514 ms  | 1024 ms |
| Large                            | 520 ms            | 895 ms | 2045 ms | 3257 ms | 4071 ms | 7153 ms |

The following tables present the average time required to refresh a monitored set of symbols using a sampling rate of 200 ms and a publishing interval of 200 ms.

This table presents the average time required to refresh 100% of symbols for each of the sample configurations:

| Average Time to Refresh 100% of Symbols |                   |        |        |
|-----------------------------------------|-------------------|--------|--------|
|                                         | Number of Symbols |        |        |
| Configuration                           | 100               | 400    | 1000   |
| Small                                   | 214 ms            | 227 ms | 254 ms |
| Medium                                  | 224 ms            | 250 ms | 292 ms |
| Large                                   | 324 ms            | 330 ms | 800 ms |

This table presents the average time required to refresh 50% of symbols for each of the sample configurations:

| Average Time to Refresh 50% of Symbols |                   |        |        |  |
|----------------------------------------|-------------------|--------|--------|--|
|                                        | Number of Symbols |        |        |  |
| Configuration                          | 100               | 400    | 1000   |  |
| Small                                  | 211 ms            | 220 ms | 234 ms |  |
| Medium                                 | 219 ms            | 234 ms | 254 ms |  |
| Large                                  | 284 ms            | 300 ms | 660 ms |  |

This table presents the average time required to refresh 1% of symbols for each of the sample configurations:

| Average Time to Refresh 1% of Symbols |                   |        |        |
|---------------------------------------|-------------------|--------|--------|
|                                       | Number of Symbols |        |        |
| Configuration                         | 100               | 400    | 1000   |
| Small                                 | 210 ms            | 210 ms | 212 ms |
| Medium                                | 215 ms            | 217 ms | 220 ms |
| Large                                 | 270 ms            | 277 ms | 495 ms |

#### **Optimizing OPC UA Server Performance**

The OPC UA server functionality is dependent on external communication networks, external device performance, and other external parameters. Data transmitted may be delayed or other possible communication errors may arise that impose practical limits on machine control. Do not use the OPC UA server functionality for safety-related data or other time-dependent purposes.

#### 

#### UNINTENDED EQUIPMENT OPERATION

- Do not allow safety-related data in OPC UA server data exchanges.
- Do not use OPC UA server data exchanges for any critical or timedependent purposes.
- Do not use OPC UA server data exchanges to change equipment states without having done a risk analysis and implementing appropriate safetyrelated measures.

Failure to follow these instructions can result in death, serious injury, or equipment damage.

The above tables can be useful in determining whether OPC UA server performance is within acceptable limits. Be aware, however, that other external factors influence overall system performance, such as the volume of Ethernet traffic.

To optimize OPC UA server performance, consider the following:

- Minimize Ethernet traffic by setting the **Min. publishing interval** to the lowest value that yields an acceptable response time.
- The task cycle time, page 30 configured for the M251 Logic Controller must be less than the configured **Min. publishing interval** value.
- Configuring a **Max. number of sessions** (the number of OPC UA clients that can simultaneously connect to the OPC UA server) value of greater than 1 decreases the performance of all sessions.
- The sampling rate determines the frequency at which data is exchanged. Tune the **Sampling rates (ms)** value to product the lowest response time that does not adversely affect the overall performance of the logic controller.

# **Post Configuration**

#### Introduction

This chapter describes how to generate and configure the post configuration file of the Modicon M251 Logic Controller.

# **Post Configuration Presentation**

### Introduction

Post configuration is an option that allows you to modify some parameters of the application without changing the application. Post configuration parameters are defined in a file called **Machine.cfg**, which is stored in the controller.

By default, all parameters are set in the application. The parameters defined in the Post Configuration file are used instead of the corresponding parameters defined in the application. Not all parameters have to be specified in the Post Configuration file (for example: one parameter can change the IP address without changing the Gateway Address).

#### **Parameters**

The Post Configuration file allows you to change network parameters.

OPC UA parameters:

Server name

**NOTE:** The following characters are supported by the server name parameter: **a...z A...Z 0...9 - \_** 

The length is limited to 30 characters.

Ethernet parameters:

- IP Address
- Subnet Mask
- Gateway Address
- Transfer Rate
- IP Config Mode
- Device Name
- IP Master Address, page 113

Serial Line parameters, for each serial line in the application (embedded port or PCI module):

- Baud rate
- Parity
- Data bits
- Stop bit

FTP:

• FTP encryption setting parameter

Profibus parameters, for each Profibus in the application (TM4 module):

- Station address
- Baud rate

**NOTE:** Parameter updates with a Post Configuration file that impacts parameters used by other devices via a communication port are not updated in the other devices.

For example, if the IP address used by an HMI is updated in the configuration with a Post Configuration file, the HMI uses the previous address. You must update the address used by the HMI independently.

#### **Operating Mode**

The Post Configuration file is read after:

- A Reset Warm command, page 44
- A Reset Cold command, page 45
- A reboot, page 48
- An application download, page 49

Refer to Controller States and Behaviors, page 35 for further details on controller states and transitions.

### **Post Configuration File Management**

### Introduction

The file Machine.cfg is located in the directory /usr/cfg.

Each parameter is specified by a variable type, variable ID, and value. The format is:

id[moduleType].pos[param1Id].id[param2Id].param[param3Id]. paramField=value

Each parameter is defined on three lines in the Post Configuration file:

- The first line describes the internal 'path' for this parameter.
- The second line is a comment describing the parameter.
- The third line is the definition of the parameter (as described above) with its value.

#### **Post Configuration File Generation**

The Post Configuration file (**Machine.cfg**) is generated by EcoStruxure Machine Expert.

To generate the file, proceed as follows:

| Step | Action                                                                     |  |
|------|----------------------------------------------------------------------------|--|
| 1    | In the menu bar, choose <b>Build &gt; Post Configuration &gt; Generate</b> |  |
|      | Result: An explorer window is displayed.                                   |  |
| 2    | Select the destination folder of the Post Configuration file.              |  |
| 3    | Click OK.                                                                  |  |

When you use EcoStruxure Machine Expert to create a Post Configuration file (**Generate**), it reads the value of each parameter assigned in your application program and then writes the values to the **Machine.cfg** Post Configuration file. After generating a Post Configuration file, review the file and remove any parameter assignments that you wish to remain under the control of your application. Keep only those parameter assignments that you wish changed by

the Post Configuration function that are necessary to make your application portable and then modify those values appropriately.

#### Post Configuration File Transfer

After creating and modifying your Post Configuration file, transfer it to the /usr/cfg directory of the controller. The controller does not read the **Machine.cfg** file unless it is in this directory.

You can transfer the Post Configuration file by the following methods:

- SD card, page 167 (with the proper script)
- Download through the FTP server, page 92
- Download with EcoStruxure Machine Expert controller device editor, page 53

#### Modifying a Post Configuration File

If the Post Configuration file is located in the PC, use a text editor to modify it.

**NOTE:** Do not change the text file encoding. The default encoding is ANSI.

To modify the Post Configuration file directly in the controller, use the **Setup** menu of the Web server, page 82.

To modify the Post Configuration file in the controller with EcoStruxure Machine Expert in online mode:

| Step | Action                                                                                               |
|------|----------------------------------------------------------------------------------------------------|
| 1    | In the <b>Devices tree</b> , click the controller name.                                              |
| 2    | Click Build > Post Configuration > Edit                                                              |
|      | Result: The Post Configuration file opens in a text editor.                                          |
| 3    | Edit the file.                                                                                       |
| 4    | If you want to apply the modifications after saving them, select <b>Reset device after sending</b> . |
| 5    | Click Save as.                                                                                       |
| 6    | Click Close.                                                                                         |

**NOTE:** If the parameters are invalid, they are ignored.

#### **Deleting the Post Configuration File**

You can delete the Post Configuration file by the following methods:

- SD card (with the delete script)
- Through the FTP server, page 92
- Online with EcoStruxure Machine Expert controller device editor, page 53, Files tab

For more information on **Files** tab of the Device Editor, refer to EcoStruxure Machine Expert Programming Guide.

**NOTE:** The parameters defined in the application are used instead of the corresponding parameters defined in the Post Configuration file after:

- A Reset Warm command, page 44
- A Reset Cold command, page 45
- A reboot, page 48
- An application download, page 49

# **Post Configuration Example**

### Post Configuration File Example for the TM251MESE

```
# TM251MESE / FTP Encryption
# 1=encryption enforced, 0 otherwise
.param[1106] = 1
# TM251MESE / OPCUA server name
# Only ASCII letters, digits, '-' and '_', 30 char max
.param[1204] = ''
# TM251MESE / Ethernet 1 / IPAddress
# Ethernet IP address
id[45000].pos[2].id[45111].param[0] = [192, 168, 1, 20]
# TM251MESE / Ethernet 1 / SubnetMask
# Ethernet IP mask
id[45000].pos[2].id[45111].param[1] = [255, 255, 255, 0]
# TM251MESE / Ethernet 1 / GatewayAddress
# Ethernet IP gateway address
id[45000].pos[2].id[45111].param[2] = [192, 168, 1, 1]
# TM251MESE / Ethernet 1 / IPConfigMode
# IP configuration mode: 0:FIXED 1:BOOTP 2:DHCP
id[45000].pos[2].id[45111].param[4] = 0
# TM251MESE / Ethernet 1 / DeviceName
# Name of the device on the Ethernet network
id[45000].pos[2].id[45111].param[5] = 'my Device'
# TM251MESE / Ethernet 2 / IPAddress
# Ethernet IP address
id[45000].pos[3].id[111].param[0] = [85, 100, 108, 241]
# TM251MESE / Ethernet 2 / SubnetMask
# Ethernet IP mask
id[45000].pos[3].id[111].param[1] = [255, 0, 0, 0]
```

```
# TM251MESE / Ethernet 2 / GatewayAddress
# Ethernet IP gateway address
id[45000].pos[3].id[111].param[2] = [0, 0, 0, 0]
# TM251MESE / Ethernet 2 / IPConfigMode
# IP configuration mode: 0:FIXED 1:BOOTP 2:DHCP
id[45000].pos[3].id[111].param[4] = 0
# TM251MESE / Ethernet 2 / DeviceName
# Name of the device on the Ethernet network
id[45000].pos[3].id[111].param[5] = 'my Device'
# TM251MESE / Serial Line 1 / Serial Line Configuration /
Baudrate
# Serial Line Baud Rate in bit/s
id[45000].pos[4].id[40101].param[10000].Bauds = 115200
# TM251MESE / Serial_Line_1 / Serial Line Configuration /
Parity
# Serial Line Parity (0=None, 1=Odd, 2=Even)
id[45000].pos[4].id[40101].param[10000].Parity = 0
# TM251MESE / Serial Line 1 / Serial Line Configuration /
DataBits
# Serial Line Data bits (7 or 8) id[45000].pos[4].id[40101]
.param[10000].DataFormat = 8
# TM251MESE / Serial_Line_1 / Serial Line Configuration /
StopBits
# Serial Line Stop bits (1 or 2)
id[45000].pos[4].id[40101].param[10000].StopBit= 1
```

#### Post Configuration File Example for the TM251MESC

```
# TM251MESC / FTP Encryption
# 1=encryption enforced, 0 otherwise
.param[1106] = 1
# TM251MESC / OPCUA server name
# Only ASCII letters, digits, '-' and '_', 30 char max
.param[1204] = 1
```

# TM251MESC / Ethernet\_1 / IPAddress

EIO000003089.05

```
# Ethernet IP address
id[45000].pos[2].id[45111].param[0] = [192, 168, 1, 2]
# TM251MESC / Ethernet 1 / SubnetMask
# Ethernet IP mask
id[45000].pos[2].id[45111].param[2] = [255, 255, 255, 0]
# TM251MESC / Ethernet 1 / GatewayAddress
# Ethernet IP gateway address
id[45000].pos[2].id[45111].param[2] = [192, 168, 1, 1]
# TM251MESC / Ethernet 1 / IPConfigMode
# IP configuration mode: 0:FIXED 1:BOOTP 2:DHCP
id[45000].pos[2].id[45111].param[4] = 0
# TM251MESC / Ethernet 1 / DeviceName
# Name of the device on the Ethernet network
id[45000].pos[2].id[45111].param[5] = 'my Device'
# TM251MESC / Serial Line 1 / Serial Line Configuration /
Baudrate
# Serial Line Baud Rate in bit/s
id[45000].pos[3].id[40101].param[10000].Bauds = 115200
# TM251MESC / Serial Line 1 / Serial Line Configuration /
Parity
# Serial Line Parity (0=None, 1=Odd, 2=Even)
id[45000].pos[3].id[40101].param[10000].Parity = 0
# TM251MESC / Serial Line 1 / Serial Line Configuration /
DataBits
# Serial Line Data bits (7 or 8)
id[45000].pos[3].id[40101].param[10000].DataFormat = 8
# TM251MESC / Serial Line 1 / Serial Line Configuration /
StopBits
# Serial Line Stop bits (1 or 2)
id[45000].pos[3].id[40101].param[10000].StopBit = 1
```

# Connecting a Modicon M251 Logic Controller to a PC

#### Introduction

This chapter shows how to connect a Modicon M251 Logic Controller to a PC.

# **Connecting the Controller to a PC**

#### **Overview**

To transfer, run, and monitor the applications, connect the controller to a computer, that has EcoStruxure Machine Expert installed, using either a USB cable or an Ethernet connection (for those references that support an Ethernet port).

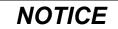

#### **INOPERABLE EQUIPMENT**

Always connect the communication cable to the PC before connecting it to the controller.

Failure to follow these instructions can result in equipment damage.

#### **USB Powered Download**

In order to execute limited operations, the M251 Logic Controller has the capability to be powered through the USB Mini-B port. A diode mechanism avoids having the logic controller both powered by USB and by the normal power supply, or to supply voltage on the USB port.

When powered only by USB, the logic controller executes the firmware and the boot project (if any) and the I/O board is not powered during boot (same duration as a normal boot). USB powered download initializes the internal non-volatile memory with some firmware or some application and parameters when the controller is powered by USB. The preferred tool to connect to the controller is the **Controller Assistant**. Refer to the *EcoStruxure Machine Expert Controller Assistant User Guide*.

The controller packaging allows easy access to USB Mini-B port with minimum opening of the packaging. You can connect the controller to the PC with a USB cable. Long cables are not suitable for the USB powered download.

# **A**WARNING

#### INSUFFICENT POWER FOR USB DOWNLOAD

Do not use a USB cable longer than 3m (9.8 ft) for USB powered download.

Failure to follow these instructions can result in death, serious injury, or equipment damage.

**NOTE:** It is not intended that you use the USB Powered Download on an installed controller. Depending on the number of I/O expansion modules in the physical configuration of the installed controller, there may be insufficient power from your PC USB port to accomplish the download.

### **USB Mini-B Port Connection**

| Cable Reference | Details                                                                                                    |
|-----------------|----------------------------------------------------------------------------------------------------|
| BMXXCAUSBH018:  | Grounded and shielded, this USB cable is suitable for long duration connections.                           |
| TCSXCNAMUM3P:   | This USB cable is suitable for short duration connections such as quick updates or retrieving data values. |

**NOTE:** You can only connect 1 controller or any other device associated with EcoStruxure Machine Expert and its component to the PC at any one time.

The USB Mini-B Port is the programming port you can use to connect a PC with a USB host port using EcoStruxure Machine Expert software. Using a typical USB cable, this connection is suitable for quick updates of the program or short duration connections to perform maintenance and inspect data values. It is not suitable for long-term connections such as commissioning or monitoring without the use of specially adapted cables to help minimize electromagnetic interference.

### **A**WARNING

#### UNINTENDED EQUIPMENT OPERATION OR INOPERABLE EQUIPMENT

- You must use a shielded USB cable such as a BMX XCAUSBH0.. secured to the functional ground (FE) of the system for any long-term connection.
- Do not connect more than one controller or bus coupler at a time using USB connections.
- Do not use the USB port(s), if so equipped, unless the location is known to be non-hazardous.

Failure to follow these instructions can result in death, serious injury, or equipment damage.

The communication cable should be connected to the PC first to minimize the possibility of electrostatic discharge affecting the controller.

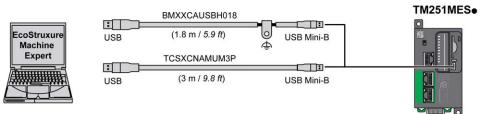

#### To connect the USB cable to your controller, follow the steps below:

| Step | Action                                                                                                    |  |
|------|----------------------------------------------------------------------------------------------------|--|
| 1    | <b>1a</b> If making a long-term connection using the cable BMXXCAUSBH018, or other cable with a ground shield connection, be sure to securely connect the shield connector to the functional ground (FE) or protective ground (PE) of your system before connecting the cable to your controller and your PC. |  |
|      | <b>1b</b> If making a short-term connection using the cable TCSXCNAMUM3P or other non-<br>grounded USB cable, proceed to step 2.                                                                                                    |  |
| 2    | Connect your USB cable to the computer.                                                                                                    |  |
| 3    | Open the protective cover for the USB mini-B slot on the controller.                                                                                                    |  |
| 4    | Connect the mini-B connector of your USB cable to the controller.                                                                                                    |  |

#### **Ethernet Port Connection**

You can also connect the controller to a PC using an Ethernet cable.

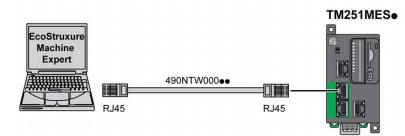

#### To connect the controller to the PC, do the following:

| Step | Action                                                                       |  |  |  |
|------|------------------------------------------------------------------------------|--|--|--|
| 1    | Connect the Ethernet cable to the PC.                                        |  |  |  |
| 2    | 2 Connect the Ethernet cable to any of the Ethernet ports on the controller. |  |  |  |

# SD Card

#### Introduction

This chapter describes how to transfer firmware, application, using an SD card to the Modicon M251 Logic Controller.

### **Script Files**

#### **Overview**

The following describes how to write script files (default script file or dynamic script file) to be executed from an SD card or by an application using the ExecScript function block.

Script files can be used to:

- Configure the Ethernet firewall, page 121.
- Perform file transfer operations. The script files for these commands can be generated automatically and the necessary files copied to the SD card using the **Mass Storage (USB or SD Card)** command.
- Change the Modbus slave port, page 116 for Modbus TCP data exchanges.

### **Script Syntax Guidelines**

The following describes the script syntax guidelines:

- End every line of a command in the script with a ";".
- If the line begins with a "; ", the line is a comment.
- The maximum number of lines in a script file is 50.
- The syntax is not case-sensitive.
- If the syntax is not respected in the script file, the script file is not executed. This means, for example, that the firewall configuration remains in the previous state.

**NOTE:** If the script file is not executed, a log file is generated. The log file location in the controller is */usr/Syslog/FWLog.txt*.

### **SD Card Commands**

#### Introduction

The Modicon M251 Logic Controller allows file transfers with an SD card.

To upload or download files to the controller with an SD card, use one of the following methods:

- The clone function, page 168 (use of an empty SD card)
- A script stored in the SD card

When an SD card is inserted into the SD card slot of the controller, the firmware searches and executes the script contained in the SD card (/sys/cmd/Script.cmd).

**NOTE:** The controller operation is not modified during file transfer.

For file transfer commands, the **Mass Storage (USB or SDCard)** editor lets you generate and copy the script and all necessary files into the SD card.

**NOTE:** The Modicon M251 Logic Controller accepts only SD cards formatted in FAT or FAT32.

The SD card must have a label. To add a label, insert the SD card in your PC, right-click on the drive in Windows Explorer and choose **Properties**.

#### 

#### UNINTENDED EQUIPMENT OPERATION

- You must have operational knowledge of your machine or process before connecting this device to your controller.
- Ensure that guards are in place so that any potential unintended equipment operation will not cause injury to personnel or damage to equipment.

Failure to follow these instructions can result in death, serious injury, or equipment damage.

If you remove power to the device, or there is a power outage or communication interruption during the transfer of the application, your device may become inoperative. If a communication interruption or a power outage occurs, reattempt the transfer. If there is a power outage or communication interruption during a firmware update, or if an invalid firmware is used, your device will become inoperative. In this case, use a valid firmware and reattempt the firmware update.

#### NOTICE

#### INOPERABLE EQUIPMENT

- Do not interrupt the transfer of the application program or a firmware change once the transfer has begun.
- Re-initiate the transfer if the transfer is interrupted for any reason.
- Do not attempt to place the device into service until the file transfer has completed successfully.

Failure to follow these instructions can result in equipment damage.

#### **Clone Function**

The clone function allows you to upload the application from one controller and to download it only to a same controller reference.

This function clones every parameter of the controller (for example applications, firmware, data file, post configuration). Refer to Memory Mapping, page 19.

**NOTE:** User access rights can only be copied if the **Include User Rights** button has previously been clicked on the **Clone Management** subpage of the Web server, page 90.

By default, clone is allowed without using the function block **FB\_ControlClone**. If you want to restrict access to the clone feature, you can remove the access rights of the ExternalCmd object on **ExternalMedia** group. Refer to Default users and groups, page 60. As a result, cloning will be not allowed without using **FB\_ ControlClone**. For more details about this function block, refer to the Modicon M251 Logic Controller, System Functions and Variables, PLCSystem Library Guide (see Modicon M251 Logic Controller, System Functions and Variables, PLCSystem Library Guide). For more details about Access Rights, refer to the EcoStruxure Machine Expert Programming Guide.

If you wish to control access to the cloned application in the target controller, you must use the **Include users rights** button (on the **Clone Management** subpage of the Web Server, page 90) of the source controller before doing the clone operation. For more details about Access Rights, refer to the EcoStruxure Machine Expert Programming Guide.

This procedure describes how to upload the application stored in the source controller to your SD card:

| Step | Action                                                                                                    |  |  |
|------|----------------------------------------------------------------------------------------------------|--|--|
| 1    | Erase an SD card and set the card label as follows:                                                                                                    |  |  |
|      | CLONExxx                                                                                                    |  |  |
|      | <b>NOTE:</b> The label must begin with ' <b>CLONE</b> ' (not case sensitive), optionally followed by up to 6 unaccented alphanumeric characters (az, AZ, 09).                                                |  |  |
| 2    | Select if you want to clone the <b>Users Rights</b> . Refer to the <b>Clone Management</b> subpage, page 90 of the web server.                                                                               |  |  |
| 3    | Remove power from the controller.                                                                                                    |  |  |
| 4    | Insert the prepared SD card in the controller.                                                                                                    |  |  |
| 5    | Restore power to the controller.                                                                                                    |  |  |
|      | <b>Result:</b> The clone procedure starts automatically. During the clone procedure, the <b>PWR</b> and <b>I/O</b> LEDs are ON and the <b>SD</b> LED flashes regularly.                                      |  |  |
|      | NOTE: The clone procedure lasts 2 or 3 minutes.                                                                                                    |  |  |
|      | <b>Result:</b> At the end of the clone procedure, the SD LED is ON and the controller starts in normal application mode. If an error was detected, the ERR LED is ON and the controller is in STOPPED state. |  |  |
| 6    | Remove the SD card from the controller.                                                                                                    |  |  |

This procedure describes how to download the application stored in the SD card to your target controller:

| Step | Action                                                                                                    |  |  |
|------|----------------------------------------------------------------------------------------------------|--|--|
| 1    | Remove power from the controller.                                                                                              |  |  |
| 2    | Insert the SD card into the controller.                                                                                        |  |  |
| 3    | Restore power to the controller.                                                                                               |  |  |
|      | Result: The download procedure starts and the SD LED is flashing during this procedure.                                        |  |  |
| 4    | Wait until the end of the download:                                                                                            |  |  |
|      | <ul> <li>If the SD LED (green) is ON, and the ERR LED (red) flashes regularly, the download<br/>ended successfully.</li> </ul> |  |  |
|      | <ul> <li>If the SD LED (green) is OFF, and the ERR and I/O LEDs (red) flash regularly, an<br/>error is detected.</li> </ul>    |  |  |
| 5    | Remove the SD card to restart the controller.                                                                                  |  |  |

**NOTE:** If you wish to control access to the cloned application in the target controller, you will need to enable and establish user access-rights, and any Web Server/FTP passwords, which are controller-specific. For more details about Access Rights, refer to the EcoStruxure Machine Expert Programming Guide.

**NOTE:** Downloading a cloned application to the controller will first remove the existing application from controller memory, regardless of any user access-rights that may be enabled in the target controller.

### Script and Files Generation with Mass Storage

#### Click Project > Mass Storage (USB or SDCard) in the main menu:

| 🐌 Ma | ass Storage (USB o         |                 |        |         |             | $\langle \rangle$ | × |
|------|----------------------------|-----------------|--------|---------|-------------|-------------------|---|
|      | Macros 🗸                   | 06              |        |         |             |                   |   |
| Comm | and                        | Source          |        |         | Destination |                   |   |
| Dowr | nload 🗸 🗸                  | Application.app | ~      |         | /usr/app/   | ~                 |   |
| I R  | <ul> <li>1 of 3</li> </ul> | ▶ ▶   ♣ ☆ ₩ X   |        |         |             |                   |   |
|      | Command                    | Source          | Dest   | inatior | 1           |                   |   |
|      | Download                   | Application.app | /usr/  | App/    |             |                   |   |
|      | Download                   | Application.crc | /usr// | App/    |             |                   |   |
|      | Download                   | Application.map | /usr// | App/    |             |                   |   |
|      |                            |                 |        |         |             |                   |   |
|      |                            |                 |        |         |             |                   |   |
|      |                            |                 |        |         |             |                   |   |
|      |                            |                 |        |         |             |                   |   |
|      |                            |                 |        |         |             |                   |   |
|      |                            |                 |        |         |             |                   |   |
|      |                            |                 |        |         |             |                   |   |
|      |                            |                 |        |         | Generate.   |                   |   |

| Element          | Description                                                                                                    |  |
|------------------|----------------------------------------------------------------------------------------------------|--|
| New              | Create a new script.                                                                                                    |  |
| Open             | Open a script.                                                                                                    |  |
| Macros           | Insert a Macro.                                                                                                    |  |
|                  | A macro is a sequence of unitary commands. A macro helps to perform many common operations such as upload application, download application, and so on. |  |
| Generate         | Generate the script and all necessary files on the SD card.                                                                                             |  |
| Command          | Basic instructions.                                                                                                    |  |
| Source           | Source file path on the PC or the controller.                                                                                                    |  |
| Destination      | Destination directory on the PC or the controller.                                                                                                    |  |
| Add New          | Add a script command.                                                                                                    |  |
| Move Up/<br>Down | Change the script commands order.                                                                                                    |  |
| Delete           | Delete a script command.                                                                                                    |  |

| Command     | Description                                                                                                 | Source                                                                                                    | Destination                                           | Syntax                                                      |
|-------------|----------------------------------------------------------------------------------------------------|----------------------------------------------------------------------------------------------------|-------------------------------------------------------|-------------------------------------------------------------|
| Download    | Downloads a file from the SD card to the controller.                                                        | Select the file to download.                                                                                                 | Select the<br>controller<br>destination<br>directory. | 'Download "/usr/Cfg/<br>*"'                                 |
| SetNodeName | Sets the node name of the controller.                                                                       | New node name.                                                                                                    | Controller node name                                  | 'SetNodeName "Name_<br>PLC"'                                |
|             | Resets the node name of the controller.                                                                     | Default node name.                                                                                                    | Controller node name                                  | 'SetNodeName ""'                                            |
| Upload      | Uploads files contained in a controller directory to the SD card.                                           | Select the directory.                                                                                                    | -                                                     | 'Upload "/usr/*"'                                           |
| Delete      | Deletes files contained in a controller directory.<br><b>NOTE:</b> Delete "*" does not delete system files. | Select the directory and<br>enter a specific file name<br><b>Important:</b> by default, all<br>directory files are selected. | -                                                     | 'Delete "/usr/SysLog/<br>*"'                                |
|             | Removes the UserRights from the controller.                                                                 | -                                                                                                    | -                                                     | 'Delete "/usr/*"'                                           |
|             | Deletes the files contained<br>in the SD card or a folder of<br>the SD card                                 | -                                                                                                    | -                                                     | <pre>'Delete "/sd0/*"' or 'Delete "/sd0/folder name"'</pre> |
| Reboot      | Restarts the controller (only available at the end of the script).                                          | -                                                                                                    | -                                                     | 'Reboot'                                                    |

#### Commands descriptions:

**NOTE:** When User Rights are activated on a controller and if the user is not allowed to read/write/delete file system, scripts used to **Upload/Download/ Delete** files are disabled. It includes the clone operation.

This table describes the macros:

| Macros                                 | Description                                                         | Directory/Files                                        |
|----------------------------------------|---------------------------------------------------------------------|--------------------------------------------------------|
| Download App                           | Download the application from the SD card to the controller.        | /usr/App/*.app                                         |
| Upload App                             | Upload the application from the controller to the SD card.          | /usr/App/*.crc<br>/usr/App/*.map<br>/usr/App/*.conf(1) |
| Download Sources                       | Download the project archive from the SD card to the controller.    | /usr/App/*.prj                                         |
| Upload Sources                         | Upload the project archive from the controller to the SD card.      |                                                        |
| Download Multi-files                   | Download multiple files from the SD card to a controller directory. | Defined by user                                        |
| Upload Log                             | Upload the log files from the controller to the SD card.            | /usr/Log/*.log                                         |
| (1) If OPC UA, page 152 is configured. |                                                                     |                                                        |

#### **Reset the User Rights to Default**

You can manually create a script to remove the user rights, along with the application, from the controller. This script must contain this command:

Format "/usr/"

Reboot

**NOTE:** This command also removes user application and data.

| Step | Action                                                                                                    |  |  |  |
|------|----------------------------------------------------------------------------------------------------|--|--|--|
| 1    | Remove power from the controller.                                                                                                    |  |  |  |
| 2    | Insert the prepared SD card in the source controller.                                                                                                    |  |  |  |
| 3    | Restore power to the source controller.                                                                                                    |  |  |  |
|      | <b>Result:</b> The operation starts automatically. During the operation, the <b>PWR</b> and <b>I/O</b> LEDs are ON and the <b>SD</b> LED flashes regularly. |  |  |  |
| 4    | Wait until the operation is completed.                                                                                                    |  |  |  |
|      | Result:                                                                                                    |  |  |  |
|      | The SD LED is ON if the operation is successful.                                                                                                    |  |  |  |
|      | The ERR LED is ON and the controller does not start if an error is detected.                                                                                |  |  |  |
| 5    | Remove the SD card from the controller.                                                                                                    |  |  |  |
|      | NOTE: The controller reboots with the default user rights.                                                                                                  |  |  |  |

#### **Transfer Procedure**

### **A**WARNING

#### UNINTENDED EQUIPMENT OPERATION

- You must have operational knowledge of your machine or process before connecting this device to your controller.
- Ensure that guards are in place so that any potential unintended equipment operation will not cause injury to personnel or damage to equipment.

# Failure to follow these instructions can result in death, serious injury, or equipment damage.

| Step | Action                                                                                                    |  |  |
|------|----------------------------------------------------------------------------------------------------|--|--|
| 1    | Create the script with the Mass Storage (USB or SDCard) editor.                                                                |  |  |
| 2    | Click Generate and select the SD card root directory.                                                                          |  |  |
|      | Result: The script and files are transferred on the SD card.                                                                   |  |  |
| 3    | Insert the SD card into the controller.                                                                                        |  |  |
|      | Result: The transfer procedure starts and the SD LED is flashing during this procedure.                                        |  |  |
| 4    | Wait until the end of the download:                                                                                            |  |  |
|      | <ul> <li>If the SD LED (green) is ON, and the ERR LED (red) flashes regularly, the download<br/>ended successfully.</li> </ul> |  |  |
|      | <ul> <li>If the SD LED (green) is OFF, and the ERR and I/O LEDs (red) flash regularly, an<br/>error is detected.</li> </ul>    |  |  |
| 5    | Remove the SD card from the controller.                                                                                        |  |  |
|      | <b>NOTE:</b> Changes will be applied after next restart.                                                                       |  |  |

When the controller has executed the script, the result is logged on the SD card (file /sys/cmd/Cmd.log).

# 

#### UNINTENDED EQUIPMENT OPERATION

Consult the controller state and behavior diagram in this document to understand the state that will be assumed by the controller after you cycle power.

Failure to follow these instructions can result in death, serious injury, or equipment damage.

# **Firmware Management**

#### Overview

The firmware update for the controller and the expansion modules are available on the Schneider Electric website (in .zip or seco format).

# **Updating Modicon M251 Logic Controller Firmware**

### Introduction

Updating the firmware is possible by:

- Using an SD card with a compatible script file
- Using the Controller Assistant

Performing a firmware update deletes the application program in the device, including the configuration files, the user management, the user rights, the certificates and the Boot Application in non-volatile memory.

### NOTICE

#### LOSS OF APPLICATION DATA

- Perform a backup of the application program to the hard disk of the PC before attempting a firmware update.
- Restore the application program to the device after a successful firmware update.

Failure to follow these instructions can result in equipment damage.

If you remove power to the device, or there is a power outage or communication interruption during the transfer of the application, your device may become inoperative. If a communication interruption or a power outage occurs, reattempt the transfer. If there is a power outage or communication interruption during a firmware update, or if an invalid firmware is used, your device will become inoperative. In this case, use a valid firmware and reattempt the firmware update.

# NOTICE

#### INOPERABLE EQUIPMENT

- Do not interrupt the transfer of the application program or a firmware change once the transfer has begun.
- Re-initiate the transfer if the transfer is interrupted for any reason.
- Do not attempt to place the device into service until the file transfer has completed successfully.

Failure to follow these instructions can result in equipment damage.

The serial line ports of your controller are configured for the Machine Expert protocol by default when new or when you update the controller firmware. The Machine Expert protocol is incompatible with that of other protocols such as Modbus Serial Line. Connecting a new controller to, or updating the firmware of a controller connected to, an active Modbus configured serial line can cause the other devices on the serial line to stop communicating. Make sure that the controller is not connected to an active Modbus serial line network before first downloading a valid application having the concerned port or ports properly configured for the intended protocol.

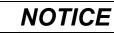

#### INTERRUPTION OF SERIAL LINE COMMUNICATIONS

Be sure that your application has the serial line ports properly configured for Modbus before physically connecting the controller to an operational Modbus Serial Line network.

Failure to follow these instructions can result in equipment damage.

### **Updating Firmware by SD Card**

Follow these steps to update the firmware by an SD card:

| Step | Action                                                                                                    |  |  |
|------|----------------------------------------------------------------------------------------------------|--|--|
| 1    | Extract the .zip file to the root of the SD card.<br><b>NOTE:</b> The SD card folder \sys\cmd\ contains the download script file.                                                                                                    |  |  |
| 2    | Remove power from the controller.                                                                                                    |  |  |
| 3    | Insert the SD card into the controller.                                                                                                    |  |  |
| 4    | Restore power to the controller.<br><b>NOTE:</b> The SD LED (green) is flashing during the operation.                                                                                                    |  |  |
| 5    | <ul> <li>Wait until the end of the download:</li> <li>If the SD LED (green) is ON, and the ERR LED (red) flashes regularly, the download ended successfully.</li> <li>If the SD LED (green) is OFF, and the ERR and I/O LEDs (red) flash regularly, an error is detected.</li> </ul> |  |  |
| 6    | Remove the SD card from the controller. <b>Result</b> : The controller restarts automatically with new firmware if the download ended successfully.                                                                                                    |  |  |

### **Updating Firmware by Controller Assistant**

To update the firmware, you must open the **Controller Assistant**. Click **Tools > External Tools > Open Controller Assistant**.

To execute a complete firmware update of a controller without replacing the Boot application and data, proceed as follows:

| Step | Action                                                                                                    |  |  |
|------|----------------------------------------------------------------------------------------------------|--|--|
| 1    | On the Home dialog box, click the Read from controller button.                                                                     |  |  |
|      | Result: The Controller selection dialog box opens.                                                                                 |  |  |
| 2    | Select the required connection type and controller and click the <b>Reading</b> button.                                            |  |  |
|      | Result: The image is transmitted from the controller to the computer.                                                              |  |  |
|      | After this has been accomplished successfully, you are automatically redirected to the <b>Home</b> dialog box.                     |  |  |
| 3    | Click the button New / Process and then Update firmware                                                                            |  |  |
|      | Result: The dialog box for updating the firmware opens.                                                                            |  |  |
| 4    | 4 Execute individual steps for updating the firmware in the current image (Changes a only effected in the image on your computer). |  |  |
|      | In the final step, you can decide whether you want to create a backup copy of the image read by the controller.                    |  |  |
|      | <b>Result</b> : Following the update of the firmware, you are automatically returned to the <b>Home</b> dialog box.                |  |  |
| 5    | On the <b>Home</b> dialog box, click the <b>Write on</b> controller button.                                                        |  |  |
|      | Result: The Controller selection dialog box opens.                                                                                 |  |  |
| 6    | Select the required connection type and controller and click the Write button.                                                     |  |  |
|      | Result: The image is transmitted from your computer to the controller.                                                             |  |  |
|      | After the transmission, you are automatically returned to the <b>Home</b> dialog box.                                              |  |  |

For more information about the firmware update and creating a new flash disk with firmware, refer to Project Settings - Firmware Update and Non-Volatile Memory Organization, page 22.

# **Updating TM3 Expansion Modules Firmware**

#### **Downloading Firmware to TM3 Expansion Modules**

The firmware can be updated in:

- TM3XHSC202 and TM3XHSC202G
- TM3D• with firmware version (SV) ≥ 2.0, except TM3DM16R and TM3DM32R
- TM3A• and TM3T• with firmware version (SV) ≥ 2.0

**NOTE:** The firmware version (SV) is found on the packaging and product labels.

Firmware updates are performed if, during a power on, at least one firmware file is present in the /usr/TM3fwupdate/ directory of controller. You can download the file(s) to the controller using the SD card, an FTP file transfer or through EcoStruxure Machine Expert.

The controller updates the firmware of the TM3 expansion modules on the I/O bus, including those that are:

- Connected remotely, using a TM3 Transmitter/Receiver module.
- In configurations comprising a mix of TM3 and TM2 expansion modules.

# The following table describes how to download firmware to one or more TM3 expansion modules using an SD card:

| Step | Action                                                                                                    |
|------|----------------------------------------------------------------------------------------------------|
| 1    | Insert an empty SD card into the PC.                                                                                                    |
| 2    | Create the folder path /sys/Cmd and create a file called Script.cmd.                                                                                                    |
| 3    | Edit the file and insert the following command for each firmware file you wish to transfer to the controller:                                                                                                    |
|      | Download "usr/TM3fwupdate/ <filename>"</filename>                                                                                                    |
| 4    | Create the folder path /usr/TM3fwupdate/ in the SD card root directory and copy the firmware files to the TM3fwupdate folder.                                                                                                    |
| 5    | Ensure that power is removed from controller.                                                                                                    |
| 6    | Remove the SD card from the PC and insert it into the SD card slot of the controller.                                                                                                    |
| 7    | Restore power to the controller. Wait until the end of the operation (until the <b>SD</b> LED is green ON).                                                                                                    |
|      | <b>Result:</b> The controller begins transferring the firmware file(s) from the SD card to the <i>/usr/TM3fwupdate</i> in the controller. During this operation, the <b>SD</b> LED on the controller is flashing. A <i>SCRIPT.log</i> file is created on the SD card and contains the result of the file transfer. If an error is detected, the <b>SD</b> and <b>ERR</b> LEDs flash and the detected error is logged in <i>SCRIPT.log</i> file. |
| 8    | Remove power from the controller.                                                                                                    |
| 9    | Remove SD card from the controller.                                                                                                    |
| 10   | Restore power to the controller.                                                                                                    |
|      | Result: The controller transfers the firmware file(s) to the appropriate TM3 I/O module(s).                                                                                                    |
|      | NOTE: The TM3 update process adds approximately 15 seconds to the controller boot duration.                                                                                                    |
| 11   | Verify in the message logger of the controller that the firmware is successfully updated: Your TM3 Module X successfully updated. X corresponds to the position of the module on the bus.                                                                                                    |
|      | <b>NOTE:</b> You can also obtain the logger information in the <i>PlcLog.txt</i> file in the <i>/usr/Syslog/</i> directory of the controller file system.                                                                                                    |
|      | NOTE: If the controller encounters an error during the update, the update terminates with that module.                                                                                                    |
| 12   | If all targeted modules were successfully updated, delete the firmware file(s) from /usr/TM3fwupdate/ folder on the controller.                                                                                                    |
|      | You can delete the files directly using EcoStruxure Machine Expert or by creating and executing a script containing the following command:                                                                                                    |
|      | Delete "usr/TM3fwupdate/*"                                                                                                    |
|      | <b>NOTE:</b> If a targeted module was not updated successfully, or there are no message logger messages for all the targeted modules, see the Recovery Procedure, page 176 below.                                                                                                    |

### **Recovery Procedure**

If you remove power to the device, or there is a power outage or communication interruption during the transfer of the application, your device may become inoperative. If a communication interruption or a power outage occurs, reattempt the transfer. If there is a power outage or communication interruption during a firmware update, or if an invalid firmware is used, your device will become inoperative. In this case, use a valid firmware and reattempt the firmware update.

### NOTICE

#### INOPERABLE EQUIPMENT

- Do not interrupt the transfer of the application program or a firmware change once the transfer has begun.
- Re-initiate the transfer if the transfer is interrupted for any reason.
- Do not attempt to place the device into service until the file transfer has completed successfully.

Failure to follow these instructions can result in equipment damage.

If, during the reattempted firmware update, the update prematurely terminates with an error, it means that the communication interruption or power outage had damaged the firmware of one of your modules in your configuration, and that module must be reinitialized.

**NOTE:** Once the firmware update process detects an error with the firmware in the destination module, the update process is terminated. After you have reinitialized the damaged module following the recovery procedure, any modules that followed the damaged module remain unchanged and will need to have their firmware updated.

The following table describes how to reinitialize the firmware on TM3 expansion modules:

| Step | Action                                                                                                    |
|------|----------------------------------------------------------------------------------------------------|
| 1    | Ensure that the correct firmware is present in the /usr/TM3fwupdate/ directory of the controller.                                                                                                    |
| 2    | Remove power from the controller.                                                                                                    |
| 3    | Disassemble from the controller all TM3 expansion modules that are functioning normally, up to the first module to recover.<br>Refer to the hardware guides of the modules for disassembly instructions.         |
| 4    | Apply power to the controller.<br><b>NOTE:</b> The TM3 update process adds approximately 15 seconds to the controller boot duration.                                                                             |
| 5    | Verify in the message logger of the controller that the firmware is successfully updated: Your TM3 Module X successfully updated. X corresponds to the position of the module on the bus.                        |
| 6    | Remove power from the controller.                                                                                                    |
| 7    | Reassemble the TM3 expansion module configuration to the controller. Refer to the hardware guides of the modules for assembly instructions.                                                                      |
| 8    | Restore power to the controller.                                                                                                    |
|      | Result: The controller transfers the firmware file(s) to the appropriate and yet to be updated TM3 I/O module(s).<br>NOTE: The TM3 update process adds approximately 15 seconds to the controller boot duration. |
| 9    | Verify in the message logger of the controller that the firmware is successfully updated: Your TM3 Module X successfully updated. X corresponds to the position of the module on the bus.                        |
|      | <b>NOTE:</b> You can also obtain the logger information in the Sys.log file in the /usr/Log directory of the controller file system.                                                                             |
| 10   | Delete the firmware file(s) from /usr/TM3fwupdate/ folder on the controller.                                                                                                    |

# Compatibility

# **Software and Firmware Compatibilities**

### **EcoStruxure Machine Expert Compatibility and Migration**

Software and Firmware compatibilities are described in the EcoStruxure Machine Expert Compatibility and Migration User Guide.

# Appendices

#### What's in This Part

| How to Change the IP Address of the Controller                 |  |
|----------------------------------------------------------------|--|
| Functions to Get/Set Serial Line Configuration in User Program |  |
| Controller Performance                                         |  |

### **Overview**

This appendix lists the documents necessary for technical understanding of the Modicon M251 Logic Controller Programming Guide.

# How to Change the IP Address of the Controller

#### What's in This Chapter

### changelPAddress: Change the IP address of the controller

### **Function Block Description**

The changeIPAddress function block provides the capability to change dynamically a controller IP address, its subnet mask and its gateway address. The function block can also save the IP address so that it is used in subsequent reboots of the controller.

**NOTE:** Changing the IP addresses is only possible if the IP mode is configured to **fixed IP address**. For more details, refer to IP Address Configuration, page 77.

**NOTE:** For more information on the function block, use the **Documentation** tab of EcoStruxure Machine Expert Library Manager Editor. For the use of this editor, refer to EcoStruxure Machine Expert Functions and Libraries User Guide.

### **Graphical Representation**

| changeII                          | PAddress                          |
|-----------------------------------|-----------------------------------|
| xExecute BOOL                     | BOOL xDone                        |
| xSave BOOL                        | BOOL xBusy                        |
| eChannel changeIPAddress_Channel  | BOOL xError                       |
| i_abyIPAddress ARRAY [03] OF BYTE | changeIPAddress_Error eError      |
| i_abyIPMask ARRAY [03] OF BYTE    | BOOL xSaved                       |
| i_abyIPGateway ARRAY [03] OF BYTE | ARRAY [03] OF BYTE q_abyIPAddress |
|                                   | ARRAY [03] OF BYTE q_abyIPMask    |
|                                   | ARRAY [03] OF BYTE q_abyIPGateway |

### **Parameter Description**

| Input          | Туре                        | Comment                                                                                                    |
|----------------|-----------------------------|----------------------------------------------------------------------------------------------------|
| xExecute       | BOOL                        | <ul> <li>Rising edge: action starts.</li> <li>Falling edge: resets outputs. If a falling edge occurs before the function block has completed its action, the outputs operate in the usual manner and are only reset if either the action is completed or in the event that an error is detected. In this case, the corresponding output values (xDone, xError, iError) are present at the outputs for exactly one cycle.</li> </ul> |
| xSave          | BOOL                        | TRUE: save configuration for subsequent reboots of the controller.                                                                                                    |
| eChannel       | changeIPAddress_<br>Channel | The input eChannel is the Ethernet port to be configured. Depending on the number of the ports available on the controller in changeIPAddress_Channel (0 or 1).See changeIPAddress_Channel: Ethernet port to be configured, page 181.                                                                                                    |
| i_abyIPAddress | ARRAY[03] OF BYTE           | The new IP Address to be configured. Format: 0.0.0.0.<br><b>NOTE:</b> If this input is set to 0.0.0.0 then the controller default IP addresses,<br>page 79 is configured.                                                                                                    |
| i_abyIPMask    | ARRAY[03] OF BYTE           | The new subnet mask. Format: 0.0.0.0                                                                                                    |
| i_abyIPGateway | ARRAY[03] OF BYTE           | The new gateway IP address. Format: 0.0.0.0                                                                                                    |

| Output         | Туре                      | Comment                                                                                                    |
|----------------|---------------------------|----------------------------------------------------------------------------------------------------|
| xDone          | BOOL                      | TRUE: if IP Addresses have been successfully configured or if default IP<br>Addresses have been successfully configured because input i_abyIPAddress<br>is set to 0.0.0.0. |
| xBusy          | BOOL                      | Function block active.                                                                                                    |
| xError         | BOOL                      | <ul> <li>TRUE: error detected, function block aborts action.</li> <li>FALSE: no error has been detected.</li> </ul>                                                        |
| eError         | changeIPAddress_<br>Error | Error code of the detected error, page 181.                                                                                                    |
| xSaved         | BOOL                      | Configuration saved for the subsequent reboots of the controller.                                                                                                    |
| q_abyIPAddress | ARRAY[03] OF BYTE         | Current controller IP address. Format: 0.0.0.0.                                                                                                    |
| q_abyIPMask    | ARRAY[03] OF BYTE         | Current subnet mask. Format: 0.0.0.0.                                                                                                    |
| q_abyIPGateway | ARRAY[03] OF BYTE         | Current gateway IP address. Format: 0.0.0.0.                                                                                                    |

### changeIPAddress\_Channel: Ethernet port to be configured

The  ${\tt changeIPAddress\_Channel}$  enumeration data type contains the following values:

| Enumerator               | Value | Description                                         |
|--------------------------|-------|-----------------------------------------------------|
| CHANNEL_ETHERNET_NETWORK | 0     | M241, M251MESC, M258, LMC058, LMC078: Ethernet port |
|                          |       | M251MESE: Ethernet_2 port                           |
| CHANNEL_DEVICE_NETWORK   | 1     | M241: TM4ES4 Ethernet port                          |
|                          |       | M251MESE: Ethernet_1 port                           |

### changeIPAddress\_Error: Error Codes

The <code>changeIPAddress\_Error</code> enumeration data type contains the following values:

| Enumerator        | Value  | Description                                                                       |
|-------------------|--------|-----------------------------------------------------------------------------------|
| ERR_NO_ERROR      | 00 hex | No error detected.                                                                |
| ERR_UNKNOWN       | 01 hex | Internal error detected.                                                          |
| ERR_INVALID_MODE  | 02 hex | IP address is not configured as a fixed IP address.                               |
| ERR_INVALID_IP    | 03 hex | Invalid IP address.                                                               |
| ERR_DUPLICATE_IP  | 04 hex | The new IP address is already used in the network.                                |
| ERR_WRONG_CHANNEL | 05 hex | Incorrect Ethernet communication port.                                            |
| ERR_IP_BEING_SET  | 06 hex | IP address is already being changed.                                              |
| ERR_SAVING        | 07 hex | IP addresses not saved due to a detected error or no non-volatile memory present. |
| ERR_DHCP_SERVER   | 08 hex | A DHCP server is configured on this Ethernet communication port.                  |

# Functions to Get/Set Serial Line Configuration in User Program

#### What's in This Chapter

| GetSerialConf: Get the Serial Line Configuration                  |  |
|-------------------------------------------------------------------|--|
| SetSerialConf: Change the Serial Line Configuration               |  |
| SERIAL_CONF: Structure of the Serial Line Configuration Data Type |  |

#### **Overview**

This section describes the functions to get/set the serial line configuration in your program.

To use these functions, add the M2xx Communication library.

For further information on adding a library, refer to the EcoStruxure Machine Expert Programming Guide.

### **GetSerialConf: Get the Serial Line Configuration**

### **Function Description**

GetSerialConf returns the configuration parameters for a specific serial line communication port.

### **Graphical Representation**

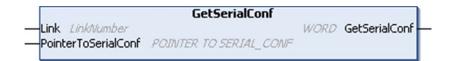

### **Parameter Description**

| Input               | Туре                                                                                                    | Comment                                                                                                    |
|---------------------|----------------------------------------------------------------------------------------------------|----------------------------------------------------------------------------------------------------|
| Link                | LinkNumber (see<br>EcoStruxure Machine<br>Expert, Modbus and<br>ASCII Read/Write<br>Functions,<br>PLCCommunication<br>Library Guide) | Link is the communication port number.                                                                                                    |
| PointerToSerialConf | PointerToSerial-<br>Conf, <b>page 185</b>                                                                                            | PointerToSerialConf is the address of the configuration structure (variable of SERIAL_CONF type) in which the configuration parameters are stored. The ADR standard function must be used to define the associated pointer. (See the example below.) |

| Output        | Туре | Comment                                                                                                    |
|---------------|------|----------------------------------------------------------------------------------------------------|
| GetSerialConf | WORD | <ul> <li>This function returns:</li> <li>0: The configuration parameters are returned</li> <li>255: The configuration parameters are not returned because: <ul> <li>the function was not successful</li> <li>the function is in progress</li> </ul> </li> </ul> |

### Example

Refer to the SetSerialConf, page 184 example.

## SetSerialConf: Change the Serial Line Configuration

### **Function Description**

SetSerialConf is used to change the serial line configuration.

### **Graphical Representation**

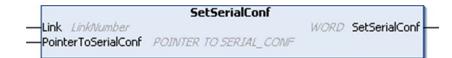

**NOTE:** Changing the configuration of the Serial Line(s) port(s) during programming execution can interrupt ongoing communications with other connected devices.

### **A**WARNING

LOSS OF CONTROL DUE TO CONFIGURATION CHANGE

Validate and test all the parameters of the <code>SetSerialConf</code> function before putting your program into service.

Failure to follow these instructions can result in death, serious injury, or equipment damage.

### **Parameter Description**

| Input               | Туре                                                                                                    | Comment                                                                                                    |
|---------------------|----------------------------------------------------------------------------------------------------|----------------------------------------------------------------------------------------------------|
| Link                | LinkNumber (see<br>EcoStruxure Machine<br>Expert, Modbus and<br>ASCII Read/Write<br>Functions,<br>PLCCommunication<br>Library Guide) | LinkNumber is the communication port number.                                                                                                    |
| PointerToSerialConf | PointerToSerial-<br>Conf, <b>page 185</b>                                                                                            | PointerToSerialConf is the address of the configuration structure (variable of SERIAL_CONF type) in which the new configuration parameters are stored. The ADR standard function must be used to define the associated pointer. (See the example below.) If 0, set the application default configuration to the serial line. |

| Output        | Туре | Comment                                                                                                    |
|---------------|------|----------------------------------------------------------------------------------------------------|
| SetSerialConf | WORD | <ul> <li>This function returns:</li> <li>0: The new configuration is set</li> <li>255: The new configuration is refused because: <ul> <li>the function is in progress</li> <li>the input parameters are not valid</li> </ul> </li> </ul> |

### Example

```
VAR
 MySerialConf: SERIAL CONF
 result: WORD;
END VAR
(*Get current configuration of serial line 1*)
GetSerialConf(1, ADR(MySerialConf));
(*Change to modbus RTU slave address 9*)
MySerialConf.Protocol := 0;
                                      (*Modbus RTU/Machine
Expert protocol (in this case CodesysCompliant selects the
protocol)*)
MySerialConf.CodesysCompliant := 0; (*Modbus RTU*)
MySerialConf.address := 9;
                                     (*Set modbus address to
9*)
(*Reconfigure the serial line 1*)
result := SetSerialConf(1, ADR(MySerialConf));
```

# SERIAL\_CONF: Structure of the Serial Line Configuration Data Type

### **Structure Description**

The  ${\tt SERIAL\_CONF}$  structure contains configuration information about the serial line port. It contains these variables:

| Variable                       | Туре  | Description                                                                                                    |
|--------------------------------|-------|----------------------------------------------------------------------------------------------------|
| Bauds                          | DWORD | baud rate                                                                                                    |
| InterframeDelay                | WORD  | minimum time (in ms) between 2 frames in Modbus (RTU, ASCII)                                                                                                    |
| FrameReceivedTimeout           | WORD  | In the ASCII protocol, FrameReceivedTimeout allows the system to conclude the end of a frame at reception after a silence of the specified number of ms. If 0 this parameter is not used.                                                                                                    |
| FrameLengthReceived            | WORD  | In the ASCII protocol, FrameLengthReceived allows the system to conclude the end of a frame at reception, when the controller received the specified number of characters. If 0, this parameter is not used.                                                                                  |
| Protocol                       | BYTE  | 0: Modbus RTU or Machine Expert (see CodesysCompliant)                                                                                                    |
|                                |       | 1: Modbus ASCII                                                                                                    |
|                                |       | 2: ASCII                                                                                                    |
| Address                        | BYTE  | Modbus address 0 to 255 (0 for Master)                                                                                                    |
| Parity                         | BYTE  | 0: none                                                                                                    |
|                                |       | 1: odd                                                                                                    |
|                                |       | 2: even                                                                                                    |
| Rs485                          | BYTE  | 0: RS232                                                                                                    |
|                                |       | 1: RS485                                                                                                    |
| ModPol (polarization resistor) | BYTE  | 0: no                                                                                                    |
|                                |       | 1: yes                                                                                                    |
| DataFormat                     | BYTE  | 7 bits or 8 bits                                                                                                    |
| StopBit                        | BYTE  | 1: 1 stop bit                                                                                                    |
|                                |       | 2: 2 stop bits                                                                                                    |
| CharFrameStart                 | BYTE  | In the ASCII protocol, 0 means there is no start character in the frame. Otherwise, the corresponding ASCII character is used to detect the beginning of a frame in receiving mode. In sending mode, this character is added at the beginning of the user frame.                              |
| CharFrameEndl                  | BYTE  | In the ASCII protocol, 0 means there is no end character in the frame. Otherwise, the corresponding ASCII character is used to detect the end of a frame in receiving mode. In sending mode, this character is added at the end of the user frame.                                            |
| CharFrameEnd2                  | BYTE  | In the ASCII protocol, 0 means there is no second end character in the frame.<br>Otherwise, the corresponding ASCII character is used (along with<br>CharFrameEnd1) to detect the end of a frame in receiving mode. In sending mode,<br>this character is added at the end of the user frame. |
| CodesysCompliant               | BYTE  | 0: Modbus RTU                                                                                                    |
|                                |       | 1: Machine Expert (when Protocol = 0)                                                                                                    |
| CodesysNetType                 | BYTE  | not used                                                                                                    |

# **Controller Performance**

#### What's in This Chapter

This chapter provides information about the Modicon M251 Logic Controller processing performance.

### **Processing Performance**

### Introduction

This chapter provides information about the M251 processing performance.

### **Logic Processing**

This table presents logic processing performance for various logical instructions:

| IL Instruction Type                                          | Duration for 1000 Instructions |
|--------------------------------------------------------------|--------------------------------|
| Addition/subtraction/multiplication of INT                   | 42 µs                          |
| Addition/subtraction/multiplication of DINT                  | 41 µs                          |
| Addition/subtraction/multiplication of REAL                  | 336 µs                         |
| Division of REAL                                             | 678 µs                         |
| Operation on BOOLEAN, for example, Status:= Status and value | 75 µs                          |
| LD INT + ST INT                                              | 64 µs                          |
| LD DINT + ST DINT                                            | 49 µs                          |
| LD REAL + ST REAL                                            | 50 µs                          |

### **Communication and System Processing Time**

The communication processing time varies, depending on the number of sent/ received requests.

### Glossary

### Α

#### analog output:

Converts numerical values within the logic controller and sends out proportional voltage or current levels.

#### application source:

The collection of human-readable controller instructions, configuration data, HMI instructions, symbols, and other program documentation. The application source file is saved on the PC and you can download the application source file to most logic controllers. The application source file is used to build the executable program that runs in the logic controller.

#### application:

A program including configuration data, symbols, and documentation.

#### ARP:

(address resolution protocol) An IP network layer protocol for Ethernet that maps an IP address to a MAC (hardware) address.

#### ASIC:

(application specific integrated circuit) A silicon processor (chip) custom designed especially for an application.

#### В

#### BCD:

(*binary coded decimal*) The format that represents decimal numbers between 0 and 9 with a set of 4 bits (a nybble/nibble, also titled as half byte). In this format, the 4 bits used to encode decimal numbers have an unused range of combinations.

For example, the number 2,450 is encoded as 0010 0100 0101 0000.

#### BOOL:

(boolean) A basic data type in computing. A BOOL variable can have one of these values: 0 (FALSE), 1 (TRUE). A bit that is extracted from a word is of type BOOL; for example, %MW10.4 is a fifth bit of memory word number 10.

#### **Boot application:**

(*boot application*) The binary file that contains the application. Usually, it is stored in the controller and allows the controller to boot on the application that the user has generated.

#### BOOTP:

(bootstrap protocol) A UDP network protocol that can be used by a network client to automatically obtain an IP address (and possibly other data) from a server. The client identifies itself to the server using the client MAC address. The server, which maintains a pre-configured table of client device MAC addresses and associated IP addresses, sends the client its pre-configured IP address. BOOTP was originally used as a method that enabled diskless hosts to be remotely booted over a network. The BOOTP process assigns an infinite lease of an IP address. The BOOTP service utilizes UDP ports 67 and 68.

#### byte:

A type that is encoded in an 8-bit format, ranging from 00 hex to FF hex.

### С

#### CFC:

(continuous function chart) A graphical programming language (an extension of the IEC 61131-3 standard) based on the function block diagram language that works like a flowchart. However, no networks are used and free positioning of graphic elements is possible, which allows feedback loops. For each block, the inputs are on the left and the outputs on the right. You can link the block outputs to the inputs of other blocks to create complex expressions.

#### configuration:

The arrangement and interconnection of hardware components within a system and the hardware and software parameters that determine the operating characteristics of the system.

#### continuous function chart language:

A graphical programming language (an extension of the IEC61131-3 standard) based on the function block diagram language that works like a flowchart. However, no networks are used and free positioning of graphic elements is possible, which allows feedback loops. For each block, the inputs are on the left and the outputs on the right. You can link the block outputs to inputs of other blocks to create complex expressions.

#### control network:

A network containing logic controllers, SCADA systems, PCs, HMI, switches, ...

Two kinds of topologies are supported:

- · flat: all modules and devices in this network belong to same subnet.
- 2 levels: the network is split into an operation network and an inter-controller network.

These two networks can be physically independent, but are generally linked by a routing device.

#### controller:

Automates industrial processes (also known as programmable logic controller or programmable controller).

#### CRC:

(cyclical redundancy check) A method used to determine the validity of a communication transmission. The transmission contains a bit field that constitutes a checksum. The message is used to calculate the checksum by the transmitter according to the content of the message. Receiving nodes, then recalculate the field in the same manner. Any discrepancy in the value of the 2 CRC calculations indicates that the transmitted message and the received message are different.

#### cyclic task:

The cyclic scan time has a fixed duration (interval) specified by the user. If the current scan time is shorter than the cyclic scan time, the controller waits until the cyclic scan time has elapsed before starting a new scan.

#### D

#### data log:

The controller logs events relative to the user application in a data log.

#### device network:

A network that contains devices connected to a specific communication port of a logic controller. This controller is seen as a master from the devices point of view.

#### DHCP:

(*dynamic host configuration protocol*) An advanced extension of BOOTP. DHCP is more advanced, but both DHCP and BOOTP are common. (DHCP can handle BOOTP client requests.)

#### DINT:

(double integer type) Encoded in 32-bit format.

#### DNS:

(*domain name system*) The naming system for computers and devices connected to a LAN or the Internet.

#### DTM:

(device type manager) Classified into 2 categories:

- Device DTMs connect to the field device configuration components.
- CommDTMs connect to the software communication components.

The DTM provides a unified structure for accessing device parameters and configuring, operating, and diagnosing the devices. DTMs can range from a simple graphical user interface for setting device parameters to a highly sophisticated application capable of performing complex real-time calculations for diagnosis and maintenance purposes.

#### DWORD:

(double word) Encoded in 32-bit format.

#### Ε

#### EDS:

(*electronic data sheet*) A file for fieldbus device description that contains, for example, the properties of a device such as parameters and settings.

#### equipment:

A part of a machine including sub-assemblies such as conveyors, turntables, and so on.

#### Ethernet:

A physical and data link layer technology for LANs, also known as IEEE 802.3.

#### expansion bus:

An electronic communication bus between expansion I/O modules and a controller or bus coupler.

#### F

#### FBD:

(*function block diagram*) One of 5 languages for logic or control supported by the standard IEC 61131-3 for control systems. Function block diagram is a graphically oriented programming language. It works with a list of networks, where each network contains a graphical structure of boxes and connection lines, which represents either a logical or arithmetic expression, the call of a function block, a jump, or a return instruction.

#### FE:

*(functional Earth)* A common grounding connection to enhance or otherwise allow normal operation of electrically sensitive equipment (also referred to as functional ground in North America).

In contrast to a protective Earth (protective ground), a functional earth connection serves a purpose other than shock protection, and may normally carry current. Examples of devices that use functional earth connections include surge suppressors and electromagnetic interference filters, certain antennas, and measurement instruments.

#### firmware:

Represents the BIOS, data parameters, and programming instructions that constitute the operating system on a controller. The firmware is stored in non-volatile memory within the controller.

#### freewheeling:

When a logic controller is in freewheeling scan mode, a new task scan starts as soon as the previous scan has been completed. Contrast with *periodic scan mode*.

#### FTP:

(*file transfer protocol*) A standard network protocol built on a client-server architecture to exchange and manipulate files over TCP/IP based networks regardless of their size.

#### Н

#### HE10:

Rectangular connector for electrical signals with frequencies below 3 MHz, complying with IEC 60807-2.

#### 

I/O:

(input/output)

#### ICMP:

(Internet control message protocol) Reports errors detected and provides information related to datagram processing.

#### IEC 61131-3:

Part 3 of a 3-part IEC standard for industrial automation equipment. IEC 61131-3 is concerned with controller programming languages and defines 2 graphical and 2 textual programming language standards. The graphical programming languages are ladder diagram and function block diagram. The textual programming languages include structured text and instruction list.

#### IEC:

(*international electrotechnical commission*) A non-profit and non-governmental international standards organization that prepares and publishes international standards for electrical, electronic, and related technologies.

#### IL:

(*instruction list*) A program written in the language that is composed of a series of text-based instructions executed sequentially by the controller. Each instruction includes a line number, an instruction code, and an operand (refer to IEC 61131-3).

#### instruction list language:

A program written in the instruction list language that is composed of a series of text-based instructions executed sequentially by the controller. Each instruction includes a line number, an instruction code, and an operand (see IEC 61131-3).

#### INT:

(integer) A whole number encoded in 16 bits.

#### IP:

(*Internet protocol* Part of the TCP/IP protocol family that tracks the Internet addresses of devices, routes outgoing messages, and recognizes incoming messages.

#### Κ

#### KeepAlive:

Messages sent by the OPC UA server to keep a subscription active. This is necessary when none of the monitored items of data have been updated since the previous publication.

#### L

#### ladder diagram language:

A graphical representation of the instructions of a controller program with symbols for contacts, coils, and blocks in a series of rungs executed sequentially by a controller (see IEC 61131-3).

#### LD:

(*ladder diagram*) A graphical representation of the instructions of a controller program with symbols for contacts, coils, and blocks in a series of rungs executed sequentially by a controller (refer to IEC 61131-3).

#### LED:

(*light emitting diode*) An indicator that illuminates under a low-level electrical charge.

#### LINT:

(*long integer*) A whole number encoded in a 64-bit format (4 times INT or 2 times DINT).

#### LRC:

(*longitudinal redundancy checking*) An error-detection method for determining the correctness of transmitted and stored data.

#### LREAL:

(long real) A floating-point number encoded in a 64-bit format.

#### LWORD:

(long word) A data type encoded in a 64-bit format.

#### Μ

#### MAC address:

(*media access control address*) A unique 48-bit number associated with a specific piece of hardware. The MAC address is programmed into each network card or device when it is manufactured.

#### MAST:

A processor task that is run through its programming software. The MAST task has 2 sections:

- IN: Inputs are copied to the IN section before execution of the MAST task.
- **OUT:** Outputs are copied to the OUT section after execution of the MAST task.
  - NOTE:

#### MDT:

(*master data telegram*) On Sercos bus, an MDT telegram is sent by the master once during each transmission cycle to transmit data (command values) to the servo drives (slaves).

#### MIB:

(*management information base*) An object database that is monitored by a network management system like SNMP. SNMP monitors devices are defined by their MIBs. Schneider Electric has obtained a private MIB, groupeschneider (3833).

#### monitored items:

In OPC UA, the items of data (samples) made available by the OPC UA server that clients subscribe to.

#### MSB:

(*most significant bit/byte* The part of a number, address, or field that is written as the left-most single value in conventional hexadecimal or binary notation.

#### ms:

(millisecond)

#### %MW:

According to the IEC standard, %MW represents a memory word register (for example, a language object of type memory word).

#### Ν

#### network:

A system of interconnected devices that share a common data path and protocol for communications.

#### NMT:

(*network management*) CANopen protocols that provide services for network initialization, detected error control, and device status control.

#### node:

An addressable device on a communication network.

#### notifications:

In OPC UA, messages sent by the OPC UA server to inform clients that new items of data are available.

#### NVM:

(*Non-volatile memory*) A non-volatile memory that can be overwritten. It is stored on a special EEPROM that can be erased and reprogrammed.

#### 0

#### OS:

(*operating system*) A collection of software that manages computer hardware resources and provides common services for computer programs.

#### Ρ

#### PCI:

(*peripheral component interconnect*) An industry-standard bus for attaching peripherals.

#### PDO:

(*process data object*) An unconfirmed broadcast message or sent from a producer device to a consumer device in a CAN-based network. The transmit PDO from the producer device has a specific identifier that corresponds to the receive PDO of the consumer devices.

#### PE:

(*Protective Earth*) A common grounding connection to help avoid the hazard of electric shock by keeping any exposed conductive surface of a device at earth potential. To avoid possible voltage drop, no current is allowed to flow in this conductor (also referred to as *protective ground* in North America or as an equipment grounding conductor in the US national electrical code).

#### post configuration:

(*post configuration*) An option that allows to modify some parameters of the application without changing the application. Post configuration parameters are defined in a file that is stored in the controller. They are overloading the configuration parameters of the application.

#### program:

The component of an application that consists of compiled source code capable of being installed in the memory of a logic controller.

#### protocol:

A convention or standard definition that controls or enables the connection, communication, and data transfer between 2 computing system and devices.

#### publishing interval:

In OPC UA, the frequency at which the OPC\_UA server sends notifications to clients informing them that data updates are available.

#### R

#### REAL:

A data type that is defined as a floating-point number encoded in a 32-bit format.

#### RJ45:

A standard type of 8-pin connector for network cables defined for Ethernet.

#### RPDO:

(*receive process data object*) An unconfirmed broadcast message or sent from a producer device to a consumer device in a CAN-based network. The transmit PDO from the producer device has a specific identifier that corresponds to the receive PDO of the consumer devices.

#### RPI:

(*requested packet interval*) The time period between cyclic data exchanges requested by the scanner. EtherNet/IP devices publish data at the rate specified by the RPI assigned to them by the scanner, and they receive message requests from the scanner with a period equal to RPI.

#### **RSTP**:

(*rapid spanning tree protocol*) A high-speed network protocol that builds a loopfree logical topology for Ethernet networks.

#### RTC:

(*real-time clock*) A battery-backed time-of-day and calender clock that operates continuously, even when the controller is not powered for the life of the battery.

#### RTP:

(*real-time process*) The real-time process is the most important system task. It is responsible for executing all real-time tasks at the correct time. Real-time processing is triggered by the Sercos real-time bus cycle.

#### run:

A command that causes the controller to scan the application program, read the physical inputs, and write to the physical outputs according to solution of the logic of the program.

#### S

#### sampling rate:

In OPC UA, the frequency at which the OPC UA server reads items of data from connected devices.

#### scan:

A function that includes:

- · reading inputs and placing the values in memory
- executing the application program 1 instruction at a time and storing the results in memory
- using the results to update outputs

#### SDO:

(service data object) A message used by the field bus master to access (read/ write) the object directories of network nodes in CAN-based networks. SDO types include service SDOs (SSDOs) and client SDOs (CSDOs).

#### SFC:

(sequential function chart) A language that is composed of steps with associated actions, transitions with associated logic condition, and directed links between steps and transitions. (The SFC standard is defined in IEC 848. It is IEC 61131-3 compliant.)

#### SINT:

(signed integer) A 15-bit value plus sign.

#### SNMP:

(*simple network management protocol*) A protocol that can control a network remotely by polling the devices for their status and viewing information related to data transmission. You can also use it to manage software and databases remotely. The protocol also permits active management tasks, such as modifying and applying a new configuration.

#### STOP:

A command that causes the controller to stop running an application program.

#### string:

A variable that is a series of ASCII characters.

#### ST:

(*structured text*) A language that includes complex statements and nested instructions (such as iteration loops, conditional executions, or functions). ST is compliant with IEC 61131-3.

#### symbol:

A string of a maximum of 32 alphanumeric characters, of which the first character is alphabetic. It allows you to personalize a controller object to facilitate the maintainability of the application.

#### system variable:

A variable that provides controller data and diagnostic information and allows sending commands to the controller.

#### Т

#### task:

A group of sections and subroutines, executed cyclically or periodically for the MAST task or periodically for the FAST task.

A task possesses a level of priority and is linked to inputs and outputs of the controller. These I/O are refreshed in relation to the task.

A controller can have several tasks.

#### NOTE:

#### TCP:

(*transmission control protocol*) A connection-based transport layer protocol that provides a simultaneous bi-directional transmission of data. TCP is part of the TCP/IP protocol suite.

#### terminal block:

(*terminal block*) The component that mounts in an electronic module and provides electrical connections between the controller and the field devices.

#### TPDO:

(*transmit process data object*) An unconfirmed broadcast message or sent from a producer device to a consumer device in a CAN-based network. The transmit PDO from the producer device has a specific identifier that corresponds to the receive PDO of the consumer devices.

#### U

#### UDINT:

(unsigned double integer) Encoded in 32 bits.

#### UDP:

(*user datagram protocol*) A connectionless mode protocol (defined by IETF RFC 768) in which messages are delivered in a datagram (data telegram) to a destination computer on an IP network. The UDP protocol is typically bundled with the Internet protocol. UDP/IP messages do not expect a response, and are therefore ideal for applications in which dropped packets do not require retransmission (such as streaming video and networks that demand real-time performance).

#### UINT:

(unsigned integer) Encoded in 16 bits.

### V

#### variable:

A memory unit that is addressed and modified by a program.

#### W

#### watchdog:

A watchdog is a special timer used to ensure that programs do not overrun their allocated scan time. The watchdog timer is usually set to a higher value than the scan time and reset to 0 at the end of each scan cycle. If the watchdog timer reaches the preset value, for example, because the program is caught in an endless loop, an error is declared and the program stopped.

#### WORD:

A type encoded in a 16-bit format.

# Index

### Α

| ASCII Manager134 |
|------------------|
|------------------|

### С

| changelPAddress                                 |   |
|-------------------------------------------------|---|
|                                                 | e |
| command syntax 116                              |   |
| script example 116                              | 6 |
| ControlChannel143                               | 3 |
| Enables or disables a communication channel 143 | 3 |
| Controller Configuration                        |   |
| Communication Settings54                        | 4 |
| PLC Settings                                    |   |
| Services                                        |   |
| cyclic data exchanges, generating EDS file for9 |   |

### D

| DHCP server          | 128 |
|----------------------|-----|
| Download application | .49 |

### Ε

| ECU, creating for J1939<br>EDS file, generating<br>Enables or disables a communication channel | 95  |
|------------------------------------------------------------------------------------------------|-----|
| ControlChannel                                                                                 | 143 |
| Ethernet                                                                                       |     |
| changeIPAddress function block                                                                 | 180 |
| FTP Šerver                                                                                     |     |
| Modbus TCP Client/Server                                                                       | 81  |
| Modbus TCP slave device                                                                        | 112 |
| Services                                                                                       |     |
| SNMP                                                                                           | 93  |
| Web server                                                                                     | 82  |
| EtherNet                                                                                       |     |
| EtherNet/IP device                                                                             | 94  |
| ExecuteScript example                                                                          | 116 |
| External Event                                                                                 | 110 |
|                                                                                                |     |

### F

| Fast Device Replacement              | 128  |
|--------------------------------------|------|
| features                             |      |
| key features                         | . 13 |
| file transfer with SD card           | 167  |
| firewall                             |      |
| configuration                        | 119  |
| default script file                  | 119  |
| script commands                      | 121  |
| firmware                             |      |
| downloading to TM3 expansion modules | 175  |
| FTP client                           |      |
| FTP Server                           |      |
| Ethernet                             | .92  |
| FTPRemoteFileHandling library        | .93  |
|                                      |      |

### G

GetSerialConf

### н

| Hardware Initialization \ | Values4 | 12 |
|---------------------------|---------|----|
|---------------------------|---------|----|

### L

| I/O bus configuration                                   | 71 |
|---------------------------------------------------------|----|
| I/O configuration general information general practices | 68 |
| Industrial Ethernet                                     | 25 |
| IP address<br>changeIPAddress1                          | 80 |

### J

| J1939                   |     |
|-------------------------|-----|
| creating ECU for        | 149 |
| interface configuration |     |

### Κ

| KeepAlive (OPC UA)          | . 151 |
|-----------------------------|-------|
| KeepAlive interval (OPC UA) | . 153 |

### L

| libraries1            | 17 |
|-----------------------|----|
| Libraries             |    |
| FTPRemoteFileHandling | 93 |

### Μ

| M2•• communication<br>GetSerialConf | 100 |
|-------------------------------------|-----|
| SetSerialConf                       |     |
| Memory Mapping                      |     |
| Modbus                              |     |
| Protocols                           | 81  |
| Modbus loscanner                    |     |
| Modbus Manager                      |     |
| Modbus TCP Client/Server            |     |
| Ethernet                            | 81  |
| Modbus TCP port, changing           | 116 |
| monitored items (OPC UA)            |     |

### 0

| OPC UA server         |     |
|-----------------------|-----|
| configuration         | 152 |
| KeepAlive interval    | 153 |
| overview              |     |
| publishing interval   | 153 |
| sampling interval     | 153 |
| selecting symbols     | 154 |
| symbols configuration | 154 |
| Output Behavior       | 42  |
| Output Forcing        |     |

### Ρ

| Post Configuration | 158 |
|--------------------|-----|
| baud rate          | 158 |

| data bits                    |         |
|------------------------------|---------|
| device name                  |         |
| Example                      |         |
|                              |         |
| file management              |         |
| FTP                          | 158     |
| gateway address              | 158     |
| IP address                   | 158     |
| IP configuration mode        |         |
| IP master name               |         |
| parity                       |         |
| procontation                 | 150     |
| presentation                 |         |
| station address              |         |
| stop bit                     |         |
| subnet mask                  |         |
| transfer rate                | 158     |
| programming languages        |         |
| IL, LD, grafcet              | 13      |
|                              | 13      |
| protocols                    |         |
| SNMP                         |         |
| Protocols                    | 75      |
| IP                           | 77      |
| Modbus                       |         |
| publishing interval (OPC UA) | 151 153 |
|                              |         |

### R

| Reboot<br>Remanent variables |    |
|------------------------------|----|
| Reset cold                   |    |
| Reset origin                 |    |
| Reset origin device          |    |
| Reset warm                   |    |
| Run command                  | 43 |

### S

| script commands<br>firewall           |
|---------------------------------------|
| firewall 121                          |
|                                       |
| script file                           |
| syntax rules                          |
| SD card                               |
| commands167                           |
| serial line                           |
| ASCII Manager 134                     |
| GetSerialConf182                      |
| Modbus Manager131                     |
| SetSerialConf                         |
| SERIAL_CONF                           |
| SetSerialConf                         |
| setting the serial line configuration |
| SNMP                                  |
| Ethernet93                            |
| protocols93                           |
| Software Initialization Values        |
| State diagram35                       |
| Stop command43                        |
| symbols (OPC UA)                      |

#### T Task

| Task                |  |
|---------------------|--|
| Cyclic task         |  |
| Event task          |  |
| External Event Task |  |
| Freewheeling task   |  |
| Турез               |  |
| 51                  |  |

| Watchdogs               | . 32 |
|-------------------------|------|
| TM3 analog I/O modules  |      |
| downloading firmware to | 175  |

### U

| updating the firmware of TM3 expansion |     |
|----------------------------------------|-----|
| modules                                | 175 |

### W

| Web server |        |
|------------|--------|
| Ethernet   | <br>82 |

Schneider Electric 35 rue Joseph Monier 92500 Rueil Malmaison France

+ 33 (0) 1 41 29 70 00

www.se.com

As standards, specifications, and design change from time to time, please ask for confirmation of the information given in this publication.

© 2022 Schneider Electric. All rights reserved.

EIO000003089.05

# Modicon M251

# **Logic Controller**

# **System Functions and Variables**

# **PLCSystem Library Guide**

EIO000003095.03 10/2021

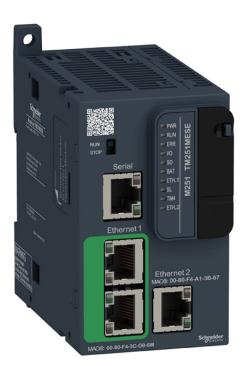

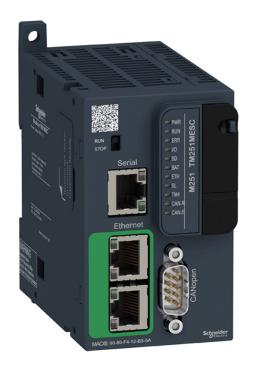

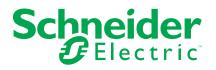

# Legal Information

The Schneider Electric brand and any trademarks of Schneider Electric SE and its subsidiaries referred to in this guide are the property of Schneider Electric SE or its subsidiaries. All other brands may be trademarks of their respective owners.

This guide and its content are protected under applicable copyright laws and furnished for informational use only. No part of this guide may be reproduced or transmitted in any form or by any means (electronic, mechanical, photocopying, recording, or otherwise), for any purpose, without the prior written permission of Schneider Electric.

Schneider Electric does not grant any right or license for commercial use of the guide or its content, except for a non-exclusive and personal license to consult it on an "as is" basis. Schneider Electric products and equipment should be installed, operated, serviced, and maintained only by qualified personnel.

As standards, specifications, and designs change from time to time, information contained in this guide may be subject to change without notice.

To the extent permitted by applicable law, no responsibility or liability is assumed by Schneider Electric and its subsidiaries for any errors or omissions in the informational content of this material or consequences arising out of or resulting from the use of the information contained herein.

As part of a group of responsible, inclusive companies, we are updating our communications that contain non-inclusive terminology. Until we complete this process, however, our content may still contain standardized industry terms that may be deemed inappropriate by our customers.

© 2021 Schneider Electric. All rights reserved

# **Table of Contents**

| Safety Information                                              | 7  |
|-----------------------------------------------------------------|----|
| About the Book                                                  | 8  |
| M251 System Variables                                           | 10 |
| System Variables: Definition and Use                            | 10 |
| Understanding System Variables                                  | 10 |
| Using System Variables                                          | 11 |
| PLC_R and PLC_W Structures                                      | 12 |
| PLC_R: Controller Read-Only System Variables                    | 13 |
| PLC_W: Controller Read/Write System Variables                   | 15 |
| SERIAL_R and SERIAL_W Structures                                | 15 |
| SERIAL_R[01]: Serial Line Read-Only System Variables            | 15 |
| SERIAL_W[01]: Serial Line Read/Write System Variables           | 16 |
| ETH_R and ETH_W Structures                                      | 17 |
| ETH_R: Ethernet Port Read-Only System Variables                 | 18 |
| <i>ETH_W</i> : Ethernet Port Read/Write System Variables        | 20 |
| TM3_MODULE_R Structure                                          | 20 |
| TM3_MODULE_R[013]: TM3 Modules Read-Only System                 |    |
| Variables                                                       |    |
| TM3_BUS_W Structure                                             |    |
| TM3_BUS_W: TM3 Bus System Variables                             |    |
| PROFIBUS_R Structure                                            |    |
| PROFIBUS_R: PROFIBUS Read-Only System Variables                 |    |
| M251 System Functions                                           |    |
| M251 Read Functions                                             |    |
| GetRtc: Get Real Time Clock                                     | 23 |
| IsFirstMastColdCycle: Indicate if this Cycle is the First MAST  |    |
| Cold Start Cycle                                                | 23 |
| IsFirstMastCycle: Indicate if this Cycle is the First MAST      |    |
| Cycle                                                           | 24 |
| IsFirstMastWarmCycle: Indicate if this Cycle is the First MAST  |    |
| Warm Start Cycle                                                |    |
| M251 Write Functions                                            |    |
| InhibitBatLed: Enables or Disable the Battery Led               |    |
| SetRTCDrift: Set Compensation Value to the RTC                  |    |
| M251 User Functions                                             |    |
| FB_ControlClone: Clone the Controller                           |    |
| DataFileCopy: Copy File Commands                                |    |
| ExecuteScript: Run Script Commands                              |    |
| M251 Disk Space Functions                                       |    |
| FC_GetFreeDiskSpace: Gets the Free Memory Space                 |    |
| FC_GetLabel: Gets the Label of Memory                           |    |
| FC_GetTotalDiskSpace: Gets the Size of Memory                   |    |
| TM3 Read Functions                                              |    |
| TM3_GetModuleBusStatus: Get TM3 Module Bus Status               |    |
| TM3_GetModuleFWVersion: Get TM3 Module Firmware                 | 05 |
| Version<br>TM3_GetModuleInternalStatus: Get TM3 Module Internal |    |
| Status                                                          | 26 |
| 0(a)03                                                          |    |

| M251 PLCSystem Library Data Types                        | 38 |
|----------------------------------------------------------|----|
| PLC_RW System Variables Data Types                       | 38 |
| PLC_R_APPLICATION_ERROR: Detected Application Error      |    |
| Status Codes                                             | 39 |
| PLC_R_BOOT_PROJECT_STATUS: Boot Project Status           |    |
| Codes                                                    | 40 |
| PLC_R_IO_STATUS: I/O Status Codes                        | 40 |
| PLC_R_SDCARD_STATUS: SD Card Slot Status Codes           | 40 |
| PLC_R_STATUS: Controller Status Codes                    | 41 |
| PLC_R_STOP_CAUSE: From RUN State to Other State          |    |
| Transition Cause Codes                                   | 42 |
| PLC_R_TERMINAL_PORT_STATUS: Programming Port             |    |
| Connection Status Codes                                  | 43 |
| PLC_R_TM3_BUS_STATE: TM3 Bus Status Codes                | 43 |
| PLC_W_COMMAND: Control Command Codes                     |    |
| DataFileCopy System Variables Data Types                 |    |
| DataFileCopyError: Detected Error Codes                  |    |
| DataFileCopyLocation: Location Codes                     |    |
| ExecScript System Variables Data Types                   |    |
| ExecuteScriptError: Detected Error Codes                 |    |
| <i>.</i><br><i>ETH_RW</i> System Variables Data Types    |    |
| ETH_R_FRAME_PROTOCOL: Frame Transmission Protocol        |    |
| Codes                                                    | 45 |
| ETH R IP MODE: IP Address Source Codes                   |    |
| ETH_R_PORT_DUPLEX_STATUS: Transmission Mode              |    |
| Codes                                                    | 45 |
| ETH R PORT IP STATUS: Ethernet TCP/IP Port Status        |    |
| Codes                                                    | 46 |
| ETH_R_PORT_LINK_STATUS: Communication Link Status        |    |
| Codes                                                    | 46 |
| ETH_R_PORT_SPEED: Communication Speed of the Ethernet    |    |
| Port Codes                                               | 46 |
| ETH_R_RUN_IDLE: Ethernet/IP Run and Idle States Codes    |    |
| TM3_MODULE_RW System Variables Data Types                |    |
| TM3_ERR_CODE: TM3 Expansion Module Detected Error        |    |
| Codes                                                    | 47 |
| TM3_MODULE_R_ARRAY_TYPE: TM3 Expansion Module Read       |    |
| Array Type                                               | 47 |
| TM3_MODULE_STATE: TM3 Expansion Module State             |    |
| Codes                                                    | 47 |
| TM3 BUS W IOBUSERRMOD: TM3 bus error mode                |    |
| System Function Data Types                               |    |
| RTCSETDRIFT_ERROR: SetRTCDrift Function Detected Error   | 10 |
| Codes                                                    | 48 |
|                                                          |    |
| Appendices                                               |    |
| Function and Function Block Representation               |    |
| Differences Between a Function and a Function Block      |    |
| How to Use a Function or a Function Block in IL Language |    |
| How to Use a Function or a Function Block in ST Language |    |
| Glossary                                                 | 57 |

# **Safety Information**

### **Important Information**

Read these instructions carefully, and look at the equipment to become familiar with the device before trying to install, operate, service, or maintain it. The following special messages may appear throughout this documentation or on the equipment to warn of potential hazards or to call attention to information that clarifies or simplifies a procedure.

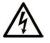

The addition of this symbol to a "Danger" or "Warning" safety label indicates that an electrical hazard exists which will result in personal injury if the instructions are not followed.

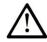

This is the safety alert symbol. It is used to alert you to potential personal injury hazards. Obey all safety messages that follow this symbol to avoid possible injury or death.

### **DANGER**

**DANGER** indicates a hazardous situation which, if not avoided, **will result in** death or serious injury.

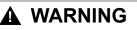

**WARNING** indicates a hazardous situation which, if not avoided, **could result in** death or serious injury.

### 

**CAUTION** indicates a hazardous situation which, if not avoided, **could result** in minor or moderate injury.

### NOTICE

NOTICE is used to address practices not related to physical injury.

### **Please Note**

Electrical equipment should be installed, operated, serviced, and maintained only by qualified personnel. No responsibility is assumed by Schneider Electric for any consequences arising out of the use of this material.

A qualified person is one who has skills and knowledge related to the construction and operation of electrical equipment and its installation, and has received safety training to recognize and avoid the hazards involved.

# **About the Book**

### **Document Scope**

This document acquaints you with the system functions and variables offered within the Modicon M251 Logic Controller. The M251 PLCSystem library contains functions and variables to get information from and send commands to the controller system.

This document describes the data type functions and variables of the M251 PLCSystem library.

The following knowledge is required:

- Basic information on the functionality, structure, and configuration of the M251 Logic Controller
- Programming in the FBD, LD, ST, IL, or CFC language
- System variables (global variables)

### **Validity Note**

This document has been updated for the release of EcoStruxure<sup>TM</sup> Machine Expert V2.0.1.

### **Related Documents**

| Title of Documentation                       | Reference Number     |
|----------------------------------------------|----------------------|
| EcoStruxure Machine Expert Programming       | EIO000002854 (ENG);  |
| Guide                                        | EIO000002855 (FRE);  |
|                                              | EIO000002856 (GER);  |
|                                              | EIO000002858 (SPA);  |
|                                              | EIO000002857 (ITA);  |
|                                              | EIO000002859 (CHS)   |
| Modicon M251 Logic Controller Hardware Guide | EIO000003101 (ENG);  |
|                                              | EIO000003102 (FRE);  |
|                                              | EIO0000003103 (GER); |
|                                              | EIO000003104 (SPA);  |
|                                              | EIO000003105 (ITA);  |
|                                              | EIO0000003106 (CHS)  |
| Modicon M251 Logic Controller Programming    | EIO000003089 (ENG);  |
| Guide                                        | EIO000003090 (FRE);  |
|                                              | EIO0000003091 (GER); |
|                                              | EIO000003092 (SPA);  |
|                                              | EIO000003093 (ITA);  |
|                                              | EIO000003094 (CHS)   |

You can download these technical publications and other technical information from our website at www.se.com/ww/en/download/ .

### **Product Related Information**

## **A**WARNING

#### LOSS OF CONTROL

- The designer of any control scheme must consider the potential failure modes of control paths and, for certain critical control functions, provide a means to achieve a safe state during and after a path failure. Examples of critical control functions are emergency stop and overtravel stop, power outage and restart.
- Separate or redundant control paths must be provided for critical control functions.
- System control paths may include communication links. Consideration must be given to the implications of unanticipated transmission delays or failures of the link.
- Observe all accident prevention regulations and local safety guidelines.<sup>1</sup>
- Each implementation of this equipment must be individually and thoroughly tested for proper operation before being placed into service.

# Failure to follow these instructions can result in death, serious injury, or equipment damage.

<sup>1</sup> For additional information, refer to NEMA ICS 1.1 (latest edition), "Safety Guidelines for the Application, Installation, and Maintenance of Solid State Control" and to NEMA ICS 7.1 (latest edition), "Safety Standards for Construction and Guide for Selection, Installation and Operation of Adjustable-Speed Drive Systems" or their equivalent governing your particular location.

### **A**WARNING

#### UNINTENDED EQUIPMENT OPERATION

- Only use software approved by Schneider Electric for use with this equipment.
- Update your application program every time you change the physical hardware configuration.

Failure to follow these instructions can result in death, serious injury, or equipment damage.

# **M251 System Variables**

### Overview

This chapter:

- gives an introduction to the system variables, page 10
- describes the system variables, page 13 included with the M251 PLCSystem library

### **System Variables: Definition and Use**

#### **Overview**

This section defines system variables and how to implement them in the Modicon M251 Logic Controller.

#### **Understanding System Variables**

#### Introduction

This section describes how system variables are implemented. System variables:

- allow you to access general system information, perform system diagnostics, and command simple actions.
- are structured variables conforming to IEC 61131-3 definitions and naming conventions. You can access the system variables using the IEC symbolic name *PLC\_GVL*. Some of the *PLC\_GVL* variables are read-only (for example, *PLC\_R*) and some are read/write (for example, *PLC\_W*).
- are automatically declared as global variables. They have system-wide scope and can be accessed by any Program Organization Unit (POU) in any task.

#### **Naming Convention**

The system variables are identified by:

- a structure name that represents the category of system variable. For example, *PLC\_R* represents a structure name of read-only variables used for the controller diagnostic.
- a set of component names that identifies the purpose of the variable. For example, *i\_wVendorID* represents the controller vendor ID.

You can access the system variables by typing the structure name of the variables followed by the name of the component.

Here is an example of system variable implementation:

```
myCtr_Serial : DWORD;
myCtr_ID : DWORD;
myCtr_FramesRx : UDINT;
END_VAR
myCtr_Serial := PLC_GVL.PLC_R.i_dwSerialNumber;
myCtr_ID := PLC_GVL.PLC.R.i_wVendorID;
myCtr_FramesRx := SERIAL_R[0].i_udiFramesReceivedOK
```

**NOTE:** The fully-qualified name of the system variable in the example above is *PLC\_GVL.PLC\_R*. The *PLC\_GVL* is implicit when declaring a variable using the **Input Assistant**, but it may also be entered in full. Good programming practice often dictates the use of the fully-qualified variable name in declarations.

#### **System Variables Location**

Two system variables are defined for use when programming the controller:

- located variables
- unlocated variables

They are used in EcoStruxure Machine Expert programs according to the *structure\_name.component\_name* convention explained previously. %MW addresses from 0 to 59999 can be accessed directly. Addresses greater than this are considered out of range by EcoStruxure Machine Expert and can only be accessed through the *structure\_name.component\_name* convention.

The located variables:

- have a fixed location in a static %MW area: %MW60000 to %MW60199 for read-only system variables.
- are accessible through Modbus TCP, Modbus serial, and EtherNet/IP requests both in RUNNING and STOPPED states.

The unlocated variables:

- · are not physically located in the %MW area.
- are not accessible through any fieldbus or network requests unless you locate them in the relocation table, and only then these variables can be accessed in RUNNING and STOPPED states. The relocation table uses the following dynamic %MW areas:
  - %MW60200 to %MW61999 for read-only variables
  - %MW62200 to %MW63999 for read/write variables

#### **Using System Variables**

#### Introduction

This section describes the steps required to program and to use system variables in EcoStruxure Machine Expert.

System variables are global in the application scope, and you can use them in all the Program Organization Units (POUs) of the application.

System variables do not need to be declared in the Global Variable List (GVL). They are automatically declared from the controller system library.

### Using System Variables in a POU

EcoStruxure Machine Expert has an auto-completion feature. In a **POU**, start by entering the system variable structure name (*PLC\_R*, *PLC\_W*...) followed by a dot. The system variables are displayed in the **Input Assistant**. You can select the desired variable or enter the full name manually.

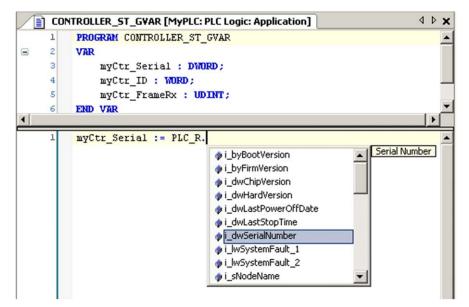

**NOTE:** In the example above, after you type the structure name  $PLC_R$ , EcoStruxure Machine Expert offers a pop-up menu of possible component names/variables.

#### Example

The following example shows the use of some system variables:

```
vAR
myCtr_Serial : DWORD;
myCtr_ID : WORD;
myCtr_FramesRx : UDINT;
END_VAR
myCtr_Serial := PLC_R.i_dwSerialNumber;
myCtr_ID := PLC_R.i_wVendorID;
myCtr_FramesRx := SERIAL_R[0].i_udiFramesReceivedOK;
```

### PLC\_R and PLC\_W Structures

#### **Overview**

This section lists and describes the different system variables included in the *PLC\_R* and *PLC\_W* structures.

### PLC\_R: Controller Read-Only System Variables

#### Variable Structure

This table describes the parameters of the  $PLC_R$  system variable ( $PLC_R$  STRUCT type):

| Modbus<br>Address <sup>(1)</sup> | Variable Name           | Туре                                      | Comment                                                                                                    |
|----------------------------------|-------------------------|-------------------------------------------|----------------------------------------------------------------------------------------------------|
| 60000                            | i_wVendorID             | WORD                                      | Controller Vendor ID.                                                                                                    |
|                                  |                         |                                           | 101A hex = Schneider Electric                                                                                                    |
| 60001                            | i_wProductID            | WORD                                      | Controller Reference ID.                                                                                                    |
|                                  |                         |                                           | <b>NOTE:</b> Vendor ID and Reference ID are the components of the Target ID of the controller displayed in the communication settings view (Target ID = 101A XXXX hex). |
| 60002                            | i_dwSerialNumber        | DWORD                                     | Controller Serial Number                                                                                                    |
| 60004                            | i_byFirmVersion         | ARRAY[03] OF                              | Controller Firmware Version [aa.bb.cc.dd]:                                                                                                    |
|                                  |                         | BYTE                                      | <ul> <li>i_byFirmVersion[0] = aa</li> <li></li> <li>i_byFirmVersion[3] = dd</li> </ul>                                                                                  |
| 60006                            | i_byBootVersion         | ARRAY[03] OF<br>BYTE                      | Controller Boot Version [aa.bb.cc.dd]:                                                                                                    |
|                                  |                         |                                           | <ul> <li>i_byBootVersion[0] = aa</li> <li></li> </ul>                                                                                                    |
|                                  |                         |                                           | <ul> <li>i_byBootVersion[3] = dd</li> </ul>                                                                                                    |
| 60008                            | i_dwHardVersion         | DWORD                                     | Controller Hardware Version.                                                                                                    |
| 60010                            | i dwChipVersion         | DWORD                                     | Controller Coprocessor Version.                                                                                                    |
| 60012                            | i_wStatus               | PLC_R_STATUS, page 41                     | State of the controller.                                                                                                    |
| 60013                            | i_wBootProjectStatus    | PLC_R_BOOT_<br>PROJECT_STATUS,<br>page 40 | Returns information about the boot application stored in non-volatile memory.                                                                                           |
| 60014                            | i_wLastStopCause        | PLC_R_STOP_<br>CAUSE, page 42             | Cause of the last transition from <i>RUN</i> to another state.                                                                                                    |
| 60015                            | i_wLastApplicationError | PLC_R_<br>APPLICATION_<br>ERROR, page 39  | Cause of the last controller exception.                                                                                                    |
| 60016                            | i_IwSystemFault_1       | LWORD                                     | Bit field FFFF FFFF FFFF FFFF hex indicates no error detected.                                                                                                    |
|                                  |                         |                                           | A bit at low level means that an error has been detected:                                                                                                    |
|                                  |                         |                                           | • bit 0 = Reserved                                                                                                    |
|                                  |                         |                                           | <ul> <li>bit 1 = TM3 error detected</li> </ul>                                                                                                    |
|                                  |                         |                                           | <ul> <li>bit 2 = Ethernet IF1 error detected</li> </ul>                                                                                                    |
|                                  |                         |                                           | <ul> <li>bit 3 = Ethernet IF2 error detected</li> </ul>                                                                                                    |
|                                  |                         |                                           | • bit 4 = Reserved                                                                                                    |
|                                  |                         |                                           | bit 5 = Reserved                                                                                                    |
|                                  |                         |                                           | bit 6 = CAN 1 error detected                                                                                                    |
|                                  |                         |                                           | <ul> <li>bit 7 = Reserved</li> </ul>                                                                                                    |
|                                  |                         |                                           | bit 8 = Reserved                                                                                                    |
|                                  |                         |                                           | • bit 9 = TM4 error detected                                                                                                    |
|                                  |                         |                                           | <ul> <li>bit 10 = SD Card error detected</li> </ul>                                                                                                    |
|                                  |                         |                                           | bit 11 = Firewall error detected                                                                                                    |
|                                  |                         |                                           | <ul> <li>bit 12 = DHCP server error detected</li> </ul>                                                                                                    |
|                                  |                         |                                           | <ul> <li>bit 13 = OPC UA server error detected</li> </ul>                                                                                                    |
| 60025                            | i_wlOStatus2            | PLC_R_IO_STATUS, page 40                  | TM3 I/O status.                                                                                                    |
| 60026                            | i_wClockBatterystatus   | WORD                                      | Status of the battery of the RTC:                                                                                                    |
|                                  |                         |                                           | • 0 = Battery change needed                                                                                                    |
|                                  |                         |                                           | • 100 = Battery fully charged                                                                                                    |
|                                  |                         |                                           | Other values (199) represents the percentage of charge. For example, if the value is 75, it represents that the battery charge is 75%.                                  |

| Modbus<br>Address <sup>(1)</sup> | Variable Name            | Туре                                       | Comment                                                                                                    |
|----------------------------------|--------------------------|--------------------------------------------|----------------------------------------------------------------------------------------------------|
| 60028                            | i_dwAppliSignature1      | DWORD                                      | First DWORD of 4 DWORD signature (16 bytes total).                                                                                                    |
|                                  |                          |                                            | The application signature is generated by the software during build.                                                                                                    |
| 60030                            | i_dwAppliSignature2      | DWORD                                      | Second DWORD of 4 DWORD signature (16 bytes total).                                                                                                    |
|                                  |                          |                                            | The application signature is generated by the software during build.                                                                                                    |
| 60032                            | i_dwAppliSignature3      | DWORD                                      | Third DWORD of 4 DWORD signature (16 bytes total).                                                                                                    |
|                                  |                          |                                            | The application signature is generated by the software during build.                                                                                                    |
| 60034                            | i_dwAppliSignature4      | DWORD                                      | Fourth DWORD of 4 DWORD signature (16 bytes total).                                                                                                    |
|                                  |                          |                                            | The application signature is generated by the software during build.                                                                                                    |
| n/a                              | i_sVendorName            | STRING(31)                                 | Name of the vendor: "Schneider Electric".                                                                                                    |
| n/a                              | i_sProductRef            | STRING(31)                                 | Reference of the controller.                                                                                                    |
| n/a                              | i_sNodeName              | STRING(99)                                 | Node name on EcoStruxure Machine Expert Network.                                                                                                    |
| n/a                              | i_dwLastStopTime         | DWORD                                      | The time of the last detected <i>STOP</i> in seconds beginning with January 1, 1970 at 00:00 UTC.                                                                                                    |
| n/a                              | i_dwLastPowerOffDate     | DWORD                                      | The date and time of the last detected power off in seconds beginning with January 1, 1970 at 00:00 UTC.                                                                                                    |
|                                  |                          |                                            | NOTE: Convert this value into date and time by<br>using the function SysTimeRtcConvertUtcToDate.<br>For more information about Time and Date<br>conversion, refer to the Systime Library Guide (see<br>EcoStruxure Machine Expert, Getting & Setting<br>Real Time Clock, SysTimeRtc and SysTimeCore<br>Library Guide). |
| n/a                              | i_uiEventsCounter        | UINT                                       | Reserved                                                                                                    |
| n/a                              | i_wTerminalPortStatus    | PLC_R_TERMINAL_<br>PORT_STATUS, page<br>43 | Status of the USB Programming Port (USB Mini-B).                                                                                                    |
| n/a                              | i_wSdCardStatus          | PLC_R_SDCARD_<br>STATUS, page 40           | Status of the SD card.                                                                                                    |
| n/a                              | i_wUsrFreeFileHdl        | WORD                                       | Number of available File Handles.                                                                                                    |
|                                  |                          |                                            | A File Handle is the resource allocated by the system when you open a file.                                                                                                    |
| n/a                              | i_udiUsrFsTotalBytes     | UDINT                                      | User FileSystem total memory size (in bytes).                                                                                                    |
|                                  |                          |                                            | It is the size of the non-volatile memory for the directory /usr/.                                                                                                    |
| n/a                              | i_udiUsrFsFreeBytes      | UDINT                                      | User FileSystem free memory size (in bytes).                                                                                                    |
| n/a                              | i_uiTM3BusState          | PLC_R_TM3_BUS_                             | TM3 bus state.                                                                                                    |
|                                  |                          | STATE, page 43                             | <ul><li><i>i_uiTM3BusState</i> can have the following values:</li><li>1: TM3_CONF_ERROR</li></ul>                                                                                                    |
|                                  |                          |                                            | Configuration mismatch between physical<br>configuration and EcoStruxure Machine Expert<br>configuration.                                                                                                    |
|                                  |                          |                                            | 3: TM3_OK     Physical configuration matches EcoStruxure                                                                                                    |
|                                  |                          |                                            | Machine Expert configuration.                                                                                                    |
|                                  |                          |                                            | 4: TM3_POWER_SUPPLY_ERROR  TM2 bus is not notward (for example when the                                                                                                    |
|                                  |                          |                                            | TM3 bus is not powered (for example when the Logic Controller is powered by USB).                                                                                                    |
| n/a                              | i_ExpertIO_RunStop_Input | BYTE                                       | Reserved                                                                                                    |
| n/a                              | i_x10msClk               | BOOL                                       | TimeBase bit of 10 ms.                                                                                                    |
|                                  |                          |                                            | This variable is toggling On/Off with period = 10 ms. The value toggles when the logic controller is in Stop and in Run state.                                                                                                    |
| n/a                              | i_x100msClk              | BOOL                                       | TimeBase bit of 100 ms.                                                                                                    |
|                                  |                          |                                            | This variable is toggling On/Off with period = 100 ms.<br>The value toggles when the logic controller is in Stop<br>and in Run state.                                                                                                    |

| Modbus<br>Address <sup>(1)</sup>                                                          | Variable Name | Туре | Comment                                                                                                    |  |
|-------------------------------------------------------------------------------------------|---------------|------|----------------------------------------------------------------------------------------------------|--|
| n/a                                                                                       | i_x1sClk      | BOOL | TimeBase bit of 1 s.                                                                                                    |  |
|                                                                                           |               |      | This variable is toggling On/Off with period = 1 s. The value toggles when the logic controller is in Stop and in Run state. |  |
| (1) means that the Modbus Address is not accessible through the application.              |               |      |                                                                                                    |  |
| <b>n/a</b> means there is no pre-defined Modbus address mapping for this system variable. |               |      |                                                                                                    |  |

## PLC\_W: Controller Read/Write System Variables

### **Variable Structure**

This table describes the parameters of the *PLC\_W* system variable (*PLC\_W\_STRUCT* type):

| %MW       | Variable Name                                                               | Туре                   | Comment                                                                                                    |  |  |
|-----------|-----------------------------------------------------------------------------|------------------------|----------------------------------------------------------------------------------------------------|--|--|
| n/a       | q_wResetCounterEvent                                                        | WORD                   | Transition from 0 to 1 resets the events counter ( <i>PLC_R.i_uiEventsCounter</i> ).<br>To reset the counter again, it is necessary to write 0 to this variable before another transition from 0 to 1 can take place. |  |  |
| n/a       | q_uiOpenPLCControl                                                          | UINT                   | When the value of the variable passes from 0 to 6699, the command previously written in the following <i>PLC_W. q_wPLCControl</i> is executed.                                                                        |  |  |
| n/a       | q_wPLCControl                                                               | PLC_W_COMMAND, page 43 | Controller RUN / STOP command executed when the system variable <i>PLC_W.q_uiOpenPLCControl</i> value passes from 0 to 6699.                                                                                          |  |  |
| n/a means | n/a means that there is no pre-defined %MW mapping for this system variable |                        |                                                                                                    |  |  |

## SERIAL\_R and SERIAL\_W Structures

### **Overview**

This section lists and describes the different system variables included in the *SERIAL\_R* and *SERIAL\_W* structures.

## SERIAL\_R[0...1]: Serial Line Read-Only System Variables

### Introduction

SERIAL\_R is an array of two SERIAL\_R\_STRUCT type. Each element of the array returns diagnostic system variables for the corresponding serial line.

For the M251 Logic Controller:

- Serial\_R[0] refers to serial line
- Serial\_R[1] is reserved

## Variable Structure

This table describes the parameters of the SERIAL\_R[0...1] system variables:

| %MW        | Variable Name            | Туре  | Comment                                                                            |
|------------|--------------------------|-------|------------------------------------------------------------------------------------|
| Serial Lin | e                        |       | <b>-</b>                                                                           |
| n/a        | i_udiFramesTransmittedOK | UDINT | Number of frames successfully transmitted.                                         |
| n/a        | i_udiFramesReceivedOK    | UDINT | Number of frames received without any errors detected.                             |
| n/a        | i_udiRX_MessagesError    | UINT  | Number of frames received with errors detected (checksum, parity).                 |
| Modbus S   | specific                 |       |                                                                                    |
| n/a        | i_uiSlaveExceptionCount  | UINT  | Number of Modbus exception responses returned by the logic controller.             |
| n/a        | i_udiSlaveMsgCount       | UINT  | Number of messages received from the Master and addressed to the logic controller. |
| n/a        | i_uiSlaveNoRespCount     | UINT  | Number of Modbus broadcast requests received by the logic controller.              |
| n/a        | i_uiSlaveNakCount        | UINT  | Not used                                                                           |
| n/a        | i_uiSlaveBusyCount       | UINT  | Not used                                                                           |
| n/a        | i_uiCharOverrunCount     | UINT  | Number of character overruns.                                                      |

n/a means that there is no predefined %MW mapping for this system variable

Not used means that the variable is not maintained by the system, and that if the value of the variable is non-zero, it should be considered extraneous

The SERIAL\_R counters are reset on:

- · Download.
- Controller reset.
- SERIAL\_W[x].q\_wResetCounter command.
- Reset command by Modbus request function code number 8.

## SERIAL\_W[0...1]: Serial Line Read/Write System Variables

### Introduction

SERIAL\_W is an array of two SERIAL\_W\_STRUCT type. Each element of the array resets the SERIAL\_R system variables for the corresponding serial line to be reset.

For the M251 Logic Controller:

- Serial\_W[0] refers to serial line
- Serial\_W[1] is reserved

### Variable Structure

This table describes the parameters of the SERIAL\_W[0...1] system variable:

| %MW                                                                         | Variable Name   | Туре | Comment                                                                                                    |  |
|-----------------------------------------------------------------------------|-----------------|------|----------------------------------------------------------------------------------------------------|--|
| n/a                                                                         | q_wResetCounter | WORD | Transition from 0 to 1 resets all <i>SERIAL_R[01]</i> counters.                                                                      |  |
|                                                                             |                 |      | To reset the counters again, it is necessary to write 0 to<br>this variable before another transition from 0 to 1 can<br>take place. |  |
| n/a means that there is no predefined %MW mapping for this system variable. |                 |      |                                                                                                    |  |

# ETH\_R and ETH\_W Structures

## **Overview**

This section lists and describes the different system variables included in the  $ETH_R$  and  $ETH_W$  structures.

## ETH\_R: Ethernet Port Read-Only System Variables

### Variable Structure

This table describes the parameters of the *ETH\_R* system variable (*ETH\_R\_ STRUCT* type):

| %MW   | Variable Name             | Туре                                     | Comment                                                                                                    |
|-------|---------------------------|------------------------------------------|----------------------------------------------------------------------------------------------------|
| 60050 | i_bylPAddress             | ARRAY[03] OF                             | IP address [aaa.bbb.ccc.ddd]:                                                                                    |
|       |                           | BYTE                                     | <ul> <li>i_byIPAddress[0] = aaa</li> </ul>                                                                       |
|       |                           |                                          | •                                                                                                    |
|       |                           |                                          | i_bylPAddress[3] = ddd                                                                                           |
| 60052 | i_bySubNetMask            | ARRAY[03] OF<br>BYTE                     | Subnet Mask [aaa.bbb.ccc.ddd]:                                                                                   |
|       |                           | DITE                                     | <ul> <li>i_bySub-netMask[0] = aaa</li> </ul>                                                                     |
|       |                           |                                          | •                                                                                                    |
|       |                           |                                          | <ul> <li>i_bySub-netMask[3] = ddd</li> </ul>                                                                     |
| 60054 | i_byGateway               | ARRAY[03] OF<br>BYTE                     | Gateway address [aaa.bbb.ccc.ddd]:                                                                               |
|       |                           |                                          | • i_byGateway[0] = aaa                                                                                           |
|       |                           |                                          | <ul> <li>i_byGateway[3] = ddd</li> </ul>                                                                         |
| 60056 | i byMACAddress            | ARRAY[05] OF                             | MAC address [aa.bb.cc.dd.ee.ff]:                                                                                 |
| 00050 | I_DyMACAddress            | BYTE                                     | <ul> <li>i_byMACAddress[0] = aa</li> </ul>                                                                       |
|       |                           |                                          | •                                                                                                    |
|       |                           |                                          | <ul> <li>i_byMACAddress[5] = ff</li> </ul>                                                                       |
| 60059 | i sDeviceName             | STRING(15)                               | Name used to get IP address from server.                                                                         |
| n/a   | i wlpMode                 | ETH_R_IP_MODE,                           | Method used to obtain an IP address.                                                                             |
| Tira  |                           | page 45                                  |                                                                                                    |
| n/a   | i_byFDRServerIPAddress    | ARRAY[03] OF<br>BYTE                     | The IP address [aaa.bbb.ccc.ddd] of the DHCP or<br>BootP server:                                                 |
|       |                           |                                          | <ul> <li>i_byFDRServerIPAddress[0] = aaa</li> </ul>                                                              |
|       |                           |                                          | •                                                                                                    |
|       |                           |                                          | <ul> <li>i_byFDRServerIPAddress[3] = ddd</li> </ul>                                                              |
|       |                           |                                          | Equals 0.0.0.0 if Stored IP or Default IP used.                                                                  |
| n/a   | i_udiOpenTcpConnections   | UDINT                                    | Number of open TCP connections.                                                                                  |
| n/a   | i_udiFramesTransmittedOK  | UDINT                                    | Number of frames successfully transmitted. Reset at<br>Power ON or with reset command ETH_W.q_<br>wResetCounter. |
| n/a   | i_udiFramedReceivedOK     | UDINT                                    | Number of frames successfully received. Reset at                                                                 |
|       |                           |                                          | Power ON or with reset command ETH_W.q_<br>wResetCounter.                                                        |
| n/a   | i_udiTransmitBufferErrors | UDINT                                    | Numbers of frames transmitted with detected errors.                                                              |
|       |                           |                                          | <b>Reset at Power ON or with reset command</b> ETH_W.q_<br>wResetCounter.                                        |
| n/a   | i udiReceiveBufferErrors  | UDINT                                    | Numbers of frames received with detected errors. Reset                                                           |
|       |                           | -                                        | at Power ON or with reset command ${\tt ETH\_W.q}\_$                                                             |
| n/o   | i wFrameSendingProtocol   | ETH R FRAME                              | wResetCounter.<br>Ethernet protocol configured for frames sending (IEEE                                          |
| n/a   |                           | PROTOCOL, page 45                        | 802.3 or Ethernet II).                                                                                           |
| n/a   | i_wPortALinkStatus        | ETH_R_PORT_                              | Link of the Ethernet Port (0 = No Link, 1 = Link                                                                 |
|       |                           | LINK_STATUS, page 46                     | connected to another Ethernet device).                                                                           |
| n/a   | i_wPortASpeed             | ETH_R_PORT_                              | Ethernet Port network speed (10Mb/s, 100Mb/s).                                                                   |
|       |                           | SPEED, page 46                           |                                                                                                    |
| n/a   | i_wPortADuplexStatus      | ETH_R_PORT_<br>DUPLEX_STATUS,<br>page 45 | Ethernet Port duplex status (0 = Half or 1 = Full duplex).                                                       |
| n/a   | i udiPortACollisions      | UDINT                                    | Number of frames involved in one or more collisions and                                                          |
|       |                           |                                          | subsequently transmitted successfully. Reset at Power ON or with reset command ${\tt ETH}\_W.q\_$                |
| n/a   | i_byIPAddress_If2         | ARRAY[03] OF                             | wResetCounter. IP address of the Ethernet or Ethernet_2 interface                                                |
|       |                           | BYTE                                     | [aaa.bbb.ccc.ddd]:                                                                                               |
|       |                           |                                          | <ul> <li>i_byIPAddress[0] = aaa</li> </ul>                                                                       |
|       |                           |                                          | •                                                                                                    |
|       |                           |                                          | <ul> <li>i_bylPAddress[3] = ddd</li> </ul>                                                                       |

| %MW        | Variable Name                     | Туре                                   | Comment                                                                                                    |
|------------|-----------------------------------|----------------------------------------|----------------------------------------------------------------------------------------------------|
| n/a        | i_bySubNetMask_If2                | ARRAY[03] OF<br>BYTE                   | Subnet Mask of the Ethernet or Ethernet_2 interface<br>[aaa.bbb.ccc.ddd]:<br>• i_bySub-netMask[0] = aaa              |
|            |                                   |                                        | <ul> <li></li> <li>i_bySub-netMask[3] = ddd</li> </ul>                                                               |
| n/a        | i_byGateway_If2                   | ARRAY[03] OF<br>BYTE                   | Gateway address of the Ethernet or Ethernet_2<br>interface [aaa.bbb.ccc.ddd]:                                        |
|            |                                   |                                        | <ul> <li>i_byGateway[0] = aaa</li> <li></li> <li>i_byGateway[2] = ddd</li> </ul>                                     |
| n/a        | i_byMACAddress_lf2                | ARRAY[03] OF                           | i_byGateway[3] = ddd MAC address of the Ethernet or Ethernet 2 interface                                             |
| 1          |                                   | BYTE                                   | <pre>[aa.bb.cc.dd.ee.ff]:     i_byMACAddress[0] = aa</pre>                                                           |
|            |                                   |                                        | •                                                                                                    |
| n/a        | i_sDeviceName_If2                 | STRING(15)                             | i_byMACAddress[5] = ff Name used to get IP address from server.                                                      |
| n/a        | i_wlpMode_lf2                     | ETH_R_IP_MODE,                         | Method used to obtain an IP address.                                                                                 |
|            |                                   | page 45                                |                                                                                                    |
| n/a        | i_wPortALinkStatus_If2            | ETH_R_PORT_<br>LINK_STATUS, page<br>46 | Link of the Ethernet Port (0 = No Link, 1 = Link connected to another Ethernet device).                              |
| n/a        | i_wPortASpeed_If2                 | ETH_R_PORT_<br>SPEED, page 46          | Ethernet Port network speed (10Mb/s or 100Mb/s).                                                                     |
| n/a        | i_wPortADuplexStatus_If2          | ETH_R_PORT_<br>DUPLEX_STATUS,          | Ethernet Port duplex status:                                                                                         |
|            |                                   | page 45                                | O: Half     1: Full duplex                                                                                           |
| n/a        | i_wPortAlpStatus_If2              | ETH_R_PORT_IP_<br>STATUS, page 46      | Ethernet TCP/IP port stack status.                                                                                   |
| Modbus T   | CP/IP Specific                    |                                        |                                                                                                    |
| n/a        | i_udiModbusMessageTransmitted     | UDINT                                  | Number of Modbus messages transmitted.                                                                               |
|            |                                   |                                        | Reset at Power ON or with reset command ETH_W.q_ wResetCounter.                                                      |
| n/a        | i_udiModbusMessageReceived        | UDINT                                  | Number of Modbus messages received.                                                                                  |
|            |                                   |                                        | Reset at Power ON or with reset command ${\tt ETH\_W.q\_}$ wResetCounter.                                            |
| n/a        | i_udiModbusErrorMessage           | UDINT                                  | Modbus detected error messages transmitted and received.                                                             |
|            |                                   |                                        | Reset at Power ON or with reset command $\mathtt{ETH}\_\mathtt{W}.\mathtt{q}\_$ wResetCounter.                       |
| EtherNet/I |                                   | T                                      |                                                                                                    |
| n/a        | i_udiETHIP_IOMessagingTransmitted | UDINT                                  | EtherNet/IP Class 1 frames transmitted.                                                                              |
|            |                                   |                                        | Reset at Power ON or with reset command ETH_W.q_ wResetCounter.                                                      |
| n/a        | i_udiETHIP_IOMessagingReceived    | UDINT                                  | EtherNet/IP Class 1 frames received.                                                                                 |
|            |                                   |                                        | Reset at Power ON or with reset command ETH_W.q_ wResetCounter.                                                      |
| n/a        | i_udiUCMM_Request                 | UDINT                                  | EtherNet/IP Unconnected Messages received.                                                                           |
|            |                                   |                                        | Reset at Power ON or with reset command $\mathtt{ETH}\_\mathtt{W.q}\_$ wResetCounter.                                |
| n/a        | i_udiUCMM_Error                   | UDINT                                  | EtherNet/IP invalid Unconnected Messages received.                                                                   |
|            |                                   |                                        | Reset at Power ON or with reset command ETH_W.q_ wResetCounter.                                                      |
| n/a        | i_udiClass3_Request               | UDINT                                  | EtherNet/IP Class 3 requests received.                                                                               |
|            |                                   |                                        | Reset at Power ON or with reset command $\mathtt{ETH}\_\mathtt{W.q}\_$ wResetCounter.                                |
| n/a        | i_udiClass3_Error                 | UDINT                                  | EtherNet/IP invalid class 3 requests received.                                                                       |
|            |                                   |                                        | Reset at Power ON or with reset command $\mathtt{ETH}\_\mathtt{W.q}\_$ wResetCounter.                                |
| n/a        | i_uiAssemblyInstanceInput         | UINT                                   | Input Assembly Instance number. See the appropriate<br>Programming Guide of your controller for more<br>information. |

| uiAssemblyInstanceInputSize<br>uiAssemblyInstanceOutput<br>uiAssemblyInstanceOutputSize | UINT<br>UINT<br>UINT              | Input Assembly Instance size. See the appropriate<br>Programming Guide of your controller for more<br>information.<br>Output Assembly Instance number. See the appropriate<br>Programming Guide of your controller for more<br>information.<br>Output Assembly Instance size. See the appropriate |
|-----------------------------------------------------------------------------------------|-----------------------------------|----------------------------------------------------------------------------------------------------|
|                                                                                         |                                   | Programming Guide of your controller for more information.                                                                                                    |
| uiAssemblyInstanceOutputSize                                                            | UINT                              | Output Assembly Instance size. See the appropriate                                                                                                    |
|                                                                                         |                                   | Programming Guide of your controller for more information.                                                                                                    |
| uiETHIP_ConnectionTimeouts                                                              | UINT                              | Number of connection timeouts. Reset at Power ON or with reset command ETH_W.q_wResetCounter.                                                                                                    |
| ucEipRunIdle                                                                            | ETH_R_RUN_IDLE, page 46           | Run (value = 1)/Idle(value = 0) flag for EtherNet/IP class 1 connection.                                                                                                    |
| byMasterIpTimeouts                                                                      | ВҮТЕ                              | Ethernet Modbus TCP Master timeout events counter.<br>Reset at Power ON or with reset command ETH_W.q_<br>wResetCounter.                                                                                                    |
| byMasterlpLost                                                                          | BYTE                              | Ethernet Modbus TCP Master link status: 0 = link OK, 1 = link lost.                                                                                                    |
| wPortAlpStatus                                                                          | ETH_R_PORT_IP_<br>STATUS, page 46 | Ethernet TCP/IP port stack status.                                                                                                    |
|                                                                                         | /PortAlpStatus                    | PortAlpStatus ETH_R_PORT_IP_                                                                                                    |

## ETH\_W: Ethernet Port Read/Write System Variables

### **Variable Structure**

This table describes the parameters of the ETH\_W system variable (ETH\_W\_ STRUCT type):

| %MW                                                                         | Variable Name   | Туре | Comment                                                                                                    |  |
|-----------------------------------------------------------------------------|-----------------|------|----------------------------------------------------------------------------------------------------|--|
| n/a                                                                         | q_wResetCounter | WORD | Transition from 0 to 1 resets all <i>ETH_R</i> counters.                                                          |  |
|                                                                             |                 |      | To reset again, it is necessary to write 0 to this variable before another transition from 0 to 1 can take place. |  |
| n/a means that there is no predefined %MW mapping for this system variable. |                 |      |                                                                                                    |  |

evenned wive mapping for this system variable

## TM3 MODULE R Structure

### **Overview**

This section lists and describes the different system variables included in the TM3 MODULE R structure.

### TM3 MODULE R[0...13]: TM3 Modules Read-Only System Variables

### Introduction

The TM3\_MODULE\_R is an array of 14 TM3\_MODULE\_R\_STRUCT type. Each element of the array returns diagnostic system variables for the corresponding TM3 expansion module.

For the Modicon M251 Logic Controller:

- TM3\_MODULE\_R[0] refers to the TM3 expansion module 0
- ...
- TM3\_MODULE\_R[13] refers to the TM3 expansion module 13 •

## Variable Structure

The following table describes the parameters of the *TM3\_MODULE\_R[0...13]* system variable:

| %MW                                                                         | Var Name       | Туре                          | Comment                                |  |
|-----------------------------------------------------------------------------|----------------|-------------------------------|----------------------------------------|--|
| n/a                                                                         | i_wProductID   | WORD                          | TM3 expansion module ID.               |  |
| n/a                                                                         | i_wModuleState | TM3_MODULE_<br>STATE, page 47 | Describes the state of the TM3 module. |  |
| n/a means that there is no predefined %MW mapping for this system variable. |                |                               |                                        |  |

## TM3\_BUS\_W Structure

## **Overview**

This section lists and describes the different system variables included in the  $TM3\_BUS\_W$  structure.

## TM3\_BUS\_W: TM3 Bus System Variables

### Variable Structure

This table describes the parameters of the *TM3\_BUS\_W* system variable (*TM3\_BUS\_W\_STRUCT* type):

| Var Name          | Туре                  | Comment                                                                                                    |
|-------------------|-----------------------|----------------------------------------------------------------------------------------------------|
| q_wlOBusErrPassiv | TM3_BUS_W_IOBUSERRMOD | When set to <i>ERR_ACTIVE</i> (the default), bus errors detected on TM3 expansion modules stop I/O exchanges.                                                                                                    |
|                   |                       | When set to <i>ERR_PASSIVE</i> , passive I/O error handing is used: the controller attempts to continue data bus exchanges.                                                                                                    |
| q_wlOBusRestart   | TM3_BUS_W_IOBUSINIT   | When set to 1, restarts the I/O expansion bus. This is only necessary when <i>q_wIOBusErrPassiv</i> is set to <i>ERR_ACTIVE</i> and at least one bit of <i>TM3_MODULE_R[i] .i_wModuleState</i> is set to <i>TM3_BUS_ERROR</i> . |

For more information, refer to I/O Configuration General Description (see Modicon M251 Logic Controller, Programming Guide).

## **PROFIBUS\_R** Structure

## PROFIBUS\_R: PROFIBUS Read-Only System Variables

### **Variable Structure**

This table describes the parameters of the *PROFIBUS\_R* system variable (*PROFIBUS\_R\_STRUCT* type):

| %MW | Var Name         | Туре  | Comment                                                                                                    |
|-----|------------------|-------|----------------------------------------------------------------------------------------------------|
| n/a | i_wPNOIdentifier | WORD  | Slave identification code (1126).                                                                                                    |
| n/a | i_wBusAdr        | UINT  | PROFIBUS slave address.                                                                                                    |
| n/a | i_CommState      | UDINT | <ul> <li>Value representing the state of the PROFIBUS module:</li> <li>0x00: Undeterminable</li> <li>0x01: Not configured</li> <li>0x02: Stop</li> <li>0x03: Idle</li> <li>0x04: Operate</li> </ul> |

| %MW            | Var Name                                                                    | Туре  | Comment                                                                                                    |  |
|----------------|-----------------------------------------------------------------------------|-------|----------------------------------------------------------------------------------------------------|--|
| n/a            | i_CommError                                                                 | UDINT | If the value is non-zero, a communication error was<br>detected by the Profibus Module indicated by an error<br>code (see TM4 Expansion Modules - Programming<br>Guide). |  |
| n/a            | i_ErrorCount                                                                | UDINT | Communication error counter.                                                                                                    |  |
| n/a means that | n/a means that there is no predefined %MW mapping for this system variable. |       |                                                                                                    |  |

# **M251 System Functions**

## **Overview**

This chapter describes the system functions included in the M251 PLCSystem library.

## M251 Read Functions

#### **Overview**

This section describes the read functions included in the M251 PLCSystem library.

### GetRtc: Get Real Time Clock

#### **Function Description**

This function returns RTC time in seconds in UNIX format (time expired in seconds since January 1, 1970 at 00:00 UTC).

### **Graphical Representation**

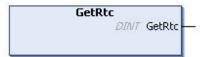

### IL and ST Representation

To see the general representation in IL or ST language, refer to the chapter *Function and Function Block Representation*, page 50.

### **I/O Variable Description**

The following table describes the I/O variable:

| Output | Туре | Comment                        |
|--------|------|--------------------------------|
| GetRtc | DINT | RTC in seconds in UNIX format. |

### Example

The following example describes how to get the RTC value: VAR MyRTC : DINT := 0; END\_VAR MyRTC := GetRtc();

### IsFirstMastColdCycle: Indicate if this Cycle is the First MAST Cold Start Cycle

### **Function Description**

This function returns TRUE during the first MAST cycle after a cold start (first cycle after download or reset cold).

### **Graphical Representation**

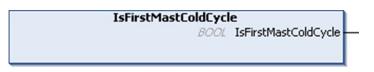

#### IL and ST Representation

To see the general representation in IL or ST language, refer to the chapter *Function and Function Block Representation*, page 50.

### **I/O Variable Description**

The table describes the output variable:

| Output               | Туре | Comment                                                   |
|----------------------|------|-----------------------------------------------------------|
| IsFirstMastColdCycle | BOOL | TRUE during the first MAST task cycle after a cold start. |

#### Example

Refer to the function IsFirstMastCycle, page 24.

### IsFirstMastCycle: Indicate if this Cycle is the First MAST Cycle

### **Function Description**

This function returns TRUE during the first MAST cycle after a start.

### **Graphical Representation**

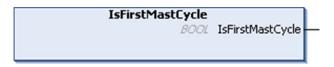

### IL and ST Representation

To see the general representation in IL or ST language, refer to the chapter *Function and Function Block Representation*, page 50.

### **I/O Variable Description**

| Output           | Туре | Comment                                              |
|------------------|------|------------------------------------------------------|
| lsFirstMastCycle | BOOL | TRUE during the first MAST task cycle after a start. |

### Example

This example describes the three functions *IsFirstMastCycle*, *IsFirstMastColdCycle* and *IsFirstMastWarmCycle* used together.

Use this example in MAST task. Otherwise, it may run several times or possibly never (an additional task might be called several times or not called during 1 MAST task cycle): VAR MyIsFirstMastCycle : BOOL; MyIsFirstMastWarmCycle : BOOL; MyIsFirstMastColdCycle : BOOL; END VAR MyIsFirstMastWarmCycle := IsFirstMastWarmCycle(); MyIsFirstMastColdCycle := IsFirstMastColdCycle(); MyIsFirstMastCycle := IsFirstMastCycle(); IF (MyIsFirstMastWarmCycle) THEN (\*This is the first Mast Cycle after a Warm Start: all variables are set to their initialization values except the Retain variables\*) (\*=> initialize the needed variables so that your application runs as expected in this case\*) END IF; IF (MyIsFirstMastColdCycle) THEN (\*This is the first Mast Cycle after a Cold Start: all variables are set to their initialization values including the Retain Variables\*) (\*=> initialize the needed variables so that your application runs as expected in this case\*) END IF: IF (MyIsFirstMastCycle) THEN (\*This is the first Mast Cycle after a Start, i.e. after a Warm or Cold Start as well as STOP/RUN commands\*) (\*=> initialize the needed variables so that your application runs as expected in this case\*) END IF;

### IsFirstMastWarmCycle: Indicate if this Cycle is the First MAST Warm Start Cycle

### **Function Description**

This function returns TRUE during the first MAST cycle after a warm start.

### **Graphical Representation**

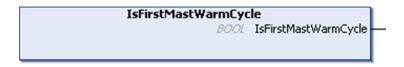

### IL and ST Representation

To see the general representation in IL or ST language, refer to the chapter *Function and Function Block Representation*, page 50.

### **I/O Variable Description**

This table describes the output variable:

| Output               | Туре | Comment                                                   |
|----------------------|------|-----------------------------------------------------------|
| IsFirstMastWarmCycle | BOOL | TRUE during the first MAST task cycle after a warm start. |

### Example

Refer to the function IsFirstMastCycle, page 24.

## M251 Write Functions

### **Overview**

This section describes the write functions included in the M251 PLCSystem library.

### InhibitBatLed: Enables or Disable the Battery Led

### **Function Description**

This function enables or disables the display of the battery LED indicator, regardless of its charge level.

### **Graphical Representation**

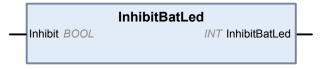

### IL and ST Representation

To see the general representation in IL or ST language, refer to the chapter *Function and Function Block Representation*, page 50.

### I/O Variable Description

The following table describes the input variable:

| Input   | Туре | Comment                                                   |
|---------|------|-----------------------------------------------------------|
| Inhibit | BOOL | If <i>TRUE</i> , disables the display of the battery LED. |
|         |      | If <i>FALSE</i> , enables the display of the battery LED. |

The following table describes the output variable:

| Output        | Туре | Comment                                                                                                    |
|---------------|------|----------------------------------------------------------------------------------------------------|
| InhibitBatLed | INT  | A value of 0 indicates that no error was detected while executing the function block. A non-zero indicates that an error was detected. |

### Example

This example describes how to disable the battery led display: (\* Disable Battery LED Information \*) SEC.InhibitBatLed(TRUE);

### SetRTCDrift: Set Compensation Value to the RTC

### **Function Description**

This function accelerates or slows down the frequency of the RTC to give control to the application for RTC compensation, depending on the operating environment (temperature, ...). The compensation value is given in seconds per week. It can be positive (accelerate) or negative (slow down).

**NOTE:** The *SetRTCDrift* function must be called only once. Each new call replaces the compensation value by the new one. The value is kept in the controller hardware while the RTC is powered by the main supply or by the battery. If both battery and power supply are removed, the RTC compensation value is not available.

### **Graphical Representation**

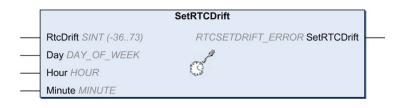

## IL and ST Representation

To see the general representation in IL or ST language, refer to the chapter *Function and Function Block Representation*, page 50.

## **I/O Variables Description**

This table describes the input parameters:

| Inputs   | Туре         | Comment                                   |
|----------|--------------|-------------------------------------------|
| RtcDrift | SINT(-36+73) | Correction in seconds per week (-36 +73). |

**NOTE:** The parameters *Day*, *Hour*, and *Minute* are used only to ensure backwards compatibility.

**NOTE:** If the value entered for *RtcDrift* exceeds the limit value, the controller firmware sets the value to its maximum value.

This table describes the output variable:

| Output      | Туре                       | Comment                                                                                            |
|-------------|----------------------------|----------------------------------------------------------------------------------------------------|
| SetRTCDrift | RTCSETDRIFT_ERROR, page 48 | Returns RTC_OK (00 hex) if command is correct otherwise returns the ID code of the detected error. |

### Example

In this example, the function is called only once during the first MAST task cycle. It accelerates the RTC by 4 seconds a week (18 seconds a month).  $_{\rm VAR}$ 

```
MyRTCDrift : SINT (-36...+73) := 0;
MyDay : DAY_OF_WEEK;
MyHour : HOUR;
MyMinute : MINUTE;
END_VAR
IF IsFirstMastCycle() THEN
MyRTCDrift := 4;
MyDay := 0;
MyHour := 0;
MyMinute := 0;
SetRTCDrift(MyRTCDrift, MyDay, MyHour, MyMinute);
END_IF
```

## M251 User Functions

### **Overview**

This section describes the *FB\_Control\_Clone*, *DataFileCopy* and *ExecuteScript* functions included in the M251 PLCSystem library.

### FB\_ControlClone: Clone the Controller

### **Function Block Description**

Cloning is by default possible by SD card or **Controller Assistant**. When user rights are enabled and the View right **ExternalCmd** is denied for the **ExternalMedia** group, the cloning function is not allowed. In this case, the function block enables cloning functionality one time on the next controller power on.

**NOTE:** You can choose whether user rights are included in the clone on the **Clone Management** page of the Web server (see Modicon M251 Logic Controller, Programming Guide).

This table shows how to set the function block and the user rights:

| Function block setting | When user rights enabled | When user rights disabled |
|------------------------|--------------------------|---------------------------|
| xEnable = 1            | Cloning is allowed       | Cloning is allowed        |
| xEnable = 0            | Cloning is not allowed   | Cloning is not allowed    |

## **Graphical Representation**

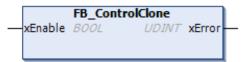

### IL and ST Representation

To see the general representation in IL or ST language, refer to the chapter *Function and Function Block Representation*, page 50.

## **I/O Variable Description**

The following table describes the input variables:

| Input   | Туре | Comment                                              |
|---------|------|------------------------------------------------------|
| xEnable | BOOL | If TRUE, enables the cloning functionality one time. |
|         |      | If FALSE, disables the cloning functionality.        |

The following table describes the output variables:

| Output | Туре  | Comment                                                                                                    |
|--------|-------|----------------------------------------------------------------------------------------------------|
| xError | UDINT | A value of 0 indicates that no error was detected while executing the function block. A non-zero indicates that an error was detected. |

## DataFileCopy: Copy File Commands

## **Function Block Description**

This function block copies memory data to a file and vice versa. The file is located either within the internal file system or an external file system (SD card).

The DataFileCopy function block can:

- · Read data from a formatted file or
- Copy data from memory to a formatted file. For further information, refer to Non-Volatile Memory Organization (see Modicon M251 Logic Controller, Programming Guide).

### **Graphical Representation**

| Dat                  | aFileCopy                |
|----------------------|--------------------------|
| xExecute BOOL        | BOOL xDone               |
| sFileName STRING     | BOOL xBusy               |
| xRead BOOL           | BOOL xError              |
| xSecure BOOL         | DataFileCopyError eError |
| iLocation <i>JNT</i> |                          |
| uiSize CANT          |                          |
| dwAdd DWORD          |                          |

### IL and ST Representation

To see the general representation in IL or ST language, refer to the chapter *Function and Function Block Representation*, page 50.

## I/O Variable Description

This table describes the input variables:

| Input     | Туре   | Comment                                                                                                    |
|-----------|--------|----------------------------------------------------------------------------------------------------|
| xExecute  | BOOL   | On rising edge, starts the function block execution.                                                                                                    |
|           |        | On falling edge, resets the outputs of the function block when any ongoing execution terminates.                                                                       |
|           |        | <b>NOTE:</b> With the falling edge, the function continues until it concludes its execution and updates its outputs. The outputs are retained for one cycle and reset. |
| sFileName | STRING | File name without extension (the extension <i>.DTA</i> is automatically added). Use only az, AZ, 09 alphanumeric characters.                                           |
| xRead     | BOOL   | TRUE: copy data from the file identified by <i>sFileName</i> to the internal memory of the controller.                                                                 |
|           |        | FALSE: copy data from the internal memory of the controller to the file identified by sFileName.                                                                       |
| xSecure   | BOOL   | TRUE: The MAC address is always stored in the file. Only a controller with the same MAC address can read from the file.                                                |
|           |        | FALSE: Another controller with the same type of memory can read from the file.                                                                                         |
| iLocation | INT    | 0: the file location is /usr/DTA in internal file system.                                                                                                    |
|           |        | 1: the file location is /usr/DTA in external file system (SD card).                                                                                                    |
|           |        | NOTE: If the file does not already exist in the directory, the file is created.                                                                                        |

| Input  | Туре  | Comment                                                                                                 |  |
|--------|-------|----------------------------------------------------------------------------------------------------|--|
| uiSize | UINT  | Indicates the size in bytes. Maximum is 65534 bytes.                                                    |  |
|        |       | Only use addresses of variables conforming to IEC 61131-3 (variables, arrays, structures), for example: |  |
|        |       | Variable: int;                                                                                          |  |
|        |       | uiSize := SIZEOF (Variable);                                                                            |  |
| dwAdd  | DWORD | Indicates the address in the memory that the function will read from or write to.                       |  |
|        |       | Only use addresses of variables conforming to IEC 61131-3 (variables, arrays, structures), for example: |  |
|        |       | Variable: int;                                                                                          |  |
|        |       | <pre>dwAdd := ADR (Variable);</pre>                                                                     |  |

## **A**WARNING

### UNINTENDED EQUIPMENT OPERATION

Verify that the memory location is of the correct size and the file is of the correct type before copying the file to memory.

# Failure to follow these instructions can result in death, serious injury, or equipment damage.

This table describes the output variables:

| Output | Туре                               | Comment                                                                               |  |
|--------|------------------------------------|---------------------------------------------------------------------------------------|--|
| xDone  | BOOL                               | TRUE = indicates that the action is successfully completed.                           |  |
| xBusy  | BOOL                               | TRUE = indicates that the function block is running.                                  |  |
| xError | BOOL                               | TRUE = indicates that an error is detected and the function block aborted the action. |  |
| eError | <i>DataFileCopyError</i> , page 44 | Indicates the type of the data file copy detected error.                              |  |

**NOTE:** If you modify data within the memory (variables, arrays, structures) used to write the file, a CRC integrity error results.

### Example

This example describes how to copy file commands:  $\ensuremath{\mathsf{VAR}}$ 

```
LocalArray : ARRAY [0..29] OF BYTE;
myFileName: STRING := 'exportfile';
EXEC FLAG: BOOL;
DataFileCopy: DataFileCopy;
END VAR
DataFileCopy(
xExecute:= EXEC FLAG,
sFileName:= myFileName,
xRead:= FALSE,
xSecure:= FALSE,
iLocation:= DFCL INTERNAL,
uiSize:= SIZEOF(LocalArray),
dwAdd:= ADR(LocalArray),
xDone=> ,
xBusy=> ,
xError=> ,
eError=> );
```

## ExecuteScript: Run Script Commands

## **Function Block Description**

This function block can run the following SD card script commands:

- Download
- Upload
- SetNodeName
- Delete
- Reboot
- ChangeModbusPort

For information on the required script file format, refer to Script Files for SD Cards.

## **Graphical Representation**

| Ex             | ecuteScript               |
|----------------|---------------------------|
| -xExecute BOOL | BOOL xDone                |
| sCmd STRING    | BOOL xBusy                |
|                | BOOL xError               |
|                | ExecuteScriptError eError |

### IL and ST Representation

To see the general representation in IL or ST language, refer to the chapter *Function and Function Block Representation*, page 50.

## I/O Variable Description

This table describes the input variables:

| Input    | Туре   | Comment                                                                                                    |  |  |
|----------|--------|----------------------------------------------------------------------------------------------------|--|--|
| xExecute | BOOL   | On detection of a rising edge, starts the function block execution.                                                                                                    |  |  |
|          |        | On detection of a falling edge, resets the outputs of the function block when any on-going execution terminates.                                                                                                    |  |  |
|          |        | <b>NOTE:</b> With the falling edge, the function continues until it concludes its execution and updates its outputs. The outputs are retained for one cycle and reset.                                                |  |  |
| sCmd     | STRING | SD card script command syntax.                                                                                                    |  |  |
|          |        | Simultaneous command executions are not allowed: if a command is being executed from another function block or from an SD card script then the function block queues the command and does not execute it immediately. |  |  |
|          |        | <b>NOTE:</b> An SD card script executed from an SD card is considered as being executed until the SD card has been removed.                                                                                           |  |  |

This table describes the output variables:

| Output | Туре                             | Comment                                                               |  |
|--------|----------------------------------|-----------------------------------------------------------------------|--|
| xDone  | BOOL                             | TRUE indicates that the action is successfully completed.             |  |
| xBusy  | BOOL                             | TRUE indicates that the function block is running.                    |  |
| xError | BOOL                             | TRUE indicates error detection; the function block aborts the action. |  |
| eError | ExecuteScrip-<br>tError, page 44 | Indicates the type of the execute script detected error.              |  |

### Example

This example describes how to execute an Upload script command:

```
VAR
EXEC_FLAG: BOOL;
ExecuteScript: ExecuteScript;
END_VAR
ExecuteScript(
xExecute:= EXEC_FLAG,
sCmd:= 'Upload "/usr/Syslog/*"',
xDone=> ,
xBusy=> ,
xError=> ,
eError=> );
```

## M251 Disk Space Functions

#### **Overview**

This section describes the disk space functions included in this library.

### FC\_GetFreeDiskSpace: Gets the Free Memory Space

### **Function Description**

This function retrieves the amount of free memory space of a memory medium (user disk, system disk, SD card) in bytes.

The name of the memory medium is transferred:

- User disk = "/usr"
- System disk = "/sys"
- SD card = "/sd0"

The free memory space of a remote device cannot be accessed. If a remote device is specified as parameter, then the function returns "-1".

### **Graphical Representation**

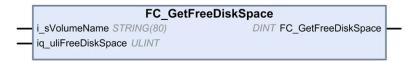

### IL and ST Representation

To see the general representation in IL or ST language, refer to the chapter *Function and Function Block Representation*, page 50.

### **I/O Variable Description**

This table describes the input variables:

| Input               | Data type  | Description                                                 |
|---------------------|------------|-------------------------------------------------------------|
| i_sVolumeName       | STRING[80] | Name of the device whose free memory space must be accessed |
| iq_uliFreeDiskSpace | ULINT      | Free memory space in bytes                                  |

This table describes the output variables:

| Output              | Data type | Description                                                                                                    |
|---------------------|-----------|----------------------------------------------------------------------------------------------------|
| FC_GetFreeDiskSpace | DINT      | 0: The amount of free memory space was retrieved successfully                                                               |
|                     |           | -1: Error when attempting to access the amount of free memory. For example, an invalid device or remote device was selected |
|                     |           | -318: Invalid parameter (i_sVolumeName)                                                                                     |

### FC\_GetLabel: Gets the Label of Memory

### **Function Description**

This function retrieves the label of a memory medium. If a device has no label, then an empty string is returned.

The name of the memory medium (user disk, system disk, SD card) is transferred:

- User disk = "/usr"
- System disk = "/sys"
- SD card = "/sd0"

### **Graphical Representation**

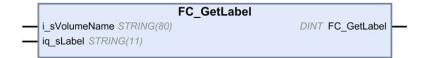

### **IL and ST Representation**

To see the general representation in IL or ST language, refer to the chapter *Function and Function Block Representation*, page 50.

### **I/O Variable Description**

This table describes the input variables:

| Input         | Data type  | Description                                     |
|---------------|------------|-------------------------------------------------|
| i_sVolumeName | STRING[80] | Name of the device whose label must be accessed |
| iq_sLabel     | STRING[11] | Label of the device                             |

This table describes the output variables:

| Output      | Data type | Description                             |
|-------------|-----------|-----------------------------------------|
| FC_GetLabel | DINT      | 0: The label was retrieved successfully |
|             |           | -1: Error when accessing the label      |
|             |           | -318: Invalid parameter                 |

### FC\_GetTotalDiskSpace: Gets the Size of Memory

### **Function Description**

This function retrieves the size of a memory medium (user disk, system disk, SD card) in bytes.

The name of the memory medium is transferred:

User disk = "/usr"

- System disk = "/sys"
- SD card = "/sd0"

The size of a remote device cannot be accessed. If a remote device is specified as parameter, then the function returns "-1".

## **Graphical Representation**

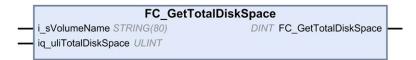

### **IL and ST Representation**

To see the general representation in IL or ST language, refer to the chapter *Function and Function Block Representation*, page 50.

### I/O Variable Description

This table describes the input variables:

| Input                | Data type  | Description                                           |
|----------------------|------------|-------------------------------------------------------|
| i_sVolumeName        | STRING[80] | Name of the device whose memory size must be accessed |
| iq_uliTotalDiskSpace | ULINT      | Size of the memory medium in byte                     |

This table describes the output variables:

| Output               | Data type | Description                                     |
|----------------------|-----------|-------------------------------------------------|
| FC_GetTotalDiskSpace | DINT      | 0: Size was retrieved successfully              |
|                      |           | -1: Error when reading the size                 |
|                      |           | -318: At least one of the parameters is invalid |

## **TM3 Read Functions**

### **Overview**

This section describes the TM3 read functions included in the M251 PLCSystem library.

### TM3\_GetModuleBusStatus: Get TM3 Module Bus Status

### **Function Description**

This function returns the bus status of the module. The index of the module is given as an input parameter.

## **Graphical Representation**

|   |             |      | TM3_GetModuleBusStatus |                        |   |
|---|-------------|------|------------------------|------------------------|---|
| _ | ModuleIndex | BYTE | TM3_ERR_CODE           | TM3_GetModuleBusStatus | + |
|   |             |      |                        |                        |   |

### IL and ST Representation

To see the general representation in IL or ST language, refer to the chapter *Function and Function Block Representation*, page 50.

### **I/O Variable Description**

The following table describes the input variable:

| Input       | Туре | Comment                                                                       |
|-------------|------|-------------------------------------------------------------------------------|
| ModuleIndex | BYTE | Index of the module (0 for the first expansion, 1 for the second, and so on). |

The following table describes the output variable:

| Output                 | Туре                      | Comment                                                                                            |
|------------------------|---------------------------|----------------------------------------------------------------------------------------------------|
| TM3_GetModuleBusStatus | TM3_ERR_<br>CODE, page 47 | Returns TM3_OK (00 hex) if command is correct otherwise returns the ID code of the detected error. |

### TM3\_GetModuleFWVersion: Get TM3 Module Firmware Version

### **Function Description**

This function returns the firmware version of a specified TM3 module.

### **Graphical Representation**

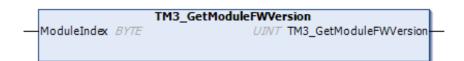

## **IL and ST Representation**

To see the general representation in IL or ST language, refer to the chapter *Function and Function Block Representation*, page 50.

### **I/O Variable Description**

The following table describes the input variables:

| Input       | Туре | Comment                                                                       |
|-------------|------|-------------------------------------------------------------------------------|
| ModuleIndex | BYTE | Index of the module (0 for the first expansion, 1 for the second, and so on). |

The following table describes the output variable:

| Output                 | Туре | Comment                                                                                          |
|------------------------|------|--------------------------------------------------------------------------------------------------|
| TM3_GetModuleFWVersion | UINT | Returns the firmware version of the module,<br>or FFFF hex if the information cannot be<br>read. |
|                        |      | For example, 001A hex indicates firmware version 26.                                             |

### TM3\_GetModuleInternalStatus: Get TM3 Module Internal Status

### **Function Description**

This function selectively reads the I/O channel status of a TM3 analog or temperature module, indicated by *ModuleIndex*. The function block writes the status for each requested channel starting at the memory location pointed to by *pStatusBuffer*.

**NOTE:** This function block is intended to be used with analog and temperature I/O modules. To get status information for digital I/O modules, see *TM3\_GetModuleBusStatus*, page 34.

## **Graphical Representation**

| TM3_GetM                                           | 1oduleInternalStatus                     |
|----------------------------------------------------|------------------------------------------|
| -ModuleIndex BYTE<br>StatusOffset BYTE             | TM3_ERR_CODE TM3_GetModuleInternalStatu: |
| -StatusSize BYTE<br>-pStatusBuffer POINTER TO BYTE |                                          |

### **IL and ST Representation**

To see the general representation in IL or ST language, refer to the chapter *Function and Function Block Representation*, page 50.

### I/O Variable Description

Each analog/temperature I/O channel of the requested module requires one byte of memory. If there is not sufficient memory allocated to the buffer for the number of I/O module channel statuses requested, it is possible that the function will overwrite memory allocated for other purposes, or perhaps attempt to overwrite a restricted area of memory.

## **A**WARNING

#### UNINTENDED EQUIPMENT OPERATION

Ensure that *pStatusBuffer* is pointing to a memory area that has been sufficiently allocated for the number of channels to be read.

Failure to follow these instructions can result in death, serious injury, or equipment damage.

The following table describes the input variables:

| Input         | Туре            | Comment                                                                                                    |
|---------------|-----------------|----------------------------------------------------------------------------------------------------|
| ModuleIndex   | BYTE            | Index of the expansion module (0 for<br>the module closest to the controller, 1<br>for the second closest, and so on) |
| StatusOffset  | BYTE            | Offset of the first status to be read in the status table.                                                            |
| StatusSize    | BYTE            | Number of bytes to be read in the status table.                                                                       |
| pStatusBuffer | POINTER TO BYTE | Buffer containing the read status table.                                                                              |

The following table describes the output variable:

| Output                      | Туре                             | Comment                                                                                                    |
|-----------------------------|----------------------------------|----------------------------------------------------------------------------------------------------|
| TM3_GetModuleInternalStatus | <i>TM3_ERR_CODE</i> ,<br>page 47 | Returns TM3_NO_ERR (00 hex) if<br>command is correct otherwise returns<br>the ID code of the error. For the<br>purposes of this function block, any<br>returned value other than zero indicates<br>that the module is not compatible with<br>the status request, or that the module<br>has other communication issues. |

## Example

The following examples describe how to get the module internal status: VAR TM3AQ2\_Channel\_0\_Output\_Status: BYTE; END\_VAR TM3AQ2 is on position 1 Status of channel 0 is at offset 0 We read 1 channel TM3\_GetModuleInternalStatus(1, 0, 1, ADR(TM3AQ2\_Channel\_0\_ Output\_Status)); status of channel 0 is in TM3AQ2\_Channel\_0\_Output\_Status

TM3AQ2 module (2 outputs)

Getting the status of first output QW0

- StatusOffset = 0 (0 inputs x 2)
- StatusSize = 1 (1 status to read)
- pStatusBuffer needs to be at least 1 byte

```
VAR
TM3AM6_Channels_1_2_Input_Status: ARRAY[1..2] OF BYTE;
END_VAR
TM3AM6 is on position 1
Status of channel 1 is at offset 9
We read 2 consecutive channels
TM3_GetModuleInternalStatus(1, 9, 2, ADR(TM3AM6_Channels_1_
2_Input_Status));
status of channel 1 is in TM3AM6_Channels_1_2_Input_Status
[1]
status of channel 2 is in TM3AM6_Channels_1_2_Input_Status
[2]
```

TM3AM6 module (4 inputs, 2 outputs)

Getting the status of input IW1 & IW2 (IW0 being the first one)

- StatusOffset = 9 (4 inputs x 2 + 1 to skip IW0 status)
- *StatusSize* = 2 (2 statuses to read)
- pStatusBuffer needs to be at least 2 bytes

# M251 PLCSystem Library Data Types

## **Overview**

This chapter describes the data types of the M251 PLCSystem Library.

There are 2 kinds of data types available:

- System variable data types are used by the system variables, page 10 of the M251 PLCSystem Library (*PLC\_R*, *PLC\_W*,...).
- System function data types are used by the read/write system functions, page 23 of the M251 PLCSystem Library.

## PLC\_RW System Variables Data Types

### **Overview**

This section lists and describes the system variable data types included in the *PLC\_R* and *PLC\_W* structures.

## *PLC\_R\_APPLICATION\_ERROR*: Detected Application Error Status Codes

## **Enumerated Type Description**

The *PLC\_R\_APPLICATION\_ERROR* enumeration data type contains the following values:

| Enumerator                                     | Value    | Comment                                           | What to do                                                                                                    |
|------------------------------------------------|----------|---------------------------------------------------|----------------------------------------------------------------------------------------------------|
| PLC_R_APP_ERR_UNKNOWN                          | FFFF hex | Undefined error detected.                         | Contact your Schneider Electric service representative.                                                                                                    |
| PLC_R_APP_ERR_NOEXCEPTION                      | 0000 hex | No error detected.                                | -                                                                                                    |
| PLC_R_APP_ERR_WATCHDOG                         | 0010 hex | Task watchdog expired.                            | Check your application. A reset is needed to enter Run mode.                                                                                                    |
| PLC_R_APP_ERR_<br>HARDWAREWATCHDOG             | 0011 hex | System watchdog expired.                          | If the problem is reproducible,<br>verify that there are no<br>configured but disconnected<br>communication ports. If the<br>problem persists, update the<br>firmware. Otherwise, contact<br>your Schneider Electric service<br>representative.            |
| PLC_R_APP_ERR_IO_CONFIG_ERROR                  | 0012 hex | Incorrect I/O configuration parameters detected.  | <ul> <li>Your application might be corrupted. To resolve this issue, use one of the methods:</li> <li>1. Build &gt; Clean All</li> <li>2. Export/Import your application.</li> <li>3. Upgrade EcoStruxure Machine Expert to the latest version.</li> </ul> |
| PLC_R_APP_ERR_UNRESOLVED_<br>EXTREFS           | 0018 hex | Undefined functions detected.                     | Delete the unresolved functions from the application.                                                                                                    |
| PLC_R_APP_ERR_IEC_TASK_CONFIG_<br>ERROR        | 0025 hex | Incorrect Task configuration parameters detected. | <ul> <li>Your application might be corrupted. To resolve this issue, use one of the methods:</li> <li>1. Build &gt; Clean All</li> <li>2. Export/Import your application.</li> <li>3. Upgrade EcoStruxure Machine Expert to the latest version.</li> </ul> |
| PLC_R_APP_ERR_ILLEGAL_INSTRUCTION              | 0050 hex | Undefined instruction detected.                   | Debug your application to resolve the problem.                                                                                                    |
| PLC_R_APP_ERR_ACCESS_VIOLATION                 | 0051 hex | Attempted access to reserved memory area.         | Debug your application to resolve the problem.                                                                                                    |
| PLC_R_APP_ERR_DIVIDE_BY_ZERO                   | 0102 hex | Integer division by zero detected.                | Debug your application to resolve the problem.                                                                                                    |
| PLC_R_APP_ERR_PROCESSORLOAD_<br>WATCHDOG       | 0105 hex | Processor overloaded by Application Tasks.        | Reduce the application workload<br>by improving the application<br>architecture. Increase the task<br>cycle duration. Reduce event<br>frequency.                                                                                                    |
| PLC_R_APP_ERR_DIVIDE_REAL_BY_<br>ZERO          | 0152 hex | Real division by zero detected.                   | Debug your application to resolve the problem.                                                                                                    |
| PLC_R_APP_ERR_EXPIO_EVENTS_<br>COUNT_EXCEEDED  | 4E20 hex | Too many events on expert I/Os are detected.      | Reduce the number of event tasks.                                                                                                    |
| PLC_R_APP_ERR_APPLICATION_<br>VERSION_MISMATCH | 4E21 hex | Mismatch in the application version detected.     | The application version in the<br>logic controller does not match<br>the version in EcoStruxure<br>Machine Expert. Refer to<br>Applications (see EcoStruxure<br>Machine Expert, Programming<br>Guide).                                                     |

## PLC\_R\_BOOT\_PROJECT\_STATUS: Boot Project Status Codes

## Enumerated Type Description

The *PLC\_R\_BOOT\_PROJECT\_STATUS* enumeration data type contains the following values:

| Enumerator                                  | Value    | Comment                                                                             |
|---------------------------------------------|----------|-------------------------------------------------------------------------------------|
| PLC_R_NO_BOOT_PROJECT                       | 0000 hex | Boot project does not exist in non-volatile memory.                                 |
| PLC_R_BOOT_PROJECT_CREATION_IN_<br>PROGRESS | 0001 hex | Boot project is being created.                                                      |
| PLC_R_DIFFERENT_BOOT_PROJECT                | 0002 hex | Boot project in non-volatile memory is different from the project loaded in memory. |
| PLC_R_VALID_BOOT_PROJECT                    | FFFF hex | Boot project in non-volatile memory is the same as the project loaded in memory.    |

## *PLC\_R\_IO\_STATUS*: I/O Status Codes

## **Enumerated Type Description**

The *PLC\_R\_IO\_STATUS* enumeration data type contains the following values:

| Enumerator                  | Value    | Comment                                          |
|-----------------------------|----------|--------------------------------------------------|
| PLC_R_IO_OK                 | FFFF hex | Inputs/Outputs are operational.                  |
| PLC_R_IO_NO_INIT            | 0001 hex | Inputs/Outputs are not initialized.              |
| PLC_R_IO_CONF_FAULT         | 0002 hex | Incorrect I/O configuration parameters detected. |
| PLC_R_IO_SHORTCUT_FAULT     | 0003 hex | Inputs/Outputs short-circuit detected.           |
| PLC_R_IO_POWER_SUPPLY_FAULT | 0004 hex | Inputs/Outputs power supply error detected.      |

## PLC\_R\_SDCARD\_STATUS: SD Card Slot Status Codes

### **Enumerated Type Description**

The *PLC\_R\_SDCARD\_STATUS* enumeration data type contains the following values:

| Enumerator       | Value    | Comment                                                                         |
|------------------|----------|---------------------------------------------------------------------------------|
| NO_SDCARD        | 0000 hex | No SD card detected in the slot or the slot is not connected.                   |
| SDCARD_READONLY  | 0001 hex | SD card is in read-only mode.                                                   |
| SDCARD_READWRITE | 0002 hex | SD card is in read/write mode.                                                  |
| SDCARD_ERROR     | 0003 hex | Error detected in the SD card. More details are written to the file FwLog. txt. |

## PLC\_R\_STATUS: Controller Status Codes

## **Enumerated Type Description**

The *PLC\_R\_STATUS* enumeration data type contains the following values:

| Enumerator       | Value    | Comment                                                                                                    |
|------------------|----------|----------------------------------------------------------------------------------------------------|
| PLC_R_EMPTY      | 0000 hex | Controller does not contain an application.                                                                                                    |
| PLC_R_STOPPED    | 0001 hex | Controller is stopped.                                                                                                    |
| PLC_R_RUNNING    | 0002 hex | Controller is running.                                                                                                    |
| PLC_R_HALT       | 0004 hex | Controller is in a HALT state (see the controller state diagram in your controller programming guide (see Modicon M251 Logic Controller, Programming Guide)). |
| PLC_R_BREAKPOINT | 0008 hex | Controller has paused at a breakpoint.                                                                                                    |

## *PLC\_R\_STOP\_CAUSE*: From RUN State to Other State Transition Cause Codes

## Enumerated Type Description

The *PLC\_R\_STOP\_CAUSE* enumeration data type contains the following values:

| Enumerator                                | Value  | Comment                                                                                                    | What to do                                                                                                    |
|-------------------------------------------|--------|----------------------------------------------------------------------------------------------------|----------------------------------------------------------------------------------------------------|
| PLC_R_STOP_REASON_ UNKNOWN                | 00 hex | Initial value or stop cause is indeterminable.                                                                                                    | Contact your local<br>Schneider Electric<br>representative.                                                                           |
| PLC_R_STOP_REASON_HW_WATCHDOG             | 01 hex | Stopped after hardware watchdog timeout.                                                                                                    | Contact your local<br>Schneider Electric<br>representative.                                                                           |
| PLC_R_STOP_REASON_RESET                   | 02 hex | Stopped after reset.                                                                                                    | See reset possibilities in<br>Controller State Diagram.                                                                               |
| PLC_R_STOP_REASON_EXCEPTION               | 03 hex | Stopped after exception.                                                                                                    | Verify your application,<br>and correct if necessary.<br>See System and Task<br>Watchdogs. A reset is<br>needed to enter Run<br>mode. |
| PLC_R_STOP_REASON_USER                    | 04 hex | Stopped after a user request.                                                                                                    | Refer to Stop Command in<br>Commanding State<br>Transitions (see Modicon<br>M251 Logic Controller,<br>Programming Guide).             |
| PLC_R_STOP_REASON_IECPROGRAM              | 05 hex | Stopped after a program command request<br>(for example: control command with<br>parameter <i>PLC_W.q_wPLCControl:=PLC_</i><br><i>W_COMMAND.PLC_W_STOP;</i> ). | _                                                                                                    |
| PLC_R_STOP_REASON_DELETE                  | 06 hex | Stopped after a remove application command.                                                                                                    | See the <b>Applications</b> tab<br>of the Controller Device<br>Editor (see Modicon M251<br>Logic Controller,<br>Programming Guide).   |
| PLC_R_STOP_REASON_DEBUGGING               | 07 hex | Stopped after entering debug mode.                                                                                                    | -                                                                                                    |
| PLC_R_STOP_FROM_NETWORK_<br>REQUEST       | 0A hex | Stopped after a request from the network, the controller Web server, or <i>PLC_W</i> command.                                                                  | -                                                                                                    |
| PLC_R_STOP_FROM_INPUT                     | 0B hex | Stop required by a controller input.                                                                                                    | -                                                                                                    |
| PLC_R_STOP_FROM_RUN_STOP_SWITCH           | 0C hex | Stop required by the controller switch.                                                                                                    | -                                                                                                    |
| PLC_R_STOP_REASON_RETAIN_<br>MISMATCH     | 0D hex | Stopped after an unsuccessful check context test during rebooting.                                                                                             | There are retained<br>variables in non-volatile<br>memory that do not exist<br>in the executing<br>application.                       |
|                                           |        |                                                                                                    | Verify your application,<br>correct if necessary, then<br>reestablish the boot<br>application.                                        |
| PLC_R_STOP_REASON_BOOT_APPLI_<br>MISMATCH | 0E hex | Stopped after an unsuccessful compare<br>between the boot application and the<br>application that was in the memory before<br>rebooting.                       | Create a valid boot application.                                                                                                    |
| PLC_R_STOP_REASON_POWERFAIL               | 0F hex | Stopped after a power interruption.                                                                                                    | -                                                                                                    |

For more information on the reasons why the controller has stopped, refer to the Controller State Description (see Modicon M251 Logic Controller, Programming Guide).

## *PLC\_R\_TERMINAL\_PORT\_STATUS*: Programming Port Connection Status Codes

### **Enumerated Type Description**

The *PLC\_R\_TERMINAL\_PORT\_STATUS* enumeration data type contains the following values:

| Enumerator                      | Value  | Comment                                     |
|---------------------------------|--------|---------------------------------------------|
| TERMINAL_NOT_CONNECTED          | 00 hex | No PC is connected to the programming port. |
| TERMINAL_CONNECTION_IN_PROGRESS | 01 hex | Connection is in progress.                  |
| TERMINAL_CONNECTED              | 02 hex | PC is connected to the programming port.    |
| TERMINAL_ERROR                  | 0F hex | Error detected during connection.           |

## PLC\_R\_TM3\_BUS\_STATE: TM3 Bus Status Codes

### **Enumerated Type Description**

The *PLC\_R\_TM3\_BUS\_STATE* enumeration data type contains the following values:

| Enumerator             | Value  | Comment                                                                                                    |
|------------------------|--------|----------------------------------------------------------------------------------------------------|
| TM3_CONF_ERROR         | 01 hex | Error detected due to mismatch in the physical configuration and the configuration in EcoStruxure Machine Expert. |
| ТМ3_ОК                 | 03 hex | The physical configuration and the configuration in EcoStruxure Machine Expert match.                             |
| TM3_POWER_SUPPLY_ERROR | 04 hex | Error detected in power supply.                                                                                   |

## PLC\_W\_COMMAND: Control Command Codes

### **Enumerated Type Description**

The *PLC\_W\_COMMAND* enumeration data type contains the following values:

| Enumerator       | Value    | Comment                                      |
|------------------|----------|----------------------------------------------|
| PLC_W_STOP       | 0001 hex | Command to stop the controller.              |
| PLC_W_RUN        | 0002 hex | Command to run the controller.               |
| PLC_W_RESET_COLD | 0004 hex | Command to initiate a Controller cold reset. |
| PLC_W_RESET_WARM | 0008 hex | Command to initiate a Controller warm reset. |

## DataFileCopy System Variables Data Types

### **Overview**

This section lists and describes the system variable data types included in the *DataFileCopy* structures.

## DataFileCopyError: Detected Error Codes

## **Enumerated Type Description**

The DataFileCopyError enumeration data type contains the following values:

| Enumerator              | Value  | Description                                                                                                    |
|-------------------------|--------|----------------------------------------------------------------------------------------------------|
| ERR_NO_ERR              | 00 hex | No error detected.                                                                                                |
| ERR_FILE_NOT_FOUND      | 01 hex | The file does not exist.                                                                                          |
| ERR_FILE_ACCESS_REFUSED | 02 hex | The file cannot be opened.                                                                                        |
| ERR_INCORRECT_SIZE      | 03 hex | The request size is not the same as size read from file.                                                          |
| ERR_CRC_ERR             | 04 hex | The CRC is not correct and the file is assumed to be corrupted.                                                   |
| ERR_INCORRECT_MAC       | 05 hex | The controller attempting to read from the file does not have the same MAC address as that contained in the file. |

## DataFileCopyLocation: Location Codes

### **Enumerated Type Description**

The *DataFileCopyLocation* enumeration data type contains the following values:

| Enumerator    | Value  | Description                                                        |
|---------------|--------|--------------------------------------------------------------------|
| DFCL_INTERNAL | 00 hex | Data file with DTA extension is located in /usr/Dta directory.     |
| DFCL_EXTERNAL | 01 hex | Data file with DTA extension is located in /sd0/usr/Dta directory. |
| DFCL_TBD      | 02 hex | Not used.                                                          |

## **ExecScript System Variables Data Types**

### **Overview**

This section lists and describes the system variable data types included in the *ExecScript* structures.

## ExecuteScriptError: Detected Error Codes

### **Enumerated Type Description**

The *ExecuteScriptError* enumeration data type contains the following values:

| Enumerator                   | Value  | Description                                                                                                    |
|------------------------------|--------|----------------------------------------------------------------------------------------------------|
| СМД_ОК                       | 00 hex | No error detected.                                                                                                    |
| ERR_CMD_UNKNOWN              | 01 hex | The command is invalid.                                                                                                    |
| ERR_SD_CARD_MISSING          | 02 hex | SD card is not present.                                                                                                    |
| ERR_SEE_FWLOG                | 03 hex | There was an error detected during command execution, see ${\tt FwLog.txt}.$ For more information, refer to File Type (see Modicon M251 Logic Controller, Programming Guide). |
| ERR_ONLY_ONE_COMMAND_ALLOWED | 04 hex | An attempt was made to execute several scripts simultaneously.                                                                                                    |
| CMD_BEING_EXECUTED           | 05 hex | A script is already in progress.                                                                                                    |

## ETH\_RW System Variables Data Types

### **Overview**

This section lists and describes the system variable data types included in the  $ETH_R$  and  $ETH_W$  structures.

## ETH\_R\_FRAME\_PROTOCOL: Frame Transmission Protocol Codes

### **Enumerated Type Description**

The *ETH\_R\_FRAME\_PROTOCOL* enumeration data type contains the following values:

| Enumerator        | Value  | Comment                                                  |
|-------------------|--------|----------------------------------------------------------|
| ETH_R_802_3       | 00 hex | The protocol used for frame transmission is IEEE 802.3.  |
| ETH_R_ETHERNET_II | 01 hex | The protocol used for frame transmission is Ethernet II. |

## ETH\_R\_IP\_MODE: IP Address Source Codes

### **Enumerated Type Description**

The *ETH\_R\_IP\_MODE* enumeration data type contains the following values:

| Enumerator     | Value  | Comment                                                  |
|----------------|--------|----------------------------------------------------------|
| ETH_R_STORED   | 00 hex | Stored IP address is used.                               |
| ETH_R_BOOTP    | 01 hex | Bootstrap protocol (BOOTP) is used to get an IP address. |
| ETH_R_DHCP     | 02 hex | DHCP protocol is used to get an IP address.              |
| ETH_DEFAULT_IP | FF hex | Default IP address is used.                              |

## ETH\_R\_PORT\_DUPLEX\_STATUS: Transmission Mode Codes

## **Enumerated Type Description**

The *ETH\_R\_PORT\_DUPLEX\_STATUS* enumeration data type contains the following values:

| Enumerator             | Value  | Comment                                |
|------------------------|--------|----------------------------------------|
| ETH_R_PORT_HALF_DUPLEX | 00 hex | Half duplex transmission mode is used. |
| ETH_R_FULL_DUPLEX      | 01 hex | Full duplex transmission mode is used. |
| ETH_R_PORT_NA_DUPLEX   | 03 hex | No duplex transmission mode is used.   |

## ETH\_R\_PORT\_IP\_STATUS: Ethernet TCP/IP Port Status Codes

## Enumerated Type Description

The *ETH\_R\_PORT\_IP\_STATUS* enumeration data type contains the following values:

| Enumerator      | Value  | Comment                                                                                     |
|-----------------|--------|---------------------------------------------------------------------------------------------|
| WAIT_FOR_PARAMS | 00 hex | Waiting for parameters.                                                                     |
| WAIT_FOR_CONF   | 01 hex | Waiting for configuration.                                                                  |
| DATA_EXCHANGE   | 02 hex | Ready for data exchange.                                                                    |
| ETH_ERROR       | 03 hex | Ethernet TCP/IP port error detected (cable disconnected, invalid configuration, and so on). |
| DUPLICATE_IP    | 04 hex | IP address already used by another equipment.                                               |

## *ETH\_R\_PORT\_LINK\_STATUS*: Communication Link Status Codes

## **Enumerated Type Description**

The *ETH\_R\_PORT\_LINK\_STATUS* enumeration data type contains the following values:

| Enumerator      | Value  | Comment                                             |
|-----------------|--------|-----------------------------------------------------|
| ETH_R_LINK_DOWN | 00 hex | Communication link not available to another device. |
| ETH_R_LINK_UP   | 01 hex | Communication link available to another device.     |

## *ETH\_R\_PORT\_SPEED*: Communication Speed of the Ethernet Port Codes

## **Enumerated Type Description**

The *ETH\_R\_PORT\_SPEED* enumeration data type contains the following values:

| Enumerator        | Value   | Comment                                   |
|-------------------|---------|-------------------------------------------|
| ETH_R_SPEED_NA    | 0 dec   | Network speed is not available.           |
| ETH_R_SPEED_10_MB | 10 dec  | Network speed is 10 megabits per second.  |
| ETH_R_100_MB      | 100 dec | Network speed is 100 megabits per second. |

## ETH\_R\_RUN\_IDLE: Ethernet/IP Run and Idle States Codes

## **Enumerated Type Description**

The *ETH\_R\_RUN\_IDLE* enumeration data type contains the following values:

| Enumerator | Value  | Comment                            |
|------------|--------|------------------------------------|
| IDLE       | 00 hex | EtherNet/IP connection is idle.    |
| RUN        | 01 hex | EtherNet/IP connection is running. |

## *TM3\_MODULE\_RW* System Variables Data Types

### **Overview**

This section lists and describes the system variable data types included in the *TM3\_MODULE\_R* and *TM3\_MODULE\_W* structures.

## TM3\_ERR\_CODE: TM3 Expansion Module Detected Error Codes

## **Enumerated Type Description**

The TM3\_ERR\_CODE enumeration data type contains the following values:

| Enumerator        | Value  | Comment                                                                                 |
|-------------------|--------|-----------------------------------------------------------------------------------------|
| TM3_NO_ERR        | 00 hex | Last bus exchange with the expansion module was successful.                             |
| TM3_ERR_FAILED    | 01 hex | Error detected due to the last bus exchange with the expansion module was unsuccessful. |
| TM3_ERR_PARAMETER | 02 hex | Parameter error detected in the last bus exchange with the module.                      |
| TM3_ERR_COK       | 03 hex | Temporary or permanent hardware error detected on one of the TM3 expansion modules.     |
| TM3_ERR_BUS       | 04 hex | Bus error detected in the last bus exchange with the expansion module.                  |

## TM3\_MODULE\_R\_ARRAY\_TYPE: TM3 Expansion Module Read Array Type

### **Description**

The TM3\_MODULE\_R\_ARRAY\_TYPE is an array of 0...13 TM3\_MODULE\_R\_STRUCT.

### TM3\_MODULE\_STATE: TM3 Expansion Module State Codes

### **Enumerated Type Description**

The TM3\_MODULE\_STATE enumeration data type contains the following values:

| Enumerator          | Value  | Comment                                                                                         |
|---------------------|--------|-------------------------------------------------------------------------------------------------|
| TM3_EMPTY           | 00 hex | No module.                                                                                      |
| TM3_CONF_ERROR      | 01 hex | Physical expansion module does not match with the one configured in EcoStruxure Machine Expert. |
| TM3_BUS_ERROR       | 02 hex | Bus error detected in the last exchange with the module.                                        |
| ТМЗ_ОК              | 03 hex | Last bus exchange with this module was successful.                                              |
| TM3_MISSING_OPT_MOD | 05 hex | Optional module is not physically present.                                                      |

## *TM3\_BUS\_W\_IOBUSERRMOD*: TM3 bus error mode

### **Enumerated Type Description**

The *TM3\_BUS\_W\_IOBUSERRMOD* enumeration data type contains the following values:

| Enumerator        | Value  | Comment                                                                                                    |
|-------------------|--------|----------------------------------------------------------------------------------------------------|
| IOBUS_ERR_ACTIVE  | 00 hex | Active mode. The logic controller stops all I/O exchanges on the TM3 bus on detection of a permanent error. Refer to I/O Configuration General Description (see Modicon M251 Logic Controller, Programming Guide). |
| IOBUS_ERR_PASSIVE | 01 hex | Passive mode. I/O exchanges continue on the TM3 bus even if an error is detected.                                                                                                    |

## **System Function Data Types**

### **Overview**

This section describes the different system function data types of the M251 PLCSystem library.

## RTCSETDRIFT\_ERROR: SetRTCDrift Function Detected Error Codes

## **Enumerated Type Description**

The *RTCSETDRIFT\_ERROR* enumeration data type contains the following values:

| Enumerator         | Value  | Comment                                                 |
|--------------------|--------|---------------------------------------------------------|
| RTC_OK             | 00 hex | RTC drift correctly configured.                         |
| RTC_BAD_DAY        | 01 hex | Not used.                                               |
| RTC_BAD_HOUR       | 02 hex | Not used.                                               |
| RTC_BAD_MINUTE     | 03 hex | Not used.                                               |
| RTC_BAD_DRIFT      | 04 hex | RTC Drift parameter out of range.                       |
| RTC_INTERNAL_ERROR | 05 hex | RTC Drift settings rejected on internal error detected. |

# **Appendices**

## What's in This Part

### **Overview**

This appendix extracts parts of the programming guide for technical understanding of the library documentation.

# **Function and Function Block Representation**

### What's in This Chapter

| Differences Between a Function and a Function Block      | . 50 |
|----------------------------------------------------------|------|
| How to Use a Function or a Function Block in IL Language | .51  |
| How to Use a Function or a Function Block in ST Language | . 53 |

## **Overview**

Each function can be represented in the following languages:

- IL: Instruction List
- ST: Structured Text
- LD: Ladder Diagram
- FBD: Function Block Diagram
- CFC: Continuous Function Chart

This chapter provides functions and function blocks representation examples and explains how to use them for IL and ST languages.

## **Differences Between a Function and a Function Block**

### Function

A function:

- is a POU (Program Organization Unit) that returns one immediate result.
- is directly called with its name (not through an instance).
- has no persistent state from one call to the other.
- can be used as an operand in other expressions.

Examples: boolean operators (AND), calculations, conversion (BYTE TO INT)

## **Function Block**

A function block:

- is a POU (Program Organization Unit) that returns one or more outputs.
- needs to be called by an instance (function block copy with dedicated name and variables).
- each instance has a persistent state (outputs and internal variables) from one call to the other from a function block or a program.

Examples: timers, counters

In the example, Timer ON is an instance of the function block TON:

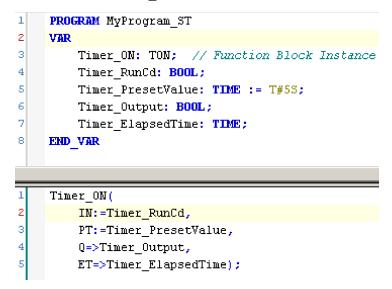

# How to Use a Function or a Function Block in IL Language

#### **General Information**

This part explains how to implement a function and a function block in IL language.

Functions <code>IsFirstMastCycle</code> and <code>SetRTCDrift</code> and <code>Function Block</code> <code>TON</code> are used as examples to show implementations.

#### Using a Function in IL Language

This procedure describes how to insert a function in IL language:

| Step | Action                                                                                                    |  |
|------|----------------------------------------------------------------------------------------------------|--|
| 1    | Open or create a new POU in Instruction List language.                                                                                                    |  |
|      | <b>NOTE:</b> The procedure to create a POU is not detailed here. For more information, refer to Adding and Calling POUs (see EcoStruxure Machine Expert, Programming Guide).                                                                                        |  |
| 2    | Create the variables that the function requires.                                                                                                    |  |
| 3    | If the function has 1 or more inputs, start loading the first input using LD instruction.                                                                                                    |  |
| 4    | Insert a new line below and:                                                                                                    |  |
|      | <ul> <li>type the name of the function in the operator column (left field), or</li> </ul>                                                                                                    |  |
|      | <ul> <li>use the Input Assistant to select the function (select Insert Box in the contextual<br/>menu).</li> </ul>                                                                                                    |  |
| 5    | If the function has more than 1 input and when Input Assistant is used, the necessary number of lines is automatically created with ??? in the fields on the right. Replace the ??? with the appropriate value or variable that corresponds to the order of inputs. |  |
| 6    | Insert a new line to store the result of the function into the appropriate variable: type ST instruction in the operator column (left field) and the variable name in the field on the right.                                                                       |  |

To illustrate the procedure, consider the Functions <code>IsFirstMastCycle</code> (without input parameter) and <code>SetRTCDrift</code> (with input parameters) graphically presented below:

| Function                 | Graphical Representation                                                                                                   |
|--------------------------|----------------------------------------------------------------------------------------------------|
| without input parameter: |                                                                                                    |
| IsFirstMastCycle         | IsFirstMastCycle FirstCycle 1                                                                                              |
| with input parameters:   |                                                                                                    |
| SetRTCDrift              | SetRTCDrift       myDrift     RtcDrift     SetRTCDrift       myDay     Day       myHour     Hour       myMinute     Minute |

| Function                                                                 | Repre                 | esentation in POU IL Edit                         | tor              |   |
|--------------------------------------------------------------------------|-----------------------|---------------------------------------------------|------------------|---|
| IL example of a function<br>without input parameter:<br>IsFirstMastCycle | 1<br>2<br>3<br>4<br>5 | PROGRAM MyProgra<br>VAR<br>FirstCycle:<br>END_VAR | _                |   |
|                                                                          | 1                     | IsFirstMastCyc<br>ST                              | le<br>FirstCycl  | e |
| IL example of a function with input parameters:                          | 1                     | PROGRAM MyProgra                                  | m IL             |   |
| SetRTCDrift                                                              | 2                     | VAR                                               | T (-2929) := 5   |   |
|                                                                          | 4                     | myDay: DAY_O                                      | F_WEEK := SUNDAY |   |
|                                                                          | 5                     | myHour: HOUR<br>myMinute: MI                      |                  |   |
|                                                                          | 7                     | myDiag: RTCS                                      | ETDRIFT_ERROR;   |   |
|                                                                          | 8<br>9                | END_VAR                                           |                  |   |
|                                                                          |                       |                                                   |                  |   |
|                                                                          | 1                     | LD                                                | myDrift          |   |
|                                                                          |                       | SetRTCDrift                                       | myDay<br>myHour  |   |
|                                                                          |                       |                                                   | myMinute         |   |
|                                                                          |                       | ST                                                | myDiag           |   |

In IL language, the function name is used directly in the operator column:

# Using a Function Block in IL Language

This procedure describes how to insert a function block in IL language:

| Step | Action                                                                                                    |  |
|------|----------------------------------------------------------------------------------------------------|--|
| 1    | Open or create a new POU in Instruction List language.                                                                                                    |  |
|      | <b>NOTE:</b> The procedure to create a POU is not detailed here. For more information, refer to Adding and Calling POUs (see EcoStruxure Machine Expert, Programming Guide). |  |
| 2    | Create the variables that the function block requires, including the instance name.                                                                                          |  |
| 3    | Function Blocks are called using a CAL instruction:                                                                                                    |  |
|      | • Use the <b>Input Assistant</b> to select the function block (right-click and select <b>Insert Box</b> in the contextual menu).                                             |  |

| Step | Action                                                                                                    |  |  |
|------|----------------------------------------------------------------------------------------------------|--|--|
|      | <ul> <li>Automatically, the CAL instruction and the necessary I/O are created.</li> <li>Each parameter (I/O) is an instruction:</li> <li>Values to inputs are set by ":=".</li> <li>Values to outputs are set by "=&gt;".</li> </ul> |  |  |
| 4    | In the CAL right-side field, replace ??? with the instance name.                                                                                                    |  |  |
| 5    | Replace other ??? with an appropriate variable or immediate value.                                                                                                    |  |  |

To illustrate the procedure, consider this example with the  ${\tt TON}$  Function Block graphically presented below:

| Function Block | Graphical Representation                                                                   |
|----------------|--------------------------------------------------------------------------------------------|
| TON            | Timer_ON 0<br>Timer_RunCd IN Q Timer_Output 1<br>Timer_PresetValue PT ET Timer_ElapsedTime |

In IL language, the function block name is used directly in the operator column:

| unction Block Repr                           | resentation in POU IL Editor                                                                                                    |
|----------------------------------------------|----------------------------------------------------------------------------------------------------|
| ON 1<br>2<br>3<br>4<br>5<br>6<br>7<br>8<br>9 | <pre>PROGRAM MyProgram_IL<br/>VAR<br/>Timer_ON: TON; // Function Block instance declaration<br/>Timer_RunCd: BOOL;<br/>Timer_PresetValue: TIME := T#5S;<br/>Timer_Output: BOOL;<br/>Timer_ElapsedTime: TIME;<br/>END_VAR</pre> |
| 1                                            | CAL Timer_ON(<br>IN:= Timer_RunCd,<br>PT:= Timer_PresetValue,<br>Q=> Timer_Output,<br>ET=> Timer_ElapsedTime)                                                                                                    |

# How to Use a Function or a Function Block in ST Language

#### **General Information**

This part explains how to implement a Function and a Function Block in ST language.

Function  ${\tt SetRTCDrift}$  and Function Block  ${\tt TON}$  are used as examples to show implementations.

#### **Using a Function in ST Language**

This procedure describes how to insert a function in ST language:

| Step | Action                                                                                                    |
|------|----------------------------------------------------------------------------------------------------|
| 1    | Open or create a new POU in Structured Text language.                                                                                                    |
|      | <b>NOTE:</b> The procedure to create a POU is not detailed here. For more information, refer to Adding and Calling POUs (see EcoStruxure Machine Expert, Programming Guide). |
| 2    | Create the variables that the function requires.                                                                                                    |
| 3    | Use the general syntax in the <b>POU ST Editor</b> for the ST language of a function. The general syntax is:                                                                 |
|      | <pre>FunctionResult:=FunctionName(VarInput1, VarInput2,VarInputx);</pre>                                                                                                    |

To illustrate the procedure, consider the function <code>SetRTCDrift</code> graphically presented below:

| Function    | Graphical Representation                                                                                                   |
|-------------|----------------------------------------------------------------------------------------------------|
| SetRTCDrift | SetRTCDrift       myDrift     RtcDrift     SetRTCDrift       myDay     Day       myHour     Hour       myMinute     Minute |

The ST language of this function is the following:

| Function    | Representation in POU ST Editor                                                                                                    |
|-------------|----------------------------------------------------------------------------------------------------|
| SetRTCDrift | <pre>PROGRAM MyProgram_ST<br/>VAR myDrift: SINT(-2929) := 5;<br/>myDay: DAY_OF_WEEK := SUNDAY;<br/>myHour: HOUR := 12;<br/>myMinute: MINUTE;<br/>myRTCAdjust: RTCDRIFT_ERROR;<br/>END_VAR<br/>myRTCAdjust:= SetRTCDrift(myDrift, myDay, myHour, myMinute);</pre> |

### Using a Function Block in ST Language

This procedure describes how to insert a function block in ST language:

| Step | Action                                                                                                    |
|------|----------------------------------------------------------------------------------------------------|
| 1    | Open or create a new POU in Structured Text language.                                                                                                    |
|      | <b>NOTE:</b> The procedure to create a POU is not detailed here. For more information on adding, declaring and calling POUs, refer to the related documentation (see EcoStruxure Machine Expert, Programming Guide).                                                    |
| 2    | <ul> <li>Create the input and output variables and the instance required for the function block:</li> <li>Input variables are the input parameters required by the function block</li> <li>Output variables receive the value returned by the function block</li> </ul> |
| 3    | Use the general syntax in the <b>POU ST Editor</b> for the ST language of a Function Block. The general syntax is:                                                                                                    |
|      | <pre>FunctionBlock_InstanceName(Input1:=VarInput1, Input2:=VarInput2,<br/>Ouput1=&gt;VarOutput1, Ouput2=&gt;VarOutput2,);</pre>                                                                                                    |

To illustrate the procedure, consider this example with the  ${\tt TON}$  function block graphically presented below:

| Function Block | Graphical Representation                                                                              |
|----------------|----------------------------------------------------------------------------------------------------|
| TON            | Timer_ON 0<br>TON 0<br>Timer_RunCd IN Q Timer_Output 2<br>Timer_PresetValue PT ET Timer_ElapsedTime 2 |

This table shows examples of a function block call in ST language:

| Function Block | Representation in POU ST Editor             |
|----------------|---------------------------------------------|
| TON            |                                             |
|                | 1 PROGRAM MyProgram_ST                      |
|                | 2 VAR                                       |
|                | 3 Timer_ON: TON; // Function Block Instance |
|                | 4 Timer_RunCd: BOOL;                        |
|                | 5 Timer_PresetValue: TIME := T#5S;          |
|                | 6 Timer_Output: BOOL;                       |
|                | 7 Timer_ElapsedTime: TIME;                  |
|                | 8 END_VAR                                   |
|                |                                             |
|                |                                             |
|                | 1 Timer_ON(                                 |
|                | <pre>2 IN:=Timer_RunCd,</pre>               |
|                | 3 PT:=Timer_PresetValue,                    |
|                | <pre>4 Q=&gt;Timer_Output,</pre>            |
|                | <pre>5 ET=&gt;Timer_ElapsedTime);</pre>     |
|                |                                             |

# Glossary

### Α

#### %:

According to the IEC standard, % is a prefix that identifies internal memory addresses in the logic controller to store the value of program variables, constants, I/O, and so on.

#### application:

A program including configuration data, symbols, and documentation.

#### ARRAY:

The systematic arrangement of data objects of a single type in the form of a table defined in logic controller memory. The syntax is as follows: <code>ARRAY [<dimension>] OF <Type></code>

Example 1: ARRAY [1..2] OF BOOL is a 1-dimensional table with 2 elements of type BOOL.

Example 2: ARRAY [1..10, 1..20] OF INT is a 2-dimensional table with 10 x 20 elements of type INT.

### В

#### BOOL:

(boolean) A basic data type in computing. A BOOL variable can have one of these values: 0 (FALSE), 1 (TRUE). A bit that is extracted from a word is of type BOOL; for example, %MW10.4 is a fifth bit of memory word number 10.

#### **Boot application:**

(*boot application*) The binary file that contains the application. Usually, it is stored in the controller and allows the controller to boot on the application that the user has generated.

#### BOOTP:

(*bootstrap protocol*) A UDP network protocol that can be used by a network client to automatically obtain an IP address (and possibly other data) from a server. The client identifies itself to the server using the client MAC address. The server, which maintains a pre-configured table of client device MAC addresses and associated IP addresses, sends the client its pre-configured IP address. BOOTP was originally used as a method that enabled diskless hosts to be remotely booted over a network. The BOOTP process assigns an infinite lease of an IP address. The BOOTP service utilizes UDP ports 67 and 68.

#### byte:

A type that is encoded in an 8-bit format, ranging from 00 hex to FF hex.

### С

#### CAN:

(controller area network) A protocol (ISO 11898) for serial bus networks, designed for the interconnection of smart devices (from multiple manufacturers) in smart systems and for real-time industrial applications. Originally developed for use in automobiles, CAN is now used in a variety of industrial automation control environments.

#### CFC:

(*continuous function chart*) A graphical programming language (an extension of the IEC 61131-3 standard) based on the function block diagram language that works like a flowchart. However, no networks are used and free positioning of

graphic elements is possible, which allows feedback loops. For each block, the inputs are on the left and the outputs on the right. You can link the block outputs to the inputs of other blocks to create complex expressions.

#### configuration:

The arrangement and interconnection of hardware components within a system and the hardware and software parameters that determine the operating characteristics of the system.

#### control network:

A network containing logic controllers, SCADA systems, PCs, HMI, switches, ...

Two kinds of topologies are supported:

- flat: all modules and devices in this network belong to same subnet.
- 2 levels: the network is split into an operation network and an inter-controller network.

These two networks can be physically independent, but are generally linked by a routing device.

#### CRC:

(cyclical redundancy check) A method used to determine the validity of a communication transmission. The transmission contains a bit field that constitutes a checksum. The message is used to calculate the checksum by the transmitter according to the content of the message. Receiving nodes, then recalculate the field in the same manner. Any discrepancy in the value of the 2 CRC calculations indicates that the transmitted message and the received message are different.

### D

#### DHCP:

(*dynamic host configuration protocol*) An advanced extension of BOOTP. DHCP is more advanced, but both DHCP and BOOTP are common. (DHCP can handle BOOTP client requests.)

#### DWORD:

(double word) Encoded in 32-bit format.

### Ε

#### element:

The short name of the ARRAY element.

#### equipment:

A part of a machine including sub-assemblies such as conveyors, turntables, and so on.

#### EtherNet/IP:

(*Ethernet industrial protocol*) An open communications protocol for manufacturing automation solutions in industrial systems. EtherNet/IP is in a family of networks that implement the common industrial protocol at its upper layers. The supporting organization (ODVA) specifies EtherNet/IP to accomplish global adaptability and media independence.

#### Ethernet:

A physical and data link layer technology for LANs, also known as IEEE 802.3.

#### F

FB:

(*function block*) A convenient programming mechanism that consolidates a group of programming instructions to perform a specific and normalized action, such as speed control, interval control, or counting. A function block may comprise configuration data, a set of internal or external operating parameters and usually 1 or more data inputs and outputs.

#### firmware:

Represents the BIOS, data parameters, and programming instructions that constitute the operating system on a controller. The firmware is stored in non-volatile memory within the controller.

#### function block diagram:

One of the 5 languages for logic or control supported by the standard IEC 61131-3 for control systems. Function block diagram is a graphically oriented programming language. It works with a list of networks where each network contains a graphical structure of boxes and connection lines representing either a logical or arithmetic expression, the call of a function block, a jump, or a return instruction.

#### function block:

A programming unit that has 1 or more inputs and returns 1 or more outputs. FBs are called through an instance (function block copy with dedicated name and variables) and each instance has a persistent state (outputs and internal variables) from 1 call to the other.

Examples: timers, counters

#### function:

A programming unit that has 1 input and returns 1 immediate result. However, unlike FBs, it is directly called with its name (as opposed to through an instance), has no persistent state from one call to the next and can be used as an operand in other programming expressions.

Examples: boolean (AND) operators, calculations, conversions (BYTE\_TO\_INT)

#### G

#### GVL:

(global variable list) Manages global variables within an EcoStruxure Machine Expert project.

#### Н

#### hex:

(hexadecimal)

#### I/O:

(input/output)

#### ID:

(identifier/identification)

#### IEC 61131-3:

Part 3 of a 3-part IEC standard for industrial automation equipment. IEC 61131-3 is concerned with controller programming languages and defines 2 graphical and 2 textual programming language standards. The graphical programming languages are ladder diagram and function block diagram. The textual programming languages include structured text and instruction list.

(*international electrotechnical commission*) A non-profit and non-governmental international standards organization that prepares and publishes international standards for electrical, electronic, and related technologies.

#### IEEE 802.3:

A collection of IEEE standards defining the physical layer, and the media access control sublayer of the data link layer, of wired Ethernet.

#### IL:

(*instruction list*) A program written in the language that is composed of a series of text-based instructions executed sequentially by the controller. Each instruction includes a line number, an instruction code, and an operand (refer to IEC 61131-3).

#### INT:

(integer) A whole number encoded in 16 bits.

#### IP:

(*Internet protocol* Part of the TCP/IP protocol family that tracks the Internet addresses of devices, routes outgoing messages, and recognizes incoming messages.

#### L

#### LD:

(*ladder diagram*) A graphical representation of the instructions of a controller program with symbols for contacts, coils, and blocks in a series of rungs executed sequentially by a controller (refer to IEC 61131-3).

#### LED:

(*light emitting diode*) An indicator that illuminates under a low-level electrical charge.

#### LWORD:

(long word) A data type encoded in a 64-bit format.

#### Μ

#### MAC address:

(*media access control address*) A unique 48-bit number associated with a specific piece of hardware. The MAC address is programmed into each network card or device when it is manufactured.

#### MAST:

A processor task that is run through its programming software. The MAST task has 2 sections:

- IN: Inputs are copied to the IN section before execution of the MAST task.
- OUT: Outputs are copied to the OUT section after execution of the MAST task.

#### Modbus:

The protocol that allows communications between many devices connected to the same network.

#### %MW:

According to the IEC standard, %MW represents a memory word register (for example, a language object of type memory word).

#### Ν

#### network:

A system of interconnected devices that share a common data path and protocol for communications.

#### NVM:

(Non-volatile memory) A non-volatile memory that can be overwritten. It is stored on a special EEPROM that can be erased and reprogrammed.

#### Ρ

#### PCI:

(*peripheral component interconnect*) An industry-standard bus for attaching peripherals.

#### PLC:

(programmable logic controller) An industrial computer used to automate manufacturing, industrial, and other electromechanical processes. PLCs are different from common computers in that they are designed to have multiple input and output arrays and adhere to more robust specifications for shock, vibration, temperature, and electrical interference among other things.

#### POU:

(*program organization unit*) A variable declaration in source code and a corresponding instruction set. POUs facilitate the modular re-use of software programs, functions, and function blocks. Once declared, POUs are available to one another.

#### program:

The component of an application that consists of compiled source code capable of being installed in the memory of a logic controller.

#### protocol:

A convention or standard definition that controls or enables the connection, communication, and data transfer between 2 computing system and devices.

#### R

#### RTC:

(*real-time clock*) A battery-backed time-of-day and calender clock that operates continuously, even when the controller is not powered for the life of the battery.

#### run:

A command that causes the controller to scan the application program, read the physical inputs, and write to the physical outputs according to solution of the logic of the program.

#### S

#### SINT:

(signed integer) A 15-bit value plus sign.

#### STOP:

A command that causes the controller to stop running an application program.

#### string:

A variable that is a series of ASCII characters.

ST:

(*structured text*) A language that includes complex statements and nested instructions (such as iteration loops, conditional executions, or functions). ST is compliant with IEC 61131-3.

#### system variable:

A variable that provides controller data and diagnostic information and allows sending commands to the controller.

### Т

#### task:

A group of sections and subroutines, executed cyclically or periodically for the MAST task or periodically for the FAST task.

A task possesses a level of priority and is linked to inputs and outputs of the controller. These I/O are refreshed in relation to the task.

A controller can have several tasks.

#### TCP:

(*transmission control protocol*) A connection-based transport layer protocol that provides a simultaneous bi-directional transmission of data. TCP is part of the TCP/IP protocol suite.

### U

#### UDINT:

(unsigned double integer) Encoded in 32 bits.

#### UINT:

(unsigned integer) Encoded in 16 bits.

#### unlocated variable:

A variable that does not have an address (refer to located variable).

### V

#### variable:

A memory unit that is addressed and modified by a program.

#### W

#### watchdog:

A watchdog is a special timer used to ensure that programs do not overrun their allocated scan time. The watchdog timer is usually set to a higher value than the scan time and reset to 0 at the end of each scan cycle. If the watchdog timer reaches the preset value, for example, because the program is caught in an endless loop, an error is declared and the program stopped.

#### WORD:

A type encoded in a 16-bit format.

# Index

## В

| Battery led    |    |
|----------------|----|
| InhibitBatLed2 | 26 |

# С

| cycle                |    |
|----------------------|----|
| IsFirstMastColdCycle | 23 |
| IsFirstMastCycle     |    |
| IsFirstMastWarmCycle |    |

# D

| Data Types                     |    |
|--------------------------------|----|
| DataFileCopyError              | 44 |
| DataFileCopyLocation           |    |
| ETH_R_FRAME_PROTOCOL           | 45 |
| ETH R IP MODE                  |    |
| ETH R PORT DUPLEX STATUS       |    |
| ETH_R_PORT_IP_STATUS           | 46 |
| ETH_R_PORT_LINK_STATUS         | 46 |
| ETH_R_PORT_SPEED               | 46 |
| ETH_R_RUN_IDLE                 | 46 |
| ExecuteScriptError             | 44 |
| PLC_R_APPLICATION_ERROR        |    |
| PLC_R_BOOT_PROJECT_STATUS      | 40 |
| PLC_R_IO_STATUS                | 40 |
| PLC R SDCARD STATUS            | 40 |
| PLC R STATUS                   | 41 |
| PLC_R_STOP_CAUSE               | 42 |
| PLC_R_TERMINAL_PORT_STATUS     | 43 |
| PLC R TM3 BUS STATE            | 43 |
| PLC_W_COMMAND                  | 43 |
| RTCSETDRIFT_ERROR              | 48 |
| TM3_BUS_W_IOBUSERRMOD          | 47 |
| TM3_ERR_CODE                   | 47 |
| TM3_MODULE_R_ARRAY_TYPE        | 47 |
| TM3_MODULE_STATE               | 47 |
| DataFileCopy                   |    |
| copying data to or from a file | 29 |
| DataFileCopyError              |    |
| Data Types                     | 44 |
| DataFileCopyLocation           |    |
| Data Types                     | 44 |
|                                |    |

# Ε

| ETH R                    |    |
|--------------------------|----|
| system variable          | 18 |
| ETH_R_FRAME_PROTOCOL     |    |
| Data Types               | 45 |
| ETH_R_IP_MODE            |    |
| Data Types               | 45 |
| ETH_R_PORT_DUPLEX_STATUS |    |
| Data Types               | 45 |
| ETH_R_PORT_LINK_STATUS   |    |
| Data Types               | 46 |
| ETH_R_PORT_SPEED         |    |
| Data Types               | 46 |
| ETH_W                    |    |
| system variable          | 20 |
| ExecuteScript            |    |
| running script commands  | 31 |
|                          |    |

ExecuteScriptError Data Types.....44

# F

| FB ControlClone                                 |     |
|-------------------------------------------------|-----|
| function block                                  | 28  |
| FC_GetFreeDiskSpace                             |     |
| function                                        | 32  |
| FC_GetLabel                                     |     |
| function                                        | 33  |
| FC_GetTotalDiskSpace                            |     |
| function                                        | 33  |
| file copy commands                              |     |
| DataFileCopy                                    | 29  |
| function                                        |     |
| FC_GetFreeDiskSpace                             |     |
| FC_GetLabel                                     |     |
| FC_GetTotalDiskSpace                            | 33  |
| function blocks                                 |     |
| FB_ControlClone                                 | 28  |
| functions                                       |     |
| differences between a function and a function   |     |
| block                                           | 50  |
| how to use a function or a function block in IL | - 4 |
| language                                        | 51  |
| how to use a function or a function block in ST |     |
| language                                        | 53  |

## G

| GetRtc                               |   |
|--------------------------------------|---|
| getting real time clock (RTC) value2 | 3 |

# I

| InhibitBatLed                         |    |
|---------------------------------------|----|
| Enabling or disabling the Battery led | 26 |
| IsFirstMastColdCycle                  |    |
| first cold start cycle                | 23 |
| IsFirstMastCycle                      |    |
| first mast cycle                      | 24 |
| IsFirstMastWarmCycle                  |    |
| first warm start cycle                | 25 |

### Μ

| M251 PLCSystem       |    |
|----------------------|----|
| DataFileCopy         |    |
| ExecuteScript        | 31 |
| GetRtc               |    |
| InhibitBatLed        | 26 |
| IsFirstMastColdCycle | 23 |
| IsFirstMastCycle     |    |
| IsFirstMastWarmCycle |    |

# Ρ

| PLC_R<br>system variable                                           | 13 |
|--------------------------------------------------------------------|----|
| PLC_R_APPLICATION_ERROR<br>Data Types<br>PLC_R_BOOT_PROJECT_STATUS |    |
| Data Types<br>PLC R IO STATUS                                      | 40 |
| Data Types                                                         | 40 |

| PLC_R_SDCARD_STATUS        |    |
|----------------------------|----|
| Data Types                 | 40 |
| PLC_R_STATUS               |    |
| Data Types                 | 41 |
| PLC_R_STOP_CAUSE           |    |
| Data Types                 | 42 |
| PLC_R_TERMINAL_PORT_STATUS |    |
| Data Types                 | 43 |
| PLC_R_TM3_BUS_STATE        |    |
| Data Types                 | 43 |
| PLC_W                      |    |
| system variable            | 15 |
| PLC_W_COMMAND              | 40 |
| Data Types                 | 43 |
| PROFIBUS_R                 |    |
| system variable            | 21 |

# R

| real time clock<br>GetRtc | 23 |
|---------------------------|----|
| SetRTCDrift               |    |
| RTC                       |    |
| GetRtc                    | 23 |
| SetRTCDrift               |    |
| RTCSETDRIFT ERROR         |    |
| Data Types                |    |
|                           |    |

# S

| script commands                            |    |
|--------------------------------------------|----|
| ExecuteScript                              | 31 |
| SERIAL_R                                   |    |
| system variable                            | 15 |
| SERIAL_W                                   |    |
| system variable                            | 16 |
| SetRTCDrift                                |    |
| accelerating or slowing the RTC frequency. | 26 |
| system variable                            |    |
| ETH_R                                      |    |
| ETH_W                                      | 20 |
| PLC_R                                      | 13 |
| PLC_W                                      | 15 |
| PROFIBUS_R                                 | 21 |
| SERIAL_R                                   |    |
| SERIAL_W                                   | 16 |
| TM3_BUS_W                                  |    |
| TM3_MODULE_R                               | 20 |
| System Variables                           |    |
| Definition                                 | 10 |
| Using                                      | 11 |
|                                            |    |

# Т

| TM3 module bus status       |    |
|-----------------------------|----|
| TM3_GetModuleBusStatus3     | 34 |
| TM3 module firmware version |    |
| TM3_GetModuleFWVersion3     | 35 |
| TM3 module internal status  |    |
| TM3_GetModuleInternalStatus | 36 |
| TM3_BUS_W                   |    |
| system variable2            | 21 |
| TM3_BUS_W_IOBUSERRMOD       |    |
| Data Types4                 | ł7 |
| TM3_ERR_CODE                |    |
| Data Types4                 | ł7 |
| TM3_GetModuleBusStatus      |    |

| getting the bus status of a TM3 module       | .34 |
|----------------------------------------------|-----|
| TM3_GetModuleFWVersion                       |     |
| getting the firmware version of a TM3 module | .35 |
| TM3 GetModuleInternalStatus                  |     |
| getting the internal status of a TM3 module  | .36 |
| TM3 MÕDULE R                                 |     |
| system variable                              | .20 |
| TM3_MODULE_R_ARRAY_TYPE                      |     |
| Data Types                                   | .47 |
| TM3_MODULE_STATE                             |     |
| Data Types                                   | .47 |
| =                                            |     |

Schneider Electric 35 rue Joseph Monier 92500 Rueil Malmaison France

+ 33 (0) 1 41 29 70 00

www.se.com

As standards, specifications, and design change from time to time, please ask for confirmation of the information given in this publication.

© 2021 - Schneider Electric. All rights reserved. EIO000003095.03

# **Modicon M251**

# **Logic Controller**

# Hardware Guide

EIO000003101.03 05/2022

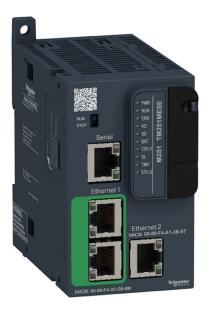

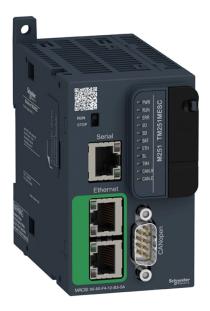

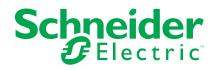

# **Legal Information**

The Schneider Electric brand and any trademarks of Schneider Electric SE and its subsidiaries referred to in this guide are the property of Schneider Electric SE or its subsidiaries. All other brands may be trademarks of their respective owners.

This guide and its content are protected under applicable copyright laws and furnished for informational use only. No part of this guide may be reproduced or transmitted in any form or by any means (electronic, mechanical, photocopying, recording, or otherwise), for any purpose, without the prior written permission of Schneider Electric.

Schneider Electric does not grant any right or license for commercial use of the guide or its content, except for a non-exclusive and personal license to consult it on an "as is" basis. Schneider Electric products and equipment should be installed, operated, serviced, and maintained only by qualified personnel.

As standards, specifications, and designs change from time to time, information contained in this guide may be subject to change without notice.

To the extent permitted by applicable law, no responsibility or liability is assumed by Schneider Electric and its subsidiaries for any errors or omissions in the informational content of this material or consequences arising out of or resulting from the use of the information contained herein.

As part of a group of responsible, inclusive companies, we are updating our communications that contain non-inclusive terminology. Until we complete this process, however, our content may still contain standardized industry terms that may be deemed inappropriate by our customers.

© 2022 – Schneider Electric. All rights reserved.

# **Table of Contents**

| Safety Information                                      | 5  |
|---------------------------------------------------------|----|
| Qualification of Personnel                              | 5  |
| Intended Use                                            | 6  |
| About the Book                                          | 7  |
| Modicon M251 Logic Controller Introduction              | 13 |
| M251 General Overview                                   |    |
| M251 Logic Controller Description                       | 14 |
| Maximum Hardware Configuration                          | 16 |
| TM2 Expansion Modules                                   |    |
| TM3 Expansion Modules                                   | 21 |
| TM3 Bus Couplers                                        | 28 |
| TM4 Expansion Modules                                   | 29 |
| TM5 Fieldbus Interfaces                                 | 29 |
| TM5 CANopen Fieldbus Interfaces                         |    |
| TM7 CANopen Fieldbus Interfaces                         |    |
| Accessories                                             | 31 |
| M251 Features                                           | 32 |
| Real Time Clock (RTC)                                   | 32 |
| Run/Stop                                                | 34 |
| SD Card                                                 | 35 |
| M251 Installation                                       |    |
| M251 Logic Controller General Rules for Implementing    |    |
| Environmental Characteristics                           |    |
| Certifications and Standards                            | 40 |
| M251 Logic Controller Installation                      | 40 |
| Installation and Maintenance Requirements               | 40 |
| M251 Logic Controller Mounting Positions and Clearances | 42 |
| Top Hat Section Rail (DIN rail)                         | 44 |
| Installing and Removing the Controller with Expansions  | 46 |
| Direct Mounting on a Panel Surface                      | 48 |
| M251 Electrical Requirements                            | 48 |
| Wiring Best Practices                                   | 48 |
| DC Power Supply Characteristics and Wiring              | 50 |
| Grounding the M251 System                               | 53 |
| Modicon M251 Logic Controller                           | 55 |
| TM251MESC                                               | 56 |
| TM251MESC Presentation                                  | 56 |
| TM251MESE                                               | 59 |
| TM251MESE Presentation                                  | 59 |
| Modicon M251 Logic Controller Communication             | 62 |
| Integrated Communication Ports                          |    |
| CANopen Port                                            |    |
| Ethernet Port                                           |    |
| TM251MESE Specific Considerations                       |    |
| USB Mini-B Programming Port                             |    |
| Serial Line                                             |    |
| Connecting the M251 Logic Controller to a PC            |    |
| Connecting the Controller to a PC                       |    |
| -                                                       |    |

| Glossary |  |
|----------|--|
| Index    |  |

# **Safety Information**

# **Important Information**

Read these instructions carefully, and look at the equipment to become familiar with the device before trying to install, operate, service, or maintain it. The following special messages may appear throughout this documentation or on the equipment to warn of potential hazards or to call attention to information that clarifies or simplifies a procedure.

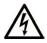

The addition of this symbol to a "Danger" or "Warning" safety label indicates that an electrical hazard exists which will result in personal injury if the instructions are not followed.

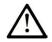

This is the safety alert symbol. It is used to alert you to potential personal injury hazards. Obey all safety messages that follow this symbol to avoid possible injury or death.

# DANGER

**DANGER** indicates a hazardous situation which, if not avoided, **will result in** death or serious injury.

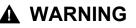

**WARNING** indicates a hazardous situation which, if not avoided, **could result in** death or serious injury.

# 

**CAUTION** indicates a hazardous situation which, if not avoided, **could result** in minor or moderate injury.

## NOTICE

NOTICE is used to address practices not related to physical injury.

### **Please Note**

Electrical equipment should be installed, operated, serviced, and maintained only by qualified personnel. No responsibility is assumed by Schneider Electric for any consequences arising out of the use of this material.

A qualified person is one who has skills and knowledge related to the construction and operation of electrical equipment and its installation, and has received safety training to recognize and avoid the hazards involved.

# **Qualification of Personnel**

Only appropriately trained persons who are familiar with and understand the contents of this manual and all other pertinent product documentation are authorized to work on and with this product.

The qualified person must be able to detect possible hazards that may arise from parameterization, modifying parameter values and generally from mechanical, electrical, or electronic equipment. The qualified person must be familiar with the standards, provisions, and regulations for the prevention of industrial accidents, which they must observe when designing and implementing the system.

# **Intended Use**

The products described or affected by this document, together with software, accessories, and options, are programmable logic controllers (referred to herein as "logic controllers"), intended for industrial use according to the instructions, directions, examples, and safety information contained in the present document and other supporting documentation.

The product may only be used in compliance with all applicable safety regulations and directives, the specified requirements, and the technical data.

Prior to using the product, you must perform a risk assessment in view of the planned application. Based on the results, the appropriate safety-related measures must be implemented.

Since the product is used as a component in an overall machine or process, you must ensure the safety of persons by means of the design of this overall system.

Operate the product only with the specified cables and accessories. Use only genuine accessories and spare parts.

Any use other than the use explicitly permitted is prohibited and can result in unanticipated hazards.

# **About the Book**

## **Document Scope**

Use this document to:

- Install and operate your M251 Logic Controller.
- Connect the M251 Logic Controller to a programming device equipped with EcoStruxure Machine Expert software.
- Interface the M251 Logic Controller with I/O expansion modules, HMI and other devices.
- Familiarize yourself with the M251 Logic Controller features.

**NOTE:** Read and understand this document and all related documents before installing, operating, or maintaining your controller.

### **Validity Note**

This document has been updated for the release of EcoStruxure<sup>™</sup> Machine Expert V2.0.3.

For product compliance and environmental information (RoHS, REACH, PEP, EOLI, etc.), go to www.se.com/ww/en/work/support/green-premium/.

The technical characteristics of the devices described in this manual also appear online (https://www.se.com/).

The characteristics that are described in the present document should be the same as those characteristics that appear online. In line with our policy of constant improvement, we may revise content over time to improve clarity and accuracy. If you see a difference between the document and online information, use the online information as your reference.

### **Related Documents**

| Title of Documentation                                       | Reference Number    |
|--------------------------------------------------------------|---------------------|
| Modicon M251 Logic Controller - Programming                  | EIO000003089 (ENG)  |
| Guide                                                        | EIO000003090 (FRE)  |
|                                                              | EIO0000003091 (GER) |
|                                                              | EIO000003092 (SPA)  |
|                                                              | EIO000003093 (ITA)  |
|                                                              | EIO000003094 (CHS)  |
| EcoStruxure Machine Expert Industrial Ethernet<br>User Guide | EIO000003053 (ENG)  |
|                                                              | EIO000003054 (FRE)  |
|                                                              | EIO000003055 (GER)  |
|                                                              | EIO000003056 (SPA)  |
|                                                              | EIO000003057 (ITA)  |
|                                                              | EIO000003058 (CHS)  |

| Title of Documentation                              | Reference Number    |
|-----------------------------------------------------|---------------------|
| Modicon TM3 Digital I/O Modules - Hardware<br>Guide | EIO000003125 (ENG)  |
| Guide                                               | EIO000003126 (FRE)  |
|                                                     | EIO000003127 (GER)  |
|                                                     | EIO000003128 (SPA)  |
|                                                     | EIO000003129 (ITA)  |
|                                                     | EIO000003130 (CHS)  |
|                                                     | EIO000003425 (TUR)  |
|                                                     | EIO000003424 (POR)  |
| Modicon TM3 Expert I/O Modules - Hardware           | EIO000003137 (ENG)  |
| Guide                                               | EIO000003138 (FRE)  |
|                                                     | EIO000003139 (GER)  |
|                                                     | EIO000003140 (SPA)  |
|                                                     | EIO000003141 (ITA)  |
|                                                     | EIO000003142 (CHS)  |
|                                                     | EIO000003429 (TUR)  |
|                                                     | EIO000003428 (POR)  |
| Modicon TM3 Safety Modules - Hardware Guide         | EIO000003353 (ENG)  |
|                                                     | EIO000003354 (FRE)  |
|                                                     | EIO0000003355 (GER) |
|                                                     | EIO0000003356 (SPA) |
|                                                     | EIO000003357 (ITA)  |
|                                                     | EIO000003358 (CHS)  |
|                                                     | EIO000003359 (POR)  |
|                                                     | EIO000003360 (TUR)  |
| Modicon TM3 Transmitter and Receiver                | EIO000003143 (ENG)  |
| Modules - Hardware Guide                            | EIO0000003144 (FRE) |
|                                                     | EIO0000003145 (GER) |
|                                                     | EIO0000003146 (SPA) |
|                                                     | EIO0000003147 (ITA) |
|                                                     | EIO000003148 (CHS)  |
|                                                     | EIO000003431 (TUR)  |
|                                                     | EIO000003430 (POR)  |
| Modicon TM3 Bus Coupler - Hardware Guide            | EIO000003635 (ENG)  |
|                                                     | EIO000003636 (FRE)  |
|                                                     | EIO000003637 (GER)  |
|                                                     | EIO000003638 (SPA)  |
|                                                     | EIO000003639 (ITA)  |
|                                                     | EIO000003640 (CHS)  |
|                                                     | EIO000003641 (POR)  |
|                                                     |                     |

| Title of Documentation                          | Reference Number    |
|-------------------------------------------------|---------------------|
| Modicon TM4 Expansion Modules - Hardware        | EIO000003155 (ENG)  |
| Guide                                           | EIO000003156 (FRE)  |
|                                                 | EIO000003157 (GER)  |
|                                                 | EIO000003158 (SPA)  |
|                                                 | EIO000003159 (ITA)  |
|                                                 | EIO000003160 (CHS)  |
| Modicon TM5 Fieldbus Interface - Hardware Guide | EIO000003715 (ENG)  |
|                                                 | EIO000003716 (FRE)  |
|                                                 | EIO0000003717 (GER) |
|                                                 | EIO000003718 (SPA)  |
|                                                 | EIO000003719 (ITA)  |
|                                                 |                     |
|                                                 | EIO000003720 (CHS)  |

You can download these technical publications and other technical information from our website at www.se.com/ww/en/download/ .

### **Product Related Information**

# **A A DANGER**

#### HAZARD OF ELECTRIC SHOCK, EXPLOSION OR ARC FLASH

- Disconnect all power from all equipment including connected devices prior to removing any covers or doors, or installing or removing any accessories, hardware, cables, or wires except under the specific conditions specified in the appropriate hardware guide for this equipment.
- Always use a properly rated voltage sensing device to confirm the power is off where and when indicated.
- Replace and secure all covers, accessories, hardware, cables, and wires and confirm that a proper ground connection exists before applying power to the unit.
- Use only the specified voltage when operating this equipment and any associated products.

Failure to follow these instructions will result in death or serious injury.

# 

#### POTENTIAL FOR EXPLOSION

- Only use this equipment in non-hazardous locations, or in locations that comply with Class I, Division 2, Groups A, B, C and D.
- Do not substitute components which would impair compliance to Class I, Division 2.
- Do not connect or disconnect equipment unless power has been removed or the location is known to be non-hazardous.
- Do not use the USB port(s), if so equipped, unless the location is known to be non-hazardous.

Failure to follow these instructions will result in death or serious injury.

# **A**WARNING

#### LOSS OF CONTROL

- The designer of any control scheme must consider the potential failure modes of control paths and, for certain critical control functions, provide a means to achieve a safe state during and after a path failure. Examples of critical control functions are emergency stop and overtravel stop, power outage and restart.
- Separate or redundant control paths must be provided for critical control functions.
- System control paths may include communication links. Consideration must be given to the implications of unanticipated transmission delays or failures of the link.
- Observe all accident prevention regulations and local safety guidelines.<sup>1</sup>
- Each implementation of this equipment must be individually and thoroughly tested for proper operation before being placed into service.

Failure to follow these instructions can result in death, serious injury, or equipment damage.

<sup>1</sup> For additional information, refer to NEMA ICS 1.1 (latest edition), "Safety Guidelines for the Application, Installation, and Maintenance of Solid State Control" and to NEMA ICS 7.1 (latest edition), "Safety Standards for Construction and Guide for Selection, Installation and Operation of Adjustable-Speed Drive Systems" or their equivalent governing your particular location.

# **A**WARNING

#### UNINTENDED EQUIPMENT OPERATION

- Only use software approved by Schneider Electric for use with this equipment.
- Update your application program every time you change the physical hardware configuration.

Failure to follow these instructions can result in death, serious injury, or equipment damage.

## **Terminology Derived from Standards**

The technical terms, terminology, symbols and the corresponding descriptions in this manual, or that appear in or on the products themselves, are generally derived from the terms or definitions of international standards.

In the area of functional safety systems, drives and general automation, this may include, but is not limited to, terms such as *safety*, *safety function*, *safe state*, *fault*, *fault reset*, *malfunction*, *failure*, *error*, *error message*, *dangerous*, etc.

Among others, these standards include:

| Standard         | Description                                                                              |
|------------------|------------------------------------------------------------------------------------------|
| IEC 61131-2:2007 | Programmable controllers, part 2: Equipment requirements and tests.                      |
| ISO 13849-1:2015 | Safety of machinery: Safety related parts of control systems.                            |
|                  | General principles for design.                                                           |
| EN 61496-1:2013  | Safety of machinery: Electro-sensitive protective equipment.                             |
|                  | Part 1: General requirements and tests.                                                  |
| ISO 12100:2010   | Safety of machinery - General principles for design - Risk assessment and risk reduction |
| EN 60204-1:2006  | Safety of machinery - Electrical equipment of machines - Part 1: General requirements    |

| Standard         | Description                                                                                                    |
|------------------|----------------------------------------------------------------------------------------------------|
| ISO 14119:2013   | Safety of machinery - Interlocking devices associated with guards - Principles for design and selection                                                                                  |
| ISO 13850:2015   | Safety of machinery - Emergency stop - Principles for design                                                                                                    |
| IEC 62061:2015   | Safety of machinery - Functional safety of safety-related electrical, electronic, and electronic programmable control systems                                                            |
| IEC 61508-1:2010 | Functional safety of electrical/electronic/programmable electronic safety-<br>related systems: General requirements.                                                                     |
| IEC 61508-2:2010 | Functional safety of electrical/electronic/programmable electronic safety-<br>related systems: Requirements for electrical/electronic/programmable<br>electronic safety-related systems. |
| IEC 61508-3:2010 | Functional safety of electrical/electronic/programmable electronic safety-<br>related systems: Software requirements.                                                                    |
| IEC 61784-3:2016 | Industrial communication networks - Profiles - Part 3: Functional safety fieldbuses - General rules and profile definitions.                                                             |
| 2006/42/EC       | Machinery Directive                                                                                                    |
| 2014/30/EU       | Electromagnetic Compatibility Directive                                                                                                    |
| 2014/35/EU       | Low Voltage Directive                                                                                                    |

In addition, terms used in the present document may tangentially be used as they are derived from other standards such as:

| Standard         | Description                                                                                              |
|------------------|----------------------------------------------------------------------------------------------------|
| IEC 60034 series | Rotating electrical machines                                                                             |
| IEC 61800 series | Adjustable speed electrical power drive systems                                                          |
| IEC 61158 series | Digital data communications for measurement and control – Fieldbus for use in industrial control systems |

Finally, the term *zone of operation* may be used in conjunction with the description of specific hazards, and is defined as it is for a *hazard zone* or *danger zone* in the *Machinery Directive* (2006/42/EC) and ISO 12100:2010.

**NOTE:** The aforementioned standards may or may not apply to the specific products cited in the present documentation. For more information concerning the individual standards applicable to the products described herein, see the characteristics tables for those product references.

# **Modicon M251 Logic Controller Introduction**

### What's in This Part

| M251 General Overviev | <i>N</i> 14 |
|-----------------------|-------------|
| M251 Features         |             |
| M251 Installation     |             |

# M251 General Overview

#### What's in This Chapter

| M251 Logic Controller Description |  |
|-----------------------------------|--|
| Maximum Hardware Configuration    |  |
| TM2 Expansion Modules             |  |
| TM3 Expansion Modules             |  |
| TM3 Bus Couplers                  |  |
| TM4 Expansion Modules             |  |
| TM5 Fieldbus Interfaces           |  |
| TM5 CANopen Fieldbus Interfaces   |  |
| TM7 CANopen Fieldbus Interfaces   |  |
| Accessories                       |  |
|                                   |  |

### **Overview**

This chapter provides general information about the M251 Logic Controller system architecture and its components.

# **M251 Logic Controller Description**

# **Overview**

The M251 Logic Controller has various powerful features and can service a wide range of applications.

Software configuration, programming, and commissioning are achieved with the EcoStruxure Machine Expert software described in the EcoStruxure Machine Expert Programming Guide (see EcoStruxure Machine Expert, Programming Guide) and in the M251 Logic Controller Programming Guide.

# **Programming Languages**

The M251 Logic Controller is configured and programmed with the EcoStruxure Machine Expert software, which supports the following IEC 61131-3 programming languages:

- IL: Instruction list
- ST: Structured text
- FBD: Function block diagram
- SFC: Sequential function chart
- LD: Ladder diagram

EcoStruxure Machine Expert software can also be used to program this controller using CFC (continuous function chart) language.

# **Power Supply**

The power supply of the M251 Logic Controller is 24 Vdc, page 50.

# **Real Time Clock**

The M251 Logic Controller includes a Real Time Clock (RTC) system, page 32.

# Run/Stop

The M251 Logic Controller can be operated externally by the following:

- A hardware Run/Stop switch, page 34
- An EcoStruxure Machine Expert software command
- The system variable PLC\_W in a Relocation Table
- The Web server

# Memory

This table describes the different types of memory:

| Memory Type | Size                                                       | Used to                                                    |
|-------------|------------------------------------------------------------|------------------------------------------------------------|
| RAM         | 64 Mbytes, of which 8 Mbytes available for the application | Execute the application.                                   |
| Flash       | 128 Mbytes                                                 | Save the program and data in case of a power interruption. |

# **Removable Storage**

M251 Logic Controllers include an embedded SD card slot, page 35.

The main uses of the SD card are:

- · Initializing the controller with a new application
- Updating the controller firmware
- Applying post configuration files to the controller
- Applying recipes
- Receiving data logging files

# **Embedded Communication Features**

The M251 Logic Controller native communication ports include (depending on the controller reference):

- CANopen Master, page 63
- Ethernet, page 65
- USB Mini-B, page 68
- Serial Line, page 69

# **Expansion Module and Bus Coupler Compatibility**

Refer to the compatibility tables in the EcoStruxure Machine Expert - Compatibility and Migration User Guide.

# **M251 Logic Controllers**

| Reference  | Digital Inputs | Digital Outputs | Communication Ports           |
|------------|----------------|-----------------|-------------------------------|
| TM251MESC, | 0              | 0               | 1 serial line port            |
| page 56    |                |                 | 1 USB mini-B programming port |
|            |                |                 | 1 dual port Ethernet switch   |
|            |                |                 | 1 CANopen port                |
| TM251MESE, | 0              | 0               | 1 serial line port            |
| page 59    |                |                 | 1 USB mini-B programming port |
|            |                |                 | 1 dual port Ethernet switch   |
|            |                |                 | 1 Ethernet port for fieldbus  |

# Maximum Hardware Configuration

# Introduction

The M251 Logic Controller is a control system that offers a scalable solution with optimized configurations and an expandable architecture.

# Local and Remote Configuration Principle

The following figure defines the local and remote configurations:

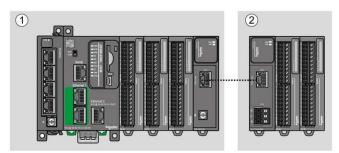

(1) Local configuration

(2) Remote configuration

# M251 Logic Controller Local Configuration Architecture

Optimized local configuration and flexibility are provided by the association of:

- M251 Logic Controller
- TM4 expansion modules
- TM3 expansion modules
- TM2 expansion modules

Application requirements determine the architecture of your M251 Logic Controller configuration.

The following figure represents the components of a local configuration:

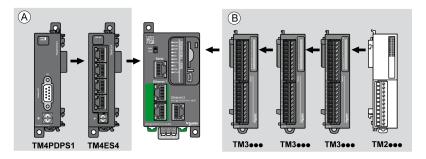

- (A) Expansion modules (3 maximum)
- (B) Expansion modules (7 maximum)

**NOTE:** It is prohibited to mount a TM2 module before any TM3 module as indicated in the following figure:

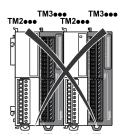

# M251 Logic Controller Remote Configuration Architecture

Optimized remote configuration and flexibility are provided by the association of:

- M251 Logic Controller
- TM4 expansion modules
- TM3 expansion modules
- · TM3 transmitter and receiver modules

Application requirements determine the architecture of your M251 Logic Controller configuration.

**NOTE:** You cannot use TM2 modules in configurations that include the TM3 transmitter and receiver modules.

The following figure represents the components of a remote configuration:

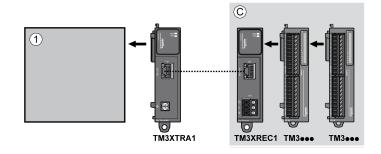

- (1) Logic controller and modules
- (C) TM3 expansion modules (7 maximum)

# **Maximum Number of Modules**

The following table shows the maximum configuration supported:

| References                                                                                                    | Maximum                       | Type of Configuration |  |  |  |
|----------------------------------------------------------------------------------------------------|-------------------------------|-----------------------|--|--|--|
| TM251••••                                                                                                    | 7 TM3 / TM2 expansion modules | Local                 |  |  |  |
| TM251••••                                                                                                    | 3 TM4 expansion modules       | Local                 |  |  |  |
| TM3XREC1                                                                                                    | 7 TM3 expansion modules       | Remote                |  |  |  |
| <b>NOTE:</b> TM3 transmitter and receiver modules are not included in a count of the maximum number of expansion modules. |                               |                       |  |  |  |

**NOTE:** The configuration with its TM4, TM3, and TM2 expansion modules is validated by EcoStruxure Machine Expert software in the **Configuration** window.

**NOTE:** In some environments, the maximum configuration populated by high consumption modules, coupled with the maximum distance allowable between the TM3 transmitter and receiver modules, may present bus communication issues although the EcoStruxure Machine Expert software allows for the configuration. In such a case you will need to analyze the power consumption of the modules chosen for your configuration, as well as the minimum cable distance required by your application, and possibly seek to optimize your choices.

# **TM2 Expansion Modules**

### **Overview**

You can expand the number of I/Os of your M251 Logic Controller by adding TM2 I/O expansion modules.

The following types of electronic modules are supported:

- TM2 digital I/O expansion modules
- · TM2 analog I/O expansion modules

For more information, refer to the following documents:

- TM2 Digital I/O Expansion Modules Hardware Guide
- TM2 Analog I/O Expansion Modules Hardware Guide

**NOTE:** TM2 modules can only be used in the local configuration, and only if there is no TM3 transmitter and receiver modules present in the configuration.

**NOTE:** It is prohibited to mount a TM2 module before any TM3 module. The TM2 modules must be mounted and configured at the end of the local configuration.

# **TM2 Digital Input Expansion Modules**

The following table shows the compatible TM2 digital input expansion modules with the corresponding channel type, nominal voltage/current, and terminal type:

| Reference  | Channels | Channel Type   | Voltage | Terminal Type                  |
|------------|----------|----------------|---------|--------------------------------|
|            |          |                | Current |                                |
| TM2DAI8DT  | 8        | Regular inputs | 120 Vac | Removable screw                |
|            |          |                | 7.5 mA  | terminal block                 |
| TM2DDI8DT  | 8        | Regular inputs | 24 Vdc  | Removable screw terminal block |
|            |          |                | 7 mA    |                                |
| TM2DDI16DT | 16       | Regular inputs | 24 Vdc  | Removable screw                |
|            |          |                | 7 mA    | terminal block                 |

| Reference  | Channels | Channel Type   | Voltage | Terminal Type |
|------------|----------|----------------|---------|---------------|
|            |          |                | Current |               |
| TM2DDI16DK | 16       | Regular inputs | 24 Vdc  | HE10 (MIL 20) |
|            |          |                | 5 mA    | connector     |
| TM2DDI32DK | 32       | Regular inputs | 24 Vdc  | HE10 (MIL 20) |
|            |          |                | 5 mA    | connector     |

# **TM2 Digital Output Expansion Modules**

The following table shows the compatible TM2 digital output expansion modules with the corresponding channel type, nominal voltage/current, and terminal type:

| Reference  | Channels         | Channel type         | Voltage              | Terminal type              |
|------------|------------------|----------------------|----------------------|----------------------------|
|            |                  |                      | Current              |                            |
| TM2DRA8RT  | 8                | Relay outputs        | 30 Vdc / 240 Vac     | Removable screw            |
|            |                  |                      | 2 A max              | terminal block             |
| TM2DRA16RT | 16               | Relay outputs        | 30 Vdc / 240 Vac     | Removable screw            |
|            |                  |                      | 2 A max              | terminal block             |
| TM2DDO8UT  | 8                | Regular transistor   | 24 Vdc               | Removable screw            |
|            |                  | outputs (sink)       | 0.3 A max per output | terminal block             |
| TM2DDO8TT  | 8                | Regular transistor   | 24 Vdc               | Removable screw            |
|            |                  | outputs (source)     | 0.5 A max per output | terminal block             |
| TM2DDO16UK | 16               | Regular transistor   | 24 Vdc               | HE10 (MIL 20)<br>connector |
|            |                  | outputs (sink)       | 0.1 A max per output | connector                  |
| TM2DDO16TK | 16               | Regular transistor   | 24 Vdc               | HE10 (MIL 20)              |
|            |                  | outputs (source)     | 0.4 A max per output | connector                  |
| TM2DDO32UK | 32               | Regular transistor   | 24 Vdc               | HE10 (MIL 20)              |
|            |                  | outputs (sink)       | 0.1 A max per output | connector                  |
| TM2DDO32TK | 32               | Regular transistor   | 24 Vdc               | HE10 (MIL 20)              |
|            | outputs (source) | 0.4 A max per output | connector            |                            |

# TM2 Digital Mixed Input/Output Expansion Modules

The following table shows the compatible TM2 digital mixed I/O expansion modules with the corresponding channel type, nominal voltage/current, and terminal type:

| Reference   | Channels | Channel type   | Voltage                                                 | Terminal type                  |
|-------------|----------|----------------|---------------------------------------------------------|--------------------------------|
|             |          |                | Current                                                 |                                |
| TM2DMM8DRT  | 4        | Regular inputs | 24 Vdc                                                  | Removable screw terminal block |
|             |          |                | 7 mA                                                    |                                |
|             | 4        | Relay outputs  | 24 Vdc / 240 Vac                                        |                                |
|             |          |                | 7 A maximum per common<br>line / 2 A maximum per output |                                |
| TM2DMM24DRF | 16       | Regular inputs | 24 Vdc                                                  | Non-removable                  |
|             |          |                | 7 mA                                                    | spring terminal block          |

| Reference | Channels | Channel type  | Voltage                                                 | Terminal type |
|-----------|----------|---------------|---------------------------------------------------------|---------------|
|           |          |               | Current                                                 |               |
|           | 8        | Relay outputs | 24 Vdc / 240 Vac                                        |               |
|           |          |               | 7 A maximum per common<br>line / 2 A maximum per output |               |

# **TM2 Analog Input Expansion Modules**

The following table shows the compatible TM2 analog input expansion modules with the corresponding channel type, nominal voltage/current, and terminal type:

| Reference  | Channels | Channel type      | Voltage                     | Terminal Type                  |
|------------|----------|-------------------|-----------------------------|--------------------------------|
|            |          |                   | Current                     |                                |
| TM2AMI2HT  | 2        | High-level inputs | 010 Vdc                     | Removable screw terminal       |
|            |          |                   | 420 mA                      | block                          |
| TM2AMI2LT  | 2        | Low-level inputs  | Thermocouple type J,<br>K,T | Removable screw terminal block |
| TM2AMI4LT  | 4        | Analog inputs     | 010 Vdc                     | Removable screw terminal       |
|            |          |                   | 020 mA                      | block                          |
|            |          |                   | PT100/1000                  |                                |
|            |          |                   | Ni100/1000                  |                                |
| TM2AMI8HT  | 8        | Analog inputs     | 020 mA                      | Removable screw terminal       |
|            |          |                   | 010 Vdc                     | block                          |
| TM2ARI8HT  | 8        | Analog inputs     | NTC / PTC                   | Removable screw terminal block |
| TM2ARI8LRJ | 8        | Analog inputs     | PT100/1000                  | RJ11 connector                 |
| TM2ARI8LT  | 8        | Analog inputs     | PT100/1000                  | Removable screw terminal block |

# **TM2 Analog Output Expansion Modules**

The following table shows the compatible TM2 analog output expansion modules with the corresponding channel type, nominal voltage/current, and terminal type:

| Reference | Channels | Channel type   | Voltage    | Terminal Type                  |
|-----------|----------|----------------|------------|--------------------------------|
|           |          |                | Current    |                                |
| TM2AMO1HT | 1        | Analog outputs | 010 Vdc    | Removable screw terminal       |
|           |          |                | 420 mA     | block                          |
| TM2AVO2HT | 2        | Analog outputs | +/- 10 Vdc | Removable screw terminal block |

# TM2 Analog Mixed Input/Output Expansion Modules

The following table shows the compatible TM2 analog mixed I/O expansion modules with the corresponding channel type, nominal voltage/current, and terminal type:

| Reference | Channels | Channel type     | Voltage             | Terminal Type                  |
|-----------|----------|------------------|---------------------|--------------------------------|
|           |          |                  | Current             |                                |
| TM2AMM3HT | 2        | Analog inputs    | 010 Vdc 420 mA      | Removable screw terminal block |
|           | 1        | Analog outputs   | 010 Vdc 420 mA      | DIOCK                          |
| TM2AMM6HT | 4        | Analog inputs    | 010 Vdc 420 mA      | Removable screw terminal block |
|           | 2        | Analog outputs   | 010 Vdc 420 mA      | DIOCK                          |
| TM2ALM3LT | 2        | Low-level inputs | Thermo J,K,T, PT100 | Removable screw terminal block |
|           | 1        | Analog outputs   | 010 Vdc 420 mA      | DIOCK                          |

# **TM3 Expansion Modules**

## Introduction

The range of TM3 expansion modules includes:

- Digital modules, classified as follows:
  - Input modules, page 21
  - Output modules, page 22
  - Mixed input/output modules, page 23
- Analog modules, classified as follows:
  - Input modules, page 24
  - Output modules, page 25
  - Mixed input/output modules, page 26
- Expert modules, page 27
- Safety modules, page 27
- Transmitter and Receiver modules, page 28

# For more information, refer to the following documents in Related Documents, page 7:

- TM3 Digital I/O Modules Hardware Guide
- TM3 Analog I/O Modules Hardware Guide
- TM3 Expert I/O Modules Hardware Guide
- TM3 Safety Modules Hardware Guide
- TM3 Transmitter and Receiver Modules Hardware Guide

### **TM3 Digital Input Modules**

The following table shows the TM3 digital input expansion modules, with corresponding channel type, nominal voltage/current, and terminal type:

| Reference | Channels | Channel Type   | Voltage | Terminal Type / Pitch     |
|-----------|----------|----------------|---------|---------------------------|
|           |          |                | Current |                           |
| TM3DI8A   | 8        | Regular inputs | 120 Vac | Removable screw terminal  |
|           |          |                | 7.5 mA  | block / 5.08 mm           |
| TM3DI8    | 8        | Regular inputs | 24 Vdc  | Removable screw terminal  |
|           |          |                | 7 mA    | block / 5.08 mm           |
| TM3DI8G   | 8        | Regular inputs | 24 Vdc  | Removable spring terminal |
|           |          |                | 7 mA    | block / 5.08 mm           |

| Reference | Channels | Channel Type   | Voltage | Terminal Type / Pitch     |
|-----------|----------|----------------|---------|---------------------------|
|           |          |                | Current |                           |
| TM3DI16   | 16       | Regular inputs | 24 Vdc  | Removable screw terminal  |
|           |          |                | 7 mA    | blocks / 3.81 mm          |
| TM3DI16G  | 16       | Regular inputs | 24 Vdc  | Removable spring terminal |
|           |          |                | 7 mA    | blocks / 3.81 mm          |
| TM3DI16K  | 16       | Regular inputs | 24 Vdc  | HE10 (MIL 20) connector   |
|           |          |                | 5 mA    |                           |
| TM3DI32K  | 32       | Regular inputs | 24 Vdc  | HE10 (MIL 20) connector   |
|           |          |                | 5 mA    |                           |

# **TM3 Digital Output Modules**

The following table shows the TM3 digital output expansion modules, with corresponding channel type, nominal voltage/current, and terminal type:

| Reference | Channels | Channel Type                           | Voltage                                                                        | Terminal Type / Pitch                         |
|-----------|----------|----------------------------------------|--------------------------------------------------------------------------------|-----------------------------------------------|
|           |          |                                        | Current                                                                        |                                               |
| TM3DQ8R   | 8        | Relay outputs                          | 24 Vdc / 240 Vac<br>7 A maximum per<br>common line / 2 A<br>maximum per output | Removable screw terminal<br>block / 5.08 mm   |
| TM3DQ8RG  | 8        | Relay outputs                          | 24 Vdc / 240 Vac<br>7 A maximum per<br>common line / 2 A<br>maximum per output | Removable spring terminal<br>block / 5.08 mm  |
| TM3DQ8T   | 8        | Regular transistor outputs (source)    | 24 Vdc<br>4 A maximum per<br>common line/0.5 A<br>maximum per output           | Removable screw terminal<br>block / 5.08 mm   |
| TM3DQ8TG  | 8        | Regular transistor<br>outputs (source) | 24 Vdc<br>4 A maximum per<br>common line/0.5 A<br>maximum per output           | Removable spring terminal<br>block / 5.08 mm  |
| TM3DQ8U   | 8        | Regular transistor outputs (sink)      | 24 Vdc<br>4 A maximum per<br>common line/0.5 A<br>maximum per output           | Removable screw terminal<br>block / 5.08 mm   |
| TM3DQ8UG  | 8        | Regular transistor outputs (sink)      | 24 Vdc<br>4 A maximum per<br>common line/0.5 A<br>maximum per output           | Removable spring terminal<br>block / 5.08 mm  |
| TM3DQ16R  | 16       | Relay outputs                          | 24 Vdc / 240 Vac<br>8 A maximum per<br>common line / 2 A<br>maximum per output | Removable screw terminal<br>blocks / 3.81 mm  |
| TM3DQ16RG | 16       | Relay outputs                          | 24 Vdc / 240 Vac<br>8 A maximum per<br>common line / 2 A<br>maximum per output | Removable spring terminal<br>blocks / 3.81 mm |
| TM3DQ16T  | 16       | Regular transistor<br>outputs (source) | 24 Vdc<br>8 A maximum per<br>common line / 0.5 A<br>maximum per output         | Removable screw terminal blocks / 3.81 mm     |

| Reference | Channels         | Channel Type                        | Voltage                                                      | Terminal Type / Pitch                      |
|-----------|------------------|-------------------------------------|--------------------------------------------------------------|--------------------------------------------|
|           |                  |                                     | Current                                                      |                                            |
| TM3DQ16TG | 16               | Regular transistor                  | 24 Vdc                                                       | Removable spring terminal blocks / 3.81 mm |
|           |                  | outputs (source)                    | 8 A maximum per<br>common line / 0.5 A<br>maximum per output | DIOCKS / 3.81 mm                           |
| TM3DQ16U  | 16               | Regular transistor outputs (sink)   | 24 Vdc                                                       | Removable screw terminal blocks / 3.81 mm  |
|           |                  |                                     | 8 A maximum per<br>common line / 0.5 A<br>maximum per output | blocks / d. o r min                        |
| TM3DQ16UG | 16               | Regular transistor                  | 24 Vdc                                                       | Removable spring terminal blocks / 3.81 mm |
|           | outputs (sink)   | outputs (sink)                      | 8 A maximum per<br>common line / 0.5 A<br>maximum per output |                                            |
| TM3DQ16TK | 16               | Regular transistor outputs (source) | 24 Vdc                                                       | HE10 (MIL 20) connector                    |
|           |                  |                                     | 2 A maximum per<br>common line / 0.1 A<br>maximum per output |                                            |
| TM3DQ16UK | 16               | Regular transistor outputs (sink)   | 24 Vdc                                                       | HE10 (MIL 20) connector                    |
|           |                  | outputs (sink)                      | 2 A maximum per<br>common line / 0.1 A<br>maximum per output |                                            |
| TM3DQ32TK | 32               | Regular transistor outputs (source) | 24 Vdc                                                       | HE10 (MIL 20) connectors                   |
|           | outputs (source) |                                     | 2 A maximum per<br>common line / 0.1 A<br>maximum per output |                                            |
| TM3DQ32UK | 32               | Regular transistor                  | 24 Vdc                                                       | HE10 (MIL 20) connectors                   |
|           |                  | outputs (sink)                      | 2 A maximum per<br>common line / 0.1 A<br>maximum per output |                                            |

## TM3 Digital Mixed Input/Output Modules

This following table shows the TM3 mixed I/O modules, with corresponding channel type, nominal voltage/current, and terminal type:

| Reference    | Channels | Channel Type   | Voltage                                                 | Terminal Type / Pitch             |
|--------------|----------|----------------|---------------------------------------------------------|-----------------------------------|
|              |          |                | Current                                                 |                                   |
| TM3DM8R      | 4        | Regular inputs | 24 Vdc                                                  | Removable screw terminal block /  |
|              |          |                | 7 mA                                                    | 5.08 mm                           |
|              | 4        | Relay outputs  | 24 Vdc / 240 Vac                                        |                                   |
|              |          |                | 7 A maximum per common line / 2<br>A maximum per output |                                   |
| TM3DM8RG     | 4        | Regular inputs | 24 Vdc                                                  | Removable spring terminal block / |
|              |          |                | 7 mA                                                    | 5.08 mm                           |
|              | 4        | Relay outputs  | 24 Vdc / 240 Vac                                        |                                   |
|              |          |                | 7 A maximum per common line / 2<br>A maximum per output |                                   |
| TM3DM16R (1) | 8        | Regular inputs | 24 Vdc                                                  | Removable screw terminal block /  |
|              | 5 mA     |                | 5 mA                                                    | 3.81 mm                           |
|              | 8        | Relay outputs  | 24 Vdc / 240 Vac                                        | 1                                 |
|              |          |                | 4 A maximum per common line / 2<br>A maximum per output |                                   |

| Reference    | Channels | Channel Type   | Voltage                                                 | Terminal Type / Pitch            |
|--------------|----------|----------------|---------------------------------------------------------|----------------------------------|
|              |          |                | Current                                                 |                                  |
| TM3DM24R     | 16       | Regular inputs | 24 Vdc                                                  | Removable screw terminal block / |
|              |          |                | 7 mA                                                    | 3.81 mm                          |
|              | 8        | Relay outputs  | 24 Vdc / 240 Vac                                        |                                  |
|              |          |                | 7 A maximum per common line / 2<br>A maximum per output |                                  |
| TM3DM24RG    | 16       | Regular inputs | 24 Vdc                                                  | Removable spring terminal block  |
|              |          |                | 7 mA                                                    | 3.81 mm                          |
|              | 8        | Relay outputs  | 24 Vdc / 240 Vac                                        |                                  |
|              |          |                | 7 A maximum per common line / 2<br>A maximum per output |                                  |
| TM3DM32R (1) | 16       | Regular inputs | 24 Vdc                                                  | Removable screw terminal block / |
| 16           |          |                | 5 mA                                                    | 3.81 mm                          |
|              | 16       | Relay outputs  | 24 Vdc / 240 Vac                                        |                                  |
|              |          |                | 4 A maximum per common line / 2<br>A maximum per output |                                  |

## **TM3 Analog Input Modules**

The following table shows the TM3 analog input expansion modules, with corresponding resolution, channel type, nominal voltage/current, and terminal type:

| Reference | Resolution                  | Channels | Channel<br>Type | Mode       | Terminal Type /<br>Pitch                |
|-----------|-----------------------------|----------|-----------------|------------|-----------------------------------------|
| TM3AI2H   | 16 bit, or 15 bit           | 2        | inputs          | 010 Vdc    | Removable screw terminal block / 5.08   |
|           | + sign                      |          |                 | -10+10 Vdc | mm                                      |
|           |                             |          |                 | 020 mA     |                                         |
|           |                             |          |                 | 420 mA     |                                         |
| TM3AI2HG  | 16 bit, or 15 bit<br>+ sign | 2        | inputs          | 010 Vdc    | Removable spring terminal block / 5.08  |
|           | + Sign                      |          |                 | -10+10 Vdc | mm                                      |
|           |                             |          |                 | 020 mA     |                                         |
|           |                             |          |                 | 420 mA     |                                         |
| TM3AI4    | 12 bit, or 11 bit<br>+ sign |          | 4 inputs        | 010 Vdc    | Removable screw terminal block / 3.81   |
|           | - Sign                      |          |                 | -10+10 Vdc | mm                                      |
|           |                             |          |                 | 020 mA     |                                         |
|           |                             |          |                 | 420 mA     |                                         |
| TM3AI4G   | 12 bit, or 11 bit<br>+ sign | 4        | inputs          | 010 Vdc    | Removable spring terminal blocks / 3.81 |
|           | + Sign                      |          |                 | -10+10 Vdc | mm                                      |
|           |                             |          |                 | 020 mA     |                                         |
|           |                             |          |                 | 420 mA     |                                         |

| Reference | Resolution                  | Channels | Channel<br>Type | Mode            | Terminal Type /<br>Pitch                         |
|-----------|-----------------------------|----------|-----------------|-----------------|--------------------------------------------------|
| TM3AI8    | 12 bit, or 11 bit           | 8        | inputs          | 010 Vdc         | Removable screw                                  |
|           | + sign                      |          |                 | -10+10 Vdc      | terminal block / 3.81<br>mm                      |
|           |                             |          |                 | 020 mA          |                                                  |
|           |                             |          |                 | 420 mA          |                                                  |
|           |                             |          |                 | 020 mA extended |                                                  |
|           |                             |          |                 | 420 mA extended |                                                  |
| TM3AI8G   | 12 bit, or 11 bit           | 8        | inputs          | 010 Vdc         | Removable spring                                 |
|           | + sign                      |          |                 | -10+10 Vdc      | terminal blocks / 3.81<br>mm                     |
|           |                             |          |                 | 020 mA          |                                                  |
|           |                             |          |                 | 420 mA          |                                                  |
|           |                             |          |                 | 020 mA extended |                                                  |
|           |                             |          |                 | 420 mA extended |                                                  |
| TM3TI4    | 16 bit, or 15 bit           | 4        | inputs          | 010 Vdc         | Removable screw                                  |
|           | + sign                      |          |                 | -10+10 Vdc      | terminal block / 3.81<br>mm                      |
|           |                             |          |                 | 020 mA          |                                                  |
|           |                             |          |                 | 420 mA          |                                                  |
|           |                             |          |                 | Thermocouple    |                                                  |
|           |                             |          |                 | PT100/1000      |                                                  |
|           |                             |          |                 | NI100/1000      |                                                  |
| TM3TI4G   | 16 bit, or 15 bit           | 15 bit 4 | inputs          | 010 Vdc         | Removable spring terminal blocks / 3.81          |
|           | + sign                      |          |                 | -10+10 Vdc      | mm                                               |
|           |                             |          |                 | 020 mA          |                                                  |
|           |                             |          |                 | 420 mA          |                                                  |
|           |                             |          |                 | Thermocouple    |                                                  |
|           |                             |          |                 | PT100/1000      |                                                  |
|           |                             |          |                 | NI100/1000      |                                                  |
| TM3TI4D   | 16 bit, or 15 bit<br>+ sign | 4        | inputs          | Thermocouple    | Removable screw<br>terminal block / 3.81<br>mm   |
| TM3TI4DG  | 16 bit, or 15 bit<br>+ sign | 4        | inputs          | Thermocouple    | Removable spring<br>terminal blocks / 3.81<br>mm |
| TM3TI8T   | 16 bit, or 15 bit           | 8        | inputs          | Thermocouple    | Removable screw                                  |
|           | + sign                      |          |                 | NTC/PTC         | terminal block / 3.81<br>mm                      |
|           |                             |          |                 | Ohmmeter        |                                                  |
| TM3TI8TG  | 16 bit, or 15 bit           | 8        | inputs          | Thermocouple    | Removable spring                                 |
|           | + sign                      |          |                 | NTC/PTC         | terminal blocks / 3.81<br>mm                     |
|           |                             |          |                 | Ohmmeter        |                                                  |

# **TM3 Analog Output Modules**

The following table shows the TM3 analog output modules, with corresponding resolution, channel type, nominal voltage/current, and terminal type:

| Reference | Resolution                  | Channels | Channel<br>Type | Mode       | Terminal Type / Pitch                     |
|-----------|-----------------------------|----------|-----------------|------------|-------------------------------------------|
| TM3AQ2    | 12 bit, or 11 bit           | 2        | outputs         | 010 Vdc    | Removable screw                           |
|           | + sign                      |          |                 | -10+10 Vdc | terminal block / 5.08 mm                  |
|           |                             |          |                 | 020 mA     |                                           |
|           |                             |          |                 | 420 mA     |                                           |
| TM3AQ2G   | 12 bit, or 11 bit           | 2        | outputs         | 010 Vdc    | Removable spring terminal block / 5.08 mm |
|           | + sign                      |          |                 | -10+10 Vdc | terminal block / 5.06 mm                  |
|           |                             |          |                 | 020 mA     |                                           |
|           |                             |          |                 | 420 mA     |                                           |
| TM3AQ4    | 12 bit, or 11 bit<br>+ sign | 4        | 4 outputs       | 010 Vdc    | Removable screw terminal block / 5.08 mm  |
|           | + Sigit                     |          |                 | -10+10 Vdc |                                           |
|           |                             |          |                 | 020 mA     |                                           |
|           |                             |          |                 | 420 mA     |                                           |
| TM3AQ4G   | 12 bit, or 11 bit<br>+ sign | 4        | outputs         | 010 Vdc    | Removable spring terminal block / 5.08 mm |
|           | + Sigit                     |          |                 | -10+10 Vdc |                                           |
|           |                             |          |                 | 020 mA     |                                           |
|           |                             |          |                 | 420 mA     |                                           |

# TM3 Analog Mixed Input/Output Modules

This following table shows the TM3 analog mixed I/O modules, with corresponding resolution, channel type, nominal voltage/current, and terminal type:

| Reference | Resolution          | Channels | Channel<br>Type | Mode         | Terminal Type / Pitch                        |
|-----------|---------------------|----------|-----------------|--------------|----------------------------------------------|
| TM3AM6    | 12 bit, or 11 bit + | 4        | inputs          | 010 Vdc      | Removable screw                              |
|           | sign                | 2        | outputs         | -10+10 Vdc   | terminal block / 3.81 mm                     |
|           |                     |          |                 | 020 mA       |                                              |
|           |                     |          |                 | 420 mA       |                                              |
| TM3AM6G   | 12 bit, or 11 bit + | 4        | inputs          | 010 Vdc      | Removable spring<br>terminal block / 3.81 mm |
|           | sign                | 2        | outputs         | -10+10 Vdc   |                                              |
|           |                     |          |                 | 020 mA       |                                              |
|           |                     |          |                 | 420 mA       |                                              |
| ТМЗТМЗ    | 16 bit, or 15 bit   | 2        | inputs          | 010 Vdc      | Removable screw<br>terminal block / 5.08 mm  |
|           | + sign              |          |                 | -10+10 Vdc   | terminal block / 5.08 mm                     |
|           |                     |          |                 | 020 mA       |                                              |
|           |                     |          |                 | 420 mA       |                                              |
|           |                     |          |                 | Thermocouple |                                              |
|           |                     |          |                 | PT100/1000   |                                              |
|           |                     |          |                 | NI100/1000   |                                              |
|           | 12 bit, or 11 bit + | 1        | outputs         | 010 Vdc      |                                              |
|           | sign                |          |                 | -10+10 Vdc   |                                              |
|           |                     |          |                 | 020 mA       |                                              |
|           |                     |          |                 | 420 mA       |                                              |

| Reference | Resolution                  | Channels | Channel<br>Type | Mode                                                                                  | Terminal Type / Pitch                        |
|-----------|-----------------------------|----------|-----------------|---------------------------------------------------------------------------------------|----------------------------------------------|
| TM3TM3G   | 16 bit, or 15 bit<br>+ sign | 2        | inputs          | 010 Vdc<br>-10+10 Vdc<br>020 mA<br>420 mA<br>Thermocouple<br>PT100/1000<br>NI100/1000 | Removable spring<br>terminal block / 5.08 mm |
|           | 12 bit, or 11 bit +<br>sign | 1        | outputs         | 010 Vdc<br>-10+10 Vdc<br>020 mA<br>420 mA                                             |                                              |

## **TM3 Expert Modules**

The following table shows the TM3 expert expansion modules, with corresponding terminal types:

| Reference   | Description                      | Terminal Type / Pitch                           |
|-------------|----------------------------------|-------------------------------------------------|
| TM3XTYS4    | TeSys module                     | 4 front connectors RJ-45                        |
|             |                                  | 1 removable power supply connector<br>/ 5.08 mm |
| TM3XHSC202  | High Speed Counting (HSC) module | Removable screw terminal blocks / 3.81 mm       |
| TM3XHSC202G | High Speed Counting (HSC) module | Removable spring terminal blocks / 3.81 mm      |

## **TM3 Safety Modules**

This table contains the TM3 safety modules, with the corresponding channel type, nominal voltage/current, and terminal type:

| Reference | Function       | Channels              | Channel type  | Voltage                | Terminal type                                    |
|-----------|----------------|-----------------------|---------------|------------------------|--------------------------------------------------|
|           | Category       |                       |               | Current                |                                                  |
| TM3SAC5R  | 1 function, up | 1 or 2 <sup>(1)</sup> | Safety input  | 24 Vdc                 | 3.81 mm (0.15 in.) and 5.08 mm (0.20 in.).       |
|           | to category 3  | Start (2)             | Input         | 100 mA maximum         | removable screw terminal                         |
|           |                | 3 in parallel         | Relay outputs | 24 Vdc / 230 Vac       | block                                            |
|           |                |                       | Normally open | 6 A maximum per output |                                                  |
| TM3SAC5RG | 1 function, up | 1 or 2 <sup>(1)</sup> | Safety input  | 24 Vdc                 | 3.81 mm (0.15 in.) and                           |
|           | to category 3  | Start (2)             | Input         | 100 mA maximum         | 5.08 mm (0.20 in.),<br>removable spring terminal |
|           |                | 3 in parallel         | Relay outputs | 24 Vdc / 230 Vac       | block                                            |
|           |                |                       | Normally open | 6 A maximum per output |                                                  |
| TM3SAF5R  | 1 function, up | 2 (1)                 | Safety inputs | 24 Vdc                 | 3.81 mm (0.15 in.) and                           |
|           | to category 4  | Start                 | Input         | 100 mA maximum         | 5.08 mm (0.20 in.),<br>removable screw terminal  |
|           |                | 3 in parallel         | Relay outputs | 24 Vdc / 230 Vac       | block                                            |
|           |                |                       | Normally open | 6 A maximum per output |                                                  |

| Reference  | Function            | Channels              | Channel type  | Voltage                | Terminal type                                   |
|------------|---------------------|-----------------------|---------------|------------------------|-------------------------------------------------|
|            | Category            |                       |               | Current                |                                                 |
| TM3SAF5RG  | 1 function, up      | 2 (1)                 | Safety inputs | 24 Vdc                 | 3.81 mm (0.15 in.) and                          |
|            | to category 4       | Start                 | Input         | 100 mA maximum         | 5.08 mm (0.20 in.), removable spring terminal   |
|            |                     | 3 in parallel         | Relay outputs | 24 Vdc / 230 Vac       | — block                                         |
|            |                     |                       | Normally open | 6 A maximum per output |                                                 |
| TM3SAFL5R  | 2 functions,        | 2 (1)                 | Safety inputs | 24 Vdc                 | 3.81 mm (0.15 in.) and                          |
|            | up to<br>category 3 | Start                 | Input         | 100 mA maximum         | 5.08 mm (0.20 in.),<br>removable screw terminal |
|            |                     | 3 in parallel         | Relay outputs | 24 Vdc / 230 Vac       | — block                                         |
|            |                     |                       | Normally open | 6 A maximum per output |                                                 |
| TM3SAFL5RG | 2 functions,        | 2 (1)                 | Safety inputs | 24 Vdc                 | 3.81 mm (0.15 in.) and 5.08 mm (0.20 in.),      |
|            | up to<br>category 3 | Start                 | Input         | 100 mA maximum         | removable spring termina                        |
|            |                     | 3 in parallel         | Relay outputs | 24 Vdc / 230 Vac       | — block                                         |
|            |                     |                       | Normally open | 6 A maximum per output |                                                 |
| TM3SAK6R   | 3 functions,        | 1 or 2 <sup>(1)</sup> | Safety inputs | 24 Vdc                 | 3.81 mm (0.15 in.) and 5.08 mm (0.20 in.),      |
|            | up to<br>category 4 | Start                 | Input         | 100 mA maximum         | removable screw terminal                        |
|            |                     | 3 in parallel         | Relay outputs | 24 Vdc / 230 Vac       | DIOCK                                           |
|            |                     |                       | Normally open | 6 A maximum per output |                                                 |
| TM3SAK6RG  | 3 functions,        | 1 or 2 (1)            | Safety inputs | 24 Vdc                 | 3.81 mm (0.15 in.) and                          |
|            | up to<br>category 4 | Start                 | Input         | 100 mA maximum         | 5.08 mm (0.20 in.), removable spring termina    |
|            |                     | 3 in parallel         | Relay outputs | 24 Vdc / 230 Vac       | — block                                         |
|            |                     |                       | Normally open | 6 A maximum per output |                                                 |

## **TM3 Transmitter and Receiver Modules**

The following table shows the TM3 transmitter and receiver expansion modules:

| Reference | Description                            | Terminal Type / Pitch                    |
|-----------|----------------------------------------|------------------------------------------|
| TM3XTRA1  | Data transmitter module for remote I/O | 1 front connector RJ-45                  |
|           |                                        | 1 screw for functional ground connection |
| TM3XREC1  | Data receiver module for remote I/O    | 1 front connector RJ-45                  |
|           |                                        | Power supply connector / 5.08 mm         |

# TM3 Bus Couplers

### Introduction

The TM3 bus coupler is a device designed to manage fieldbus communication when using TM2 and TM3 expansion modules in a distributed architecture.

For more information, refer to the Modicon TM3 Bus Coupler Hardware Guide (see Modicon TM3 Bus Coupler, Hardware Guide).

## **Modicon TM3 Bus Couplers**

The following table shows the TM3 bus couplers, with ports and terminal types:

| Reference                 | Port                                     | Communication type | Terminal type |
|---------------------------|------------------------------------------|--------------------|---------------|
| TM3BCEIP                  | 2 isolated switched<br>Ethernet ports    | EtherNet/IP        | RJ45          |
|                           |                                          | Modbus TCP         |               |
|                           | 1 USB port                               | USB 2.0            | USB mini-B    |
| TM3BCSL 2 isolated RS-485 |                                          | Serial Line        | RJ45          |
|                           | ports (daisy-chained)                    | Modbus             |               |
|                           | 1 USB port                               | USB 2.0            | USB mini-B    |
| ТМЗВССО                   | 2 isolated CANopen ports (daisy-chained) | CANopen            | RJ45          |
|                           | 1 USB port                               | USB 2.0            | USB mini-B    |

# **TM4 Expansion Modules**

## Introduction

The range of TM4 expansion modules includes communication modules. For more information, refer to the TM4 Expansion Modules Hardware Guide.

## **TM4 Expansion Modules**

The following table shows the TM4 expansion module features:

| S                             |
|-------------------------------|
| onal ground                   |
| male connector<br>onal ground |
| or                            |

information, refer to TM4 Compatibility.

# **TM5 Fieldbus Interfaces**

### Introduction

The TM5 fieldbus interfaces are devices designed to manage EtherNet/IP communication when using TM5 System and TM7 expansion modules with a controller in a distributed architecture.

For more information, refer to the Modicon TM5 System Interface – Hardware Guide.

### **TM5** Fieldbus Interfaces

The following table shows the TM5 fieldbus interfaces with ports and terminal type:

| Reference | Port                      | Communication type | Terminal type |
|-----------|---------------------------|--------------------|---------------|
| TM5NEIP1  | 2 Ethernet switched ports | EtherNet/IP        | RJ45          |

# **TM5 CANopen Fieldbus Interfaces**

## Introduction

The TM5 fieldbus module is a CANopen interface with built-in power distribution and is the first TM5 distributed I/O island.

For more information, refer to the Modicon TM5 CANopen Interface Hardware Guide.

## Modicon TM5 CANopen Fieldbus Interfaces

The following table shows the TM5 CANopen fieldbus interfaces:

| Reference | Communication type | Terminal type   |
|-----------|--------------------|-----------------|
| TM5NCO1   | CANopen            | 1 SUB-D 9, male |

# **TM7 CANopen Fieldbus Interfaces**

## Introduction

The TM7 fieldbus modules are CANopen interfaces with 24 Vdc digital configurable input or output on 8 or 16 channels.

For more information, refer to the Modicon TM7 CANopen Interface I/O Blocks Hardware Guide.

## Modicon TM7 CANopen Fieldbus Interfaces

| Reference  | Number of channels | Voltage/Current | Communication type | Terminal type |
|------------|--------------------|-----------------|--------------------|---------------|
| TM7NCOM08B | 8 inputs           | 24 Vdc / 4 mA   | CANopen            | M8 Connector  |
|            | 8 outputs          | 24 Vdc / 500 mA |                    |               |
| TM7NCOM16A | 16 inputs          | 24 Vdc / 4 mA   | CANopen            | M8 Connector  |
|            | 16 outputs         | 24 Vdc / 500 mA |                    |               |
| TM7NCOM16B | 16 inputs          | 24 Vdc / 4 mA   | CANopen            | M12 Connector |
|            | 16 outputs         | 24 Vdc / 500 mA |                    |               |

The following table shows the TM7 CANopen fieldbus interfaces:

## Accessories

## **Overview**

This section describes the accessories and cables.

## Accessories

| Reference    | Description                             | Use                                                                                                    | Quantity |
|--------------|-----------------------------------------|----------------------------------------------------------------------------------------------------|----------|
| TMASD1       | SD Card, page 35                        | Use to update the controller firmware, initialize a controller with a new application or clone a controller, manage user files, etc.,. | 1        |
| TMAT2PSET    | Set of 5 removable screw terminal block | Connects 24 Vdc power supply.                                                                                                    | 1        |
| NSYTRAAB35   | End brackets                            | Helps secure the controller or receiver module and their expansion modules on a top hat section rail (DIN rail).                       | 1        |
| TM2XMTGB     | Grounding Bar                           | Connects the cable shield and the module to the functional ground.                                                                     | 1        |
| TM200RSRCEMC | Shielding take-up clip                  | Mounts and connects the ground to the cable shielding.                                                                                 | 25 pack  |

## Cables

| Reference      | Description                                    | Details                                                                 | Length                                    |
|----------------|------------------------------------------------|-------------------------------------------------------------------------|-------------------------------------------|
| TCSXCNAMUM3P   | Terminal port/USB                              | From the USB mini-B port on the M251 Logic Controller                   | 3 m                                       |
|                | port cordset                                   | to USB port on the PC terminal.                                         | (10 ft)                                   |
| TCSMCN3M4F3C2  | RS-232 serial link cordset                     | For DTE terminal (printer).                                             | 3 m                                       |
|                | 1 RJ45 connector                               |                                                                         | (9.84 ft)                                 |
|                | and 1 SUB-D 9<br>connector                     |                                                                         |                                           |
| TCSMCN3M4M3S2  | RS-232 serial link cordset                     | For DCE terminal (modem, converter).                                    | 3 m                                       |
|                |                                                |                                                                         | (9.84 ft)                                 |
|                | 1 RJ45 connector<br>and 1 SUB-D 9<br>connector |                                                                         |                                           |
| 490NTW000••    | Ethernet shielded cable for DTE                | Standard cable, equipped with RJ45 connectors at each end for DTE.      | 2, 5, 12, 40, or 80 m                     |
|                | connections                                    |                                                                         | (6.56, 16.4, 39.37, 131.23 or             |
|                | _                                              | CE compliant.                                                           | 262.47 ft)                                |
| 490NTW000••U   |                                                | Standard cable, equipped with RJ45 connectors at each end for DTE.      | 2, 5, 12, 40, or 80 m                     |
|                |                                                | UL compliant.                                                           | (6.56, 16.4, 39.37, 131.23, or 262.47 ft) |
| TCSECE3M3M••S4 | _                                              | Cable for harsh environment, equipped with RJ45                         | 1, 2, 3, 5, or 10 m                       |
|                |                                                | connectors at each end.                                                 | (3.28, 6.56, 9.84, 16.4, 32.81            |
|                |                                                | CE compliant.                                                           | ft)                                       |
| TCSECU3M3M••S4 |                                                | Cable for harsh environment, equipped with RJ45 connectors at each end. | 1, 2, 3, 5, or 10 m                       |
|                |                                                | UL compliant.                                                           | (3.28, 6.56, 9.84, 16.4, 32.81<br>ft)     |
| VW3A8306R••    | 2 RJ45 connectors                              | Cable equipped with RJ45 connectors at each end for                     | 0.3, 1, or 3 m                            |
|                |                                                | Modbus serial link.                                                     | (0.98, 3.28, or 9.84 ft)                  |

# **M251 Features**

#### What's in This Chapter

| Real Time Clock (RTC) | 32 |
|-----------------------|----|
| Run/Stop              |    |
| SD Card               |    |

#### **Overview**

This chapter describes the Modicon M251 Logic Controller features.

# Real Time Clock (RTC)

### **Overview**

The M251 Logic Controller includes an RTC to provide system date and time information, and to support related functions requiring a real-time clock. To continue keeping time when power is off, a non-rechargeable battery is required (see reference below). A battery LED on the front panel of the controller indicates if the battery is depleted or absent.

This table shows how RTC drift is managed:

| RTC Characteristics | Description                                                                                                  |
|---------------------|----------------------------------------------------------------------------------------------------|
| RTC drift           | Less than 60 seconds per month without any user calibration at 25 $^{\circ}\text{C}$ (77 $^{\circ}\text{F})$ |

### Battery

The controller has one battery.

In the event of a power interruption, the backup battery maintains the RTC for the controller.

This table shows the characteristics of the battery:

| Characteristics         | Description                                                                                                    |
|-------------------------|----------------------------------------------------------------------------------------------------|
| Use                     | In the event of a transient power outage, the battery powers the RTC.                                               |
| Backup life             | At least 2 years at 25 $^\circ\text{C}$ maximum (77 $^\circ\text{F}).$ At higher temperatures, the time is reduced. |
| Battery monitoring      | Yes                                                                                                    |
| Replaceable             | Yes                                                                                                    |
| Controller battery type | Lithium carbon monofluoride, type Panasonic BR2032                                                                  |

## Installing and Replacing the Battery

While lithium batteries are preferred due to their slow discharge and long life, they can present hazards to personnel, equipment and the environment and must be handled properly.

# 

#### **EXPLOSION, FIRE, OR CHEMICAL BURNS**

Replace with identical battery type.

•

- Follow all the instructions of the battery manufacturer.
- Remove all replaceable batteries before discarding unit.
- · Recycle or properly dispose of used batteries.
- Protect battery from any potential short-circuit.
- Do not recharge, disassemble, heat above 100 °C (212 °F), or incinerate.
- Use your hands or insulated tools to remove or replace the battery.
- Maintain proper polarity when inserting and connecting a new battery.

Failure to follow these instructions will result in death or serious injury.

To install or replace the battery, follow these steps:

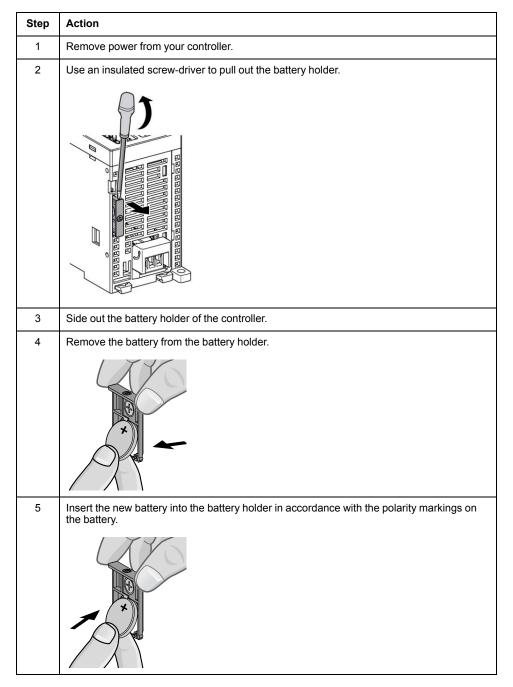

| Step | Action                                                                                                    |
|------|----------------------------------------------------------------------------------------------------|
| 6    | Slide in the battery holder of the controller and verify that the latch clicks into place.                                                                                  |
|      |                                                                                                    |
| 7    | Power up your M251 Logic Controller.                                                                                                    |
| 8    | Set the internal clock. For further details on the internal clock, refer to M251 Logic Controller Programming Guide (see Modicon M251 Logic Controller, Programming Guide). |

**NOTE:** Replacement of the battery in the controllers other than with the type specified in this documentation may present a risk of fire or explosion.

### **A**WARNING

IMPROPER BATTERY CAN PROVOKE FIRE OR EXPLOSION

Replace battery only with identical type: Panasonic Type BR2032.

Failure to follow these instructions can result in death, serious injury, or equipment damage.

## **Run/Stop**

## **Run/Stop**

The M251 Logic Controller can be operated externally by the following:

- A hardware Run/Stop switch.
- An EcoStruxure Machine Expert software command.
- The system variable PLC\_W in a Relocation Table (see Modicon M251 Logic Controller, Programming Guide).
- The Web server (see Modicon M251 Logic Controller, Programming Guide).

The M251 Logic Controller has a Run/Stop hardware switch, which puts the controller in a RUN or STOP state.

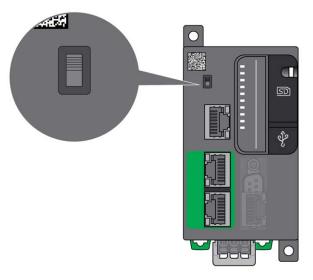

# **SD Card**

## **Overview**

When handling the SD card, follow the instructions below to help prevent internal data on the SD card from being corrupted or lost or an SD card malfunction from occurring:

## NOTICE

#### LOSS OF APPLICATION DATA

- Do not store the SD card where there is static electricity or probable electromagnetic fields.
- Do not store the SD card in direct sunlight, near a heater, or other locations where high temperatures can occur.
- Do not bend the SD card.
- Do not drop or strike the SD card against another object.
- Keep the SD card dry.
- Do not touch the SD card connectors.
- · Do not disassemble or modify the SD card.
- Use only SD cards formatted using FAT or FAT32.

Failure to follow these instructions can result in equipment damage.

The M251 Logic Controller does not recognize NTFS formatted SD cards. Format the SD card on your computer using FAT or FAT32.

When using the M251 Logic Controller and an SD card, observe the following to avoid losing valuable data:

- Accidental data loss can occur at any time. Once data is lost it cannot be recovered.
- If you forcibly extract the SD card, data on the SD card may become corrupted.
- Removing an SD card that is being accessed could damage the SD card, or corrupt its data.
- If the SD card is not positioned correctly when inserted into the controller, the data on the card and the controller could become damaged.

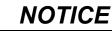

#### LOSS OF APPLICATION DATA

- Backup SD card data regularly.
- Do not remove power or reset the controller, and do not insert or remove the SD card while it is being accessed.

Failure to follow these instructions can result in equipment damage.

This figure shows the SD card slot:

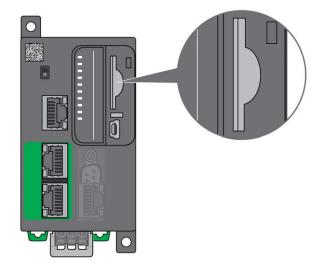

It is possible to set the Write-Control Tab to prevent write operations to the SD card. Push the tab up, as shown in the example on the right-hand side, to release the lock and enable writing to the SD card. Before using an SD card, read the manufacturer's instructions.

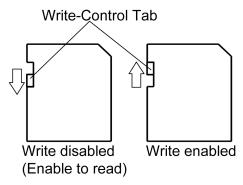

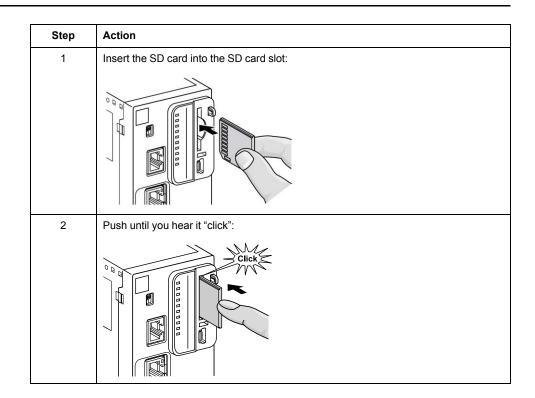

# **SD Card Slot Characteristics**

| Торіс          | Characteristics   | Description |
|----------------|-------------------|-------------|
| Supported type | Standard Capacity | SD (SDSC)   |
|                | High Capacity     | SDHC        |
| Global memory  | Size              | 16 GB max.  |

## **TMASD1** Characteristics

| Characteristics               | Description               |
|-------------------------------|---------------------------|
| Card removal durability       | Minimum 1000 times        |
| File retention time           | 10 years @ 25 °C (77 °F)  |
| Flash type                    | SLC NAND                  |
| Memory size                   | 256 MB                    |
| Ambient operation temperature | –10 +85°C (14185 °F)      |
| Storage temperature           | –25 +85°C (–13185 °F)     |
| Relative humidity             | 95% max. non-condensing   |
| Write/Erase cycles            | 3,000,000 (approximately) |

# **M251 Installation**

#### What's in This Chapter

| M251 Logic Controller General Rules for Implementing | 38 |
|------------------------------------------------------|----|
| M251 Logic Controller Installation                   |    |
| M251 Electrical Requirements                         |    |

#### **Overview**

This chapter provides installation safety guidelines, device dimensions, mounting instructions, and environmental specifications.

## M251 Logic Controller General Rules for Implementing

### **Environmental Characteristics**

#### **Enclosure Requirements**

M251 Logic Controller system components are designed as Zone B, Class A industrial equipment according to IEC/CISPR Publication 11. If they are used in environments other than those described in the standard, or in environments that do not meet the specifications in this manual, the ability to meet electromagnetic compatibility requirements in the presence of conducted and/or radiated interference may be reduced.

All M251 Logic Controller system components meet European Community (CE) requirements for open equipment as defined by IEC/EN 61131-2. You must install them in an enclosure designed for the specific environmental conditions and to minimize the possibility of unintended contact with hazardous voltages. Use metal enclosures to improve the electromagnetic immunity of your M251 Logic Controller system. Use enclosures with a keyed locking mechanism to minimize unauthorized access.

#### **Environmental Characteristics**

All the M251 Logic Controller module components are electrically isolated between the internal electronic circuit and the input/output channels within the limits set forth and described by these environmental characteristics. For more information on electrical isolation, see the technical specifications of your particular controller found later in the current document. This equipment meets CE requirements as indicated in the table below. This equipment is intended for use in a Pollution Degree 2 industrial environment.

# 

#### UNINTENDED EQUIPMENT OPERATION

Do not exceed any of the rated values specified in the environmental and electrical characteristics tables.

Failure to follow these instructions can result in death, serious injury, or equipment damage.

The following table shows the general environmental characteristics:

| Characteristic                | Minimum<br>Specification                 | Tested Range                                                         |                                                                                                    |  |
|-------------------------------|------------------------------------------|----------------------------------------------------------------------|----------------------------------------------------------------------------------------------------|--|
| Standard compliance           | IEC/EN 61131-2<br>IEC/EN 61010-2-<br>201 | -                                                                    |                                                                                                    |  |
| Ambient operating temperature | -                                        | Horizontal installation                                              | –1055 °C (14131 °F)                                                                                                    |  |
|                               | -                                        | Vertical installation                                                | –1035 °C (1495 °F)                                                                                                    |  |
| Storage temperature           | -                                        | –2570 °C (- 13158 °                                                  | F)                                                                                                    |  |
| Relative humidity             | -                                        | Transport and storage                                                | 1095 % (non-condensing)                                                                                                    |  |
|                               |                                          | Operation                                                            | 1095 % (non-condensing)                                                                                                    |  |
| Degree of pollution           | IEC/EN 60664-1                           | 2                                                                    |                                                                                                    |  |
| Degree of protection          | IEC/EN 61131-2                           | IP20 with protective covers in place                                 |                                                                                                    |  |
| Corrosion immunity            | -                                        | Atmosphere free from corrosive gases                                 |                                                                                                    |  |
| Operating altitude            | -                                        | 02000 m (06560 ft)                                                   |                                                                                                    |  |
| Storage altitude              | -                                        | 03000 m (09843 ft)                                                   |                                                                                                    |  |
| Vibration resistance          | IEC/EN 61131-2                           | Panel mounting or<br>mounted on a top hat<br>section rail (DIN rail) | <ul> <li>3.5 mm (0.13 in) fixed amplitude from</li> <li>58.4 Hz</li> <li>9.8 m/s<sup>2</sup> (32.15 ft/s<sup>2</sup>) (1 g<sub>n</sub>) fixed acceleration from 8.4150 Hz</li> <li>10 mm (0.39 in) fixed amplitude from</li> <li>58.7 Hz</li> <li>29.4 m/s<sup>2</sup> (96.45 ft/s<sup>2</sup>) (3 g<sub>n</sub>) fixed acceleration from 8.7150 Hz</li> </ul> |  |
| Mechanical shock resistance   | -                                        | 147 m/s <sup>2</sup> or 482.28 ft/s <sup>2</sup>                     | 147 m/s <sup>2</sup> or 482.28 ft/s <sup>2</sup> (15 g <sub>n</sub> ) for a duration of 11 ms                                                                                                    |  |

**NOTE:** The tested ranges may indicate values beyond that of the IEC Standard. However, our internal standards define what is necessary for industrial environments. In all cases, we uphold the minimum specification if indicated.

## **Electromagnetic Susceptibility**

The M251 Logic Controller system meets electromagnetic susceptibility specifications as indicated in the following table:

| Characteristic                 | Minimum Specification              | Tested Range                |                                             |
|--------------------------------|------------------------------------|-----------------------------|---------------------------------------------|
| Electrostatic discharge        | IEC/EN 61000-4-2                   | 8 kV (air discharge)        |                                             |
|                                | IEC/EN 61131-2                     | 4 kV (contact discharg      | e)                                          |
| Radiated electromagnetic field | IEC/EN 61000-4-3                   | 10 V/m (801000 MHz)         |                                             |
|                                | IEC/EN 61131-2                     | EN 61131-2 3 V/m (1.42 GHz) |                                             |
|                                | 1 V/m (23 GHz)                     |                             |                                             |
| Fast transients burst          | IEC/EN 61000-4-4<br>IEC/EN 61131-2 | 24 Vdc main power lines     | 2 kV (CM <sup>1</sup> and DM <sup>2</sup> ) |
|                                |                                    | 24 Vdc I/Os                 | 2 kV (clamp)                                |
|                                |                                    | Relay output                | 1 kV (clamp)                                |
|                                |                                    | Digital I/Os                | 1 kV (clamp)                                |
|                                |                                    | Communication line          | 1 kV (clamp)                                |

| Characteristic                | Minimum Specification | Tested Range                                                                                                    |                 |                 |
|-------------------------------|-----------------------|----------------------------------------------------------------------------------------------------|-----------------|-----------------|
| Surge immunity                | IEC/EN 61000-4-5      | -                                                                                                    | CM <sup>1</sup> | DM <sup>2</sup> |
|                               | IEC/EN 61131-2        | DC Power lines                                                                                                    | 0.5 kV          | 0.5 kV          |
|                               |                       | Relay Outputs                                                                                                    | -               | -               |
|                               |                       | 24 Vdc I/Os                                                                                                    | -               | _               |
|                               |                       | Shielded cable<br>(between shield and<br>ground)                                                                     | 1 kV            | -               |
| Induced electromagnetic field | IEC/EN 61000-4-6      | 10 Vrms (0.1580 MHz)                                                                                                 |                 |                 |
|                               | IEC/EN 61131-2        |                                                                                                    |                 |                 |
| Conducted emission            | IEC 61000-6-4         | <ul> <li>10150 kHz: 12069 dBµV/m QP</li> <li>1501500 kHz: 7963 dBµV/m QP</li> <li>1.530 MHz: 63 dBµV/m QP</li> </ul> |                 |                 |
|                               | IEC/EN 61131-2        |                                                                                                    |                 | QP              |
| Radiated emission             | IEC 61000-6-4         | 30230 MHz: 40 dBµV/m QP                                                                                              |                 |                 |
| IEC/EN 61131-2                |                       | 2301000 MHz: 47 dBµV/m QP                                                                                            |                 |                 |

2 Differential Mode

**NOTE:** The tested ranges may indicate values beyond that of the IEC Standard. However, our internal standards define what is necessary for industrial environments. In all cases, we uphold the minimum specification if indicated.

## **Certifications and Standards**

### Introduction

For information on certifications and conformance to standards, go to www.se. com.

For product compliance and environmental information (RoHS, REACH, PEP, EOLI, etc.), go to www.se.com/green-premium.

## M251 Logic Controller Installation

### **Installation and Maintenance Requirements**

### **Before Starting**

Read and understand this chapter before beginning the installation of your system.

The use and application of the information contained herein require expertise in the design and programming of automated control systems. Only you, the user, machine builder or integrator, can be aware of all the conditions and factors present during installation and setup, operation, and maintenance of the machine or process, and can therefore determine the automation and associated equipment and the related safeties and interlocks which can be effectively and properly used. When selecting automation and control equipment, and any other related equipment or software, for a particular application, you must also consider any applicable local, regional or national standards and/or regulations.

Pay particular attention in conforming to any safety information, different electrical requirements, and normative standards that would apply to your machine or process in the use of this equipment.

### **Disconnecting Power**

All options and modules should be assembled and installed before installing the control system on a mounting rail, onto a mounting plate or in a panel. Remove the control system from its mounting rail, mounting plate or panel before disassembling the equipment.

## **A** A DANGER

#### HAZARD OF ELECTRIC SHOCK, EXPLOSION OR ARC FLASH

- Disconnect all power from all equipment including connected devices prior to removing any covers or doors, or installing or removing any accessories, hardware, cables, or wires except under the specific conditions specified in the appropriate hardware guide for this equipment.
- Always use a properly rated voltage sensing device to confirm the power is off where and when indicated.
- Replace and secure all covers, accessories, hardware, cables, and wires and confirm that a proper ground connection exists before applying power to the unit.
- Use only the specified voltage when operating this equipment and any associated products.

Failure to follow these instructions will result in death or serious injury.

### **Programming Considerations**

# 

#### UNINTENDED EQUIPMENT OPERATION

- Only use software approved by Schneider Electric for use with this equipment.
- Update your application program every time you change the physical hardware configuration.

Failure to follow these instructions can result in death, serious injury, or equipment damage.

### **Operating Environment**

In addition to the **Environmental Characteristics**, refer to **Product Related Information** in the beginning of the present document for important information regarding installation in hazardous locations for this specific equipment.

## 

#### UNINTENDED EQUIPMENT OPERATION

Install and operate this equipment according to the conditions described in the Environmental Characteristics.

Failure to follow these instructions can result in death, serious injury, or equipment damage.

### **Installation Considerations**

## **A**WARNING

#### UNINTENDED EQUIPMENT OPERATION

- Use appropriate safety interlocks where personnel and/or equipment hazards exist.
- Install and operate this equipment in an enclosure appropriately rated for its intended environment and secured by a keyed or tooled locking mechanism.
- Use the sensor and actuator power supplies only for supplying power to the sensors or actuators connected to the module.
- Power line and output circuits must be wired and fused in compliance with local and national regulatory requirements for the rated current and voltage of the particular equipment.
- Do not use this equipment in safety-critical machine functions unless the equipment is otherwise designated as functional safety equipment and conforming to applicable regulations and standards.
- Do not disassemble, repair, or modify this equipment.
- Do not connect any wiring to reserved, unused connections, or to connections designated as No Connection (N.C.).

Failure to follow these instructions can result in death, serious injury, or equipment damage.

NOTE: JDYX2 or JDYX8 fuse types are UL-recognized and CSA approved.

### M251 Logic Controller Mounting Positions and Clearances

#### Introduction

This section describes the correct mounting positions for the M251 Logic Controller.

**NOTE:** Keep adequate spacing for proper ventilation and to maintain the operating temperature specified in the Environmental Characteristics, page 38.

### **Correct Mounting Position**

To obtain optimal operating characteristics, the M251 Logic Controller should be mounted horizontally on a vertical plane as shown in the figure below:

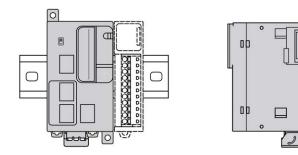

### **Acceptable Mounting Positions**

The M251 Logic Controller can also be mounted vertically on a vertical plane as shown below.

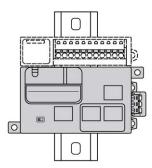

NOTE: Expansion modules must be mounted above the controller.

### **Incorrect Mounting Position**

The M251 Logic Controller should only be positioned as shown in the Correct Mounting Position figure. The figures below show the incorrect mounting positions.

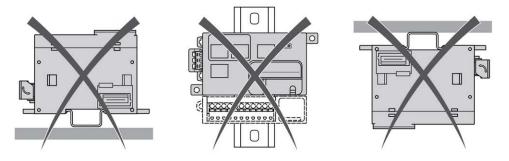

### **Minimum Clearances**

# **A**WARNING

#### UNINTENDED EQUIPMENT OPERATION

- Place devices dissipating the most heat at the top of the cabinet and ensure adequate ventilation.
- Avoid placing this equipment next to or above devices that might cause overheating.
- Install the equipment in a location providing the minimum clearances from all adjacent structures and equipment as directed in this document.
- Install all equipment in accordance with the specifications in the related documentation.

Failure to follow these instructions can result in death, serious injury, or equipment damage.

The M251 Logic Controller has been designed as an IP20 product and must be installed in an enclosure. Clearances must be respected when installing the product.

There are 3 types of clearances to consider:

The M251 Logic Controller and all sides of the cabinet (including the panel door).

- The M251 Logic Controller terminal blocks and the wiring ducts to help reduce potential electromagnetic interference between the controller and the duct wiring.
- The M251 Logic Controller and other heat generating devices installed in the same cabinet.

The following figure shows the minimum clearances that apply to all M251 Logic Controller references:

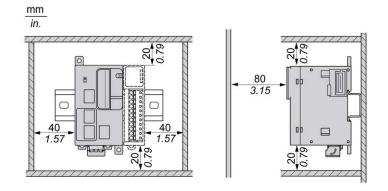

## **Top Hat Section Rail (DIN rail)**

### **Dimensions of Top Hat Section Rail DIN Rail**

You can mount the controller or receiver and their expansions on a 35 mm (1.38 in.) top hat section rail (DIN rail). The DIN rail can be attached to a smooth mounting surface or suspended from a EIA rack or mounted in a NEMA cabinet.

### Symmetric Top Hat Section Rails (DIN Rail)

The following illustration and table indicate the references of the top hat section rails (DIN rail) for the wall-mounting range:

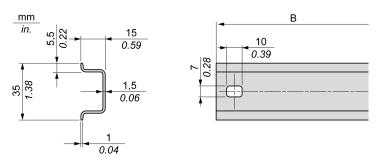

| Reference  | Туре | Rail Length (B)    |
|------------|------|--------------------|
| NSYSDR50A  | А    | 450 mm (17.71 in.) |
| NSYSDR60A  | А    | 550 mm (21.65 in.) |
| NSYSDR80A  | A    | 750 mm (29.52 in.) |
| NSYSDR100A | А    | 950 mm (37.40 in.) |

The following illustration and table indicate the references of the symmetric top hat section rails (DIN rail) for the metal enclosure range:

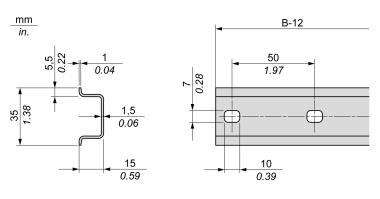

| Reference | Туре | Rail Length (B-12 mm) |
|-----------|------|-----------------------|
| NSYSDR60  | А    | 588 mm (23.15 in.)    |
| NSYSDR80  | А    | 788 mm (31.02 in.)    |
| NSYSDR100 | А    | 988 mm (38.89 in.)    |
| NSYSDR120 | A    | 1188 mm (46.77 in.)   |

The following illustration and table indicate the references of the symmetric top hat section rails (DIN rail) of 2000 mm (78.74 in.):

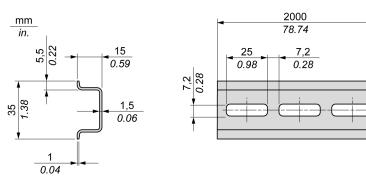

| Reference                       | Туре | Rail Length         |  |
|---------------------------------|------|---------------------|--|
| NSYSDR2001                      | А    | 2000 mm (78.74 in.) |  |
| NSYSDR200D <sup>2</sup>         | А    |                     |  |
| 1 Unperforated galvanized steel |      |                     |  |
| 2 Perforated galvanized steel   |      |                     |  |

### **Double-Profile Top Hat Section Rails (DIN rail)**

The following illustration and table indicate the references of the double-profile top hat section rails (DIN rails) for the wall-mounting range:

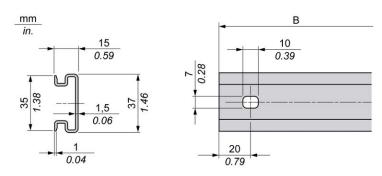

| Reference | Туре | Rail Length (B)    |
|-----------|------|--------------------|
| NSYDPR25  | W    | 250 mm (9.84 in.)  |
| NSYDPR35  | W    | 350 mm (13.77 in.) |
| NSYDPR45  | W    | 450 mm (17.71 in.) |
| NSYDPR55  | W    | 550 mm (21.65 in.) |
| NSYDPR65  | W    | 650 mm (25.60 in.) |
| NSYDPR75  | W    | 750 mm (29.52 in.) |

The following illustration and table indicate the references of the double-profile top hat section rails (DIN rail) for the floor-standing range:

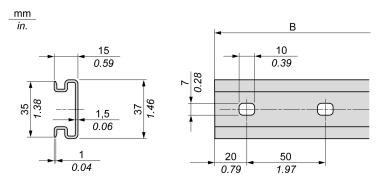

| Reference | Туре | Rail Length (B)     |
|-----------|------|---------------------|
| NSYDPR60  | F    | 588 mm (23.15 in.)  |
| NSYDPR80  | F    | 788 mm (31.02 in.)  |
| NSYDPR100 | F    | 988 mm (38.89 in.)  |
| NSYDPR120 | F    | 1188 mm (46.77 in.) |

## Installing and Removing the Controller with Expansions

### **Overview**

This section describes how to install and remove the controller with its expansion modules from a top hat section rail (DIN rail).

To assemble expansion modules to a controller or receiver module, or to other modules, refer to the respective expansion modules hardware guide(s).

### Installing a Controller with its Expansions on a DIN Rail

The following procedure describes how to install a controller with its expansion modules on a top hat section rail (DIN rail):

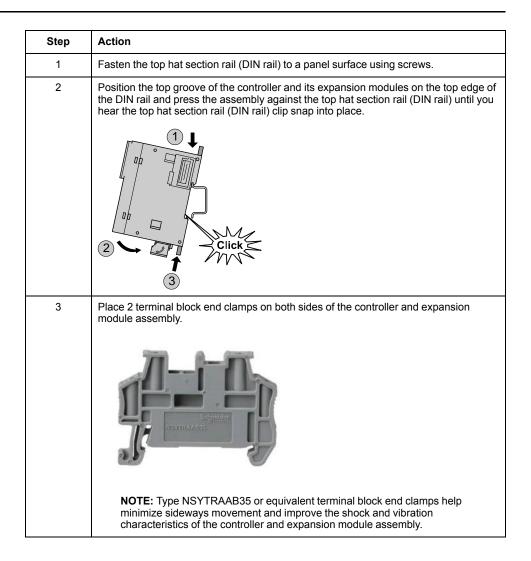

# Removing a Controller with its Expansions from a Top Hat Section Rail (DIN Rail)

The following procedure describes how to remove a controller with its expansion modules from a top hat section rail (DIN rail):

| Step | Action                                                                                                  |
|------|----------------------------------------------------------------------------------------------------|
| 1    | Remove all power from your controller and expansion modules.                                            |
| 2    | Insert a flat screwdriver into the slot of the top hat section rail (DIN rail) clip.                    |
| 3    | Pull down the DIN rail clip.                                                                            |
| 4    | Pull the controller and its expansion modules from the top hat section rail (DIN rail) from the bottom. |

## **Direct Mounting on a Panel Surface**

### **Overview**

This section shows how to install M251 Logic Controller on a panel surface using the mounting holes.

### **Mounting Hole Layout**

This diagram shows the mounting hole layout for M251 Logic Controller:

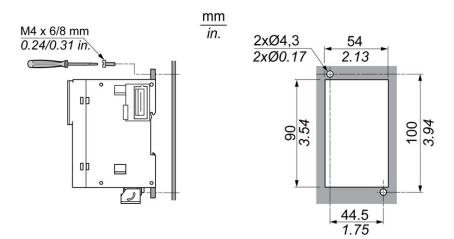

# **M251 Electrical Requirements**

## **Wiring Best Practices**

### **Overview**

This section describes the wiring guidelines and associated best practices to be respected when using the M251 Logic Controller system.

## **A A DANGER**

#### HAZARD OF ELECTRIC SHOCK, EXPLOSION OR ARC FLASH

- Disconnect all power from all equipment including connected devices prior to removing any covers or doors, or installing or removing any accessories, hardware, cables, or wires except under the specific conditions specified in the appropriate hardware guide for this equipment.
- Always use a properly rated voltage sensing device to confirm the power is off where and when indicated.
- Replace and secure all covers, accessories, hardware, cables, and wires and confirm that a proper ground connection exists before applying power to the unit.
- Use only the specified voltage when operating this equipment and any associated products.

Failure to follow these instructions will result in death or serious injury.

# **A**WARNING

#### LOSS OF CONTROL

- The designer of any control scheme must consider the potential failure modes of control paths and, for certain critical control functions, provide a means to achieve a safe state during and after a path failure. Examples of critical control functions are emergency stop and overtravel stop, power outage and restart.
- Separate or redundant control paths must be provided for critical control functions.
- System control paths may include communication links. Consideration must be given to the implications of unanticipated transmission delays or failures of the link.
- Observe all accident prevention regulations and local safety guidelines.<sup>1</sup>
- Each implementation of this equipment must be individually and thoroughly tested for proper operation before being placed into service.

Failure to follow these instructions can result in death, serious injury, or equipment damage.

<sup>1</sup> For additional information, refer to NEMA ICS 1.1 (latest edition), "Safety Guidelines for the Application, Installation, and Maintenance of Solid State Control" and to NEMA ICS 7.1 (latest edition), "Safety Standards for Construction and Guide for Selection, Installation and Operation of Adjustable-Speed Drive Systems" or their equivalent governing your particular location.

### **Wiring Guidelines**

This rules must be applied when wiring an M251 Logic Controller system:

- Communication wiring must be kept separate from the power wiring. Route these 2 types of wiring in separate cable ducting.
- Verify that the operating conditions and environment are within the specification values.
- Use proper wire sizes to meet voltage and current requirements.
- Use copper conductors (required).
- Use twisted pair, shielded cables for networks, and fieldbus.

Use shielded, properly grounded cables for all communication connections. If you do not use shielded cable for these connections, electromagnetic interference can cause signal degradation. Degraded signals can cause the controller or attached modules and equipment to perform in an unintended manner.

## **A**WARNING

#### UNINTENDED EQUIPMENT OPERATION

- Use shielded cables for all communication signals.
- Ground cable shields for all communication signals at a single point<sup>1</sup>.
  - Route communication separately from power cables.

Failure to follow these instructions can result in death, serious injury, or equipment damage.

<sup>1</sup>Multipoint grounding is permissible if connections are made to an equipotential ground plane dimensioned to help avoid cable shield damage in the event of power system short-circuit currents.

For more details, refer to Grounding Shielded Cables, page 53.

NOTE: Surface temperatures may exceed 60 °C (140 °F).

To conform to IEC 61010 standards, route primary wiring (wires connected to power mains) separately and apart from secondary wiring (extra low voltage wiring coming from intervening power sources). If that is not possible, double insulation is required such as conduit or cable gains.

### **Rules for Removable Screw Terminal Block**

The following tables show the cable types and wire sizes for a **5.08 pitch** removable screw terminal block (power supply):

| $\frac{mm}{in.}  \frac{7}{0.28}$ |        |        |         | B       |          |            |            |            |
|----------------------------------|--------|--------|---------|---------|----------|------------|------------|------------|
| mm²                              | 0.22.5 | 0.22.5 | 0.252.5 | 0.252.5 | 2 x 0.21 | 2 x 0.21.5 | 2 x 0.25…1 | 2 x 0.51.5 |
| AWG                              | 2414   | 2414   | 2314    | 2314    | 2 x 2417 | 2 x 2416   | 2 x 2317   | 2 x 2016   |
|                                  |        |        |         | Nam     | 05.06    |            |            |            |

|                              | $\cap$ | N•m   | 0.50.6   |
|------------------------------|--------|-------|----------|
| Ø 3,5 mm ( <i>0.14 in.</i> ) |        | lb-in | 4.425.31 |
|                              |        |       |          |

The use of copper conductors is required.

| 4 |  | D۸ | N | G | П | R |
|---|--|----|---|---|---|---|
|---|--|----|---|---|---|---|

#### LOOSE WIRING CAUSES ELECTRIC SHOCK

Tighten connections in conformance with the torque specifications.

Failure to follow these instructions will result in death or serious injury.

## 

#### **FIRE HAZARD**

Use only the correct wire sizes for the maximum current capacity of the power supplies.

Failure to follow these instructions will result in death or serious injury.

## **DC Power Supply Characteristics and Wiring**

#### **Overview**

This section provides the characteristics and the wiring diagrams of the DC power supply.

### **DC Power Supply Voltage Range**

If the specified voltage range is not maintained, outputs may not switch as expected. Use appropriate safety interlocks and voltage monitoring circuits.

# 

#### FIRE HAZARD

- Use only the correct wire sizes for the maximum current capacity of the I/O channels and power supplies.
- For relay output (2 A) wiring, use conductors of at least 0.5 mm<sup>2</sup> (AWG 20) with a temperature rating of at least 80 °C (176 °F).
- For common conductors of relay output wiring (7 A), or relay output wiring greater than 2 A, use conductors of at least 1.0 mm<sup>2</sup> (AWG 16) with a temperature rating of at least 80 °C (176 °F).

Failure to follow these instructions will result in death or serious injury.

# 

#### UNINTENDED EQUIPMENT OPERATION

Do not exceed any of the rated values specified in the environmental and electrical characteristics tables.

Failure to follow these instructions can result in death, serious injury, or equipment damage.

#### **DC Power Supply Requirements**

The M251 Logic Controllerand associated I/O (TM2, TM3, with a nominal voltage of 24 Vdc. The 24 Vdc power supplies must be rated Safety Extra Low Voltage (SELV) or Protective Extra Low Voltage (PELV) according to IEC 61140. These power supplies are isolated between the electrical input and output circuits of the power supply.

## 

#### POTENTIAL OF OVERHEATING AND FIRE

- · Do not connect the equipment directly to line voltage.
- Use only isolating PELV power supplies and circuits to supply power to the equipment<sup>1</sup>.

Failure to follow these instructions can result in death, serious injury, or equipment damage.

<sup>1</sup> For compliance to UL (Underwriters Laboratories) requirements, the power supply must also conform to the various criteria of NEC Class 2, and be inherently current limited to a maximum power output availability of less than 100 VA (approximately 4 A at nominal voltage), or not inherently limited but with an additional protection device such as a circuit breaker or fuse meeting the requirements of clause 9.4 Limited-energy circuit of UL 61010-1. In all cases, the current limit should never exceed that of the electric characteristics and wiring diagrams for the equipment described in the present documentation. In all cases, the power supply must be grounded, and you must separate Class 2 circuits from other circuits. If the indicated rating of the electrical characteristics or wiring diagrams are greater than the specified current limit, multiple Class 2 power supplies may be used.

### **Controller DC Characteristics**

This table shows the characteristics of the DC power supply required for the controller:

| Characteristic    |                                                          | Value                              |
|-------------------|----------------------------------------------------------|------------------------------------|
| Rated voltage     |                                                          | 24 Vdc                             |
| Power supply vol  | tage range                                               | 19.228.8 Vdc                       |
| Power interruptio | n time                                                   | 10 ms at 24 Vdc                    |
| Maximum inrush    | current                                                  | 50 A                               |
| Power consumpti   | on                                                       | 32.6 W, max. 40.4 W <sup>(1)</sup> |
| Isolation         | between DC power supply and internal logic               | Not isolated                       |
|                   | between DC power supply and protective earth ground (PE) | 500 Vac                            |

#### **Power Interruption**

The duration of power interruptions where the M251 Logic Controller is able to continue normal operation varies depending upon the load to the power supply of the controller, but a minimum of 10 ms is maintained as specified by IEC standards.

When planning the management of the power supplied to the controller, you must consider the power interruption duration due to the fast cycle time of the controller.

There could potentially be many scans of the logic and consequential updates to the I/O image table during the power interruption, while there is no external power supplied to the inputs, the outputs or both depending on the power system architecture and power interruption circumstances.

## **A**WARNING

#### UNINTENDED EQUIPMENT OPERATION

- Individually monitor each source of power used in the controller system including input power supplies, output power supplies and the power supply to the controller to allow appropriate system shutdown during power system interruptions.
- The inputs monitoring each of the power supply sources must be unfiltered inputs.

Failure to follow these instructions can result in death, serious injury, or equipment damage.

### **DC Power Supply Wiring Diagram**

This figure shows the power supply terminal block removal procedure:

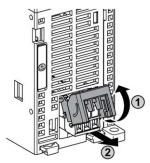

The following figure shows the wiring of the DC power supply:

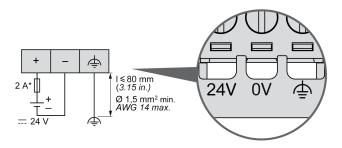

#### \* Type T fuse

For more information, refer to the 5.08 pitch Rules for Removable Screw Terminal block, page 50.

### Grounding the M251 System

#### **Overview**

To help minimize the effects of electromagnetic interference, cables carrying fieldbus communication signals must be shielded.

## **A**WARNING

#### UNINTENDED EQUIPMENT OPERATION

- Use shielded cables for communication signals.
- Ground cable shields for communication signals at a single point 1.
- Always comply with local wiring requirements regarding grounding of cable shields.

Failure to follow these instructions can result in death, serious injury, or equipment damage.

<sup>1</sup>Multipoint grounding is permissible if connections are made to an equipotential ground plane dimensioned to help avoid cable shield damage in the event of power system short-circuit currents.

The use of shielded cables requires compliance with the following wiring rules:

- For protective ground connections (PE), metal conduit or ducting can be used for part of the shielding length, provided there is no break in the continuity of the ground connections. For functional ground (FE), the shielding is intended to attenuate electromagnetic interference and the shielding must be continuous for the length of the cable. If the purpose is both functional and protective, as is often the case for communication cables, the cable must have continuous shielding.
- Wherever possible, keep cables carrying one type of signal separate from the cables carrying other types of signals or power.

### Protective Ground (PE) on the Backplane

The protective ground (PE) should be connected to the conductive backplane by a heavy-duty wire, usually a braided copper cable with the maximum allowable cable section.

#### **Shielded Cables Connections**

Cables carrying fieldbus communication signals must be shielded. The shielding must be securely connected to ground. The fieldbus communication cable shields

must be connected to the protective ground (PE) with a connecting clamp secured to the conductive backplane of your installation.

The shielding of the Modbus cable must be connected to the protective ground (PE).

# **A A DANGER**

#### HAZARD OF ELECTRIC SHOCK

- The grounding terminal connection (PE) must be used to provide a protective ground at all times.
- Make sure that an appropriate, braided ground cable is attached to the PE/ PG ground terminal before connecting or disconnecting the network cable to the equipment.

Failure to follow these instructions will result in death or serious injury.

## **A**WARNING

#### ACCIDENTAL DISCONNECTION FROM PROTECTIVE GROUND (PE)

- Do not use the TM2XMTGB Grounding Plate to provide a protective ground (PE).
- Use the TM2XMTGB Grounding Plate only to provide a functional ground (FE).

Failure to follow these instructions can result in death, serious injury, or equipment damage.

# Modicon M251 Logic Controller

### What's in This Part

| TM251MESC | 56 |
|-----------|----|
| TM251MESE | 59 |

# TM251MESC

### What's in This Chapter

### **Overview**

This chapter describes the TM251MESC logic controller.

# **TM251MESC Presentation**

## Description

This figure shows the different components of the TM251MESC logic controller:

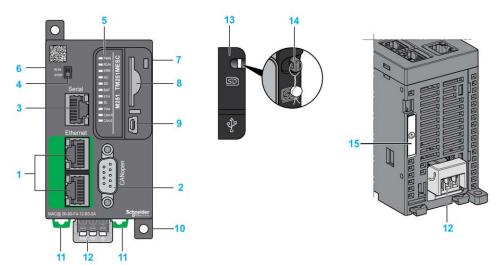

| N° | Description                                                                                            | Refer to                                            |
|----|----------------------------------------------------------------------------------------------------|-----------------------------------------------------|
| 1  | Dual port Ethernet switch                                                                              | Ethernet port, page 65                              |
| 2  | CANopen port                                                                                           | CANopen port, page 63                               |
| 3  | Serial line port / Type RJ45 (RS-232 or RS-485)                                                        | Serial Line, page 69                                |
| 4  | Run/Stop switch                                                                                        | Run/Stop, page 34                                   |
| 5  | Status LEDs                                                                                            | Status LEDs, page 57                                |
| 6  | TM4 bus connector                                                                                      | TM4 Expansion Modules, page 29                      |
| 7  | TM3/TM2 bus connector                                                                                  | TM3 Expansion Modules, page 21                      |
| 8  | SD card slot                                                                                           | SD Card, page 35                                    |
| 9  | USB mini-B programming port / For terminal connection to a programming PC (EcoStruxure Machine Expert) | USB Mini-B Programming Port , page 68               |
| 10 | Surface mounting lugs                                                                                  | -                                                   |
| 11 | Clip-on lock for 35 mm (1.38 in.) top hat section rail (DIN-rail)                                      | Top Hat Section Rail, page 44                       |
| 12 | 24 Vdc power supply                                                                                    | DC Power supply Characteristics and Wiring, page 50 |
| 13 | Protective cover (SD card slot and USB mini-B programming port)                                        | -                                                   |
| 14 | Locking hook (Hook not included)                                                                       | -                                                   |
| 15 | Battery holder                                                                                         | Real Time Clock (RTC), page 32                      |

### **Status LEDs**

#### This figure shows the status LEDs:

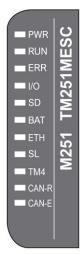

#### The following table describes the system status LEDs:

| Label | Function Type        | Color | Status        | Description                                                                                                    |
|-------|----------------------|-------|---------------|----------------------------------------------------------------------------------------------------|
| PWR   | PWR Power            |       | On            | Indicates that power is applied.                                                                                   |
|       |                      |       | Off           | Indicates that power is removed.                                                                                   |
| RUN   | Machine status       | Green | On            | Indicates that the controller is running a valid application.                                                      |
|       |                      |       | Flashing      | Indicates that the controller has a valid application that is stopped.                                             |
|       |                      |       | 1 flash       | Indicates that the controller has paused at BREAKPOINT.                                                            |
|       |                      |       | Off           | Indicates that the controller is not programmed                                                                    |
| ERR   | Internal Error       | Red   | On            | Indicates that an operating system error has been detected                                                         |
|       |                      |       | Fast flashing | Indicates that the controller has detected an internal error                                                       |
|       |                      |       | Slow flashing | Indicates either that a minor error has been detected if <b>RUN</b> is ON or that no application has been detected |
| I/O   | I/O error            | Red   | On            | Indicates device errors on the serial line, SD card, TM4 bus, TM3 bus, Ethernet port(s) or CANopen port.           |
| SD    | SD card access       | Green | On            | Indicates that the SD card is being accessed                                                                       |
| BAT   | Battery              | Red   | On            | Indicates that the battery needs to be replaced.                                                                   |
|       |                      |       | Flashing      | Indicates that the battery charge is low.                                                                          |
| ETH   | Ethernet port status | Green | On            | Indicates that the ethernet port is connected and the IP address is defined.                                       |
|       |                      |       | 3 flashes     | Indicates that the ethernet port is not connected.                                                                 |
|       |                      |       | 4 flashes     | Indicates that the IP address is already in used.                                                                  |
|       |                      |       | 5 flashes     | Indicates that the module is waiting for BOOTP or DHCP sequence.                                                   |
|       |                      |       | 6 flashes     | Indicates that the configured IP address is not valid.                                                             |
| SL    | Serial line          | Green | Flashing      | Indicates the status of serial line, page 71                                                                       |
|       |                      |       | Off           | Indicates no serial communication                                                                                  |
| TM4   | Error on TM4         | Red   | On            | Indicates that an error has been detected on the TM4 bus                                                           |
|       | bus                  |       | Off           | Indicates that no error has been detected on the TM4 bus                                                           |

| Label               | Function Type  | Color                | Status                                                                                  | Description                                                                                                    |                                              |
|---------------------|----------------|----------------------|-----------------------------------------------------------------------------------------|----------------------------------------------------------------------------------------------------|----------------------------------------------|
| CAN-R CANopen       |                | Green                | On                                                                                      | Indicates that the CANopen bus is operational.                                                                   |                                              |
|                     | running status |                      | Off                                                                                     | Indicates that the CANopen master is configured.                                                                 |                                              |
|                     |                |                      | Flashing                                                                                | Indicates that the CANopen bus is being initialized.                                                             |                                              |
|                     |                |                      | 1 flash per second                                                                      | Indicates that the CANopen bus is stopped.                                                                       |                                              |
| CAN-E CANopen error |                | pen error Red        | On                                                                                      | Indicates that the CANopen bus is stopped (BUS OFF).                                                             |                                              |
|                     |                |                      | Off                                                                                     | Indicates no CANopen detected error.                                                                             |                                              |
|                     |                |                      |                                                                                         | Flashing                                                                                                    | Indicates that the CANopen bus is not valid. |
|                     |                |                      | 1 flash per second                                                                      | Indicates that the controller has detected that the maximum number of error frames has been reached or exceeded. |                                              |
|                     |                | 2 flashes per second | Indicates that the controller has detected either a Node Guarding or a Heartbeat event. |                                                                                                    |                                              |

**NOTE:** All the LEDs flash when the logic controller is being identified. For more details, refer to the EcoStruxure Machine Expert Programming Guide.

E

90 3.54

### **Dimensions**

This figures shows the external dimensions of the logic controller:

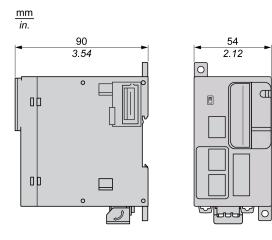

## TM251MESE

#### What's in This Chapter

### **Overview**

This chapter describes the TM251MESE logic controller.

## **TM251MESE Presentation**

### **Description**

This figure shows the different components of the TM251MESE logic controller:

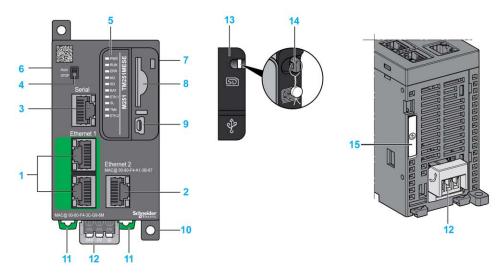

| N° | Description                                                                                            | Refer to                                            |
|----|----------------------------------------------------------------------------------------------------|-----------------------------------------------------|
| 1  | Dual port Ethernet switch                                                                              | Ethernet port, page 65                              |
| 2  | Ethernet port 2                                                                                        | Ethernet ports, page 67                             |
| 3  | Serial line port / Type RJ45 (RS-232 or RS-485)                                                        | Serial Line, page 69                                |
| 4  | Run/Stop switch                                                                                        | Run/Stop, page 34                                   |
| 5  | Status LEDs                                                                                            | Status LEDs, page 60                                |
| 6  | TM4 bus connector                                                                                      | TM4 Expansion Modules, page 29                      |
| 7  | TM3/TM2 bus connector                                                                                  | TM3 Expansion Modules, page 21                      |
| 8  | SD card slot                                                                                           | SD Card, page 35                                    |
| 9  | USB mini-B programming port / For terminal connection to a programming PC (EcoStruxure Machine Expert) | USB Mini-B Programming Port , page 68               |
| 10 | Surface mounting lugs                                                                                  | -                                                   |
| 11 | Clip-on lock for 35 mm (1.38 in.) top hat section rail (DIN-rail)                                      | Top Hat Section Rail, page 44                       |
| 12 | 24 Vdc power supply                                                                                    | DC Power supply Characteristics and Wiring, page 50 |
| 13 | Protective cover (SD card slot and USB mini-B programming port)                                        | -                                                   |
| 14 | Locking hook (Hook not included)                                                                       | -                                                   |
| 15 | Battery holder                                                                                         | Real Time Clock (RTC), page 32                      |

### **Status LEDs**

This figure shows the status LEDs:

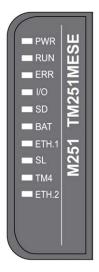

The following table describes the system status LEDs:

| Label | Function Type        | Color | Status        | Description                                                                                                    |
|-------|----------------------|-------|---------------|----------------------------------------------------------------------------------------------------|
| PWR   | VR Power Green       |       | On            | Indicates that power is applied.                                                                                   |
|       |                      |       | Off           | Indicates that power is removed.                                                                                   |
| RUN   | Machine status       | Green | On            | Indicates that the controller is running a valid application.                                                      |
|       |                      |       | Flashing      | Indicates that the controller has a valid application that is stopped.                                             |
|       |                      |       | 1 flash       | Indicates that the controller has paused at BREAKPOINT.                                                            |
|       |                      |       | Off           | Indicates that the controller is not programmed                                                                    |
| ERR   | Internal Error       | Red   | On            | Indicates that an operating system error has been detected                                                         |
|       |                      |       | Fast flashing | Indicates that the controller has detected an internal error                                                       |
|       |                      |       | Slow flashing | Indicates either that a minor error has been detected if <b>RUN</b> is ON or that no application has been detected |
| I/O   | I/O error            | Red   | On            | Indicates device errors on the serial line, SD card, TM4 bus, TM3 bus, Ethernet port(s) or CANopen port.           |
| SD    | SD card access       | Green | On            | Indicates that the SD card is being accessed                                                                       |
| BAT   | Battery              | Red   | On            | Indicates that the battery needs to be replaced.                                                                   |
|       |                      |       | Flashing      | Indicates that the battery charge is low.                                                                          |
| ETH.1 | Ethernet port status | Green | On            | Indicates that the Ethernet port is connected and the IP address is defined.                                       |
| ETH.2 |                      |       | 3 flashes     | Indicates that the Ethernet port is not connected.                                                                 |
|       |                      |       | 4 flashes     | Indicates that the IP address is already in use.                                                                   |
|       |                      |       | 5 flashes     | Indicates that the module is waiting for BOOTP or DHCP sequence.                                                   |
|       |                      |       | 6 flashes     | Indicates that the configured IP address is not valid.                                                             |
| SL    | Serial line          | Green | Flashing      | Indicates the status of serial line, page 71                                                                       |
|       |                      |       | Off           | Indicates no serial communication                                                                                  |
| TM4   | Error on TM4         | Red   | On            | Indicates that an error has been detected on the TM4 bus                                                           |
|       | bus                  |       | Off           | Indicates that no error has been detected on the TM4 bus                                                           |

**NOTE:** All the LEDs flash when the logic controller is being identified. For more details, refer to the EcoStruxure Machine Expert Programming Guide.

### **Dimensions**

This figure shows the external dimensions of the logic controller:

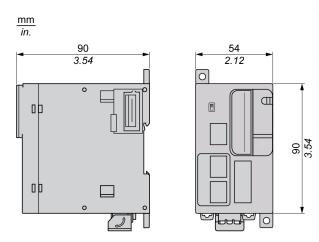

# **Modicon M251 Logic Controller Communication**

#### What's in This Part

| Integrated Communic | ation Ports               | <br>63 |
|---------------------|---------------------------|--------|
| Connecting the M251 | Logic Controller to a PC. | <br>72 |

## **Integrated Communication Ports**

#### What's in This Chapter

| CANopen Port                      | 63 |
|-----------------------------------|----|
| Ethernet Port                     |    |
| TM251MESE Specific Considerations | 67 |
| USB Mini-B Programming Port       |    |
| Serial Line                       |    |
|                                   |    |

## **CANopen Port**

### **CANopen Capabilities**

The Modicon M251 Logic Controller CANopen master has the following features:

| Feature                                      | Description                                                                                  |
|----------------------------------------------|----------------------------------------------------------------------------------------------|
| Maximum number of slaves on the bus          | 63 CANopen slave devices                                                                     |
| Maximum length of CANopen fieldbus cables    | According to the CAN specification (see<br>Transmission Speed and Cable Length, page<br>65). |
| Maximum number of PDOs managed by the master | 252 TPDOs + 252 RPDOs                                                                        |

For each additional CANopen slave:

- the application size increases by an average of 10 kbytes, which conceivably could result in exceeding memory limits.
- the configuration initialization time at the startup increases, which conceivably could result in watchdog timeout.

Although EcoStruxure Machine Expert does not restrict you from doing so, do not exceed more than 63 CANopen slave modules (and/or 252 TPDOs and 252 RPDOs) in order to have a sufficient performance tolerance and avoid any performance degradation.

## **A**WARNING

#### UNINTENDED EQUIPMENT OPERATION

Do not connect more than 63 CANopen slave devices to the controller to avoid system overload watchdog condition.

Failure to follow these instructions can result in death, serious injury, or equipment damage.

## NOTICE

#### **DEGRADATION OF PERFORMANCE**

Do not exceed more than 252 TPDOs and 252 RPDOs for the Modicon M251 Logic Controller.

Failure to follow these instructions can result in equipment damage.

### **J1939** Capabilities

The Modicon M251 Logic Controller J1939 master has the following features:

| Feature                                      | Description                                                                                                    |
|----------------------------------------------|----------------------------------------------------------------------------------------------------|
| Maximum number of ECUs (slaves) on the bus   | Limited only by the address range of 0253 for Electronic Control Units (ECUs).                                                                                                    |
| Maximum length of J1939 fieldbus cables      | According to the CAN specification (see Transmission<br>Speed and Cable Length, page 65). For J1939, the<br>CAN bus must be configured to run at 250 Kbps.                                                                                                    |
| Maximum number of PGNs managed by the master | Given implicitly by the maximum number of input bits (%<br>I) and output bits (%Q) available on the Modicon M251<br>Logic Controller: 4096 input bits and 4096 output bits.<br>This results in a maximum of 512 single-packet PGNs<br>(most PGNs are single-packet, containing 8 bytes of<br>data). |

For each additional ECU with approximately 10 configured (single frame) Parameter Group Numbers (PGNs):

- the application size increases by an average of 15 Kbytes. This figure includes the memory consumed by implicitly-generated variables for configured Suspected Parameter Numbers (SPNs). This application size increase could result in exceeding memory limits.
- the number of input bits (%I) used on the logic controller increases in proportion to the number and size of PGNs configured as "TX Signals" in a non-local ECU or "RX Signals" in a local ECU.
- the number of output bits (%Q) used on the logic controller increases in proportion to the number and size of PGNs configured as "TX Signals" in a local ECU.

**NOTE:** Thoroughly test your application regarding the number of configured J1939 ECUs connected to the controller, and the number of PGNs configured on each ECU, to avoid a system overload watchdog condition or performance degradation.

For more information, refer to J1939 Interface Configuration (see Modicon M251 Logic Controller, Programming Guide).

### **CAN Wiring Diagram**

The CAN plug is a male sub-D9 terminal block:

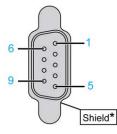

\* To be connected externally to the protective earth

| Pin | Signal     | Description                           |
|-----|------------|---------------------------------------|
| 1   | -          | Reserved                              |
| 2   | CAN_L      | CAN_L bus line                        |
| 3   | CAN_GND    | CAN ground                            |
| 4   | -          | Reserved                              |
| 5   | (CAN_SHLD) | Optional CAN shield                   |
| 6   | GND        | Ground                                |
| 7   | CAN_H      | CAN_H bus line                        |
| 8   | -          | Reserved                              |
| 9   | (CAN_V+)   | Optional CAN external positive supply |

## **A**WARNING

#### UNINTENDED EQUIPMENT OPERATION

Do not connect wires to unused terminals and/or terminals indicated as "No Connection (N.C.)".

Failure to follow these instructions can result in death, serious injury, or equipment damage.

### **Transmission Speed and Cable Length**

Transmission speed is limited by the bus length and the type of cable used.

The following table describes the relationship between the maximum transmission speed and the bus length (on a single CAN segment without a repeater):

| Maximum transmission baud rate | Bus length         |
|--------------------------------|--------------------|
| 1000 Kbps                      | 20 m (65 ft)       |
| 800 Kbps                       | 40 m (131 ft)      |
| 500 Kbps                       | 100 m (328 ft)     |
| 250 Kbps                       | 250 m (820 ft)     |
| 125 Kbps                       | 500 m (1,640 ft)   |
| 50 Kbps                        | 1000 m (3280 ft)   |
| 20 Kbps                        | 2500 m (16,400 ft) |

NOTE: The CAN cable must be shielded.

## **Ethernet Port**

### **Overview**

The M251 Logic Controller is equipped with Ethernet communications ports:

| Reference | Number of Ports                   | Port Name  |
|-----------|-----------------------------------|------------|
| TM251MESC | 2 (one dual Ethernet port switch) | Ethernet   |
| TM251MESE | 2 (one dual Ethernet port switch) | Ethernet 1 |
|           | 1                                 | Ethernet 2 |

### **Characteristics**

This table describes the different Ethernet characteristics:

| Characteristic                                                        | Description                                |
|-----------------------------------------------------------------------|--------------------------------------------|
| Function         Modbus TCP/IP, Machine Expert protocol, EtherNet I/P |                                            |
| Connector type                                                        | RJ45                                       |
| Auto negotiation                                                      | from 10 M half duplex to 100 M full duplex |

| Characteristic                 | Description |
|--------------------------------|-------------|
| Cable type                     | Shielded    |
| Automatic cross-over detection | Yes         |

### **Pin Assignment**

This figure shows the RJ45 Ethernet connector pin assignment:

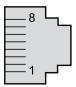

This table describes the RJ45 Ethernet connector pins:

| Pin N° | Signal |
|--------|--------|
| 1      | TD+    |
| 2      | TD-    |
| 3      | RD+    |
| 4      | -      |
| 5      | -      |
| 6      | RD-    |
| 7      | -      |
| 8      | -      |

**NOTE:** The controller supports the MDI/MDIX auto-crossover cable function. It is not necessary to use special Ethernet crossover cables to connect devices directly to this port (connections without an Ethernet hub or switch).

**NOTE:** Ethernet cable disconnection is detected every second. In case of disconnection of a short duration (< 1 second), the network status may not indicate the disconnection.

### **Status LED**

This figure shows RJ45 connectors status LED:

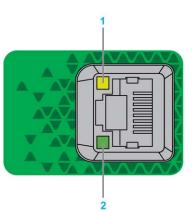

This table describes the Ethernet status LEDs:

| Label | Description       | LED          | LED          |                                |  |
|-------|-------------------|--------------|--------------|--------------------------------|--|
|       |                   | Color        | Status       | Description                    |  |
| 1     | Ethernet link     | Green/Yellow | Off          | No link                        |  |
|       |                   |              | Solid yellow | Link at 10 Mbit/s              |  |
|       |                   |              | Solid green  | Activity at 100 Mbit/s         |  |
| 2     | Ethernet activity | Green        | Off          | No activity                    |  |
|       |                   |              | On           | Transmitting or receiving data |  |

## **TM251MESE Specific Considerations**

### **Ethernet Ports**

The TM251MESE has two different Ethernet networks. Each has its own unique IP and MAC addresses.

The two Ethernet networks are called Ethernet 1 and Ethernet 2:

- Ethernet 1 is made of two switched Ethernet ports dedicated to communication between machines or with the control network.
- Ethernet 2 is made of one Ethernet port dedicated to the device network and supporting industrial Ethernet connections.

### **Industrial Ethernet Architecture**

This figure presents a typical industrial Ethernet architecture:

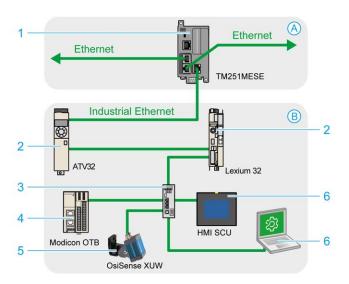

| А | Control network                                                                   |
|---|-----------------------------------------------------------------------------------|
| В | Device network                                                                    |
| 1 | Logic controller (see EcoStruxure Machine Expert Industrial Ethernet, User Guide) |
| 2 | Daisy-chained slaves                                                              |
| 3 | Ethernet switch                                                                   |
| 4 | I/O island (Modbus TCP)                                                           |
| 5 | Vision sensor (EtherNet/IP)                                                       |

| 6           | PC and HMI (TCP/UDP)                                         |  |
|-------------|--------------------------------------------------------------|--|
| 2, 4, and 5 | Industrial Ethernet slave devices (EtherNet/IP / Modbus TCP) |  |

### Industrial Ethernet Connections with Modbus TCP IOScanner Architecture

For example, you can:

- Connect your PC to Ethernet 1.
- Use a Modbus TCP IOScanner or EtherNet/IP Scanner with the Ethernet 2.

This figure is an example of an industrial Ethernet architecture with the TM251MESE.

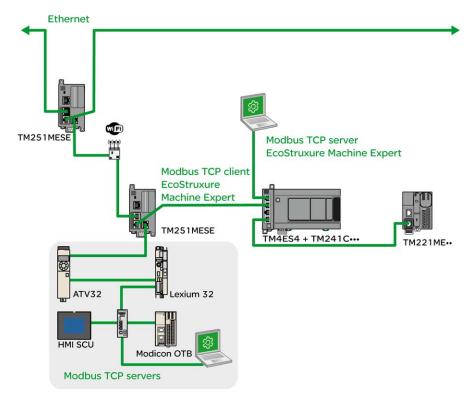

## **USB Mini-B Programming Port**

### **Overview**

The USB Mini-B Port is the programming port you can use to connect a PC with a USB host port using EcoStruxure Machine Expert software. Using a typical USB cable, this connection is suitable for quick updates of the program or short duration connections to perform maintenance and inspect data values. It is not suitable for long-term connections such as commissioning or monitoring without the use of specially adapted cables to help minimize electromagnetic interference.

## **A**WARNING

#### UNINTENDED EQUIPMENT OPERATION OR INOPERABLE EQUIPMENT

- You must use a shielded USB cable such as a BMX XCAUSBH0•• secured to the functional ground (FE) of the system for any long-term connection.
- Do not connect more than one controller or bus coupler at a time using USB connections.
- Do not use the USB port(s), if so equipped, unless the location is known to be non-hazardous.

Failure to follow these instructions can result in death, serious injury, or equipment damage.

### **Characteristics**

This table describes the characteristics of the USB Mini-B programming port:

| Parameter      | USB Programming Port    |
|----------------|-------------------------|
| Function       | Compatible with USB 2.0 |
| Connector type | Mini-B                  |
| Isolation      | None                    |
| Cable type     | Shielded                |

## **Serial Line**

### **Overview**

The serial line:

- Can be used to communicate with devices supporting the Modbus protocol as either master or slave, ASCII protocol (printer, modem...) and Machine Expert Protocol (HMI,...).
- provides a 5 Vdc power distribution.

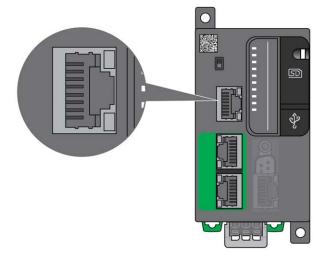

### **Characteristics**

| Characteristic               |                                          | Description                                                                        |
|------------------------------|------------------------------------------|------------------------------------------------------------------------------------|
| Function                     |                                          | RS485 or RS232 software configured                                                 |
| Connector type               | •                                        | RJ45                                                                               |
| Isolation                    |                                          | Non-isolated                                                                       |
| Maximum baud rate            |                                          | 1200 up to 115 200 bps                                                             |
| Cable                        | Туре                                     | Shielded                                                                           |
|                              | Maximum length (between the              | 15 m (49 ft) for RS485                                                             |
|                              | controller and an isolated junction box) | 3 m (9.84 ft) for RS232                                                            |
| Polarization                 |                                          | Software configuration is used to connect when the node is configured as a master. |
|                              |                                          | 560 $\Omega$ resistors are optional.                                               |
| 5 Vdc power supply for RS485 |                                          | Yes                                                                                |

**NOTE:** Some devices provide voltage on RS485 serial connections. Do not connect these voltage lines to your controller as they may damage the controller serial port electronics and render the serial port inoperable.

## NOTICE

#### **INOPERABLE EQUIPMENT**

Use only the VW3A8306R•• serial cable to connect RS485 devices to your controller.

Failure to follow these instructions can result in equipment damage.

### **Pin Assignment**

The following figure shows the pins of the RJ45 connector:

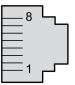

This table describes the pin assignment of the RJ45 connector:

| Pin | RS232  | RS485  |
|-----|--------|--------|
| 1   | RxD    | N.C.   |
| 2   | TxD    | N.C.   |
| 3   | N.C.   | N.C.   |
| 4   | N.C.   | D1     |
| 5   | N.C.   | D0     |
| 6   | N.C.   | N.C.   |
| 7   | N.C. * | 5 Vdc  |
| 8   | Common | Common |

\*: 5 Vdc delivered by the controller, do not connect.

N.C.: No connection

RxD: Received data

TxD: Transmitted data

## **A**WARNING

#### UNINTENDED EQUIPMENT OPERATION

Do not connect wires to unused terminals and/or terminals indicated as "No Connection (N.C.)".

Failure to follow these instructions can result in death, serious injury, or equipment damage.

### **Status LED**

This table describes the serial line status LED:

| Label | Description | LED   |          |                                            |
|-------|-------------|-------|----------|--------------------------------------------|
|       |             | Color | Status   | Description                                |
| SL    | Serial line | Green | Flashing | Indicates the activity of the serial line. |
|       |             |       | Off      | Indicates no serial communication.         |

## **Connecting the M251 Logic Controller to a PC**

#### What's in This Chapter

Connecting the Controller to a PC.....72

## **Connecting the Controller to a PC**

### **Overview**

To transfer, run, and monitor the applications, connect the controller to a computer, that has EcoStruxure Machine Expert installed, using either a USB cable or an Ethernet connection (for those references that support an Ethernet port).

### NOTICE

#### INOPERABLE EQUIPMENT

Always connect the communication cable to the PC before connecting it to the controller.

Failure to follow these instructions can result in equipment damage.

### **USB Powered Download**

In order to execute limited operations, the M251 Logic Controller has the capability to be powered through the USB Mini-B port. A diode mechanism avoids having the logic controller both powered by USB and by the normal power supply, or to supply voltage on the USB port.

When powered only by USB, the logic controller executes the firmware and the boot project (if any) and the I/O board is not powered during boot (same duration as a normal boot). USB powered download initializes the internal flash memory with some firmware or some application and parameters when the controller is powered by USB. The preferred tool to connect to the controller is the **Controller Assistant**. Refer to the *EcoStruxure Machine Expert Controller Assistant User Guide*.

The controller packaging allows easy access to USB Mini-B port with minimum opening of the packaging. You can connect the controller to the PC with a USB cable. Long cables are not suitable for the USB powered download.

## **A**WARNING

#### INSUFFICENT POWER FOR USB DOWNLOAD

Do not use a USB cable longer than 3m (9.8 ft) for USB powered download.

Failure to follow these instructions can result in death, serious injury, or equipment damage.

**NOTE:** It is not intended that you use the USB Powered Download on an installed controller. Depending on the number of I/O expansion modules in the physical configuration of the installed controller, there may be insufficient power from your PC USB port to accomplish the download.

### **USB Mini-B Port Connection**

| Cable Reference | Details                                                                                                    |
|-----------------|----------------------------------------------------------------------------------------------------|
| BMXXCAUSBH018:  | Grounded and shielded, this USB cable is suitable for long duration connections.                           |
| TCSXCNAMUM3P:   | This USB cable is suitable for short duration connections such as quick updates or retrieving data values. |

**NOTE:** You can only connect 1 controller or any other device associated with EcoStruxure Machine Expert and its component to the PC at any one time.

The USB Mini-B Port is the programming port you can use to connect a PC with a USB host port using EcoStruxure Machine Expert software. Using a typical USB cable, this connection is suitable for quick updates of the program or short duration connections to perform maintenance and inspect data values. It is not suitable for long-term connections such as commissioning or monitoring without the use of specially adapted cables to help minimize electromagnetic interference.

## **A**WARNING

#### UNINTENDED EQUIPMENT OPERATION OR INOPERABLE EQUIPMENT

- You must use a shielded USB cable such as a BMX XCAUSBH0•• secured to the functional ground (FE) of the system for any long-term connection.
- Do not connect more than one controller or bus coupler at a time using USB connections.
- Do not use the USB port(s), if so equipped, unless the location is known to be non-hazardous.

Failure to follow these instructions can result in death, serious injury, or equipment damage.

The communication cable should be connected to the PC first to minimize the possibility of electrostatic discharge affecting the controller.

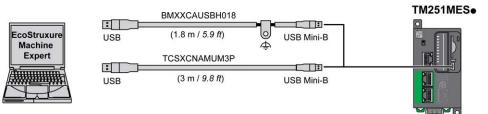

To connect the USB cable to your controller, follow the steps below:

| Step | Action                                                                                                    |
|------|----------------------------------------------------------------------------------------------------|
| 1    | <b>1a</b> If making a long-term connection using the cable BMXXCAUSBH018, or other cable with a ground shield connection, be sure to securely connect the shield connector to the functional ground (FE) or protective ground (PE) of your system before connecting the cable to your controller and your PC. |
|      | <b>1b</b> If making a short-term connection using the cable TCSXCNAMUM3P or other non-<br>grounded USB cable, proceed to step 2.                                                                                                    |
| 2    | Connect your USB cable to the computer.                                                                                                    |
| 3    | Open the protective cover for the USB mini-B slot on the controller.                                                                                                    |
| 4    | Connect the mini-B connector of your USB cable to the controller.                                                                                                    |

### **Ethernet Port Connection**

You can also connect the controller to a PC using an Ethernet cable.

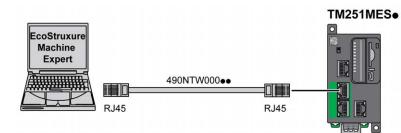

To connect the controller to the PC, do the following:

| : | Step | Action                                                                     |
|---|------|----------------------------------------------------------------------------|
|   | 1    | Connect the Ethernet cable to the PC.                                      |
|   | 2    | Connect the Ethernet cable to any of the Ethernet ports on the controller. |

## Glossary

#### Α

#### application:

A program including configuration data, symbols, and documentation.

#### ASCII:

(*American standard code for Information Interchange*) A protocol for representing alphanumeric characters (letters, numbers, certain graphics, and control characters).

#### В

#### bps:

(*bit per second*) A definition of transmission rate, also given in conjunction with multiplicator kilo (kbps) and mega (mbps).

#### С

#### CANopen:

An open industry-standard communication protocol and device profile specification (EN 50325-4).

#### CFC:

(continuous function chart) A graphical programming language (an extension of the IEC 61131-3 standard) based on the function block diagram language that works like a flowchart. However, no networks are used and free positioning of graphic elements is possible, which allows feedback loops. For each block, the inputs are on the left and the outputs on the right. You can link the block outputs to the inputs of other blocks to create complex expressions.

#### configuration:

The arrangement and interconnection of hardware components within a system and the hardware and software parameters that determine the operating characteristics of the system.

#### continuous function chart language:

A graphical programming language (an extension of the IEC61131-3 standard) based on the function block diagram language that works like a flowchart. However, no networks are used and free positioning of graphic elements is possible, which allows feedback loops. For each block, the inputs are on the left and the outputs on the right. You can link the block outputs to inputs of other blocks to create complex expressions.

#### controller:

Automates industrial processes (also known as programmable logic controller or programmable controller).

#### D

#### DIN:

(*Deutsches Institut für Normung*) A German institution that sets engineering and dimensional standards.

### Е

#### EIA rack:

(*electronic industries alliance rack*) A standardized (EIA 310-D, IEC 60297, and DIN 41494 SC48D) system for mounting various electronic modules in a stack or rack that is 19 inches (482.6 mm) wide.

#### EN:

EN identifies one of many European standards maintained by CEN (*European Committee for Standardization*), CENELEC (*European Committee for Electrotechnical Standardization*), or ETSI (*European Telecommunications Standards Institute*).

#### F

#### FBD:

(*function block diagram*) One of 5 languages for logic or control supported by the standard IEC 61131-3 for control systems. Function block diagram is a graphically oriented programming language. It works with a list of networks, where each network contains a graphical structure of boxes and connection lines, which represents either a logical or arithmetic expression, the call of a function block, a jump, or a return instruction.

#### FE:

*(functional Earth)* A common grounding connection to enhance or otherwise allow normal operation of electrically sensitive equipment (also referred to as functional ground in North America).

In contrast to a protective Earth (protective ground), a functional earth connection serves a purpose other than shock protection, and may normally carry current. Examples of devices that use functional earth connections include surge suppressors and electromagnetic interference filters, certain antennas, and measurement instruments.

#### Н

HE10:

Rectangular connector for electrical signals with frequencies below 3 MHz, complying with IEC 60807-2.

#### 

I/O:

(input/output)

#### IEC 61131-3:

Part 3 of a 3-part IEC standard for industrial automation equipment. IEC 61131-3 is concerned with controller programming languages and defines 2 graphical and 2 textual programming language standards. The graphical programming languages are ladder diagram and function block diagram. The textual programming languages include structured text and instruction list.

#### IEC:

(*international electrotechnical commission*) A non-profit and non-governmental international standards organization that prepares and publishes international standards for electrical, electronic, and related technologies.

#### IL:

(*instruction list*) A program written in the language that is composed of a series of text-based instructions executed sequentially by the controller. Each instruction includes a line number, an instruction code, and an operand (refer to IEC 61131-3).

#### instruction list language:

A program written in the instruction list language that is composed of a series of text-based instructions executed sequentially by the controller. Each instruction includes a line number, an instruction code, and an operand (see IEC 61131-3).

#### IP 20:

(*ingress protection*) The protection classification according to IEC 60529 offered by an enclosure, shown by the letter IP and 2 digits. The first digit indicates 2 factors: helping protect persons and for equipment. The second digit indicates helping protect against water. IP 20 devices help protect against electric contact of objects larger than 12.5 mm, but not against water.

#### L

#### ladder diagram language:

A graphical representation of the instructions of a controller program with symbols for contacts, coils, and blocks in a series of rungs executed sequentially by a controller (see IEC 61131-3).

#### LD:

(*ladder diagram*) A graphical representation of the instructions of a controller program with symbols for contacts, coils, and blocks in a series of rungs executed sequentially by a controller (refer to IEC 61131-3).

#### Μ

#### master/slave:

The single direction of control in a network that implements the master/slave mode.

#### Modbus:

The protocol that allows communications between many devices connected to the same network.

#### Ν

#### NEMA:

(national electrical manufacturers association) The standard for the performance of various classes of electrical enclosures. The NEMA standards cover corrosion resistance, ability to help protect from rain, submersion, and so on. For IEC member countries, the IEC 60529 standard classifies the ingress protection rating for enclosures.

#### Ρ

#### PDO:

(*process data object*) An unconfirmed broadcast message or sent from a producer device to a consumer device in a CAN-based network. The transmit PDO from the producer device has a specific identifier that corresponds to the receive PDO of the consumer devices.

#### PE:

(*Protective Earth*) A common grounding connection to help avoid the hazard of electric shock by keeping any exposed conductive surface of a device at earth potential. To avoid possible voltage drop, no current is allowed to flow in this conductor (also referred to as *protective ground* in North America or as an equipment grounding conductor in the US national electrical code).

#### program:

The component of an application that consists of compiled source code capable of being installed in the memory of a logic controller.

#### R

#### RJ45:

A standard type of 8-pin connector for network cables defined for Ethernet.

#### **RPDO:**

(*receive process data object*) An unconfirmed broadcast message or sent from a producer device to a consumer device in a CAN-based network. The transmit PDO from the producer device has a specific identifier that corresponds to the receive PDO of the consumer devices.

#### RS-485:

A standard type of serial communication bus, based on 2 wires (also known as EIA RS-485).

#### RxD:

The line that receives data from one source to another.

### S

#### SFC:

(*sequential function chart*) A language that is composed of steps with associated actions, transitions with associated logic condition, and directed links between steps and transitions. (The SFC standard is defined in IEC 848. It is IEC 61131-3 compliant.)

#### ST:

(*structured text*) A language that includes complex statements and nested instructions (such as iteration loops, conditional executions, or functions). ST is compliant with IEC 61131-3.

#### Т

#### terminal block:

(*terminal block*) The component that mounts in an electronic module and provides electrical connections between the controller and the field devices.

#### TPDO:

(*transmit process data object*) An unconfirmed broadcast message or sent from a producer device to a consumer device in a CAN-based network. The transmit PDO from the producer device has a specific identifier that corresponds to the receive PDO of the consumer devices.

#### TxD:

The line that sends data from one source to another.

## Index

## Α

| accessories |
|-------------|
|             |

## В

| bus coupler    |    |
|----------------|----|
| specifications | 28 |

## С

| CANopen communication<br>certifications and standards |    |
|-------------------------------------------------------|----|
| CANopen                                               | 63 |
| Communication Ports                                   | 63 |
| Ethernet Port                                         |    |
| Serial Line 1                                         | 69 |
| USB Programming Port                                  | 68 |
| connections                                           |    |
| to CANopen slaves                                     |    |
| to J1939 ECUs                                         | 63 |

## D

| digital I/O modules |
|---------------------|
| specifications      |
| Digital I/O modules |
| Specifications19    |

### Е

| ECUs, max. number of J1939     | 63 |
|--------------------------------|----|
| Electrical Requirements        |    |
| Installation                   | 48 |
| Electromagnetic Susceptibility | 39 |
| Environmental Characteristics  | 38 |

## F

| features           |   |
|--------------------|---|
| key features1      | 4 |
| fieldbus interface |   |
| specifications2    | 9 |

## G

| Grounding |  |
|-----------|--|
|           |  |

## I

| installation                         |    |
|--------------------------------------|----|
| logic/motion controller installation | 40 |
| Installation                         |    |
| Electrical Requirements              | 48 |
| intended use                         | 6  |

### J

| J1939        |        |
|--------------|--------|
| capabilities | <br>63 |

## L

| logic/motion controller installation40 |
|----------------------------------------|
|----------------------------------------|

## Μ

| M251               |    |
|--------------------|----|
| TM251MESC          |    |
| TM251MESE          |    |
| mounting positions | 42 |

### Ρ

| PGNs, max. number of J1939 | 63 |
|----------------------------|----|
| Power Supply               |    |
| presentation               |    |
| TM251MESC                  |    |
| TM251MESE                  | 59 |
| programming languages      |    |
| IL, LD, grafcet            | 14 |

### Q

| qualification of personnel . | 5 |
|------------------------------|---|
|------------------------------|---|

### R

| real time clock | . 32 |
|-----------------|------|
| Run/Stop        | . 34 |

### S

| Communication Ports                   | SD Card35<br>Serial Line 1 |
|---------------------------------------|----------------------------|
| specifications<br>digital I/O modules |                            |
| digital I/O modules                   | Communication Ports69      |
| digital I/O modules                   | specifications             |
| Specifications                        |                            |
|                                       |                            |
| Digital I/O modules 19                | Specifications             |
|                                       | Digital I/O modules19      |

## U

| USB Programming Port |    |
|----------------------|----|
| Communication Ports  | 68 |

### W

| wiring |  |
|--------|--|
| wiring |  |

Schneider Electric 35 rue Joseph Monier 92500 Rueil Malmaison France

+ 33 (0) 1 41 29 70 00

www.se.com

As standards, specifications, and design change from time to time, please ask for confirmation of the information given in this publication.

© 2022 Schneider Electric. All rights reserved.

EIO000003101.03